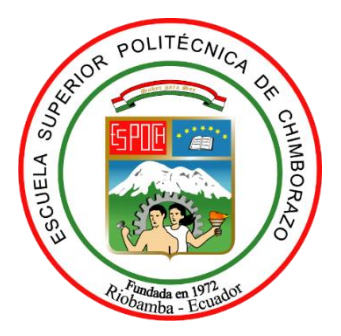

# **ESCUELA SUPERIOR POLITÉCNICA DE CHIMBORAZO FACULTAD DE INFORMÁTICA Y ELECTRÓNICA CARRERA DE INGENIERÍA EN SISTEMAS INFORMÁTICOS**

# **"DESARROLLO DE UNA APLICACIÓN WEB Y MÓVIL PARA EL APRENDIZAJE DEL IDIOMA INGLÉS EN NIÑOS DEL QUINTO GRADO DE LA ESCUELA FISCOMISIONAL "SAN JOSÉ""**

**Trabajo de Integración Curricular**

Tipo**:** Proyecto Técnico

Presentado para optar al grado académico de: **INGENIERO EN SISTEMAS INFORMÁTICOS**

**AUTORES:**  JORGE EDUARDO BENÍTEZ MONTERO MARCELO VICENTE ROMERO ASTUDILLO

Riobamba – Ecuador

2021

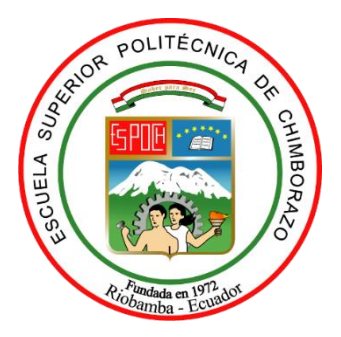

# **ESCUELA SUPERIOR POLITÉCNICA DE CHIMBORAZO FACULTAD DE INFORMÁTICA Y ELECTRÓNICA CARRERA DE INGENIERÍA EN SISTEMAS INFORMÁTICOS**

# **"DESARROLLO DE UNA APLICACIÓN WEB Y MÓVIL PARA EL APRENDIZAJE DEL IDIOMA INGLÉS EN NIÑOS DEL QUINTO GRADO DE LA ESCUELA FISCOMISIONAL "SAN JOSÉ""**

**Trabajo de Integración Curricular**

Tipo**:** Proyecto Técnico

Presentado para optar al grado académico de: **INGENIERO EN SISTEMAS INFORMÁTICOS**

**AUTORES:** JORGE EDUARDO BENÍTEZ MONTERO MARCELO VICENTE ROMERO ASTUDILLO **DIRECTOR:** Dr. JULIO ROBERTO SANTILLÁN CASTILLO.

Riobamba – Ecuador

2021

#### **©2021, Marcelo Vicente Romero Astudillo & Jorge Eduardo Benítez Montero.**

Se autoriza la reproducción total o parcial, con fines académicos, por cualquier medio o procedimiento, incluyendo la cita bibliográfica del documento, siempre y cuando se reconozca el Derecho de Autor.

Nosotros, Marcelo Vicente Romero Astudillo y Jorge Eduardo Benítez Montero declaramos que el presente trabajo de integración curricular es de nuestra autoría y los resultados de este son auténticos. Los textos en el documento que provienen de otras fuentes están debidamente citados y referenciados.

Como autores asumimos la responsabilidad legal y académica de los contenidos de este trabajo de integración curricular; el patrimonio intelectual pertenece a la Escuela Superior Politécnica de Chimborazo.

Riobamba, 15 de septiembre de 2021

**Marcelo V. Romero A. 0704691229**

**Jorge E. Benítez M. 0603548710**

## **ESCUELA SUPERIOR POLITÉCNICA DE CHIMBORAZO FACULTAD DE INFORMÁTICA Y ELECTRÓNICA CARRERA DE INGENIERÍA EN SISTEMAS INFORMÁTICOS**

El Tribunal del Trabajo de Integración Curricular certifica que: El trabajo de integración curricular; tipo: Proyecto Técnico**: "DESARROLLO DE UNA APLICACIÓN WEB Y MÓVIL PARA EL APRENDIZAJE DEL IDIOMA INGLÉS EN NIÑOS DEL QUINTO GRADO DE LA ESCUELA FISCOMISIONAL "SAN JOSÉ""**, realizado por los señores **MARCELO VICENTE ROMERO ASTUDILLO** y **JORGE EDUARDO BENÍTEZ MONTERO**, ha sido minuciosamente revisado por los Miembros del Tribunal del Trabajo de Integración Curricular, el mismo que cumple con los requisitos científicos, técnicos, legales, en tal virtud el Tribunal Autoriza su presentación.

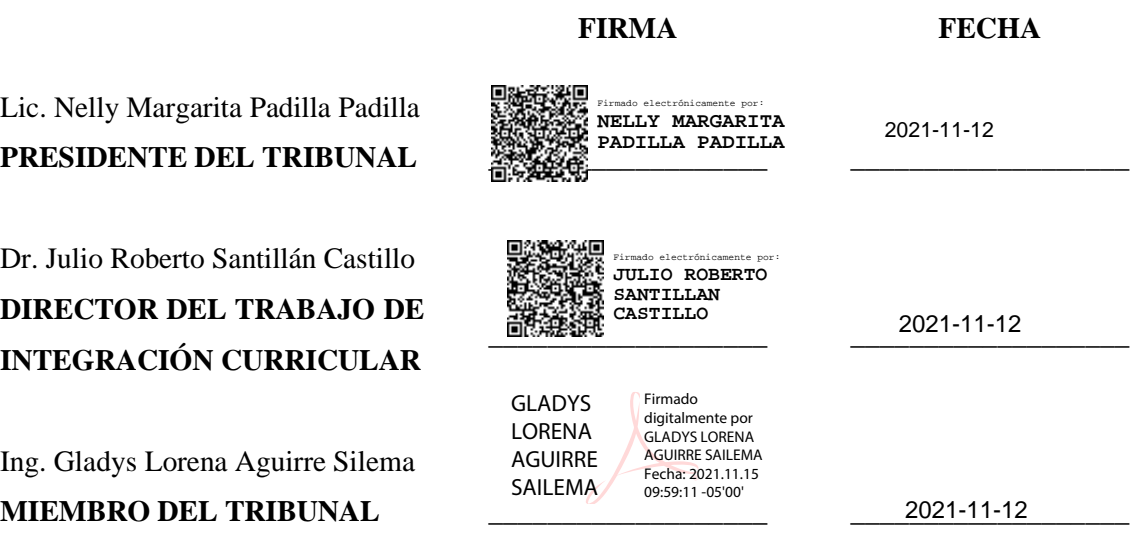

#### **DEDICATORIA**

Dedico este trabajo a mi familia, a mis tres mamás Mariana Blacio, Mariana Astudillo y Estavita Blacio, ya que ellas han sido siempre el motor que impulsa mis sueños y esperanzas, quienes estuvieron siempre a mi lado en los días y noches más difíciles, dándome consejos para poder sobrellevar cualquier problema. Especialmente a mi madrina la Doctora Estavita Blacio ya que además de apoyarme moralmente ha sabido ayudarme en todo lo que ha podido sin negarme nada. De igual manera a mis amigos por tantos momentos que hemos compartido, principalmente a Carly Astudillo quien me ha mostrado con su ejemplo lo que significa ser una gran persona. A todos muchísimas gracias.

#### **Marcelo**

El presente trabajo de titulación es dedicado principalmente para mi madre Lupe, que con su trabajo, esfuerzo y sacrificio me ha sabido apoyar a lo largo de esta etapa académica y que gracias a sus consejos, apoyo y acompañamiento me ha sabido guiar para formarme como persona, siendo el pilar fundamental para mi vida y que gracias a ella he podido culminar de manera exitosa esta meta en mi vida. A mi hermano Cristian por estar presenta en todo momento, ayudándome para hacer posible este logro. A toda mi familia y amigos por ser una pieza fundamental en este camino, gracias por su apoyo y cariño sincero, y a Carlita por ser mi gran apoyo y fuente de aliento para nunca darme por vencido, gracias por tanto amor y afecto.

#### **Jorge**

#### **AGRADECIMIENTO**

Nuestro más sinceros agradecimientos a la Escuela Superior Politécnica de Chimborazo, por acogernos, brindándonos la oportunidad de realizar nuestros estudios superiores; a la Escuela de Ingeniería en Sistemas, misma que nos permitió adquirir todos los conocimientos necesarios para formarnos como profesionales, a todos los docentes que por medio de sus enseñanzas y consejos constituyeron parte de nuestra formación personal y profesional, a nuestras familias que a lo largo de nuestra formación fueron el soporte y la motivación para alcanzar nuestras metas y de manera especial, agradecemos a los Ingenieros Julio Santillán y Lorena Aguirre que por medio de su guía y enseñanzas nos supieron orientar para culminar con el presente trabajo de Integración Curricular.

**Marcelo & Jorge**

### **TABLA DE CONTENIDO**

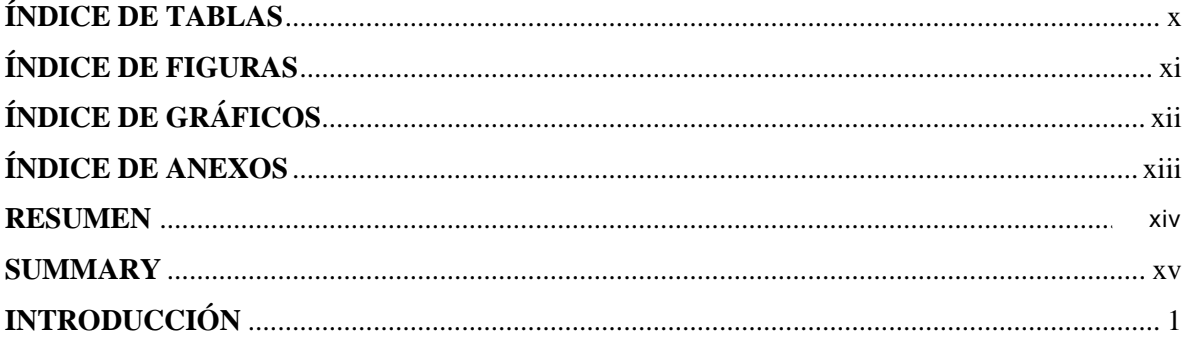

### **CAPÍTULO I**

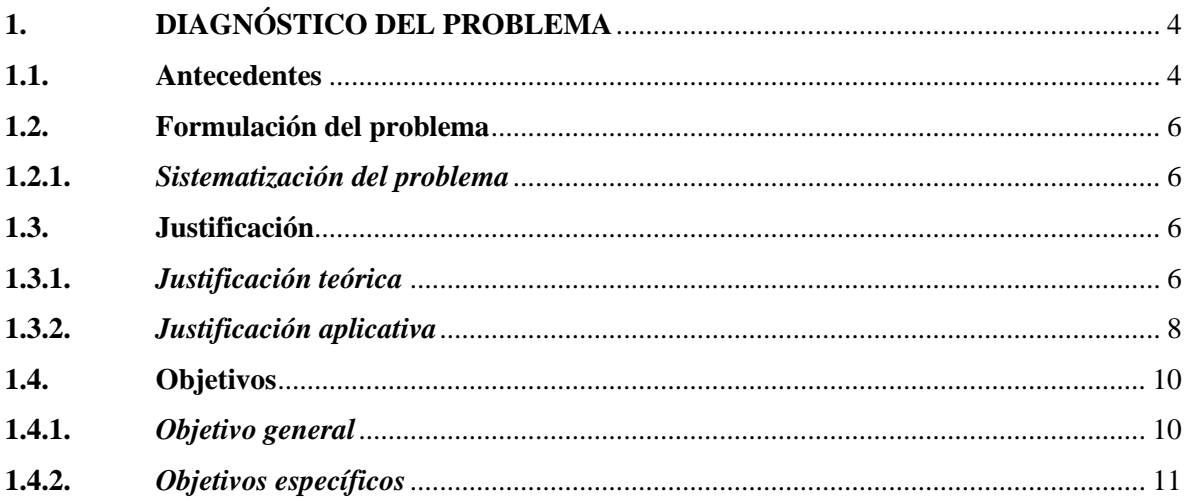

## **CAPÍTULO II**

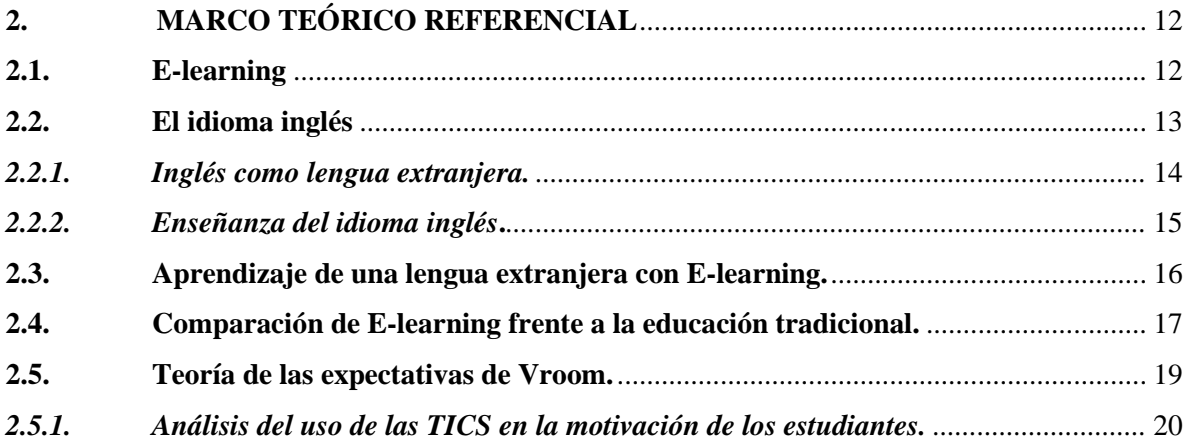

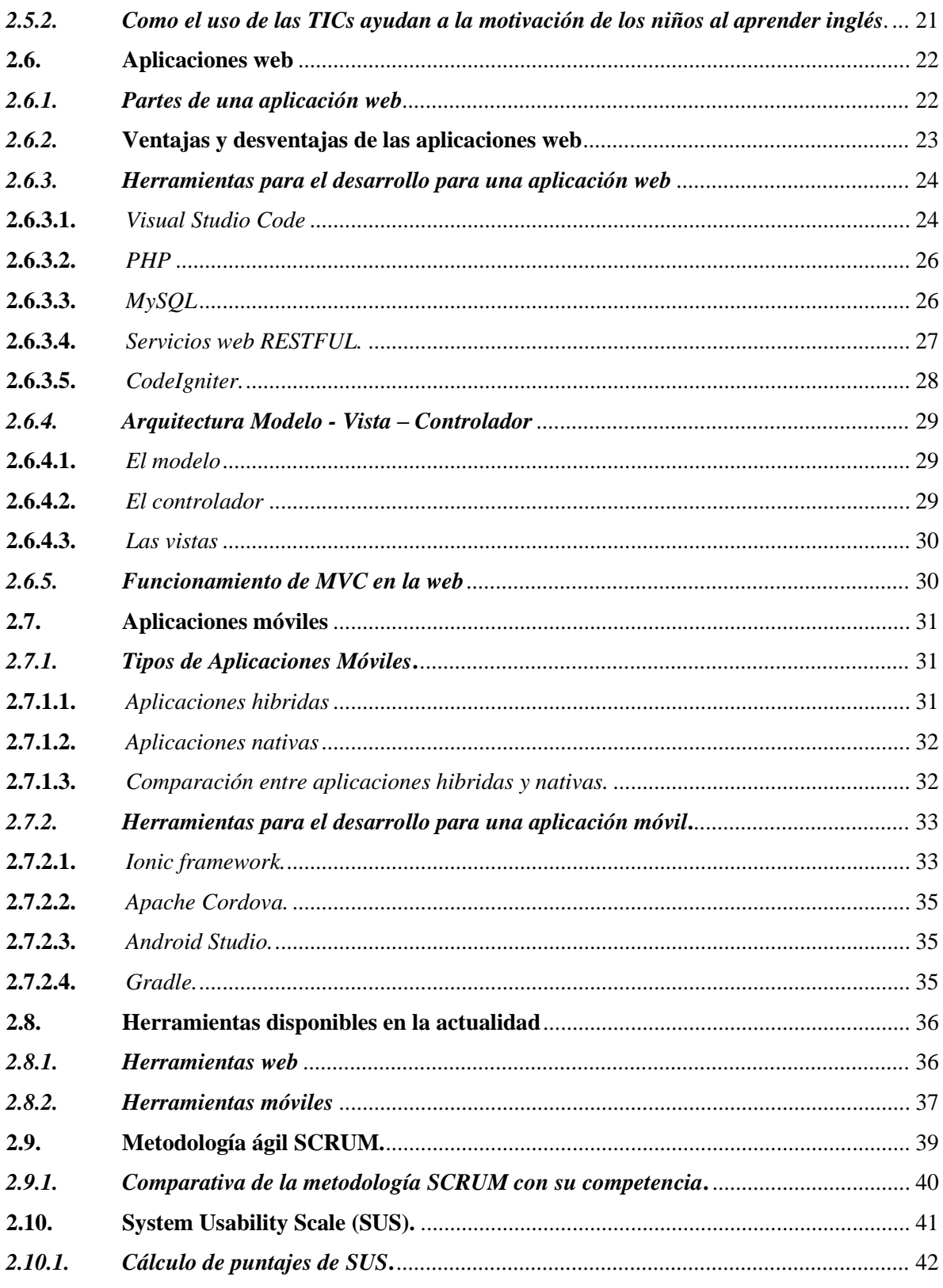

## **CAPÍTULO III**

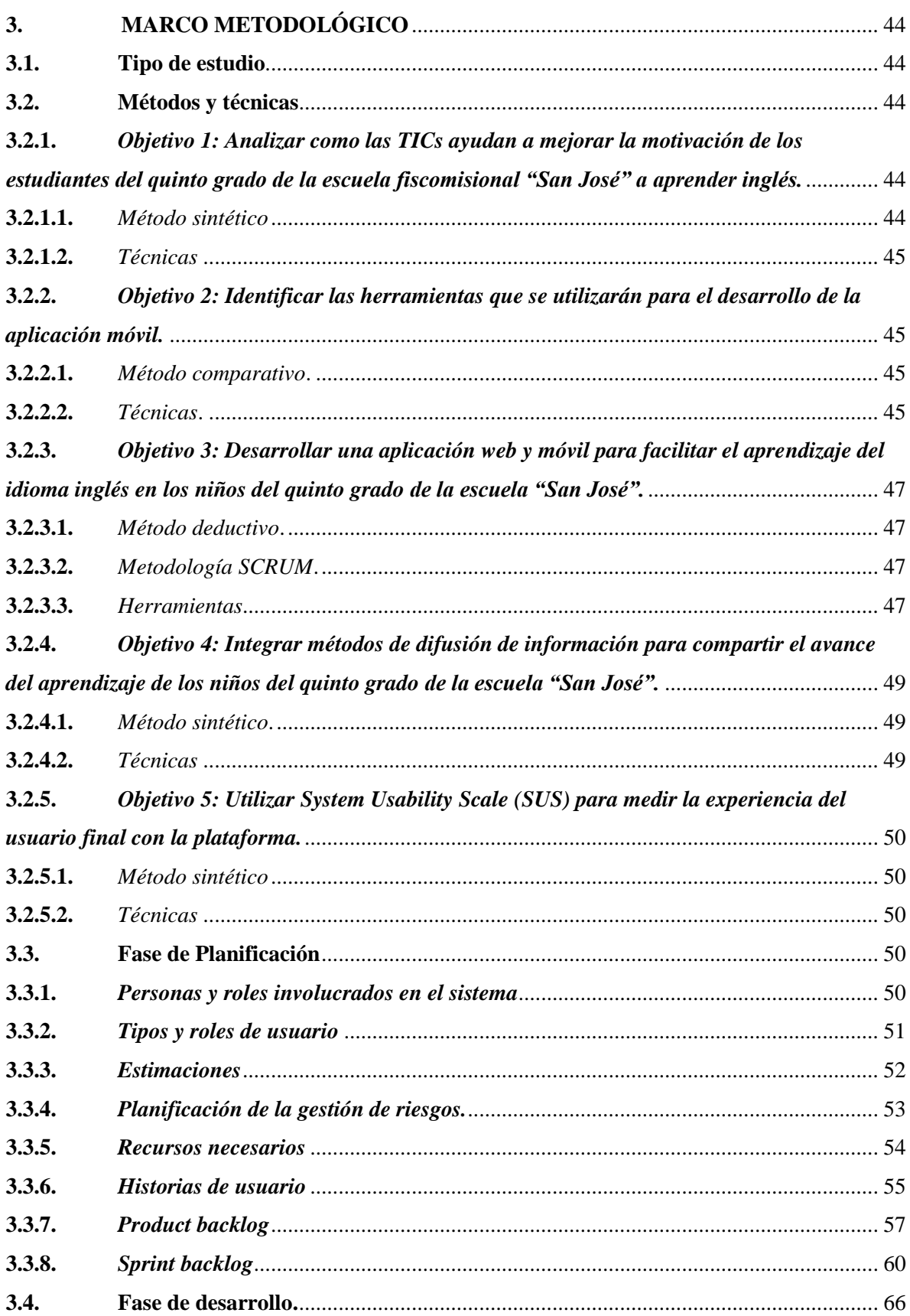

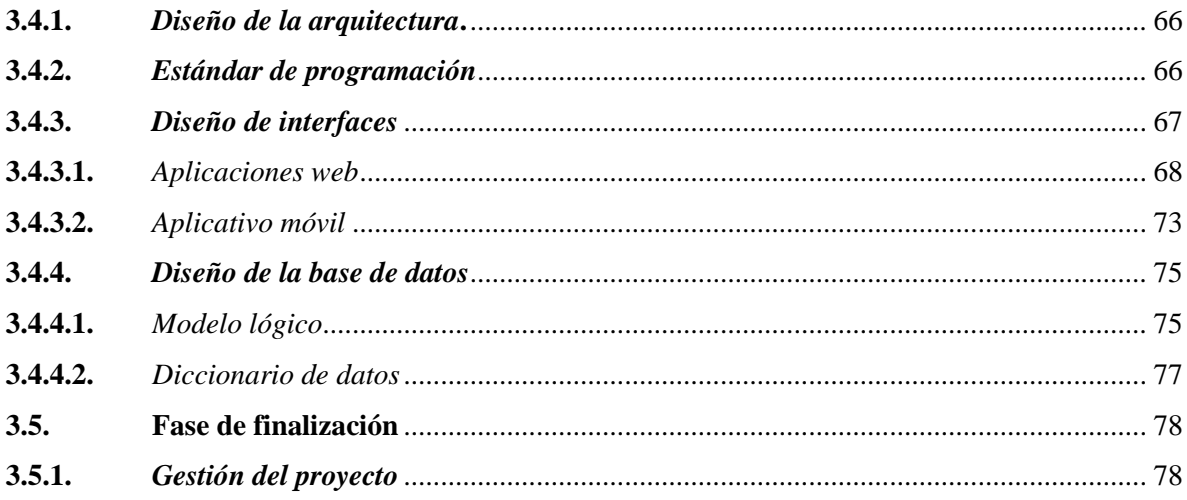

### **CAPÍTULO IV**

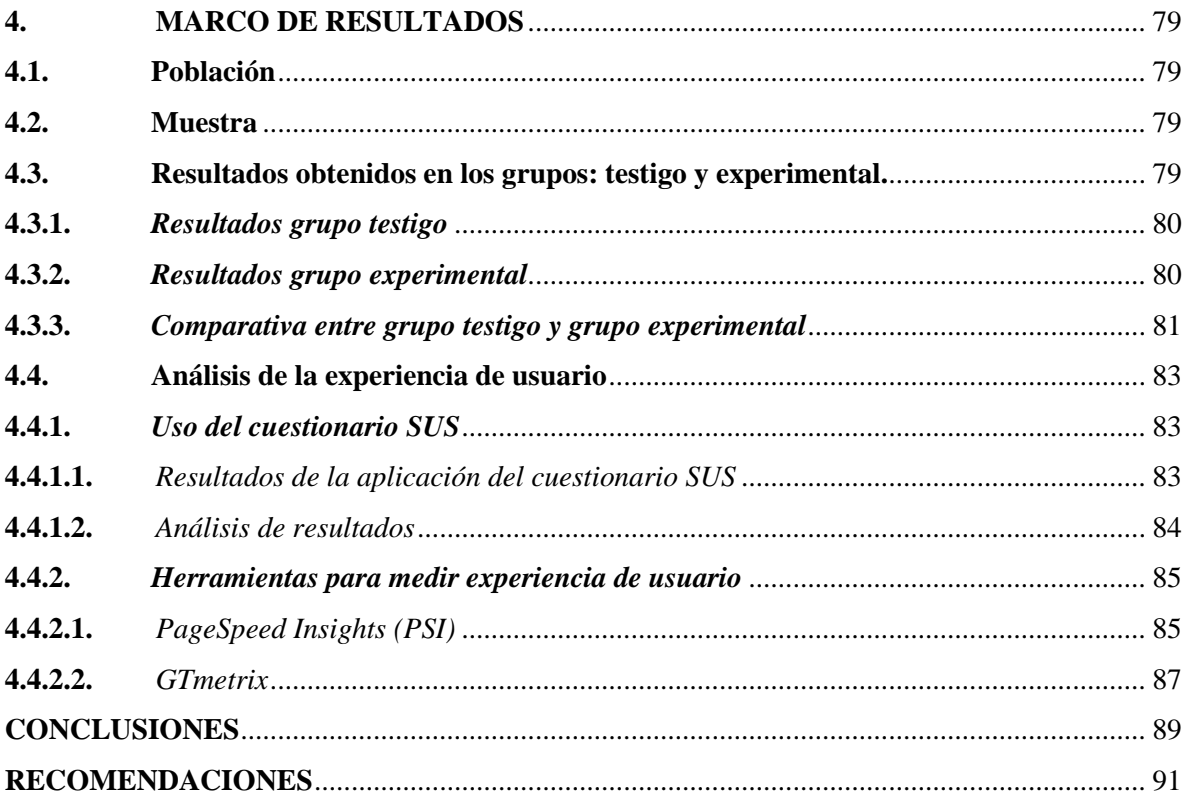

<span id="page-10-0"></span>**GLOSARIO BLIBLIOGRAFÍA ANEXOS** 

### **ÍNDICE DE TABLAS**

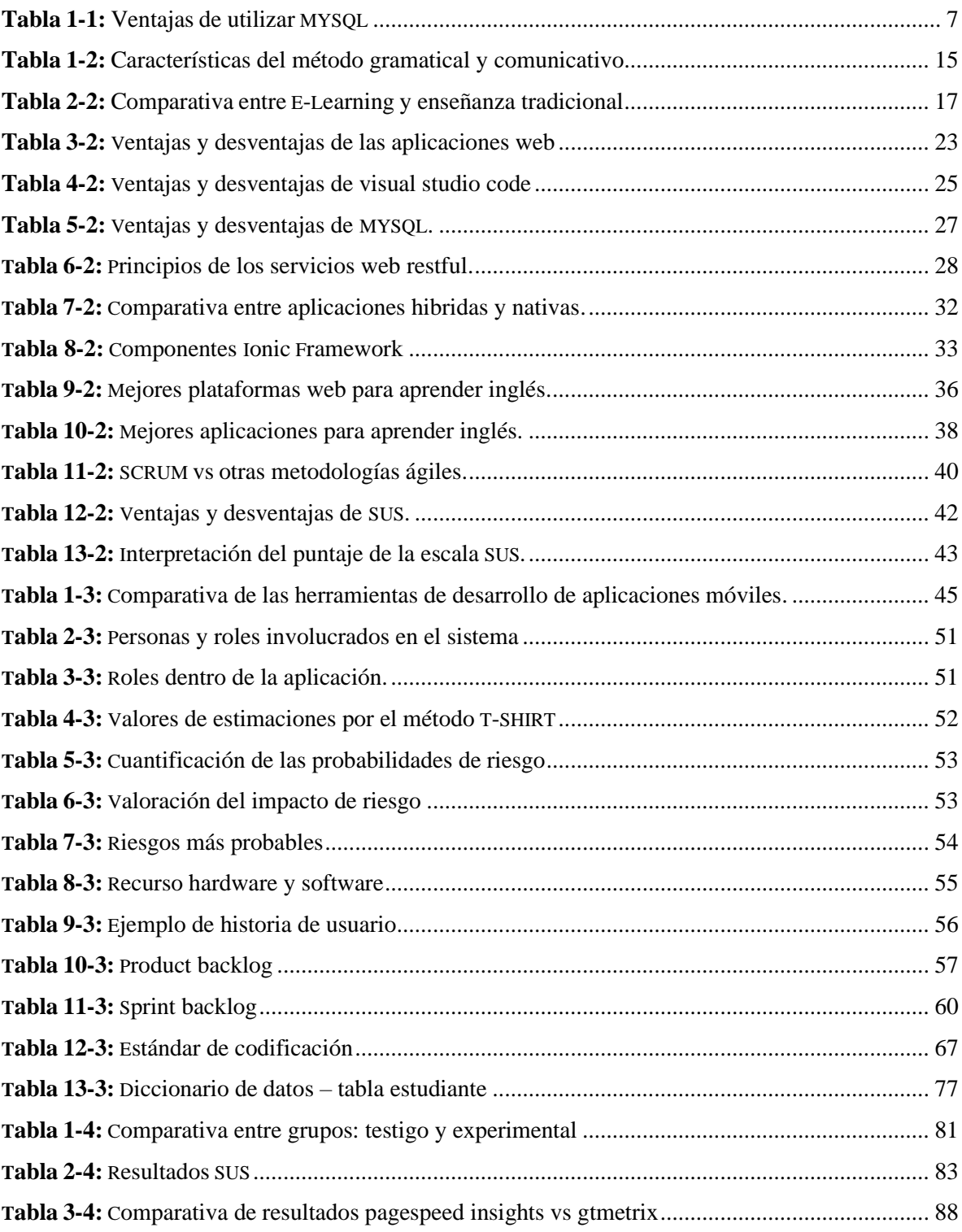

### <span id="page-12-0"></span>**ÍNDICE DE FIGURAS**

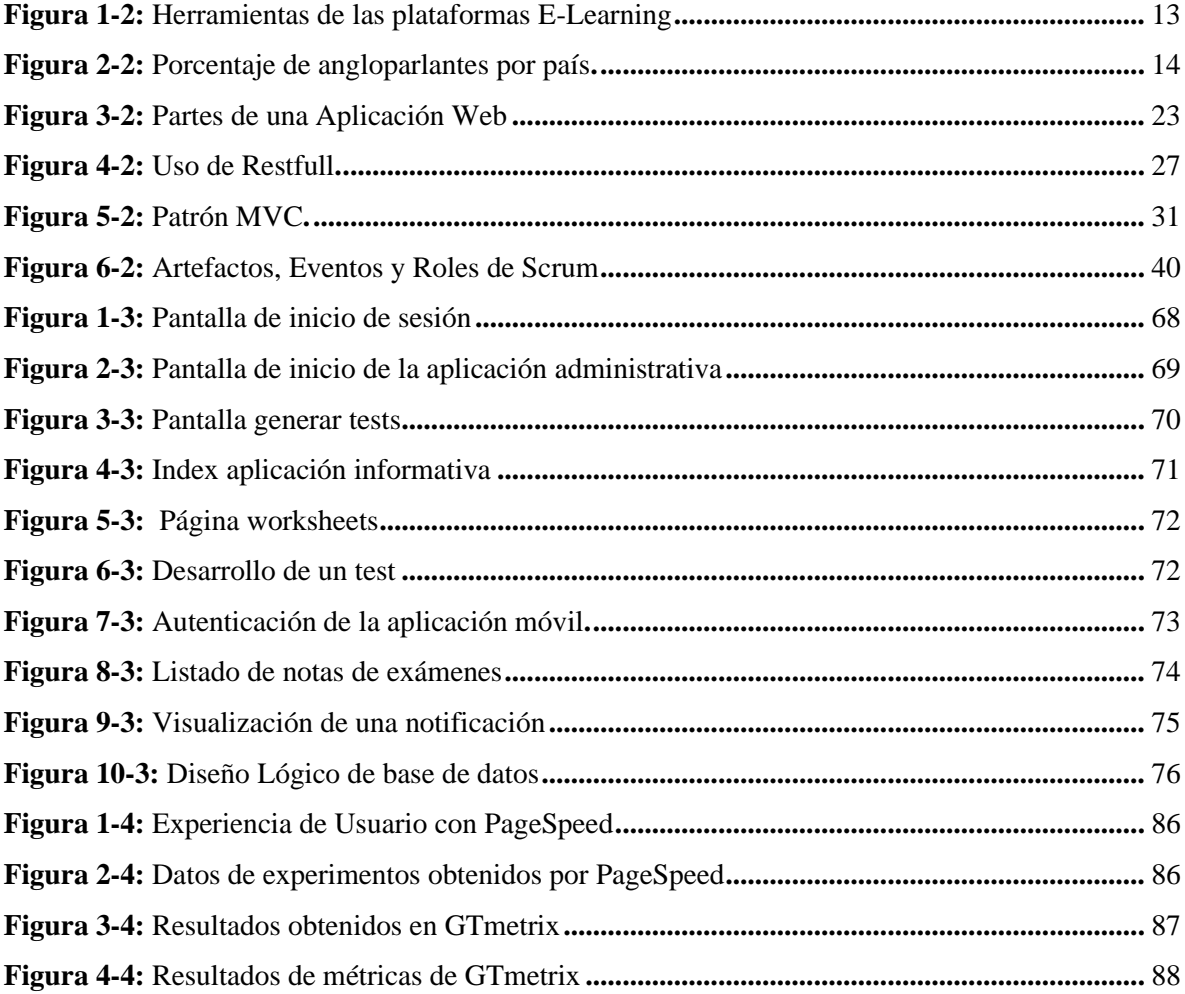

## <span id="page-13-0"></span>**ÍNDICE DE GRÁFICOS**

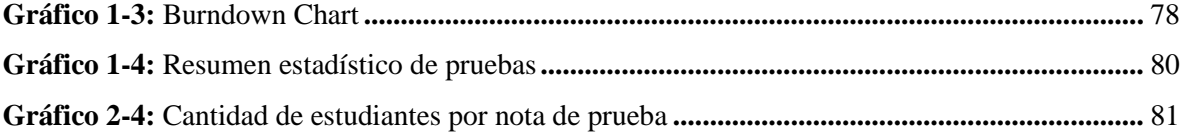

#### <span id="page-14-0"></span>**ÍNDICE DE ANEXOS**

**ANEXO A:** [DICCIONARIO](#page-120-1) DE DATOS **ANEXO B:** [HISTORIAS](#page-134-0) TÉCNICAS **ANEXO C:** [HISTORIAS](#page-142-0) DE USUARIO **ANEXO D:** ENCUESTA NIVEL DE [SATISFACCIÓN](#page-189-0) DE INTERFACES **ANEXO E:** EXAMEN FINAL [PARALELO](#page-192-0) A Y B **ANEXO F:** [ENCUESTA](#page-196-0) SUS **ANEXO G:** ENCUESTA [SOBRE LA MOTIVACIÓN EN EL PARALELO](#page-200-0) "A" Y SUS RESULTADOS

#### **RESUMEN**

El presente trabajo de integración curricular tiene como objetivo el desarrollo de un sistema web y móvil que facilite el proceso de enseñanza-aprendizaje del idioma inglés en niños de la escuela fiscomisional "San José" de la ciudad de Piñas-Ecuador. Para lo cual se hizo uso de la metodología ágil SCRUM misma que permitió realizar una correcta gestión del proyecto, con la cual se pudieron obtener 75 requerimientos funcionales y 11 requerimientos no funcionales. Por otro lado, gracias a un estudio comparativo de tecnologías útiles para el desarrollo del sistema, se eligió a los frameworks Ionic y Angular para el desarrollo frontend de la aplicación móvil y web respectivamente y CodeIgniter para el backend de ambas aplicaciones. Ya finalizado el desarrollo del sistema el cual ha sido llamado Hello World, se realizó una prueba a los dos paralelos del quinto grado de la escuela "San José" para medir sus conocimientos, siendo el paralelo "A" quien utilizó el sistema desarrollado, mismos que superaron en un 8.10% a sus compañeros del paralelo "B" quienes utilizaron métodos tradicionales de educación. Además, se evaluó la usabilidad de la aplicación web con el uso del cuestionario SUS, mismo que otorgó la calificación de "A" equivalente a Excelente demostrando la gran usabilidad que tiene la aplicación, de igual manera con el uso de las herramientas PageSpeed Insights y GTmetrix se pudo conocer que la plataforma cuenta con una experiencia de usuario excelente. Se concluye que la plataforma es fácil de usar y muy útil para el aprendizaje del idioma inglés, además se recomienda el uso de la plataforma Hello World en otras ramas educativas.

**Palabras clave:** <APLICACIÓN WEB> <APLICACIÓN MOVIL> <ELEARNING> <PLATAFORMAS EDUCATIVAS> <ENSEÑANZA EN NIÑOS>.

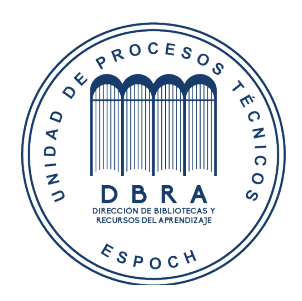

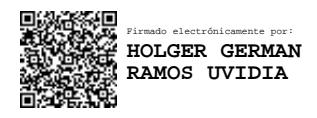

1917-DBRA-UPT-2021 2021-10-19

#### <span id="page-16-0"></span>**SUMMARY**

The objective of the current curricular integration work is to develop a web and mobile system that facilitates the teaching-learning process of the English language in school children in the Escuela fiscomisional "San José" of the city of Piñas-Ecuador. We utilized the agile SCRUM methodology, which allowed the correct management of the project, and it allowed us to obtain 75 functional requirements and 11 non-functional requirements. On the other hand, thanks to a comparative study of useful technologies for the development of the system, we chose the Ionic frameworks and Angular frameworks for the frontend development of the mobile and web application respectively and CodeIgniter for the backend of both applications. After the development of the system, called Hello World, a test was carried out on the two courses of the fifth grade of the "San José" school to measure their knowledge. The course A, which utilized the developed system, exceeded in an 8.10% his peers of course B who utilized traditional learning methods. Furthermore, we evaluated the usability of the web application with the use of the SUS questionnaire, which gave the qualification of "A" equivalent to Excellent, demonstrating the great usability of the application. Similarly, with the use of the PageSpeed Insights and GTmetrix tools, it was possible to know that the platform has an excellent user experience. It is concluded that the platform is easy to use and very useful for learning the English language, and we also recommend the use of the Hello World platform in other educational branches.

**Keywords:** <ELEARNING>, <ENGLISH LANGUAGE>, <EDUCATIONAL PLATFORMS>, <WEB APLLICATION>, <MOBILE APPLICATION>, <TEACHING CHILDREN>, <ANGULAR FRAMEWORK>, <IONIC FRAMEWORK>.

#### <span id="page-17-0"></span>**INTRODUCCIÓN**

Es de importancia aprender el idioma inglés, no solo por el hecho de que es uno de los idiomas más hablados en el mundo, sino que esta lengua ayuda al desenvolvimiento en el ámbito profesional; el simple hecho de poder hablar otra lengua ayuda a los niños a ampliar su conocimiento y por ende se desarrollan personas capaces de dominar mayor cantidad de información. Dominar el inglés en un mundo donde las relaciones internacionales y de globalización son cada vez más importantes y exigentes es de una prioridad incuestionable.

El proceso de adquisición de una segunda lengua puede llegar a ser estresante y provocar que algunos estudiantes no lo acepten y la dejen en segundo plano, pero gracias a la tecnología se puede reducir este rechazo. Las TICs permiten enriquecer y favorecer distintos enfoques de la enseñanza del idioma inglés, y debido a que la mayoría de los niños de hoy en día han convivido con ellas de una manera natural en su vida diaria, es oportuno adaptar el uso de las TICs al ámbito educativo.

Actualmente existen distintas páginas web en la internet que permite a niños relacionarse con el idioma inglés, estas páginas cuentan con juegos, recursos interactivos, interfaces multimedia y otros medios que ayudan a que los niños aprendan este idioma; páginas como funenglishgames, Breaking News English, Literacy Center, Story Starter Jr y muchas más brindan estos recursos, pero ninguna de las páginas vincula todos estos recursos para fortalecer y complementar el aprendizaje del idioma. Es por esta razón que se ha creado la plataforma "Hello World" y "Hello World Mobile".

La escuela "San José" posee un laboratorio de computación, pero no cuenta con una aplicación tecnológica que ayude a mejorar el nivel de aprendizaje del idioma inglés en sus estudiantes. El software propuesto a implementar incluirá un gran conjunto de funcionalidades pedagógicas multimedia que combinarán diversión y compromiso con el aprendizaje del inglés, el cual también será una gran herramienta de apoyo para el docente.

Para el desarrollo de las aplicaciones tanto web como móvil se utilizó una arquitectura Modelo, Vista Controlador (MVC), el cual es un estilo de arquitectura de software que separa los datos de una aplicación, la interfaz de usuario, y la lógica de control en tres componentes distintos, de esta forma se asegura la calidad en los programas basándose en parámetros como la estructuración de los programas, la reutilización del código y facilidad de mantenimiento. La interfaz de usuario se la desarrollo utilizando los frameworks Angular (aplicación web) y Ionic (aplicación móvil), para la comunicación con el servidor se hizo uso del framework CodeIgniter, y para el almacenamiento de los datos se implementó el gestor de base de datos MySQL. Además, como herramientas para desarrollar la aplicación web y móvil se utilizó el IDE de desarrollo Visual Studio Code.

En el desarrollo del trabajo de integración curricular se usó la metodología de desarrollo ágil SCRUM, la cual brinda un ambiente de buenas prácticas y garantiza mejores resultados. De igual manera como parte de análisis de los resultados se utilizó un cuestionario potente, como es el System Usability Scale (SUS) para medir la experiencia del usuario.

El documento se encuentra dividido en cuatro capítulos de tal forma se tiene:

**Capítulo I:** Dentro del primer capítulo se abordan los motivos principales por los cuales se seleccionó el tema del presente proyecto, tomando como punto de partida los antecedentes, se continua con la presentación del problema reconocido posterior al análisis de los antecedentes, después en el apartado de justificación, se explican las razones que motivaron a la realización del presente proyecto y al finalizar el capítulo se presentan los objetivos que se buscarán cumplir con la ejecución del presente proyecto.

**Capítulo II:** En el capítulo número 2, se presenta la base conceptual ligada al presente proyecto, dentro del mismo se describen los conceptos, herramientas y metodologías que se emplean a lo largo de la realización del proyecto, siendo los temas principales: e-learning, el idioma inglés, aplicaciones web y móvil, la arquitectura y la metodología empleada para la creación de las aplicaciones web y móvil y al final System Usability Scale.

**Capítulo III:** Dentro del capítulo número 3, se abordan las técnicas, métodos y procedimientos necesarios para resolver el principal problema planteado, de igual manera se detallan las 3 fases principales utilizadas para desarrollar las aplicaciones web y móvil, partiendo por la fase de planificación donde se realiza todo el estudio previo al desarrollo, continuando con la fase de desarrollo en donde se habla de todo el procedimiento necesario para elaborar las aplicaciones que conforman Hello World y por último la fase de finalización donde se presenta un diagrama de Burndown Chart .

**Capítulo IV:** En el capítulo final se realiza el corresponde análisis de resultados, dentro del mismo se expone la población y la muestra usada para obtener los resultados que aquí se presentan, también

se detalla los resultados obtenidos con los estudiantes que utilizaron la aplicación Hello World frente a los estudiantes que no hicieron uso de la misma, para finalizar conociendo el nivel de usabilidad de la aplicación al aplicar el cuestionario de System Usability Scale (SUS).

#### **CAPÍTULO I**

#### <span id="page-20-1"></span><span id="page-20-0"></span>**1. DIAGNÓSTICO DEL PROBLEMA**

#### <span id="page-20-2"></span>**1.1. Antecedentes**

En la actualidad dominar el idioma inglés se ha convertido en una necesidad fundamental para enfrentar los desafíos del siglo XXI, estamos rodeados de un ambiente en el cual existe demasiada competitividad entre profesionales, docentes y sistemas educativos y siempre ligados al avance científico y tecnológico; es por esta razón que un buen manejo de esta lengua permitirá que a cualquier profesional se le abran muchas puertas en el mundo laboral facilitando la mejora de oportunidades.

Según (Paz y Yanza 2019), la enseñanza de idiomas extranjeros es una parte fundamental de la educación, en particular, el aprendizaje de vocabulario es crítico para desarrollar dicho progreso, ya que esta es la base para poder poner en práctica de las demás habilidades. Si este aprendizaje se lleva a cabo en los primeros años de enseñanza, la principal barrera que se deberá superar en los niños es la motivación.

El estudio de idiomas puede llegar a ser estresante y provocar que algunos estudiantes no lo acepten, rechazándolo y dejándolo en segundo plano, pero gracias a la tecnología se puede reducir este rechazo, mediante el uso de distintos recursos multimedia y distintas formas novedosas con las cuales los niños tendrán una mayor afinidad por dicho idioma.

A pesar de que en la Escuela Fiscomisional "San José" se cuente con un laboratorio de computación, no cuentan con una aplicación tecnológica que les ayude a mejorar el nivel de aprendizaje del idioma inglés en sus estudiantes. Utilizando métodos tradicionales, con los cuales los niños no logran captar al cien por ciento los conocimientos que el docente trata de impartirles, ya sea por el poco interés brindado o por la monotonía de las clases. El docente al no contar con una aplicación tecnológica que le sirva como apoyo pedagógico, sigue utilizando las mismas herramientas tradicionales, las cuales no logran captar todo el interés de los estudiantes, además que esas mismas herramientas no consiguen que el estudiante este siempre motivado.

Tomando en consideración las notas obtenidas en la materia de inglés de los niños del quinto grado de la Escuela Fiscomisional "San José" del año lectivo 2018 – 2019, da como resultado un promedio general de 7.97, lo cual basándose en el sistema de calificaciones del Ecuador esta calificación entra en el grupo de "Suficiente o Buena", tal promedio lo obtienen los niños sin hacer uso de recursos tecnológicos debido a las razones antes explicadas, jugando así un punto en contra en la educación actual y en la interacción de la tecnología y los estudiantes.

El período escolar es fundamental para enseñar las habilidades de lenguaje, en las cuales el idioma inglés puede ser aprendido de una manera óptima. El proceso de enseñanza-aprendizaje del idioma inglés programa los circuitos cerebrales del niño para que haya apertura de aprender mucho más y de expandir sus conocimientos, para estar preparados para el futuro. Además, les ayuda a ser comunicativos y desarrollar la confianza y seguridad. (Garcés 2016).

Actualmente existen distintas páginas web en la internet, las cuales son de gran ayuda para los niños, paginas como www.funenglishgames.com cuenta con distintos juegos interactivos para los niños, además de contar con recursos para que puedan aprender, otras páginas como Breaking News English, Literacy Center, Story Starter Jr entre otras, también cuentan con muchos recursos importantes para que los niños aprendan este idioma, lo que va a distinguir a la aplicación Hello World es que además de tener recursos interactivos, juegos y demás módulos, contará con un apartado para que los profesores puedan interactuar directamente con los estudiantes.

El trabajado de titulación estará dirigido a niños del quinto grado de la Escuela Fiscomisional "San José", ubicada en la ciudad de Piñas provincia de El Oro. Se propone la implementación de una aplicación web interactiva, como una propuesta que ayudará al mejoramiento del idioma inglés en la institución básica educativa, el software incluirá un gran conjunto de funcionalidades pedagógicas multimedia que combinarán diversión y compromiso con el aprendizaje del inglés, el cual también será una gran herramienta de apoyo para el docente. Con el objetivo de lograr que los niños obtengan un mejor conocimiento del idioma inglés.

#### <span id="page-22-0"></span>**1.2. Formulación del problema**

¿Cómo ayudará el uso de una aplicación web y móvil a que los estudiantes de quinto año de la Escuela Fiscomisional "San José" mejoren su nivel de inglés?

#### <span id="page-22-1"></span>*1.2.1. Sistematización del problema*

- ¿Cómo una aplicación web y móvil ayudará a la motivación de los estudiantes de quinto grado de la escuela fiscomisional "San José" a aprender inglés?
- ¿Qué tecnologías serán utilizadas en el desarrollo de la aplicación móvil?
- ¿Qué elementos debe tener una aplicación web y móvil para el aprendizaje de un idioma?
- ¿De qué manera una aplicación web y móvil puede informar a los padres de familia el avance que tienen sus hijos en el aprendizaje del inglés?
- ¿Cómo medir la calidad de la aplicación web y móvil basándose en la experiencia con el usuario?

#### <span id="page-22-2"></span>**1.3. Justificación**

#### <span id="page-22-3"></span>*1.3.1. Justificación teórica*

Es tan grande la importancia de aprender el idioma inglés, ya que es el idioma más hablado en el mundo. Esta lengua ayudará en el desenvolvimiento como profesionales, el simple hecho de poder hablar otra lengua ayuda a los niños a ampliar su conocimiento y por ende se desarrollan personas capaces de dominar mayor cantidad de temas. Dominar el inglés en un mundo donde las relaciones internacionales y de globalización son cada vez más importantes y exigentes es de una prioridad incuestionable.

En el proceso de adquisición de una segunda lengua, se podría hacer uso de las TICs para enriquecer y favorecer distintos enfoques de la enseñanza del idioma inglés. Ya que la mayoría de los niños de hoy en día han convivido con ellas de una manera natural, han crecido con ellas utilizándolas en su vida diaria, y ahora lo que se trata de hacer es que se las adapte al ámbito educativo.

Según la afirmación emitida por (Paz y Yanza 2019), un gran número de padres de familia y educadores están preocupados porque sus niños aprendan una segunda lengua extranjera, es por esto que este trabajo de investigación se realiza con el propósito de mejorar el aprendizaje del idioma inglés en los niños del quinto grado de la Escuela Fiscomisional "San José" con el uso de una aplicación web que le permitirá y ayudará al estudiante a que aprenda de una manera más interactiva y didáctica este idioma.

Con el uso de la tecnología se busca obtener resultados más que satisfactorios, con el uso de una aplicación web y móvil se consigue que los niños se motiven a aprender, ya que el estudiante encontrará distintas actividades para su aprendizaje. Con una aplicación web y móvil el profesor puede interactuar de manera más directa con sus alumnos, además de ser más fluido y dinámico.

Para ello se utilizará una arquitectura Modelo, Vista Controlador (MVC), el cual es un estilo de arquitectura de software que separa los datos de una aplicación, la interfaz de usuario, y la lógica de control en tres componentes distintos, en donde el modelo contiene una representación de los datos que maneja el sistema, su lógica de negocio, y sus mecanismos de persistencia; la vista o interfaz de usuario que compone la información que se envía al cliente y los mecanismos interacción con éste, y el controlador actúa como intermediario entre el Modelo y la Vista, gestionando el flujo de información entre ellos y las transformaciones para adaptar los datos a las necesidades de cada uno. (Alicante, 2015), de esta forma se asegura la calidad en los programas basándose en parámetros como la estructuración de los programas, la reutilización del código o facilidad de mantenimiento.

Como herramientas para desarrollar la aplicación web, se utilizará el IDE de desarrollo Visual Studio Code, como base de datos se empleará MySQL, herramientas que cuentan con muchas ventajas y son fáciles de utilizar, además que ya han sido estudiadas a lo largo de la carrera, a continuación, en la **Tabla 1-1** se muestran las ventajas tanto de Visual Studio como de MySQL:

#### **Ventajas de utilizar MySQL.**

<span id="page-23-0"></span>**Tabla 1-1:** Ventajas de utilizar MySQL

#### **Ventajas de utilizar MySQL**

- MySQL software es Open Source
- Velocidad al realizar las operaciones, lo que le hace uno de los gestores con mejor rendimiento.

#### **Ventajas de utilizar MySQL**

- Bajo costo en requerimientos para la elaboración de bases de datos, ya que debido a su bajo consumo puede ser ejecutado en una máquina con escasos recursos sin ningún problema.
- Facilidad de configuración e instalación.
- Soporta gran variedad de Sistemas Operativos
- Baja probabilidad de corromper datos, incluso si los errores no se producen en el propio gestor, sino en el sistema en el que está.
- Su conectividad, velocidad, y seguridad hacen de MySQL Server altamente apropiado para acceder bases de datos en Internet
- El software MySQL usa la licencia GPL.

**Fuente:** (Perez 2017)**.**

**Realizado por:** Benítez Montero Jorge, Romero Astudillo Marcelo, 2021.

#### <span id="page-24-0"></span>*1.3.2. Justificación aplicativa*

Esta investigación va a mejorar los problemas de aprendizaje del idioma inglés en los niños del quinto grado ya que el uso de la tecnología en la educación de este idioma es fundamental para el avance y desarrollo de los niños, ya que contribuirá al enriquecimiento de nuevos conocimientos para los niños, además que demostrará que se pueden utilizar nuevas herramientas para que las clases no sean tan monótonas y los niños tengan más motivación a la hora de aprender este nuevo idioma.

(Vasquez 2020) afirma que las aplicaciones web enfocadas a crear ambientes virtuales de aprendizaje ayudan de una manera significativa a los docentes, ya que les brindará diferentes tipos de actividades que pueden incorporarlas a su agenda, además que les brindaría diversos elementos multimedia que permiten enriquecer el proceso de enseñanza – aprendizaje, y como complemento facilitan el seguimiento de los avances del aprendizaje de los estudiantes.

Además de mejorar la interactividad, retroalimentación, autogestión del aprendizaje entre otras. Esta aplicación web contará con distintos módulos, cada uno destinado al aprendizaje óptimo de los niños del quinto grado, entre ellos se contará con los siguientes:

- Módulo de Juegos, en este módulo se implementarán distintos juegos que potenciarán la comprensión auditiva, escrita, lectora del estudiante. Con juegos como: "Spell Game", "Odd One Out", "Snowman", "Memory", "Wordfind", "Who is that animal".
- Módulo de Juegos para realizar en la clase, en este módulo se implementarán distintos juegos que pueden ser utilizados por el docente en su clase, y de igual manera potenciaran la comprensión auditiva, escrita y oral del estudiante.
- Módulo de Hojas de Trabajo (Worksheets), en este módulo el docente podrá encontrar distintas hojas de trabajo para trabajar la comprensión escrita y lectora de los estudiantes. Además, encontrará una plantilla, la cual le dará la posibilidad de crear y agregar sus propias hojas de trabajo. Las hojas de trabajo tendrán una calificación cada vez que una actividad sea terminada, enviando un mensaje directo con la calificación a los padres mediante correo electrónico
- Módulo de Pruebas, en este módulo el docente podrá encontrar distintas pruebas que se las aplicarán a los estudiantes después de cualquier actividad, las mismas que serán generadas por el docente y que ayudarán a ver cómo está el nivel del curso. Además, encontrará un formulario, el cual le dará la posibilidad de crear y agregar nuevas pruebas. Las pruebas tendrán una calificación cada vez que las actividades sean terminadas, enviando un mensaje directo con la calificación a los padres mediante correo electrónico.
- Módulo de Escribir un Cuento, en este módulo el docente tendrá distintos cuentos para enseñarles a sus estudiantes, además tendrá una plantilla que le permitirá agregar más cuentos si es que lo desease. Luego de crear el cuento los estudiantes lo podrán revisar y al final de la actividad tendrán la posibilidad de contestar pequeñas preguntas relacionadas con el cuento, las cuales se agregarán en el módulo de hojas de trabajo (Worksheets).
- Módulo de Padres, en este módulo los padres recibirán los resultados de las evaluaciones que realicen sus hijos en las pruebas, vía correo electrónico para ir controlando la evolución de sus hijos en el aprendizaje del idioma inglés.
- Módulo de Seguridad, en este módulo se implementarán sesiones para controlar el acceso a las funcionalidades dependiendo del rol que tenga cada usuario, y de esta manera evitar la corrupción de datos. Además, para asegurar la perpetuidad de los datos se realizará un backup automático cada cierto periodo de tiempo.

Los módulos de la aplicación móvil son los siguientes:

- Módulo de autenticación, en este módulo el usuario podrá iniciar sesión en la aplicación web, con el correo y contraseña que será creado por el administrador de la plataforma web. También podrá cambiar sus datos una vez que haya iniciado sesión.
- Módulo de Fairy Tales, en este módulo se listarán los diferentes cuentos que van a ser ingresados mediante la aplicación web administrativa, para que el estudiante tenga oportunidad de seguir practicando mientras lee todas las historias listadas.
- Módulo de Notas, en este módulo se listarán las pruebas realizadas y las respectivas notas de los hijos que el usuario tenga registrado, para que así pueda seguir la evolución del aprendizaje del idioma inglés.
- Módulo de Padres, en este módulo se divide en dos partes, la parte de Tips, en la cual se muestran ocho tips para que el usuario pueda ayudar a su hijo a seguir aprendiendo inglés desde su casa. Y la parte de Comunicados se listarán los diferentes comunicados que la profesora esté dispuesta a enviar, teniendo una opción para descargar el documento si es que fuese necesario.
- Módulo de Favoritos, en este módulo se listarán todos los cuentos que el usuario pueda marcar como favoritos.

La alineación del trabajo de investigación del trabajo de titulación en base a las líneas de investigación de la Escuela de Ingeniería en Sistemas (EIS), son en el área de Ciencias, programa de Ingeniería de Software y como ámbito las TICS, en base a las líneas y programas de investigación de la Escuela Superior Politécnica de Chimborazo (ESPOCH), son como eje las Ciencias Básicas, línea de investigación en Tecnologías de la Información y Comunicación, y como programa Ingeniería de Software.

#### <span id="page-26-0"></span>**1.4. Objetivos**

#### <span id="page-26-1"></span>*1.4.1. Objetivo general*

Desarrollar una aplicación web y móvil como herramienta para el mejoramiento del aprendizaje del idioma inglés de los estudiantes de quinto año de la Escuela Fiscomisional "San José".

#### <span id="page-27-0"></span>*1.4.2. Objetivos específicos*

- Analizar como las TICs ayudan a mejorar la motivación de los estudiantes del quinto grado de la escuela fiscomisional "San José" a aprender inglés.
- Identificar las herramientas que se utilizarán para el desarrollo de la aplicación móvil.
- Desarrollar una aplicación web y móvil para facilitar el aprendizaje del idioma inglés en los niños del quinto grado de la escuela "San José".
- Integrar métodos de difusión de información para compartir el avance del aprendizaje de los niños del quinto grado de la escuela "San José".
- Utilizar System Usability Scale (SUS) para medir la experiencia del usuario final con la plataforma.

#### **CAPÍTULO II**

#### <span id="page-28-1"></span><span id="page-28-0"></span>**2. MARCO TEÓRICO REFERENCIAL**

#### <span id="page-28-2"></span>**2.1. E-learning**

Según (Salvat 2018), e-learning es el conjunto de aplicaciones y procesos tanto pedagógicos como tecnológicos que ayudan al aprendizaje, basándose principalmente en el uso de la web, computadoras y aulas virtuales, todo esto con la colaboración digital. Además, incluyen la utilización de herramientas adaptativas y procesos abiertos que permiten compartir contenidos formales e informales permitiendo que la enseñanza sea mucho más lúdica y personalizada.

Por otro lado, (Rosenberg 2001) señala que el e-learning utiliza diversas herramientas del internet para brindar una variedad de recursos que ayudan a optimizar la información mejorando así la adquisición de conocimientos, basándose en tres principios:

- Estar conectado a la internet.
- La información es entregada a los usuarios mediante un dispositivo final que utilice los estándares de la web.
- Se deben superar los paradigmas tradicionales de la educación.

Por otro lado, comenta que el uso de las plataformas e-learning permite que el acceso a la información se le lleve de una manera más simple y se adapte a los tiempos de los estudiantes, facilitando también la creación de ambientes colaborativos de tipo síncrono o asíncrono que incentivan la participación y la colaboración de todas las personas involucradas en el proceso educativo.

Existen diversas herramientas disponibles en la actualidad para plataformas e-learning, en la **Figura 1-2** se muestran las principales herramientas que pueden ser utilizadas en el proceso de enseñanzaaprendizaje.

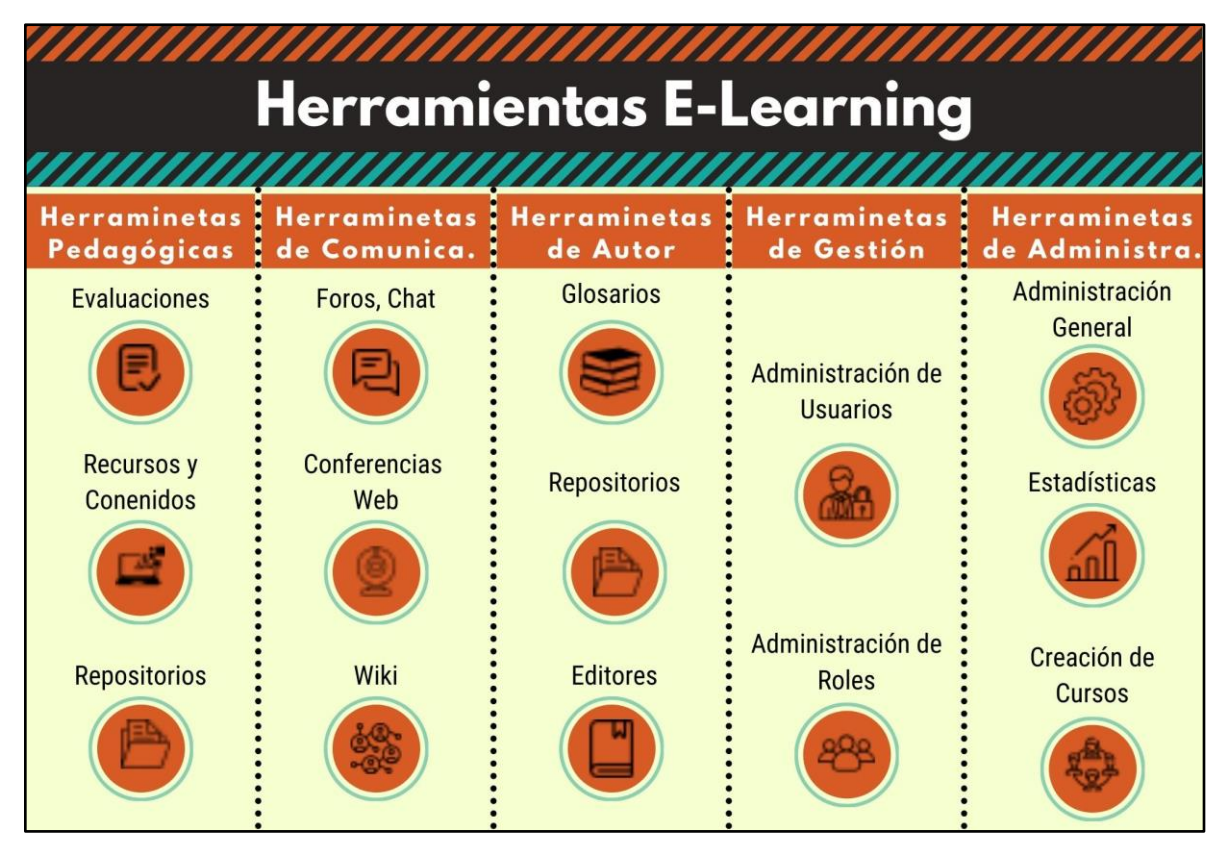

<span id="page-29-1"></span>**Figura 1-2:** Herramientas de las plataformas E-Learning **Realizado por:** Benítez Montero Jorge, Romero Astudillo Marcelo, 2021.

#### <span id="page-29-0"></span>**2.2. El idioma inglés**

Según (Academia Inglesa Zaragoza 2018), el idioma inglés ocupa el tercer lugar en el mundo como lengua materna con alrededor de 300 a 400 millones de personas y de igual manera ocupa el tercer lugar como idioma más hablado en el mundo por debajo del español y del mandarín. Por otro lado, los hablantes nativos de inglés viven en todos los continentes casi en igual magnitud que las personas que utilizan al mismo como segundo idioma en sus vidas cotidianas, si se toma en cuenta todas las áreas en las que se utiliza el inglés se cubre una sexta parte de la población mundial.

La **Figura 2-2**, muestra una representación del porcentaje de hablantes del idioma inglés que tiene cada país, esta imagen fue actualizada en el año 2016 y sirve como una herramienta de referencia ya que en la actualidad se estima que los porcentajes se han ido incrementando.

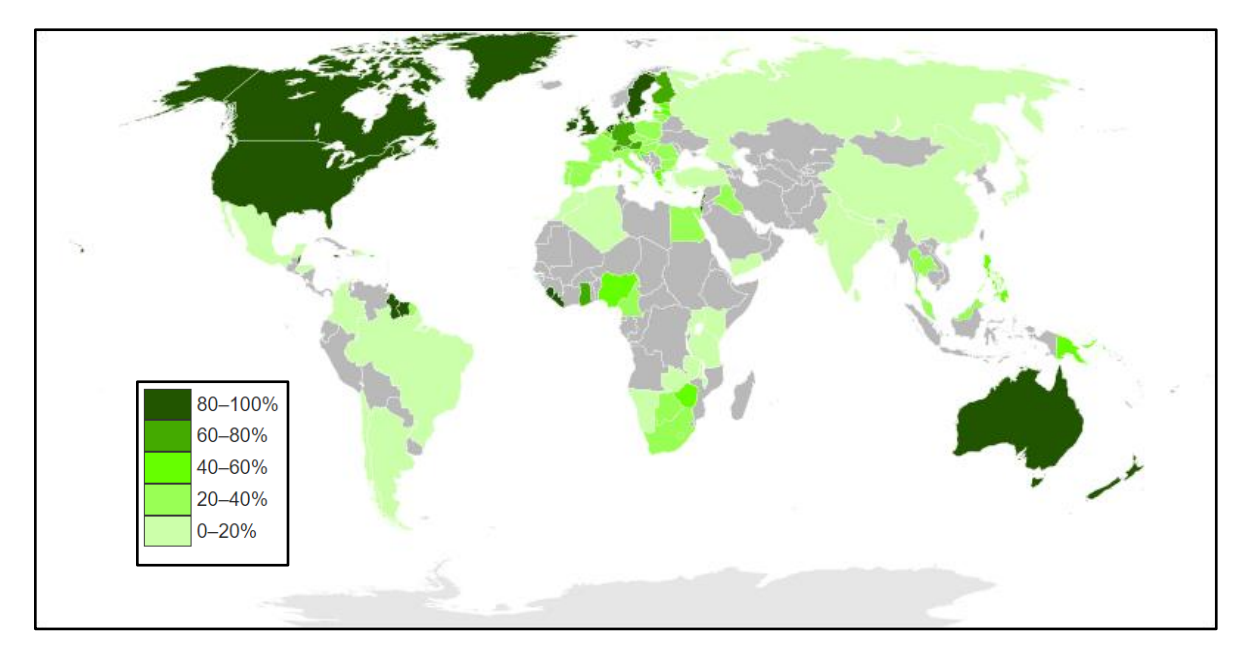

<span id="page-30-1"></span>**Figura 2-2:** Porcentaje de angloparlantes por país. **Fuente:** (Brittany 2020).

#### <span id="page-30-0"></span>*2.2.1. Inglés como lengua extranjera.*

En el Ecuador, el idioma inglés es considerado como una segunda lengua a pesar de que en la gran mayoría del mundo es solo una lengua extranjera, esto debido a que a pesar de que este idioma sea impartido como una asignatura dentro de los planes educativos, este no tiene un papel fundamental en la vida cotidiana de cualquier persona; es decir, que un ciudadano promedio no necesita manejar el idioma inglés ni ninguna otra lengua extranjera para vivir su día a día o crecer social o profesionalmente.

(Kostikova y Prishvina 2018) hablan del inglés como un lenguaje global, debido a que en los últimos años grandes talentos artísticos que dominan este idioma como músicos, actores, comediantes, etc. Le dan la vuelta al mundo incentivando a aprender su idioma y a conocer su cultura; y precisamente basados en la cultura la dan un énfasis a la importancia de aprender inglés. Las personas hoy en día se proponen por ellas mismas dominar el idioma inglés porque tienen la intención de utilizarlo al visitar lugares de habla inglesa, capacitarse académicamente en algún tema de interés, para comunicarse con amigos o turistas hablantes del idioma, poder leer libros o cantar las canciones de sus artistas favoritos.

Indistintamente del motivo, hoy por hoy el idioma inglés forma parte de nuestras vidas y se ha convertido en una necesidad para poder romper barreras tanto profesionales como sociales, y es de allí que se debe crear una conciencia desde cortas edades para darle importancia al aprendizaje de un idioma tan importante como lo es el inglés.

#### <span id="page-31-0"></span>*2.2.2. Enseñanza del idioma inglés.*

Unos años atrás en Ecuador, la enseñanza del idioma inglés estaba ligada a manejar principalmente las estructuras de las oraciones, el vocabulario básica y la estructura de las oraciones, pero con el paso de los años esta metodología fue evolucionando debido a que se la consideraba antigua y poco efectiva, ahora la enseñanza del inglés está basada en dos pilares fundamentales que son la comunicación oral y escrita; esto representó un desarrollo mayor de las habilidades necesarias para comunicarse en este idioma y de igual manera ayuda a utilizar estos aprendizajes para comunicarse en su diario vivir. (Núñez 2015).

En la **Tabla 1-2** se presentan las principales características que poseen el método gramatical y comunicativo.

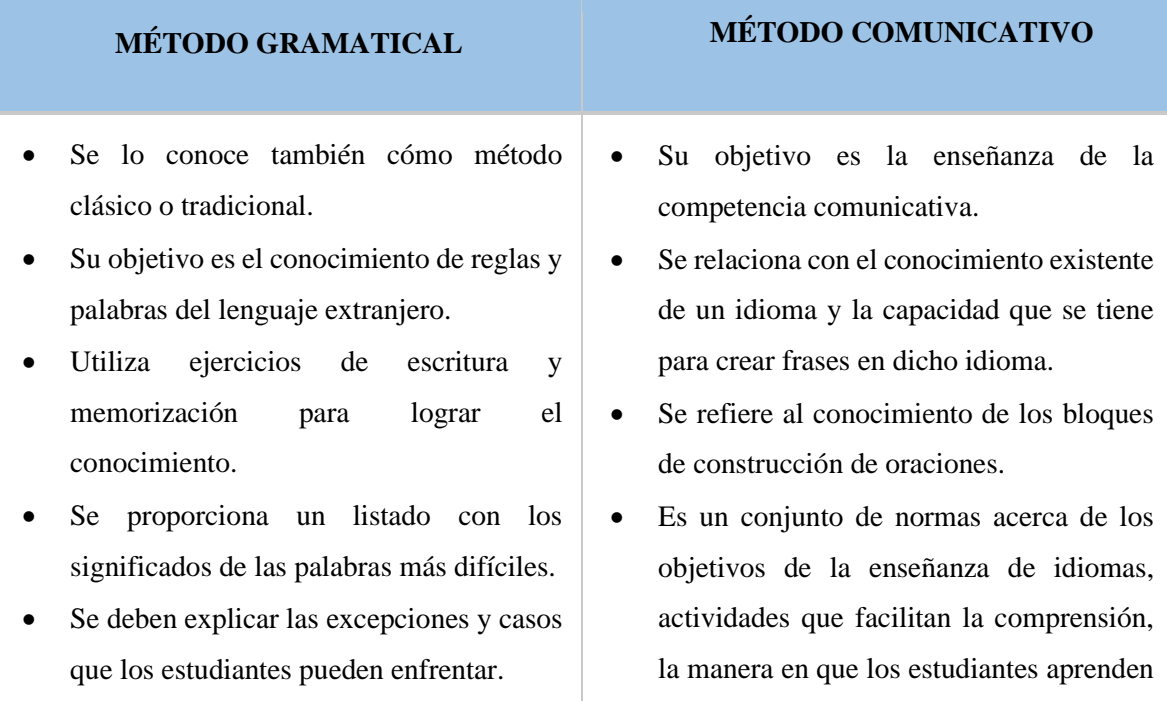

<span id="page-31-1"></span>**Tabla 1-2:** Características del método gramatical y comunicativo

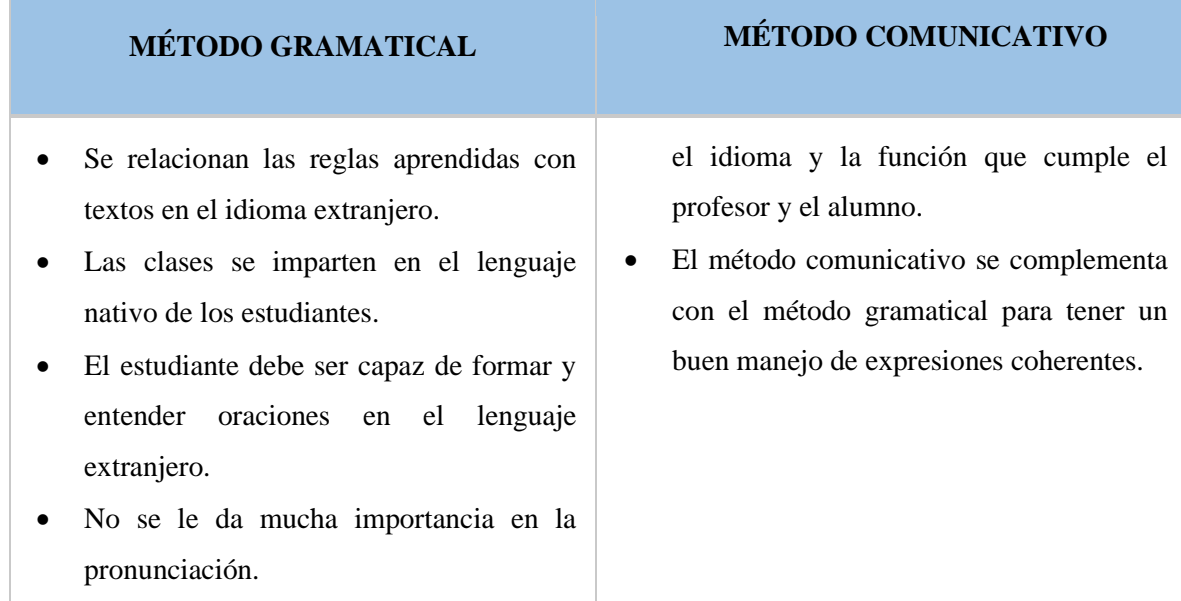

**Fuente:** (Kaharuddin 2018); (Hago 2020); (Shavkatalievna 2020). **Realizado por:** Benítez Montero Jorge, Romero Astudillo Marcelo, 2021.

#### <span id="page-32-0"></span>**2.3. Aprendizaje de una lengua extranjera con E-learning.**

Según explica (Rafiee y Abbasian-Naghneh 2019), existen diversas maneras de aprender una lengua extranjera utilizando e-learning, a continuación se mencionarán las distintas tecnologías de e-learning y su efecto en el aprendizaje de un idioma.

- **Dispositivos electrónicos:** La mayor ventaja de utilizar dispositivos electrónicos dentro del proceso de enseñanza-aprendizaje consisten en el uso de sonidos y acciones o imágenes, las cuales atraen la atención de los alumnos de manera sencilla y entre más atención presten los estudiantes mejor será la capacidad de aprendizaje. Es por esto que la primera arma para lograr el aprendizaje es la atracción, y en este caso eso se consigue a través de las acciones, los sonidos y las imágenes de los diversos contenidos multimedia.
- **Juegos en línea:** Al ser juegos los estudiantes se sienten más atraídos e interesados hacia ellos, afectando de manera positiva y directa varias destrezas, de entre las más importantes se encuentran:
- o Vocabulario: Al utilizar distintos tipos de vocabulario para cada contexto del juego, los estudiantes aprenden e interpretan los diversos diálogos en el juego y así lo van asimilando, aumentando también su motivación al aprender.
- o Pronunciación: Una de las partes más complicadas de aprender un nuevo idioma es la pronunciación, los estudiantes pueden reforzar su capacidad de hablar y pronunciación mediante juegos que incluyan recursos auditivos que se encuentren en el lenguaje extranjero a aprender, reduciendo de esta manera el grado de error. Los estudiantes también pueden utilizar diccionarios en línea para reforzar su pronunciación.
- **Internet y Multimedia:** El núcleo principal de e-learning va ligado a los avances de las tecnologías multimedia y en la Internet. Hoy en día, los sistemas y programas relacionados al aprendizaje de un nuevo idioma brindan una variedad de recursos multimedia con videos, textos, imágenes y audios que permiten al estudiante interactuar directamente con el idioma. Otro gran beneficio de los contenidos multimedia es la independencia de un docente, es decir, los estudiantes pueden ser autodidactas y utilizar diversas estrategias para aprender un idioma como el inglés mediante el uso de tecnologías multimedia. Por otro lado, el complemento de las herramientas multimedia es el internet, el mismo que ayuda a las personas a comunicarse con hablantes nativos mediante video llamadas, redes sociales y correo electrónico.

#### <span id="page-33-0"></span>**2.4. Comparación de E-learning frente a la educación tradicional.**

El e-learning presenta muchas ventajas, pero también desventajas respecto a la enseñanza tradicional, las que vemos resumidas en la **Tabla 2-2**, agrupadas en diferentes categorías en las que se comparan ambas modalidades.

| <b>CATEGORIAS</b> | <b>E-LEARNING</b>                                                              | ENSEÑANZA TRADICIONAL                                                                                                    |
|-------------------|--------------------------------------------------------------------------------|----------------------------------------------------------------------------------------------------|
| Flexibilidad.     | acopla al propio ritmo del<br><b>Se</b><br>estudiante, sin horarios definidos. | Demanda un<br>alto<br>grado<br>de<br>interacción entre<br>instructor<br>horario<br>estudiante,<br>con<br>un<br>previamente definido. |
| Cobertura.        | Puede ser accedido de cualquier lugar<br>con internet.                         | Los estudiantes e instructor deben<br>estar en el mismo lugar.                                                                       |

<span id="page-33-1"></span>**Tabla 2-2:** Comparativa entre e-learning y enseñanza tradicional

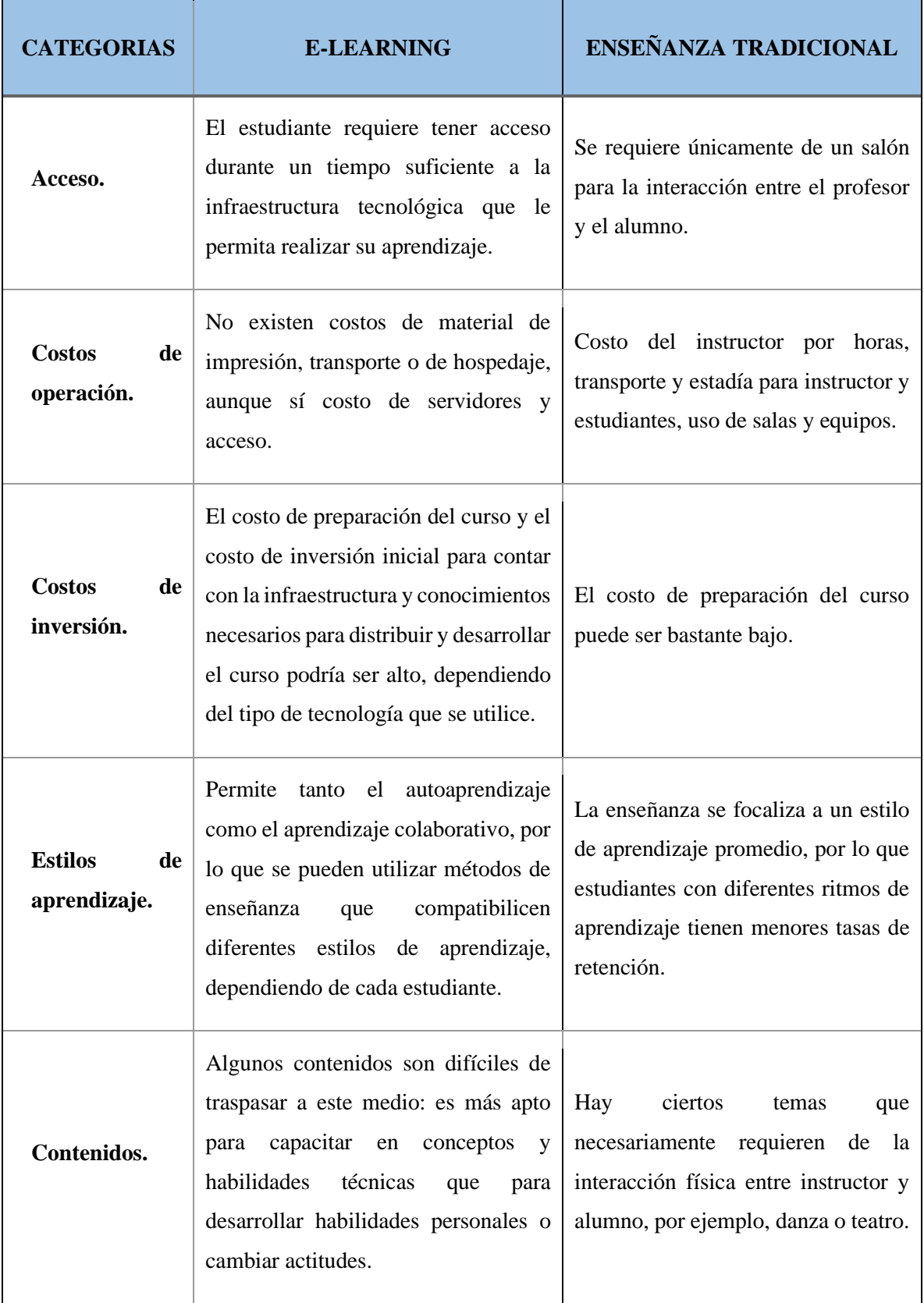

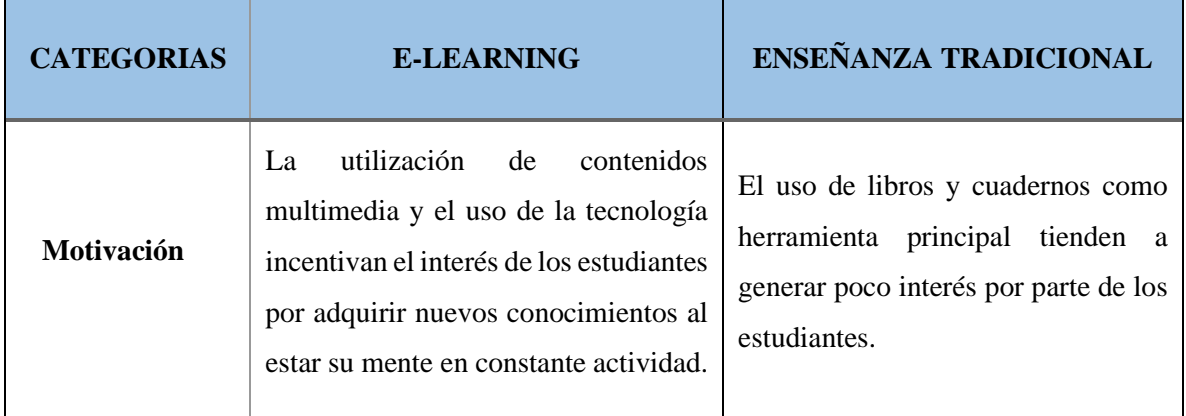

**Fuente:** (Zavando 2002),

**Realizado por:** Benítez Montero Jorge, Romero Astudillo Marcelo, 2021.

Después de analizar el cuadro comparativo se llegó a la conclusión que la enseñanza e-learning tiene muchas ventajas frente a la educación tradicional, ya que esta sigue el ritmo de cada estudiante de forma personalizada. Se puede acceder a la información en cualquier momento que el estudiante desee, no se limita a un horario fijo como lo es en la educación tradicional.

#### <span id="page-35-0"></span>**2.5. Teoría de las expectativas de Vroom.**

(Torrealba-Peña y Mendoza Mejia 2018) hablan sobre la teoría de Victor Vroom, mismo que propone que la motivación nace de la importancia que le dé una persona al obtener un resultado en específico tratando de maximizar sus recompensas utilizando el mínimo esfuerzo necesario. Basados en esta teoría se puede decir que las personas que poseen una mayor motivación son aquellas que creen que sus metas se pueden cumplir.

Dentro de esta teoría existen 3 elementos:

- **Expectativas:** Alude a que si una persona es capaz de conseguir una meta.
- **Fuerza:** Representa el esfuerzo necesario para lograr cumplir la meta propuesta.
- **Valencia:** Hace referencia a que si la meta o recompensa es valiosa y beneficiosa a la persona.
## *2.5.1. Análisis del uso de las TICS en la motivación de los estudiantes.*

Basados en la teoría de las expectativas de Victor Vroom, quien establece que una persona se sentirá motivada si existe una correcta relación entre esfuerzo y recompensa, las herramientas TICs tienen un papel fundamental para que los estudiantes se sientan motivados por adquirir nuevos conocimientos.

Partiendo del hecho de que para un estudiante de hoy en día le es más entretenido aprender haciendo uso de las tecnologías en comparación con el uso de métodos tradicionales, el esfuerzo del que habla Vroom para lograr una meta, que en este caso es adquirir nuevos conocimientos, se reduce significativamente, ya que dentro del repertorio de herramientas TICs existen varias que permiten lograr un buen aprendizaje de una forma divertida, invirtiendo un mínimo esfuerzo como por ejemplo juegos interactivos, elementos multimedia, aplicaciones en línea, pizarras digitales y muchas otros que en síntesis reducen el esfuerzo del estudiante por lograr su meta de aprender; en otras palabras, los estudiantes están dispuestos en utilizar su tiempo y esfuerzo en realizar actividades entretenidas que les permitirán alcanzar su objetivo principal que es adquirir conocimientos y así obtener buenas calificaciones que serán las recompensas a sus esfuerzos.

En años anteriores cuando no existían las TICs, el proceso de enseñanza aprendizaje en muchos casos se veía limitado a realizarse solo dentro del aula de clases, ya que fuera de la misma no existían muchos lugares donde los estudiantes pudieran auto educarse o resolver sus dudas académicas, y para hacerlo debían utilizar mucho tiempo y esfuerzo para cumplir con su meta, este uso de esfuerzo muchas de las veces llevaba a una desmotivación por aprender; pero hoy en día gracias a las TICs toda la información está al alcance de las manos, reduciendo el esfuerzo necesario para adquirir conocimientos. Mediante el uso de recursos como tabletas, libros en línea, foros, videos, imágenes, plataformas educativas y más, un estudiante siempre va a poder acceder a la información que necesite dentro y fuera de su salón de clases, incluso pudiendo buscar o crear grupos en línea para compartir conocimientos y resolver todas las dudas que tuviera, y la persona al no verse limitada por adquirir información y encontrándose en plataformas virtuales con personas que comparten sus intereses la motivación aumenta y la adquisición de conocimientos se facilita gracias al uso de las TICs.

#### *2.5.2. Como el uso de las TICs ayudan a la motivación de los niños al aprender inglés.*

Se realizó un cuestionario a los niños del quinto grado de la Escuela San José para conocer varios puntos, uno de ellos es percatarse si la docente a cargo de la asignatura de inglés utiliza TICs, además de preguntarles cuál es su interés por esta materia.

Se obtuvo como resultado que un 61.5% de los niños encuestados se encuentran muy interesados en estas herramientas informáticas, mientras que un 38.5% dicen que las encuentran interesantes, con estos porcentajes se puede llegar a la conclusión que las TICs son herramientas que les resultan interesantes al 100% de los estudiantes encuestados.

Además, se preguntó si preferirían seguir aprendiendo utilizando las TICs, a lo cual el 100% de ellos respondió que prefieren utilizar las TICs antes que las herramientas tradicionales. La encuesta también nos dice que un 46.2% de los niños, gracias a las TICs se encuentran muy interesados por seguir aprendiendo el idioma inglés, de igual manera un 46.2% están interesados y un 7.7% están medianamente interesados, es decir que un 92.4% de todos los estudiantes les interesa seguir adquiriendo conocimientos sobre esta asignatura y el interés es uno de los principales elementos para que exista motivación en algún proceso.

También un 57.7% de los encuestados dicen que les resulta muy fácil aprender el idioma con estas herramientas tecnológicas y un 42.3% dicen que les resulta fácil. La encuesta también demostró que a los estudiantes de este paralelo les llama bastante la atención el aprender viendo videos, leyendo cuentos y aprendiendo con imágenes y sonidos.

Después de obtener todos estos resultados podemos decir que las TICs ayudan en muchos aspectos a la motivación de los estudiantes ya que estas facilitan el aprendizaje al darles un mayor protagonismo al momento de aprender, además de que con el uso de las TICs los estudiantes se sienten interesados en seguir aprendiendo este idioma.

Basados en la teoría de Víctor Vroom, la meta de adquirir nuevos conocimientos es alcanzable por cualquier estudiante, y al facilitar el aprendizaje cuando se utilizan herramientas informáticas el esfuerzo necesario para alcanzar la meta propuesta se ve reducido, de esta manera, según Vroom los estudiantes se encuentran motivados por aprender y conocer más acerca del idioma inglés.

La encuesta realizada a los estudiantes y los resultados obtenidos se los pueden observar en el **ANEXO G**.

## **2.6. Aplicaciones web**

Una aplicación web es una herramienta informática semejante a un programa de computadora, que puede ser accedida por uno o varios usuarios a través de un navegador. Esta aplicación puede ser de acceso masivo (a través de internet), o de acceso limitado (mediante una red local).

Mediante el navegador web se puede acceder a todas las funcionalidades que permitan las aplicaciones, siendo estas poderosas herramientas que interactúan de manera bidireccional con el usuario y que día a día ganan más mercado a nivel mundial.

En sus inicios las aplicaciones web se empleaban mayormente en la realización de copias digitales, ya sean estas de recursos, servicios o productos con la finalidad de tener un fácil acceso hacia ellas y que además estén disponibles 24/7.(Maloney 2007).

(Engels, 2005) Explica que las aplicaciones web son diferentes a los sistemas generales software, basándose principalmente en la lectura sistemática que se emplea en las aplicaciones web y en los sistemas generales no; también expone otros aspectos que afectan mayormente a las aplicaciones web como la estética afirmando que si una página no es agradable a la vista no es visitada, el número de visitantes indeterminado, escalabilidad del sistema, diversos tipos de dispositivos con diferentes tamaños de pantalla, uso de contenidos y servicios de aplicaciones web externas y el cambio continuo para mantenerse llamativo.

## *2.6.1. Partes de una aplicación web*

Las partes de una aplicación web son las siguientes:

- **Base de datos. -** Donde se almacenan los datos de la solución (contenidos, usuarios, permisos, registros, etc.)
- **Código de la aplicación. –** Es la aplicación en sí, se aloja en un servidor de aplicaciones.
- **Usuario. –** Es quien accede a la aplicación con cualquier dispositivo a través de un navegador. Existen diferentes tipos de usuarios y cada uno puede tener diferentes permisos en la aplicación.

En la **Figura 3-2** se representa las partes de una aplicación web para una mejor comprensión.

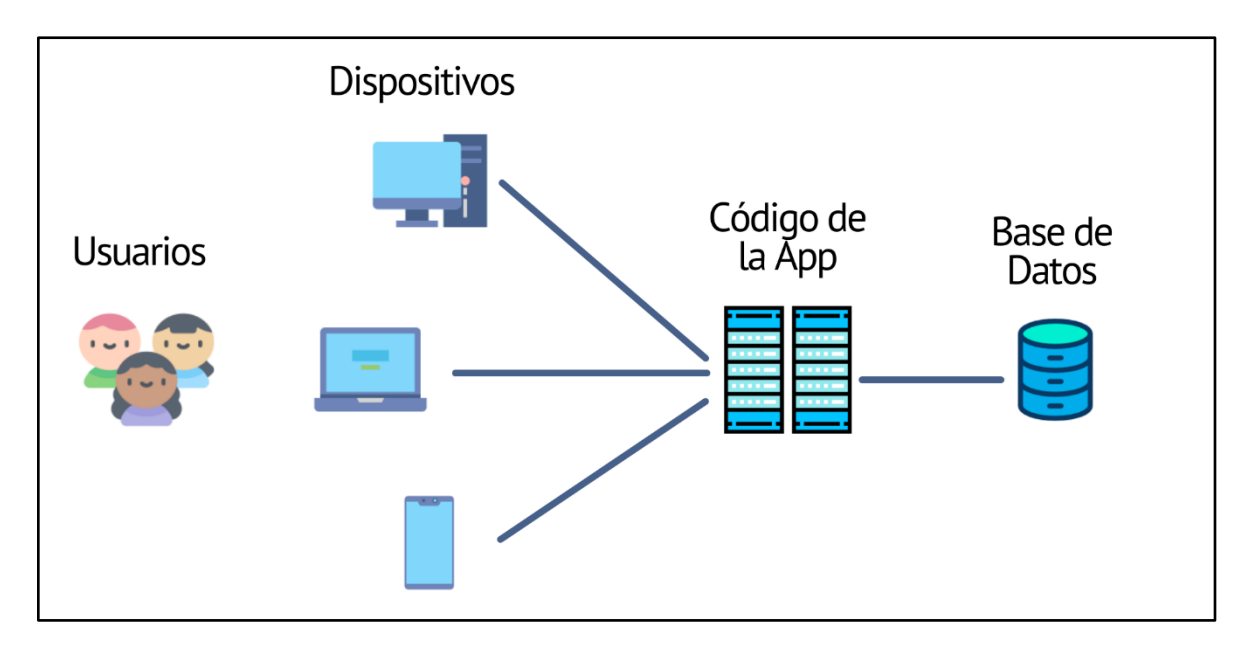

**Figura 3-2:** Partes de una Aplicación Web **Realizado por:** Benítez Montero Jorge, Romero Astudillo Marcelo, 2021.

# *2.6.2. Ventajas y desventajas de las aplicaciones web*

Todas las aplicaciones ya sean web, de escritorio o móviles tienen ventajas, así como desventajas, las mismas que se detallan en la **Tabla 3-2**.

| $\mathbf{r}$ abla $\mathbf{v}$ = $\mathbf{r}$ v child as $\mathbf{v}$ contracted be a separated be a set of $\mathbf{v}$ |                                                                           |  |  |  |
|----------------------------------------------------------------------------------------------------|---------------------------------------------------------------------------|--|--|--|
| <b>VENTAJAS</b>                                                                                                    | <b>DESVENTAJAS</b>                                                        |  |  |  |
| instalación,<br>necesita<br>accede  <br>No.<br>se<br>directamente mediante un navegador.                                 | Requieren navegadores web totalmente<br>٠<br>compatibles.                 |  |  |  |
| Multiplataforma y multidispositivo.<br>$\bullet$<br>El proceso se realiza en el servidor donde se<br>٠                   | Requieren una conexión a la red e internet.                               |  |  |  |
| alojada la aplicación, por lo que la potencia<br>no depende del dispositivo que accede.                                  | La aplicación web desaparece si así lo<br>٠<br>requiere el desarrollador. |  |  |  |
|                                                                                                    |                                                                           |  |  |  |

**Tabla 3-2:** Ventajas y desventajas de las aplicaciones web

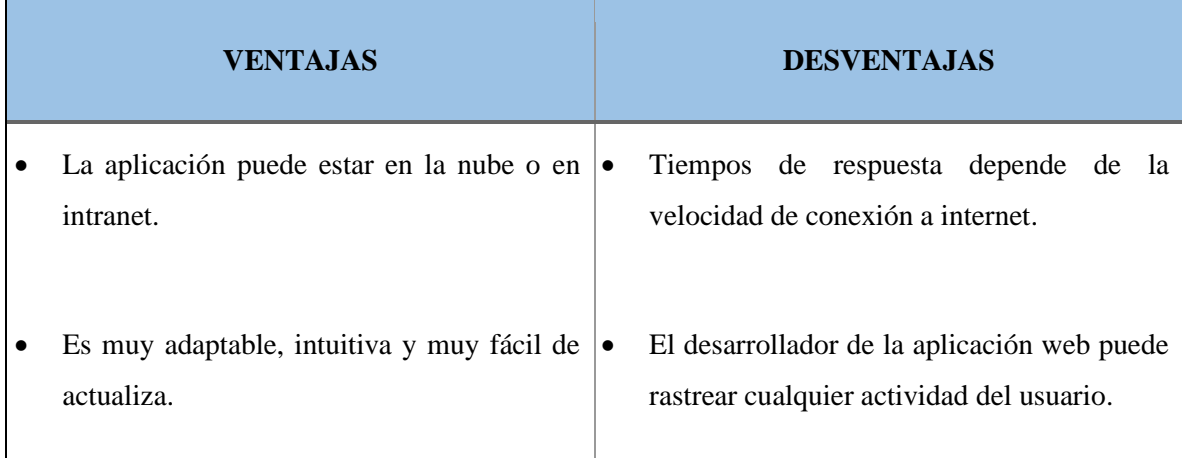

**Fuente:** (Centro Europeo de Posgrado 2020). **Realizado por:** Benítez Montero Jorge, Romero Astudillo Marcelo, 2021.

#### *2.6.3. Herramientas para el desarrollo para una aplicación web*

Las principales herramientas que se van a utilizar para el desarrollo de la aplicación web son las siguientes:

#### *2.6.3.1. Visual Studio Code*

Visual Studio Code es un poderoso editor de código fuente desarrollado por Microsoft. Tiene la principal ventaja de ser ligero pero potente a la vez; este editor se ejecuta en el escritorio y al estar disponible para Windows, macOS y Linux se ha convertido en el editor de código más usado en todo el mundo. Cuenta con un soporte nativo para TypeScript, JavaScript y Node.js, pero posee también un vasto ecosistema de extensiones para facilitar el uso de otros lenguajes de programación tales como PHP, Python, C++, Go, Java y muchos otros más. (Microsoft 2019).

Este software proporciona un fácil y amigable entorno de desarrollo al combinar una interfaz de usuario optimizada (característico de editores modernos) con asistencia y navegación de código, cuanta también con las ventajas de tener una depuración integrada y herramientas para realizar Debug con opciones de actualización de la vista del código en tiempo real dentro de un navegador o compilación en vivo en el caso de CSS por ejemplo; todo esto sin ser un pesado IDE de desarrollo completo. Otro gran recurso de esta herramienta es la posibilidad de personalizar o seleccionar los temas del entorno dentro de una gran variedad existente todo acorde al gusto del usuario, todo esto con la finalidad de seleccionar un esquema de colores e iconos con los que el usuario se pueda sentir más cómodo y familiarizado.

En la **Tabla 4-2** se presentan ventajas y desventajas que tiene la herramienta Visual Studio Code.

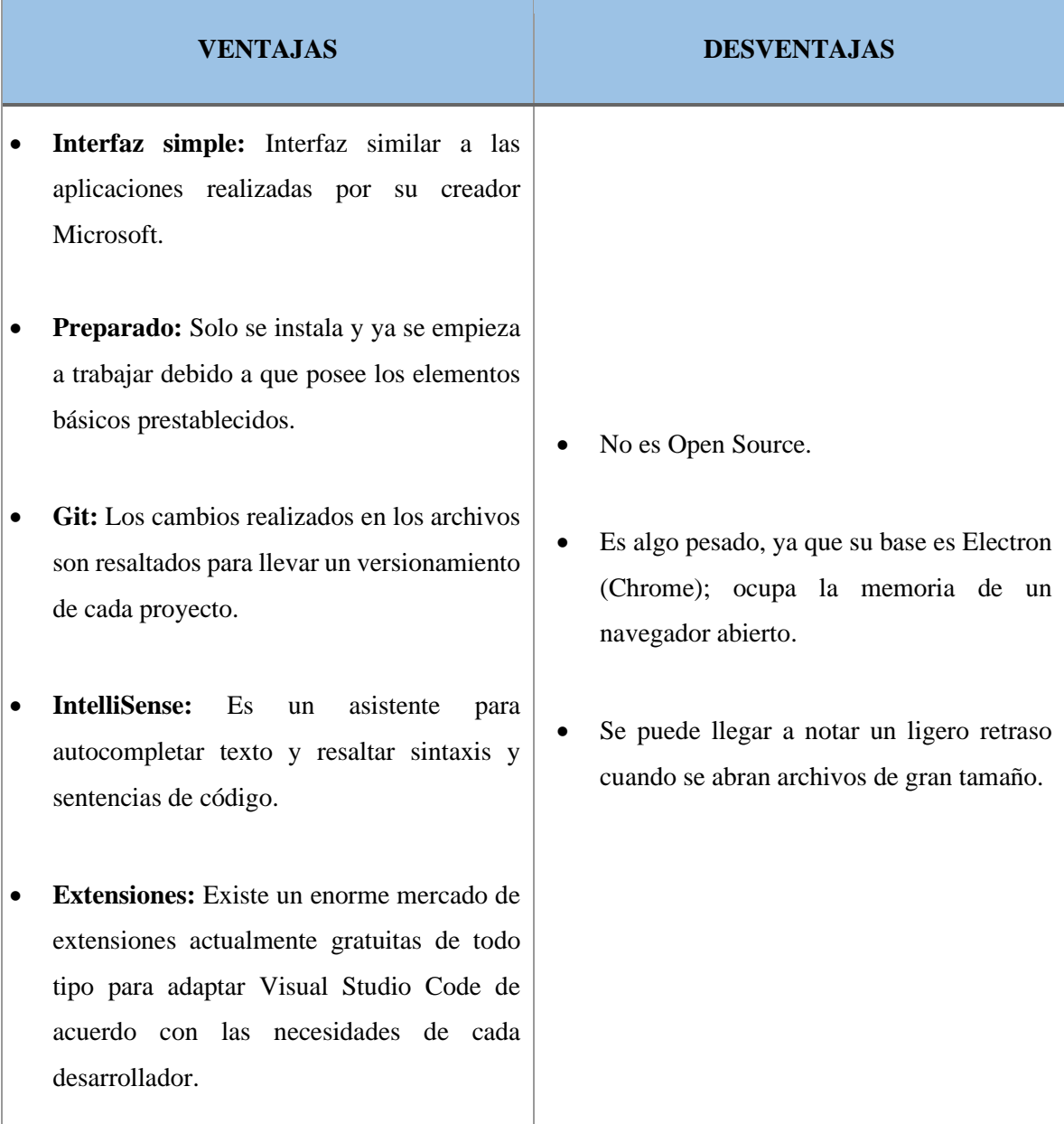

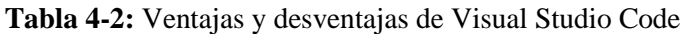

**Fuente:** (Llamas 2015);(Medina 2018).

**Realizado por:** Benítez Montero Jorge, Romero Astudillo Marcelo, 2021.

#### *2.6.3.2. PHP*

Hypertext Preprocessor o por sus siglas PHP, es un lenguaje de programación muy popular de código abierto y de uso general, es fundamentalmente apropiado para el desarrollo web, teniendo la posibilidad de incrustar código PHP directamente en HTML.

El código de PHP se encuentra entre dos etiquetas, una de comiendo y otra de finalización ("<?php" y "?>"), mismas que permiten ingresar o salir del modo de programación de PHP; es decir, una página PHP contiene etiquetas HTML y adicional código incrustado PHP para realizar acciones que permitan que un desarrollo web sea más dinámico.(Grupo PHP 2020).

La mayor diferencia entre PHP y otros lenguajes que se ejecutan del lado del cliente como TypeScript o Java es que el código de PHP se ejecuta en un servidor, generando todos los recursos necesarios como HTML y enviándolos a la parte del cliente, este recibirá el contenido procesado y lo mostrará en pantalla de un navegador web sin que se conozca el código subyacente con el que fue generado.

Existen también configuraciones del lado del servidor que permiten procesar todos los archivos de extensión HTML mediante PHP, logrando un poco de incertidumbre al cliente al no saber cómo se generó realmente todo el contenido que se muestra en pantalla y demostrado que este lenguaje usado por muchos años es uno de los más potentes.

PHP es fácil de aprender, ya que sus sentencias son intuitivas y posee una gran simplicidad para las personas que están dando sus primeros pasos, pero eso no resta la gran cantidad de características avanzadas con las que cuenta para el uso de programadores avanzados. A pesar de que PHP está enfocado más en el desarrollo de scripts por el lado del servidor, este lenguaje se puede utilizar también para muchas otras cosas ya que es un lenguaje de propósito general.

#### *2.6.3.3. MySQL*

Es un sistema gestor de bases de datos relacional de código abierto de los más populares en el mercado, utiliza el modelo cliente-servidor mediante el lenguaje de consulta estructurado (SQL). Permite crear y gestionar bases de datos. (Boyett 2018).

En la **Tabla 5-2** se presentan las principales ventajas y desventajas que posee MySQL.

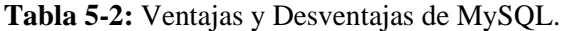

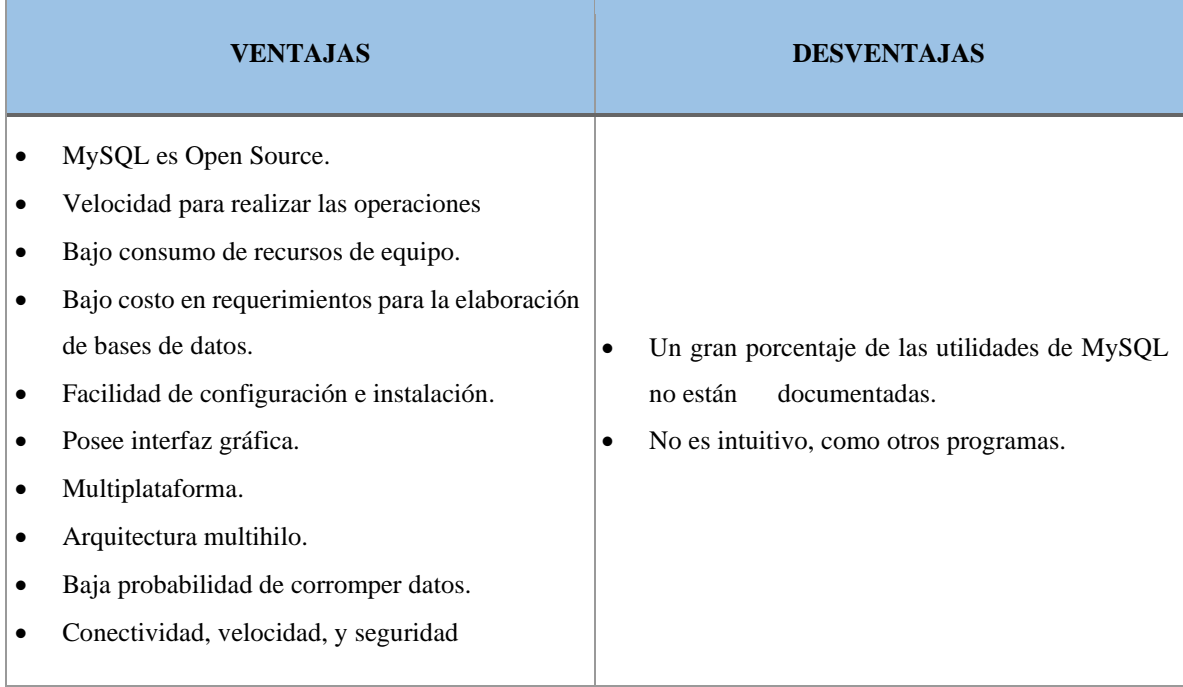

**Fuente:** (Anónimo 2019); (Perez 2017).

**Realizado por:** Benítez Montero Jorge, Romero Astudillo Marcelo, 2021.

## *2.6.3.4. Servicios web RESTFUL.*

Los servicios web restful permiten la transferencia de datos mediante el uso del protocolo HTTP, esto gracias a que adoptan la arquitectura Representational State Transfer, o por sus siglas en inglés REST. En la **Figura 4-2** se representa la secuencia de la petición de un método mediante el uso de los servicios resfull.

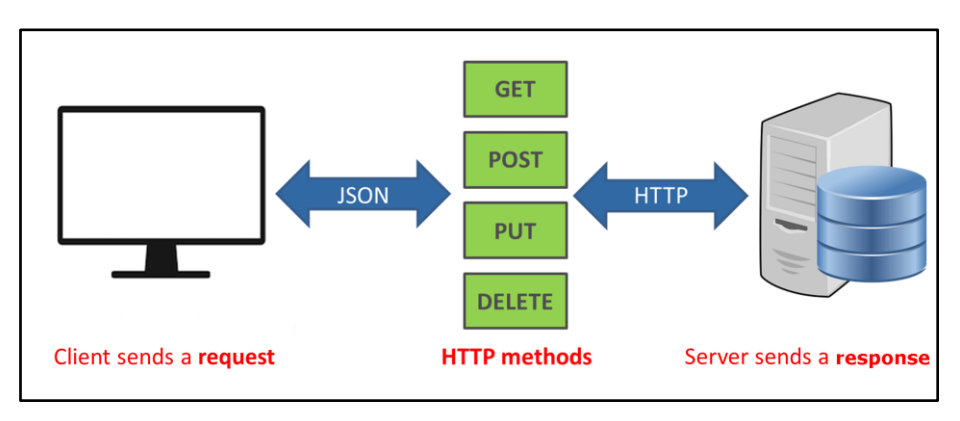

**Figura 4-2:** Uso de Restfull.

**Fuente:** (jecrespom 2019).

Los servicios Restful nacen como una alternativa a SOAP. Se puede acceder a estos servicios mediante una URI única, teniendo como respuesta el estado de la transferencia y la representación del mismo.

Los servicios restful se basan en principios, mismo que se muestran en la **Tabla 6-2**.

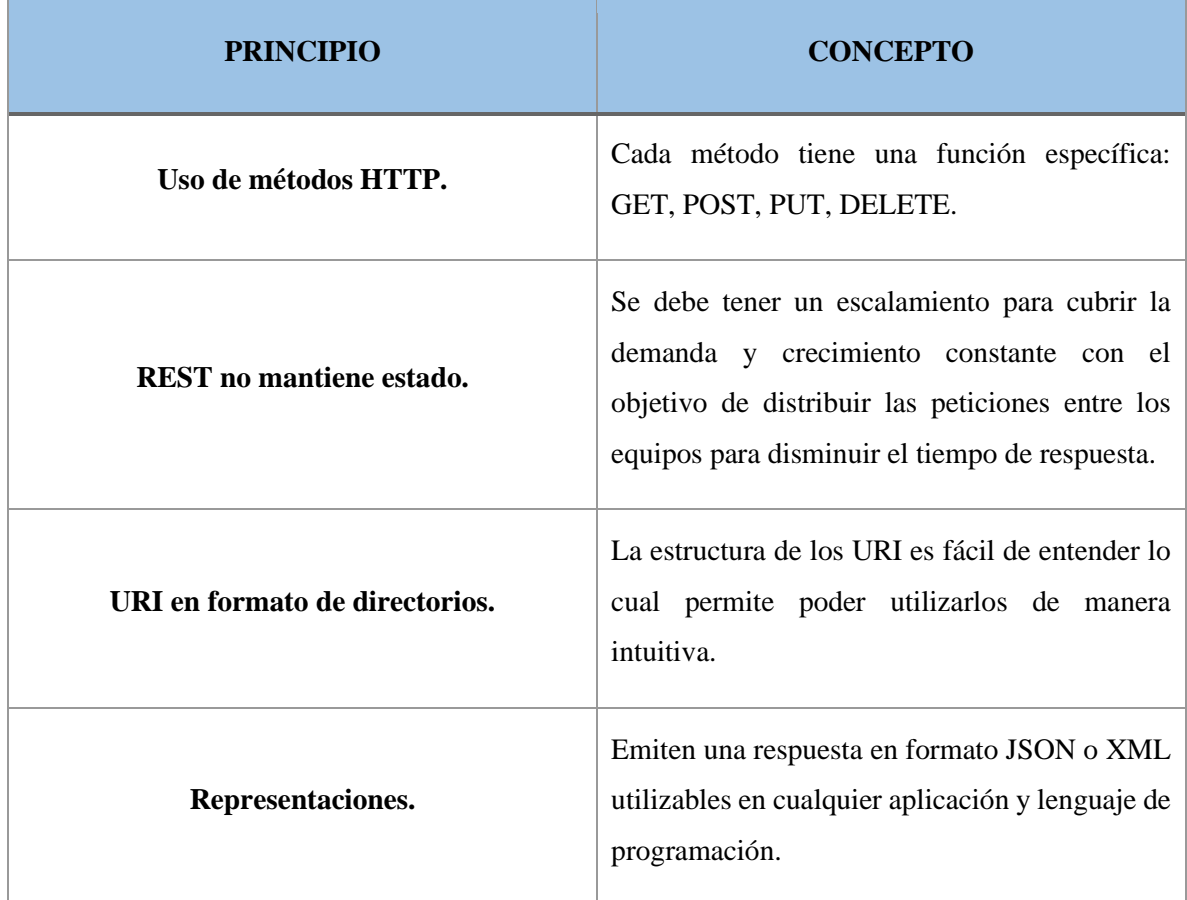

**Tabla 6-2:** Principios de los servicios web restful.

**Fuente:** (Haro y Guarda 2018).

**Realizado por:** Benítez Montero Jorge, Romero Astudillo Marcelo, 2021.

#### *2.6.3.5. CodeIgniter.*

CodeIgniter es un framework de PHP el cual está basado en una arquitectura bien estructurada. Tiene como objetivo proporcionar herramientas, librerías y ayudas para que se puedan implementar tareas comunes. De esta forma los proyectos que sean desarrollados con este framework serán realizados de manera más fácil y rápida, ayudando a que los desarrolladores no tengan que escribir todo el código desde el principio. Además, se basa en la arquitectura MVC.

#### *2.6.4. Arquitectura Modelo - Vista – Controlador*

El MVC o Modelo-Vista-Controlador es un patrón de arquitectura de software que utilizando los 3 componentes a los que hace referencia su nombre; es capaz de separar la lógica de la aplicación de la lógica de la vista en una aplicación. Esta es una arquitectura muy útil, ya que se la utiliza tanto en componentes gráficos básicos hasta sistemas empresariales a gran escala; es por esta razón que la mayoría de los frameworks actuales utilizan MVC o alguna adaptación del MVC para la arquitectura. (Jácome 2010).

Una analogía con la cual se puede representar el MVC es en un televisor, en donde la parte de la Vista se representaría con el canal que se puede ver en pantalla, todos los canales que se existentes que se pueden ver serían el Modelo y el televidente con el control en mano que elige que ver sería el Controlador.

Cada parte de este modelo tiene una misión dentro del funcionamiento de la aplicación, las mismas que son:

## *2.6.4.1. El modelo*

- Accede al almacenamiento de datos.
- Define las reglas o funcionalidad del negocio/sistema.
- Lleva un registro de las vistas y controladores del sistema.
- Si estamos ante un modelo activo, notificará a las vistas los cambios que en los datos pueda producir un agente externo.

## *2.6.4.2. El controlador*

- Recibe los eventos de entrada.
- Contiene las reglas de gestión de acuerdo con eventos (SI Evento A, entonces Acción X). Estas acciones pueden ser peticiones al modelo o a las vistas.

## *2.6.4.3. Las vistas*

- Recibir datos del modelo y los muestra al usuario.
- Tienen un registro de su controlador asociado.
- Pueden dar el servicio de Actualización, para que sea invocado por el controlador o por el modelo. (Jácome 2010).

#### *2.6.5. Funcionamiento de MVC en la web*

Cuando el usuario realiza una acción en el navegador, involuntariamente envía una petición al controlador, el controlador responde a la solicitud, ya que este controla la lógica de la aplicación, una vez que el controlador nota que el usuario solicitó un recurso, le pide al modelo la información del curso.

El modelo, se encarga de los datos de la app, consulta la base de datos y responde al controlador con los datos que pidió, la comunicación entre el modelo y el controlador es bidireccional, porque el controlador pide datos, y el modelo responde con los datos solicitados.

Una vez el controlador tiene los datos, los manda a la vista, la vista aplica los estilos, organiza la información y construye una página que se visualiza en el navegador. (Guerrero 2019).

En la **Figura 5-2** se representa la secuencia e interacción que realizan los componentes en la arquitectura MVC.

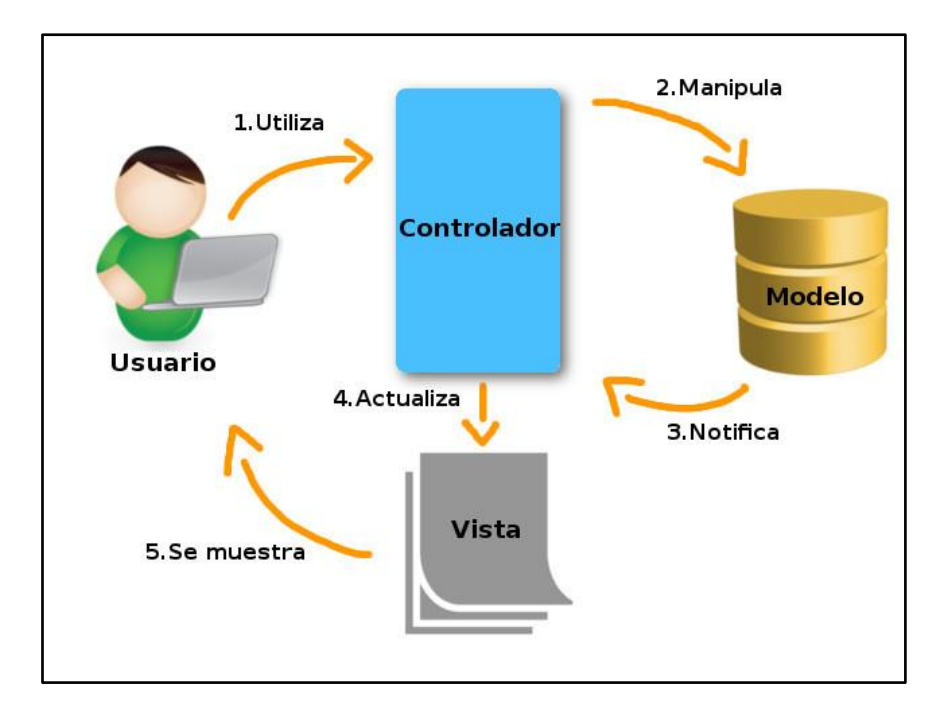

 **Figura 5-2:** Patrón MVC.  **Fuente:** (Costanzo 2020).

## **2.7. Aplicaciones móviles**

Una aplicación móvil es un programa que se puede descargar y al que se puede acceder directamente desde un teléfono o desde algún otro aparato móvil – como por ejemplo una tablet o un reproductor MP3. (FTC 2011).

#### *2.7.1. Tipos de Aplicaciones Móviles.*

Existen dos tipos de aplicaciones móviles, entre ellas podemos encontrar las aplicaciones hibridas, y las aplicaciones nativas, las cuales se detallan a continuación.

#### *2.7.1.1. Aplicaciones hibridas*

Las aplicaciones híbridas, se llaman híbridas porque combinan aspectos de las aplicaciones nativas y de las aplicaciones web según más convenga. La facilidad que brinda este tipo de desarrollo es que no hay un entorno específico el cual hay que utilizar para su desarrollo y la mayoría de las herramientas son de uso gratuito, también pudiendo integrarlo con las herramientas de aplicaciones nativas. (Cruz 2015).

## *2.7.1.2. Aplicaciones nativas*

Las aplicaciones nativas son aquellas desarrolladas bajo un lenguaje y entorno de desarrollo especifico, lo cual permite, que su funcionamiento sea muy fluido y estable para el sistema operativo que fue creada. Pero también es importante recordar, que todo en esta vida tiene sus ventajas y desventajas, y que las aplicaciones nativas no son la excepción. (Cruz 2015).

### *2.7.1.3. Comparación entre aplicaciones hibridas y nativas.*

Para un mejor entendimiento de las aplicaciones Hibridas y Nativas se utilizará la **Tabla 7-2**.

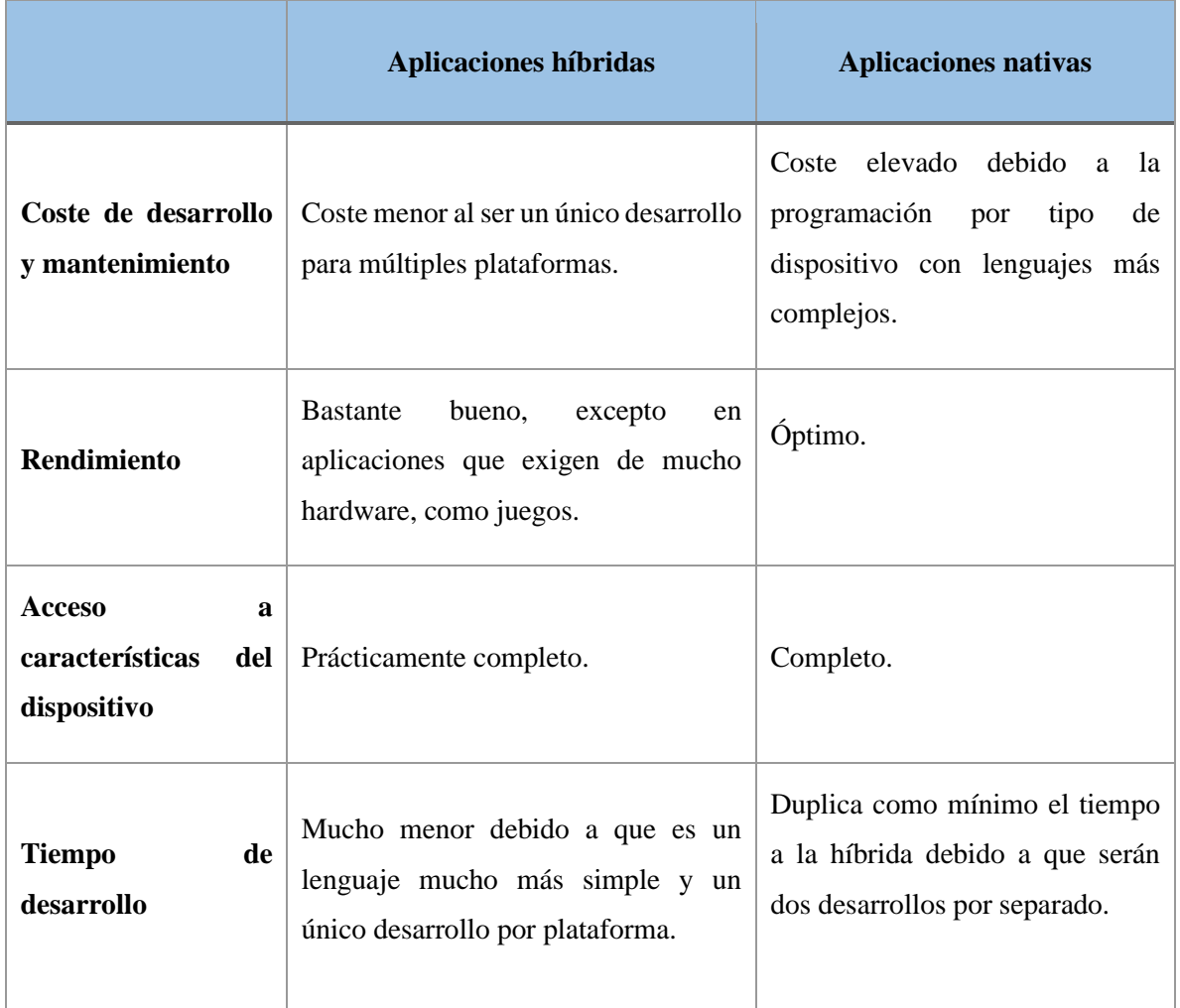

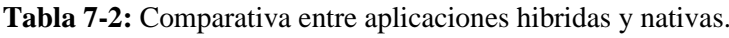

**Fuente:** (Casans 2020).

**Realizado por:** Benítez Montero Jorge, Romero Astudillo Marcelo, 2021.

En el presente proyecto se desarrolló una aplicación hibrida, ya que es mucho más barata de desarrollar, podrá ser utilizada para múltiples plataformas. Además, que su tiempo de desarrollo es mucho menor que el desarrollo de una aplicación nativa.

#### *2.7.2. Herramientas para el desarrollo para una aplicación móvil.*

Para el desarrollo de una aplicación móvil se utilizan herramientas similares a las del desarrollo de una aplicación web, tales como: Visual Studio Code, MySQL, CodeIgniter, XAMPP, entre otras. Y también se utilizan las siguientes herramientas.

## *2.7.2.1. Ionic framework*.

Según (Ravulavaru 2015), Ionic es un SDK de código abierto, sirve para el desarrollo de aplicaciones móviles hibridas, el cual cuenta con diferentes gestos, herramientas y componentes ya desarrollados en HTML, CSS y JavaScript los cuales se encuentran optimizados para crear aplicaciones móviles muy interactivas.

En la **Tabla 8-2** se presentan los componentes más conocidos en el Framework Ionic.

| <b>Componente</b>   | Descripción                                                                                                    |
|---------------------|----------------------------------------------------------------------------------------------------|
| <b>Action Sheet</b> | ion-action-sheet crea un cuadro de dialogo con diferentes opciones.                                                                                                    |
| Alert               | ion-alert es un dialogo que presenta o recoge información del y para el usuario                                                                                                    |
| <b>Button</b>       | ion-button sirve para llamar a un componente de botón.                                                                                                    |
| Cards               | ion-card son tarjetas que sirven para detallar mejor la información.                                                                                                    |
| Content             | ion-content el componente de contenido proporciona un área de contenido fácil<br>de usar con algunos métodos útiles para controlar el área desplazable. Solo debe<br>haber un contenido en una sola vista. |

**Tabla 8-2:** Componentes Ionic Framework

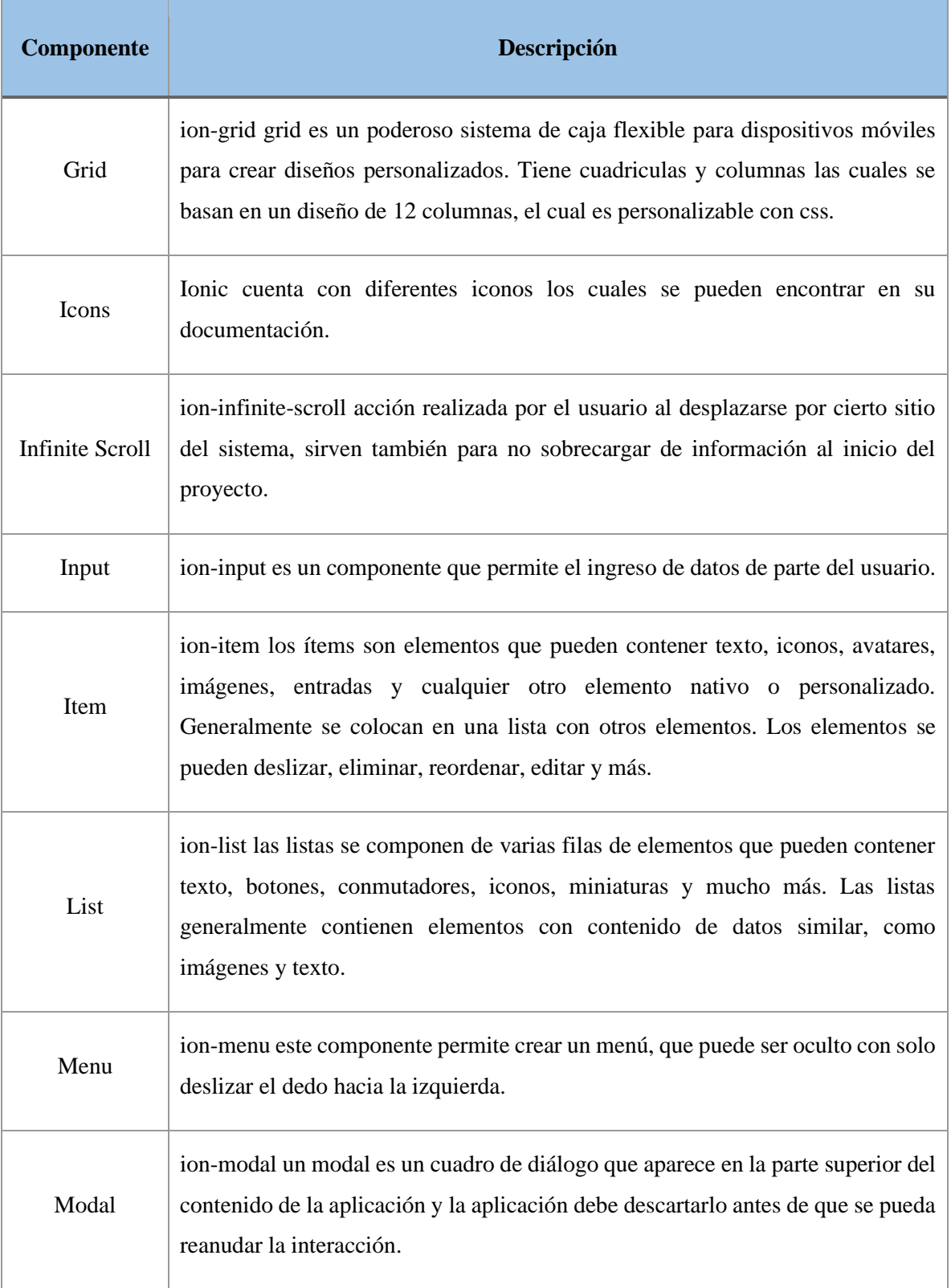

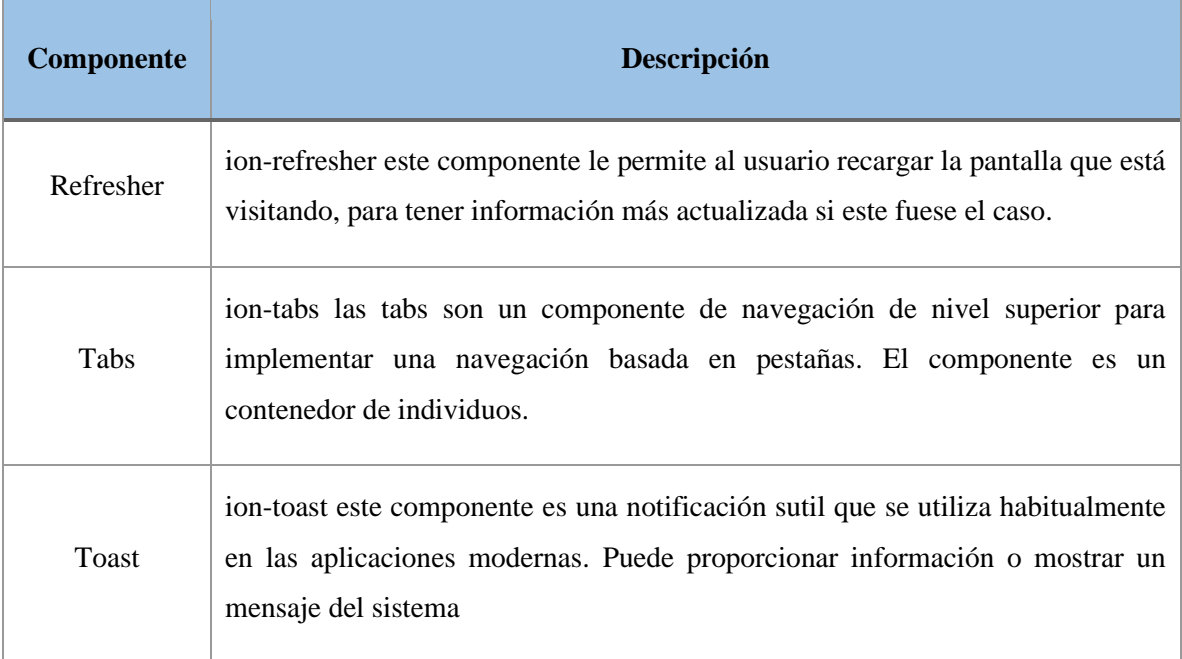

**Fuente:** (Ionic 2021).

**Realizado por:** Benítez Montero Jorge, Romero Astudillo Marcelo, 2021.

#### *2.7.2.2. Apache Cordova.*

Apache Cordova es un framework de código abierto, el cual permite utilizar tecnologías web como HTML5, CSS y JavaScript para el desarrollo de aplicaciones multiplataforma. Apache Cordova actúa como un contenedor, las aplicaciones se ejecutan en envolturas para sus diferentes plataformas. (The Apache Software Foundation 2021).

#### *2.7.2.3. Android Studio.*

Android Studio es un IDE (Entorno de Desarrollo Integrado) lanzada por Google el cual sirve para desarrollar aplicaciones móviles, para dispositivos los cuales cuenten con el sistema operativo Android. Además de poseer funcionalidades como un Emulador para probar la aplicación mientras se está desarrollando. (Pilamunga y Alberto 2017).

## *2.7.2.4. Gradle.*

Esta herramienta es utilizada por Android Studio, la cual se encarga de la compilación y construcción de la aplicación. (Bueno 2021).

## **2.8. Herramientas disponibles en la actualidad**

Actualmente existen diversas aplicaciones en la web, así como aplicaciones móviles que son de gran ayuda a niños y adultos para el aprendizaje del idioma inglés, estas aplicaciones cuentan con diversos medios interactivos que facilitan a los usuarios adquirir los conocimientos de este idioma tales como juegos, audios, videos, imágenes, módulos, recompensas y otras alternativos que a la vez también motivan a la persona a cada vez querer aprender más.

## *2.8.1. Herramientas web*

Las mejores plataformas web para aprender inglés según 2 populares sitios web se detallan en la **Tabla 9-2**.

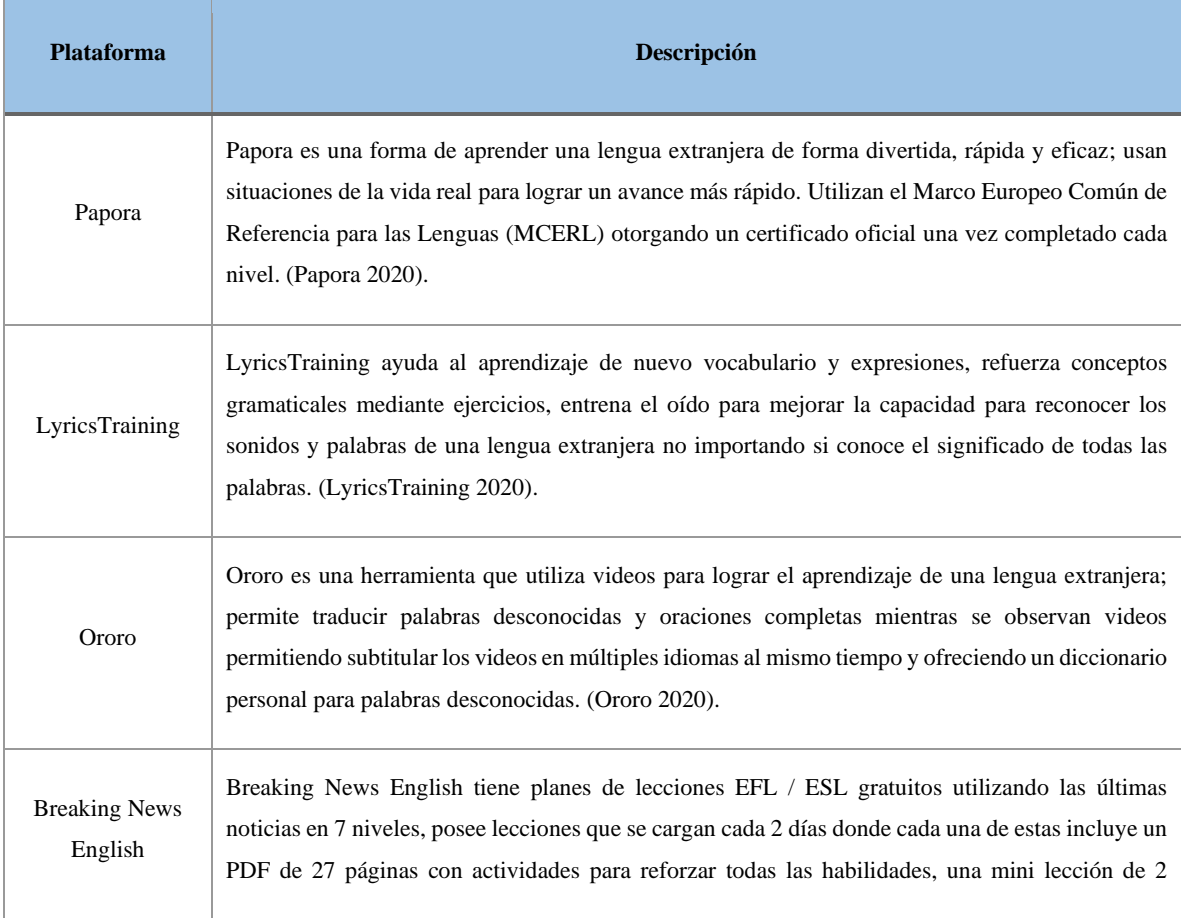

**Tabla 9-2:** Mejores plataformas web para aprender inglés*.*

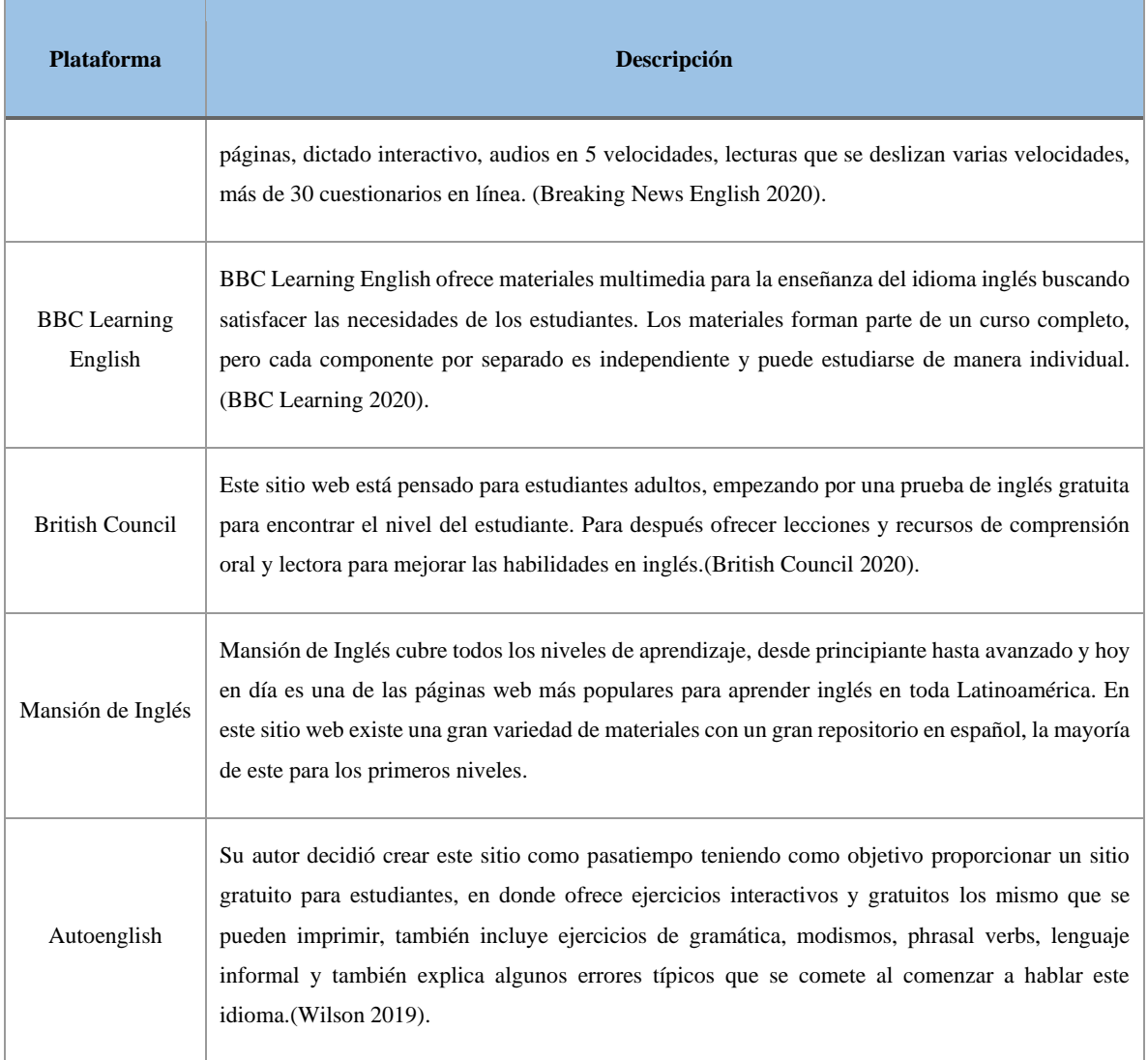

**Fuente:** (Nativos.org 2019);(Corbin 2017b).

**Realizado por:** Benítez Montero Jorge, Romero Astudillo Marcelo, 2021.

## *2.8.2. Herramientas móviles*

Existe una gran variedad de aplicaciones móviles que hoy por hoy están destinadas a la enseñanza del idioma inglés, pero en la **Tabla 10-2** se listan las aplicaciones más utilizadas para aprender este idioma.

**Tabla 10-2:** Mejores aplicaciones para aprender inglés.

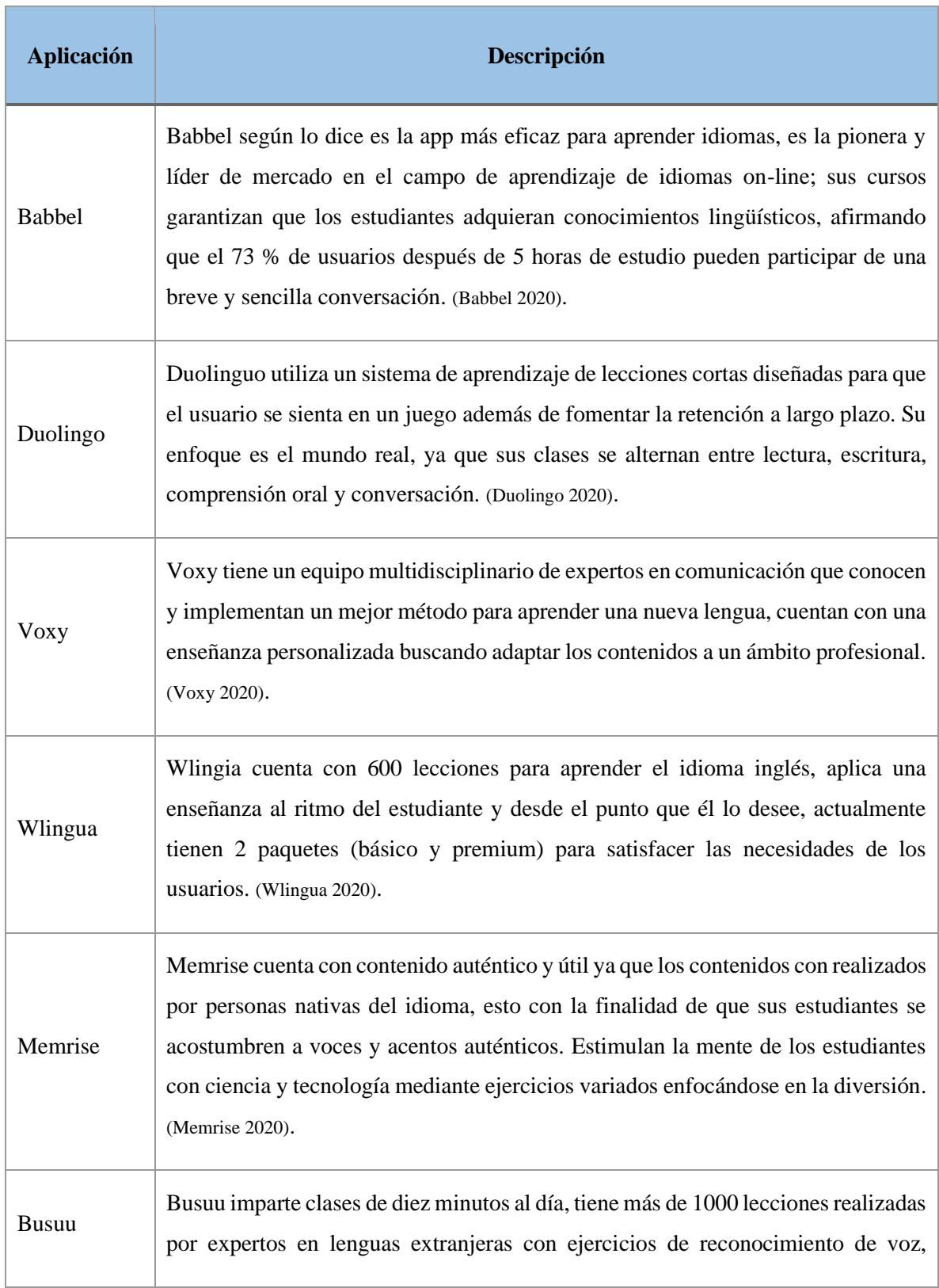

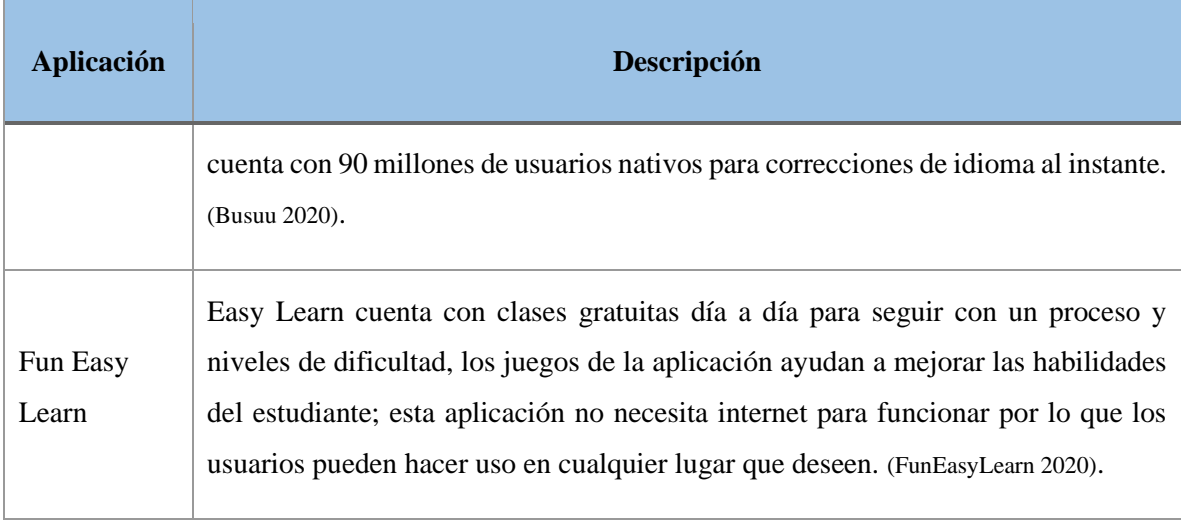

**Fuente:** (Corbin 2017a); (mentedidactica 2020, p. 1). **Realizado por:** Benítez Montero Jorge, Romero Astudillo Marcelo, 2021.

## **2.9. Metodología ágil SCRUM.**

Según (Montero, Cevallos y Cuesta 2018), Scrum es metodología ágil de gestión y control utilizada para el desarrollo y mantenimiento de sistemas, con el fin de construir software que satisfaga las necesidades del negocio, de forma incremental e iterativa. Debe su nombre a una formación de rugby que se utiliza para la rápida recuperación del juego ante una infracción menor.

Es considerado como una de las metodologías agiles más utilizadas, considerado sencillo de entender, pero difícil de dominar. Scrum define tres roles que son los siguientes.

- Scrum Master: Es la persona encargada del proyecto o líder de proyecto, este se asegurará que las reglas y los procesos de la metodología sean cumplidos.
- Dueño del producto: Es la persona que representa a los accionistas y clientes que utilizarán el software.
- Equipo de Desarrollo: Son las personas que se encargan de transformar el Product Backlog o requerimientos del proyecto a funcionalidades de software.

Scrum comienza dividiendo el proyecto en iteraciones o también llamadas sprints. Cada sprint corresponde a una etapa de trabajo la cual será utilizable. Durante la planificación se identifican las tareas a desarrollar en el sprint, el nivel de detalle necesario para implementarlas y se selecciona una colección priorizada de tareas a ser completadas para el siguiente sprint. Mientras los sprint son desarrollados se realizan reuniones cada cierto tiempo para el seguimiento del estado de las tareas con el fin de mejorar la comunicación entre el equipo. (Al-Zewairi et al. 2017).

En la **Figura 6-2** se presenta una imagen que ayuda a la comprensión de los elementos que conforman la metodología Scrum.

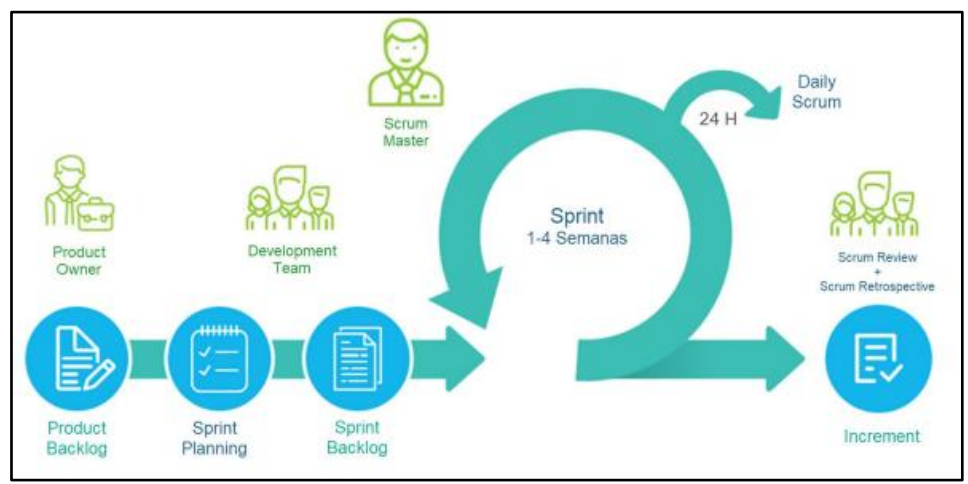

 **Figura 6-2:** Artefactos, Eventos y Roles de Scrum  **Fuente:** (Saquinga 2020).

# *2.9.1. Comparativa de la metodología SCRUM con su competencia.*

Existen diversos tipos de metodologías agiles a la par de SCRUM, pero esta destaca entre ellas ya que cuenta con diferentes funciones que permiten un mejor desarrollo y organización del proyecto. En la **Tabla 11-2** se presenta una comparativa entre la metodología ágil SCRUM frente a otras metodologías ágiles.

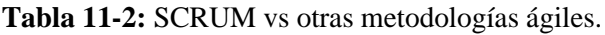

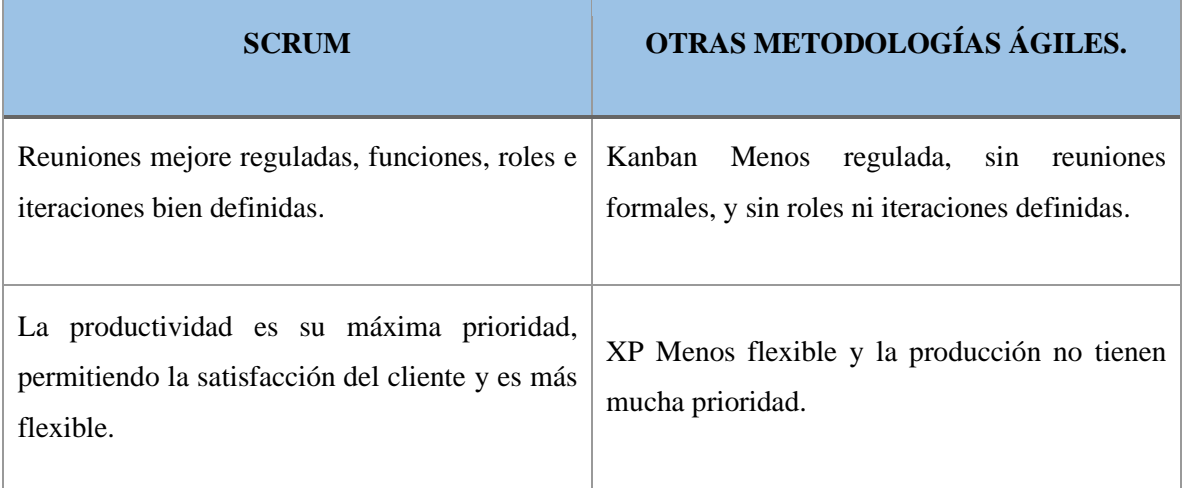

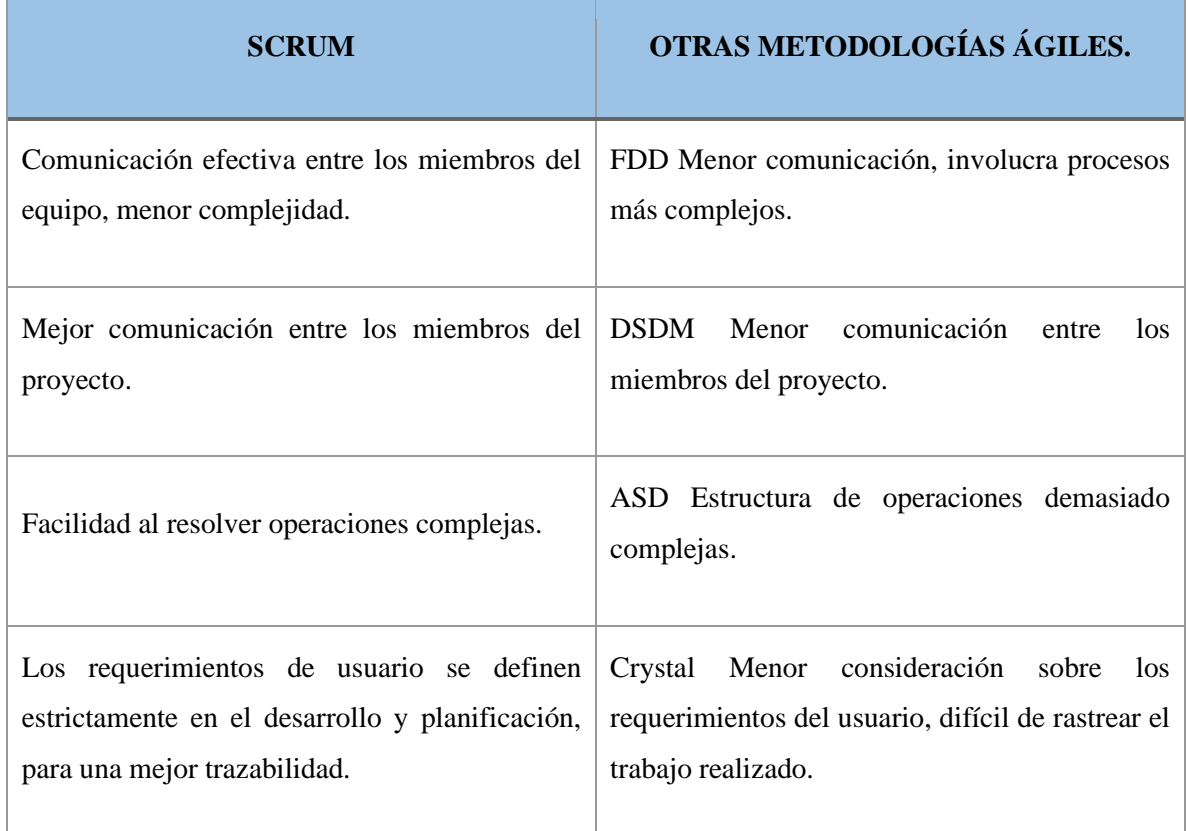

**Fuente:** (Srivastava, Bhardwaj y Saraswat 2017).

**Realizado por:** Benítez Montero Jorge, Romero Astudillo Marcelo, 2021.

#### **2.10. System Usability Scale (SUS).**

SUS fue desarrollado como medida de usabilidad subjetiva, siendo capaz de ser implementado al instante que el usuario culmine con su primera interacción con el proyecto. SUS es un sencillo cuestionario que solicita a los usuarios calificar su nivel de conformidad con respecto al uso del sistema en base a diferentes preguntas que cubren varias características de usabilidad, como la complejidad del sistema y cualquier apoyo o formación que los participantes consideren necesario para utilizarlo de forma eficaz.

El sencillo cuestionario consta de 10 preguntas, las cuales pueden evaluar de manera inmediata la usabilidad de un producto sin necesidad de un análisis complicado.

En la **Tabla 12-2** se presentan algunas de las principales ventajas y desventajas que se presentan al utilizar SUS.

**Tabla 12-2:** Ventajas y Desventajas de SUS.

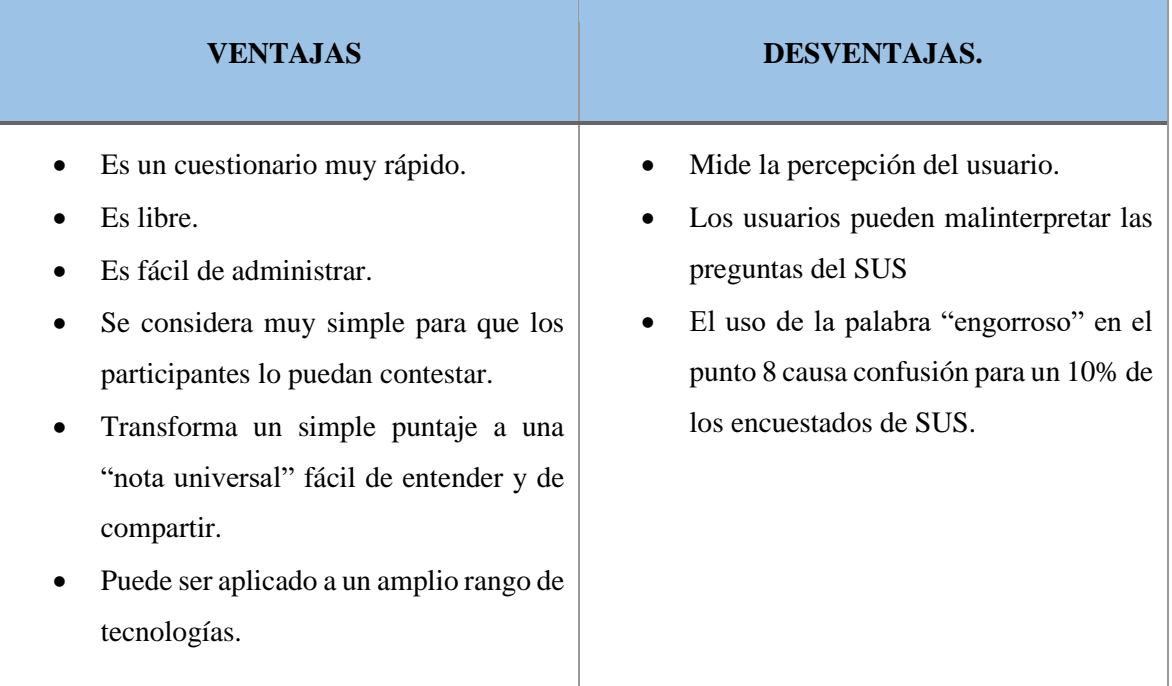

**Fuente:** (Drew, Falcone y Baccus 2018). **Realizado por:** Benítez Montero Jorge, Romero Astudillo Marcelo, 2021.

#### *2.10.1. Cálculo de puntajes de SUS.*

Los usuarios responden las preguntas de SUS con una escala de 1 (Muy en desacuerdo) y 5 (Muy de acuerdo). Las preguntas impares tienen un significado positivo, y las preguntas pares tienen un significado negativo.

Para las preguntas impares el resultado del usuario será reducido en un punto. Por ejemplo, si el puntaje del usuario es 4 para la pregunta 1, entonces el resultado será 3. Para las preguntas pares el puntaje del usuario es restado de 5. Por ejemplo, si el puntaje de la pregunta 10 es 2, entonces el resultado será 3. Después de haber determinado todos los valores la suma de estos será multiplicada por 2.5, obteniendo un valor en un rango de 0 a 100. (Kaya, Ozturk y Altin Gumussoy 2019).

En la **Tabla 13-2** se muestra la interpretación que se le puede dar a la evaluación SUS en base a la calificación obtenida posterior a la implementación.

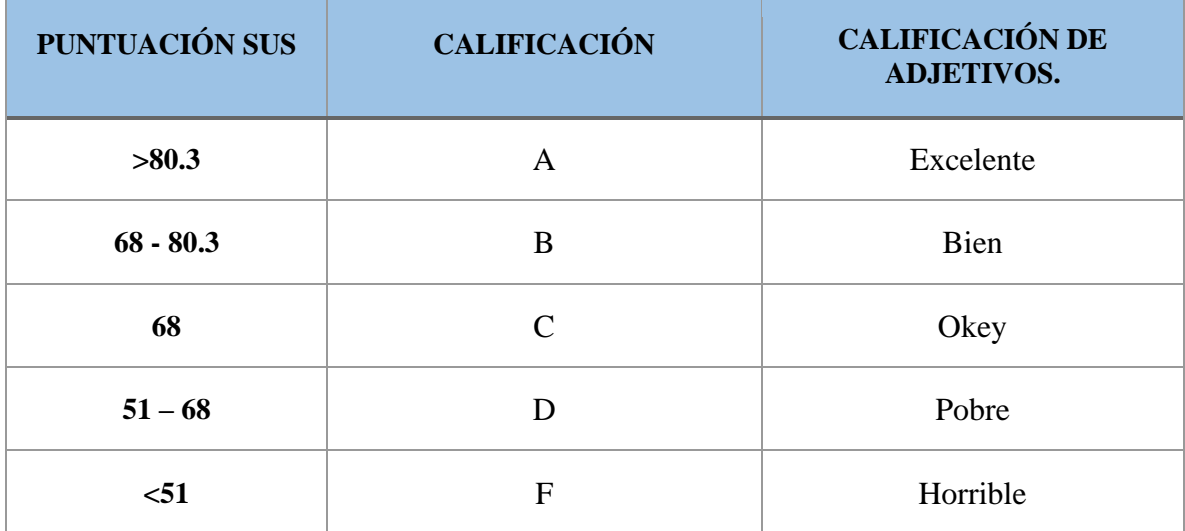

**Tabla 13-2:** Interpretación del puntaje de la escala SUS.

**Fuente:** (Will T 2017) .

**Realizado por:** Benítez Montero Jorge, Romero Astudillo Marcelo, 2021.

# **CAPÍTULO III**

# **3. MARCO METODOLÓGICO**

En este capítulo se narra la metodología y los pasos utilizados para el desarrollo de la aplicación web y móvil destinada a la Escuela de Educación Básica Fiscomisional "San José".

Para el desarrollo de este trabajo de titulación se utilizará SCRUM, la cual es una metodología ágil que está basada en iteraciones para el desarrollo del proyecto. Estas iteraciones son conocidas como Sprints, gracias a estas se trabaja de forma más directa con el usuario.

## **3.1. Tipo de estudio**

Los tipos de estudio que se emplearán para el desarrollo del presente trabajo, es la investigación aplicada e investigación descriptiva. La razón de ser una investigación aplicativa se debe a que es el primer paso para transformar los conocimientos adquiridos en un sistema, al mismo tiempo se considera una investigación descriptiva dado que se describen los procesos que son llevados a cabo para el desarrollo del presente trabajo de titulación.

## **3.2. Métodos y técnicas**

## *3.2.1. Objetivo 1: Analizar como las TICs ayudan a mejorar la motivación de los estudiantes del quinto grado de la escuela fiscomisional "San José" a aprender inglés.*

Para satisfacer este objetivo se investigó en diferentes sitios en la internet, además de libros y papers, para recabar la información se utilizaron los siguientes métodos y técnicas.

## *3.2.1.1. Método sintético*

A través de este método se pudo recolectar la información necesaria, de la influencia de las TICs en la motivación de los estudiantes del quinto grado de la escuela "San José" al momento de aprender inglés.

## *3.2.1.2. Técnicas*

### • Encuesta

Se utilizó una encuesta con el fin de conocer más a fondo como las TICs ayudan a mejorar la motivación por aprender inglés a los estudiantes de quinto grado de la escuela "San José". La encuesta y los resultados obtenidos se encuentran en el **Anexo G**.

# *3.2.2. Objetivo 2: Identificar las herramientas que se utilizarán para el desarrollo de la aplicación móvil.*

Para satisfacer este objetivo se utilizaron varios métodos y técnicas las cuales se listarán a continuación:

## *3.2.2.1. Método comparativo.*

A través de este método se selecciona y compara entre distintas herramientas que existen para desarrollar aplicaciones móviles, mediante tablas, seleccionando cual es la que mejor se adapta al grupo de trabajo.

## *3.2.2.2. Técnicas.*

## • Observación

Mediante esta técnica se pudo recolectar datos de las herramientas que se pueden utilizar para desarrollar aplicaciones móviles, y analizar cuál es la mejor herramienta para crearlas. Dentro de la **Tabla 1-3** se puede observar un listado de ventajas y desventajas de algunas herramientas utilizadas para el desarrollo de aplicaciones móviles.

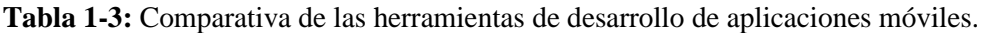

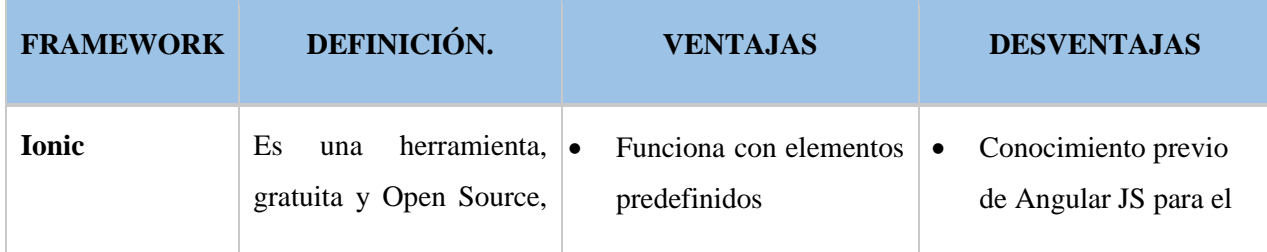

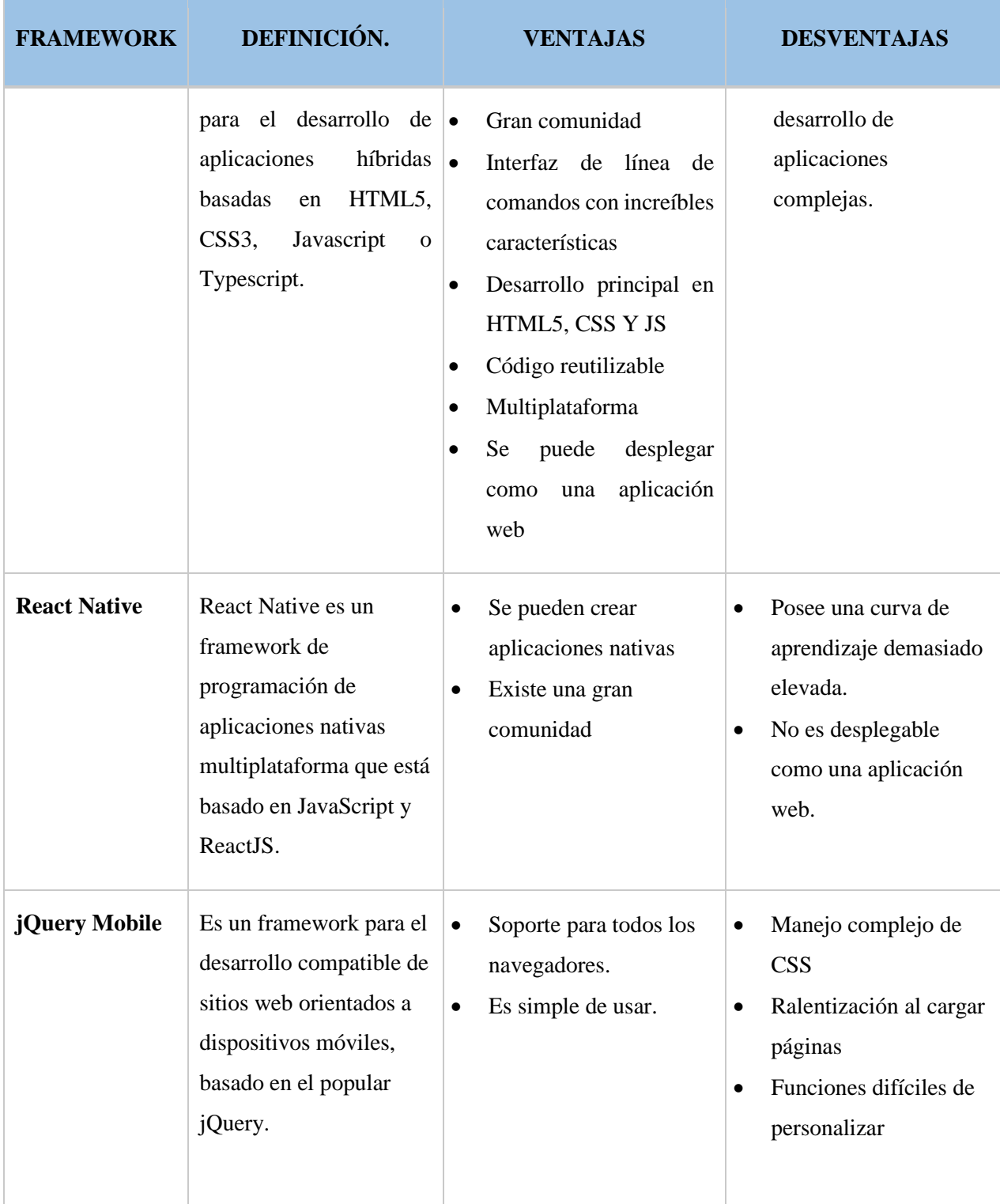

**Realizado por:** Benítez Montero Jorge, Romero Astudillo Marcelo, 2021.

Después de analizar las ventajas y desventajas de los frameworks presentados, se decidió utilizar Ionic, ya que posee una curva de aprendizaje menos pronunciada, además que puede ser desplegada como una aplicación web y es multiplataforma.

# *3.2.3. Objetivo 3: Desarrollar una aplicación web y móvil para facilitar el aprendizaje del idioma inglés en los niños del quinto grado de la escuela "San José".*

Para cumplir con este objetivo se estudió y comparó entre distintas herramientas para desarrollar software web, para las herramientas móvil se utilizaron los datos obtenidos en el objetivo anterior.

#### *3.2.3.1. Método deductivo.*

A través de este método se dedujeron conceptos que fueron incorporados en el proceso de facilitar el aprendizaje del idioma inglés como la metodología con la cual se desarrolló el sistema, arquitectura del sistema y herramientas de desarrollo.

#### *3.2.3.2. Metodología SCRUM.*

Se utilizo la metodología de gestión de proyectos de desarrollo de software llamada SCRUM, la cual es una metodología ágil, que se basa en la flexibilidad al momento de recibir cambios, las tareas se realizan de acuerdo con lo planificado para cada miembro del grupo de trabajo.

Se encuentran las siguientes fases en esta metodología:

-Fase de planificación.

-Fase de desarrollo.

-Fase de cierre.

#### *3.2.3.3. Herramientas*

Las herramientas que se utilizó para el desarrollo de la aplicación web y móvil para facilitar el aprendizaje del idioma inglés en los niños de quinto grado de la Escuela "San José" son las siguientes:

• IDE Visual Studio Code

Se utilizo el IDE Visual Studio Code debido a que soporta diversa cantidad de lenguaje, utiliza diversas extensiones que hace que el código se vea más amigable y entendible al momento de programar y tiene integrado GitHub para trabajar desde cualquier lugar.

• JavaScript

Se utilizó este lenguaje debido a que es considerado un lenguaje de programación para crear aplicaciones dinámicas y las aplicaciones codificadas en este lenguaje pueden ser probadas en cualquier navegador.

• Bootstrap

Se utilizo Bootstrap para que la aplicación web tenga la capacidad de ser responsive, es decir que se acople a cualquier tipo de dispositivo en el que se ejecute, además de ser compatible con la mayoría de los navegadores web en el mercado.

• Angular

Se utilizó Angular debido a que brinda herramientas para trabajar con los elementos de una página web de una manera más sencilla y optima, además de separar de manera completa el front-end y el back-end en la aplicación web.

• Ionic

Se utilizó Ionic debido a que es un framework para el desarrollo de aplicaciones móviles hibridas, ya que combinan HTML5, CSS y JavaScript, además de que las interfaces son más amigables e intuitivas para el usuario, pueden ser utilizadas en plataformas como Android o iOS.

• phpMyAdmin

Se utilizo phpMyAdmin debido a que además de ser una herramienta gratuita permite acceder de manera muy completa a todas las funciones de MySQL, gracias a que posee una interfaz gráfica intuitiva y amigable, Además, que puede ser utilizada también para el desarrollo de la aplicación móvil.

• CodeIgniter.

Es un framework de PHP debido a que es ligero, además que se pueden crear servicios web RestFul de un manera más fácil y rápida y se basa en la arquitectura MVC.

• Arquitectura MVC.

Principalmente se utilizó esta arquitectura porque separa el código en capas, siendo este más ordenado y estructurado, haciendo que la aplicación sea mucho más ligera.

# *3.2.4. Objetivo 4: Integrar métodos de difusión de información para compartir el avance del aprendizaje de los niños del quinto grado de la escuela "San José".*

Para cumplir con este objetivo se realizó una investigación acerca de la utilización de métodos de difusión sincronizados que utilizan tanto las aplicaciones web como las aplicaciones móviles, con el fin de integrarlas al sistema. De igual manera se conversó con la docente a cargo de la asignatura de inglés cuales podrían ser las mejores opciones para comunicar a los representantes de cada niño el avance que estos van teniendo mientras se encuentren utilizando la aplicación Hello World.

En base a los 2 factores antes expuestos, se llegó a la conclusión de que enviar un correo electrónico sería me mejor opción, ya que al momento de matricular a los estudiantes se solicita un correo de contacto del representante y existe variada bibliografía que permite la implementación de este servicio y la solución de errores en el caso que existieran. También se habló sobre la posibilidad de utilizar aplicaciones móviles de chat como método de difusión, pero se descartó la idea ya que, al contar con un número de teléfono de cada representante, el mismo no siempre es un número de celular, incluso según los registros proporcionados por la maestra de inglés el 53.8% equivalente a 14 representantes optó por registrar un número de teléfono convencional mientras que el 46.2% registró un número celular. De esta manera el correo electrónico fue el método elegido de difusión y de manera adicional la aplicación móvil de Hello World contará con un apartado para conocer el avance de aprendizaje de los niños.

#### *3.2.4.1. Método sintético.*

A través de este método se integró los diferentes métodos de difusión, los cuales se estudiaron de manera conjunta con el docente de inglés para su posterior uso al momento de compartir el avance del aprendizaje de los niños con sus padres.

#### *3.2.4.2. Técnicas*

#### • Observación

Mediante esta técnica se pudo analizar en diferentes artículos científicos y la internet cual es la mejor manera de integrar los métodos de difusión en las aplicaciones.

#### • Entrevista

Mediante esta técnica se puedo dialogar con la docente a cargo de la asignatura de inglés para conocer su criterio y las posibles opciones para difundir el avance de los niños en base a los datos conocidos de los representantes.

# *3.2.5. Objetivo 5: Utilizar System Usability Scale (SUS) para medir la experiencia del usuario final con la plataforma.*

Para cumplir con este objetivo se utilizó el System Usability Scale (SUS) el cual permite medir la usabilidad del sistema mediante la experiencia del usuario final. Sus resultados son muy confiables y acertados ya que es unos de los métodos más utilizados para medir la experiencia de usuario.

#### *3.2.5.1. Método sintético*

Mediante este método se recogió la información necesaria para la utilización del SUS en conjunto con la plataforma. Estudiando la forma en la que SUS trabaja para tener un resultado aún más confiable.

#### *3.2.5.2. Técnicas*

• Cuestionario.

El SUS utiliza como técnica de recolección de datos el cuestionario, el cual consta de 10 preguntas en las cuales el usuario las puede puntuar del 1 al 5, siendo 1 "Extremadamente en Desacuerdo" y 5 "Extremadamente De acuerdo".

## **3.3. Fase de Planificación**

#### *3.3.1. Personas y roles involucrados en el sistema*

Para el desarrollo del presente proyecto se necesitó de 4 personas fundamentales, las mismas que desempeñaron un rol específico durante todo el proceso de realización del proyecto, se detallan en la **Tabla 2-3** a dichas personas.

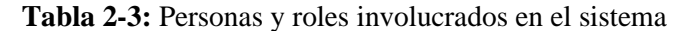

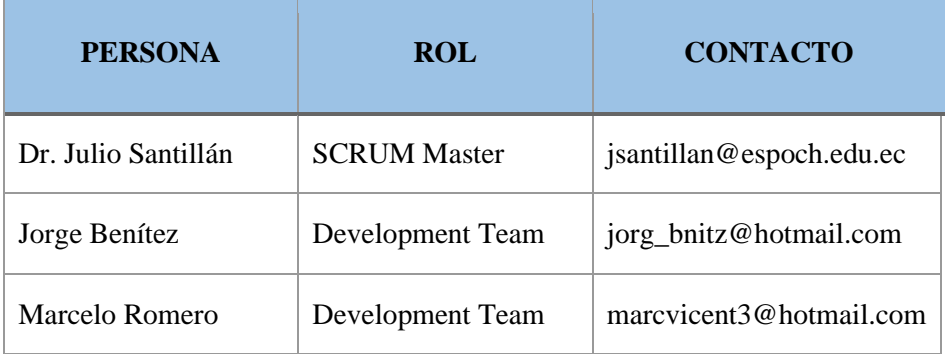

 **Realizado por:** Benítez Montero Jorge, Romero Astudillo Marcelo, 2021.

## *3.3.2. Tipos y roles de usuario*

Para el uso la plataforma "Hello World" se describen tres tipos de usuario con un rol asignado en la **Tabla 3-3**. a continuación.

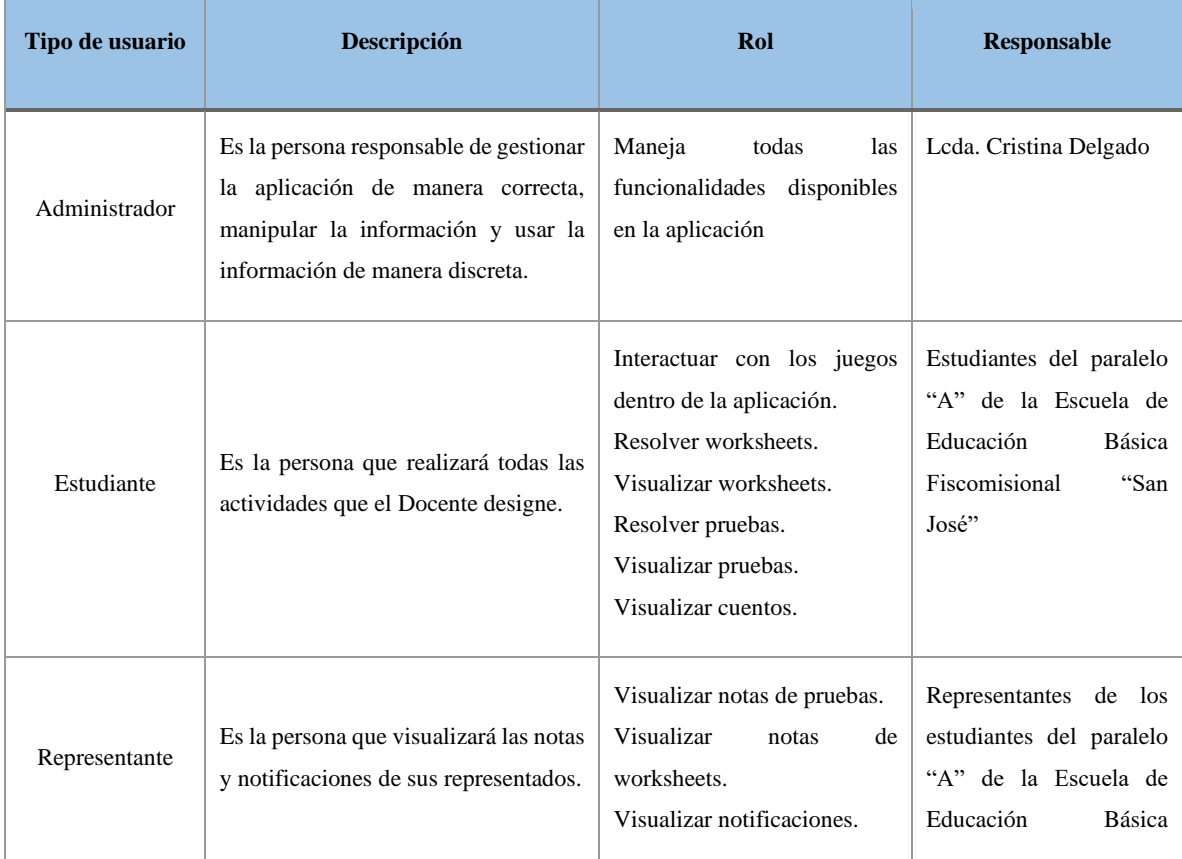

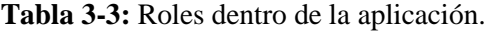

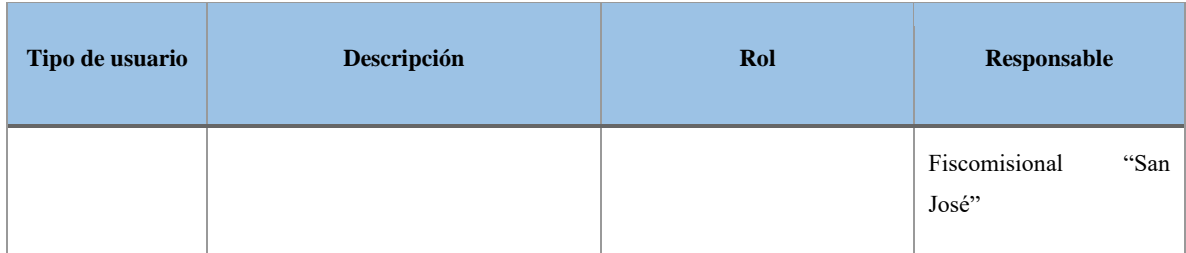

**Realizado por:** Benítez Montero Jorge, Romero Astudillo Marcelo, 2020.

#### *3.3.3. Estimaciones*

Se realizaron estimaciones a cada tarea a realizar para el desarrollo del presente proyecto con la finalidad de conocer una cantidad aproximada de horas totales necesarias para culminar con este proyecto, para lo cual se utiliza el método conocido como T-Shirt.

Las tallas o estimaciones del método son S, M, L y XL, y a cada valor le corresponde una cantidad de horas y esfuerzo, todos estos valores se presentan en la **Tabla 4-3**.

| <b>Talla</b> | <b>Puntos estimados</b> | Horas de Trabajo |
|--------------|-------------------------|------------------|
| S            | 3                       | 3                |
| M            | 6                       | 6                |
| L            | 15                      | 15               |
| XL           | 30                      | 30               |

**Tabla 4-3:** Valores de estimaciones por el método T-Shirt

**Realizado por:** Benítez Montero Jorge, Romero Astudillo Marcelo, 2021.

Los puntos estimados son representativos a la dificultad o cantidad de trabajo que se requiere para completar una actividad, en la **Tabla 4-3** un punto estimado equivale a una hora de trabajo y un día completo de trabajo tiene 8 horas o su equivalente 8 puntos estimados.

Un sprint es una cantidad de tiempo destinado a realizar una actividad, requerimiento o módulo de actividades; para este proyecto cada sprint tendrá una duración de 2 semanas u 80 horas.

## *3.3.4. Planificación de la gestión de riesgos.*

En esta fase se tomó en cuenta todos los posibles riesgos que podrían presentar en el desarrollo del proyecto, para tener la posibilidad de gestionarlos, controlarlos y evadirlos antes que puedan generar daños en el mismo.

La probabilidad de que ocurra un riesgo ha sido cuantificada de acuerdo con lo mostrado en la **Tabla 5-3.**

| <b>RANGO DE</b><br><b>PROBABILIDADES</b> | <b>DESCRIPCIÓN</b> | <b>VALOR</b> |
|------------------------------------------|--------------------|--------------|
| $1\% - 33\%$                             | <b>BAJA</b>        |              |
| $34\% - 67\%$                            | <b>MEDIA</b>       |              |
| 68% -99%                                 | <b>ALTA</b>        |              |

 **Tabla 5-3:** Cuantificación de las probabilidades de riesgo

 **Realizado por:** Benítez Montero Jorge, Romero Astudillo Marcelo, 2021.

Una vez establecida la probabilidad de que ocurra el riesgo se procedió a dar una valoración del impacto del riesgo, según los parámetros presentados en la **Tabla 6-3**.

 **Tabla 6-3:** Valoración del impacto de riesgo

| <b>IMPACTO</b>  | <b>IMPACTO TECNICO</b>                                     | <b>VALOR</b>  |
|-----------------|------------------------------------------------------------|---------------|
| <b>BAJO</b>     | efecto<br>Ligero<br>el<br>en<br>mantenimiento del proyecto |               |
| <b>MODERADO</b> | Moderado efecto en el<br>mantenimiento del proyecto        | $\mathcal{D}$ |

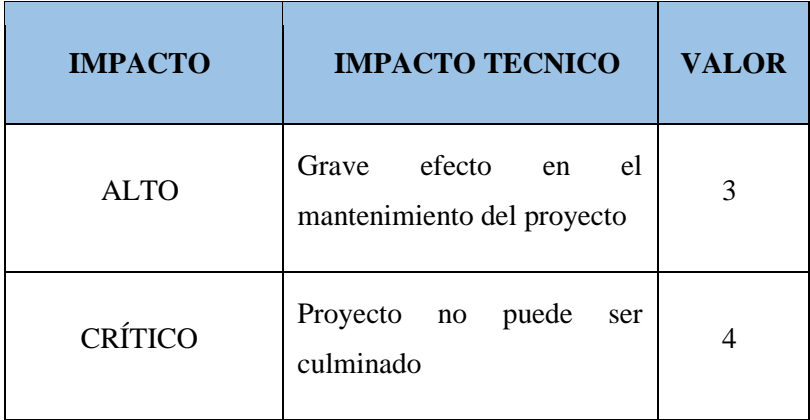

 **Realizado por:** Benítez Montero Jorge, Romero Astudillo Marcelo, 2021.

En la **Tabla 7-3**, se muestran los riesgos más probables a suceder en el proyecto, junto con su tipo de riesgo e impacto.

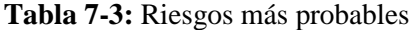

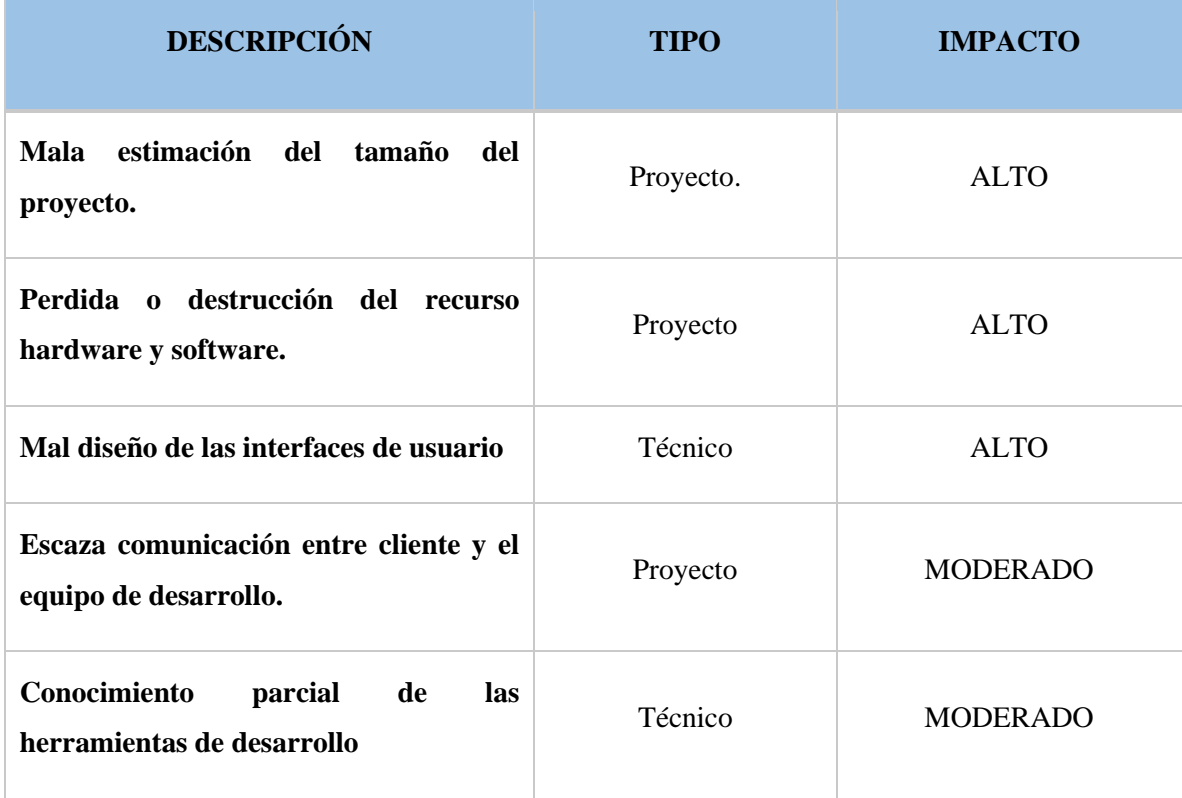

**Realizado por:** Benítez Montero Jorge, Romero Astudillo Marcelo, 2021.

## *3.3.5. Recursos necesarios*

Para el desarrollo de la plataforma se utilizó recursos software y hardware, los cuales serán detallados en la **Tabla 8-3**.

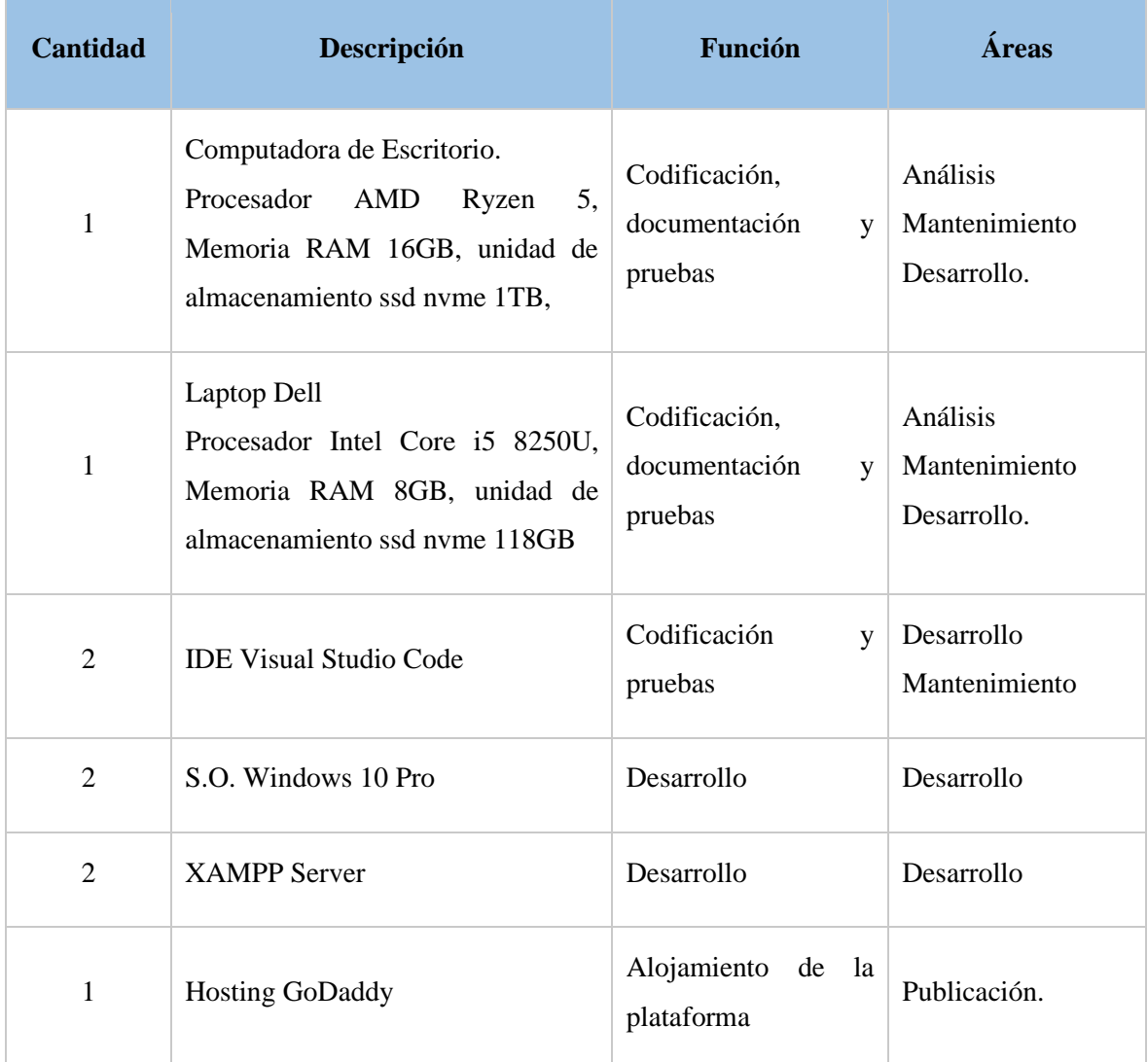

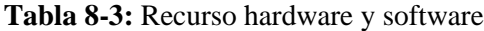

**Realizado por:** Benítez Montero Jorge, Romero Astudillo Marcelo, 2021.

## *3.3.6. Historias de usuario*

Las historias de usuario permiten detallar todos los requerimientos necesarios para cumplir exitosamente un proyecto, en esta se reflejan todas las necesidades que tienen los diferentes usuarios del sistema y sus necesidades.
Las historias de usuario permiten organizar de mejor manera el trabajo, cumplir todos los objetivos, realizar un sistema a gusto del cliente y planificar de mejor manera el tiempo.

Un ejemplo de historia de usuario se muestra en la **Tabla 9-3.**

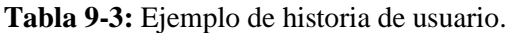

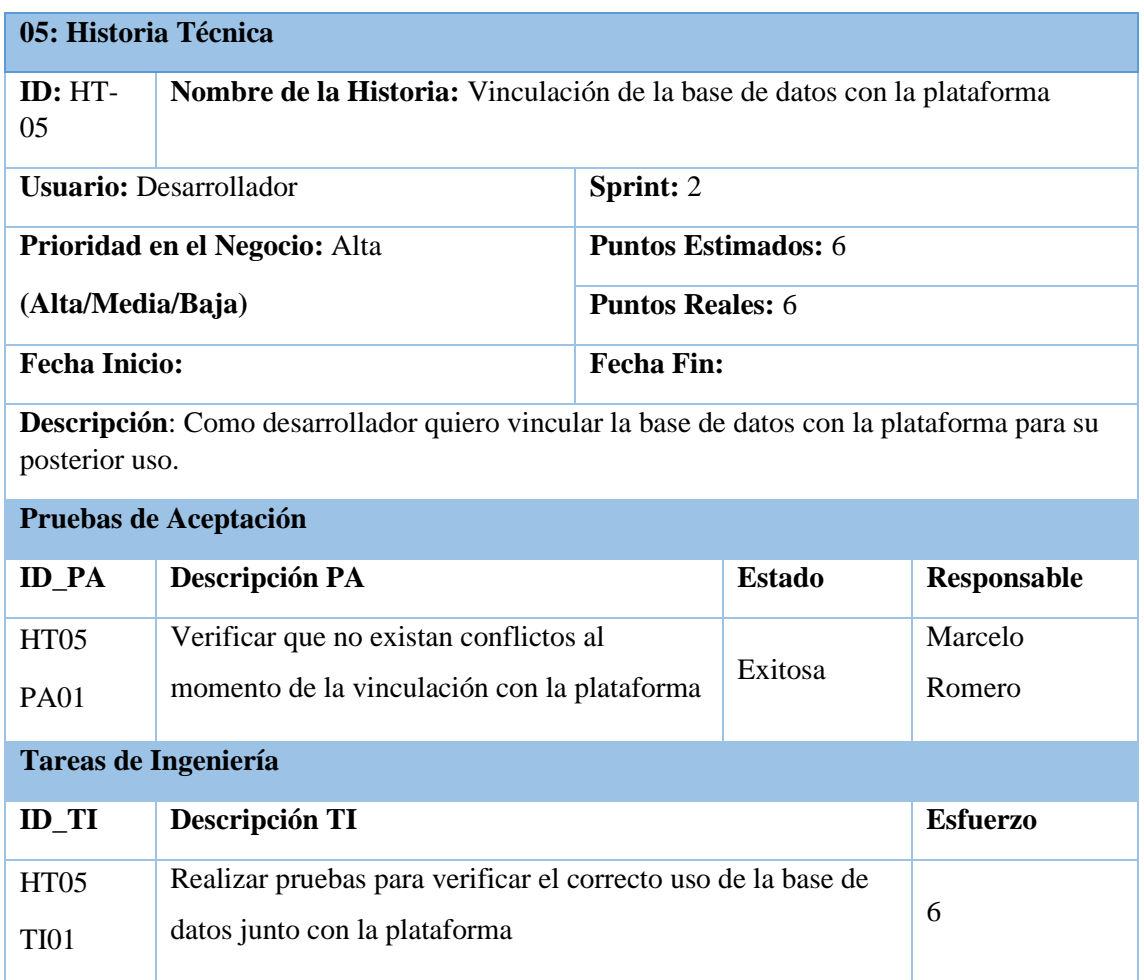

**Realizado por:** Benítez Montero Jorge, Romero Astudillo Marcelo, 2021

Todas las Historias de Usuario realizadas durante el desarrollo del proyecto de encuentran en el **Anexo A.**

# *3.3.7. Product backlog*

El product backlog es un listado con todos los requerimientos necesarios para completar un proyecto asignándole una prioridad a cada requerimiento basándose en su complejidad.

En la **Tabla 10-3** se observa el producto backlog del presente proyecto.

| <b>HISTORIAS TÉCNICAS</b> |                                                                   |           |                   |  |  |
|---------------------------|-------------------------------------------------------------------|-----------|-------------------|--|--|
| ID                        | Descripción                                                       | Prioridad | <b>Estimación</b> |  |  |
| $HT-01$                   | Definir de los requerimientos del sistema.                        | Alta      | 30                |  |  |
| $HT-02$                   | Diseñar la arquitectura del sistema.                              | Alta      | 18                |  |  |
| HT-03                     | Definir un estándar de codificación.                              | Alta      | 6                 |  |  |
| $HT-04$                   | Diseño e implementación de la base de datos.                      | Alta      | 30                |  |  |
| $HT-05$                   | Vinculación de la base de datos con la plataforma                 | Alta      | 6                 |  |  |
| $HT-06$                   | Análisis y estandarización de la interfaz de usuario.             | Alta      | 18                |  |  |
| HT-07                     | Creación de la cuenta del administrador de la plataforma          | Media     | 6                 |  |  |
| <b>HT-08</b>              | Capacitación a los usuarios de la plataforma                      | Media     | 18                |  |  |
| HT-09                     | Despliegue de la plataforma                                       | Alta      | 18                |  |  |
| $HT-10$                   | Documentación                                                     | Alta      | 36                |  |  |
| $HT-11$                   | Despliegue de los juegos en el servidor                           | Alta      | 36                |  |  |
| HISTORIAS DE USUARIO      |                                                                   |           |                   |  |  |
| $HU-01$                   | Crear interfaces de login                                         | Alta      | 12                |  |  |
| HU-02                     | Crear la interfaz de estudiantes para el registro de estudiantes. | Alta      | 12                |  |  |
| $HU-03$                   | Ingresar datos de estudiante                                      | Alta      | 18                |  |  |
| <b>HU-04</b>              | Modificar datos de estudiante                                     | Alta      | 12                |  |  |
| $HU-05$                   | Eliminar estudiante                                               | Alta      | 18                |  |  |
| HU-06                     | Buscar estudiante                                                 | Alta      | 6                 |  |  |
| HU-07                     | Listar estudiantes                                                | Media     | 6                 |  |  |

**Tabla 10-3:** Product Backlog

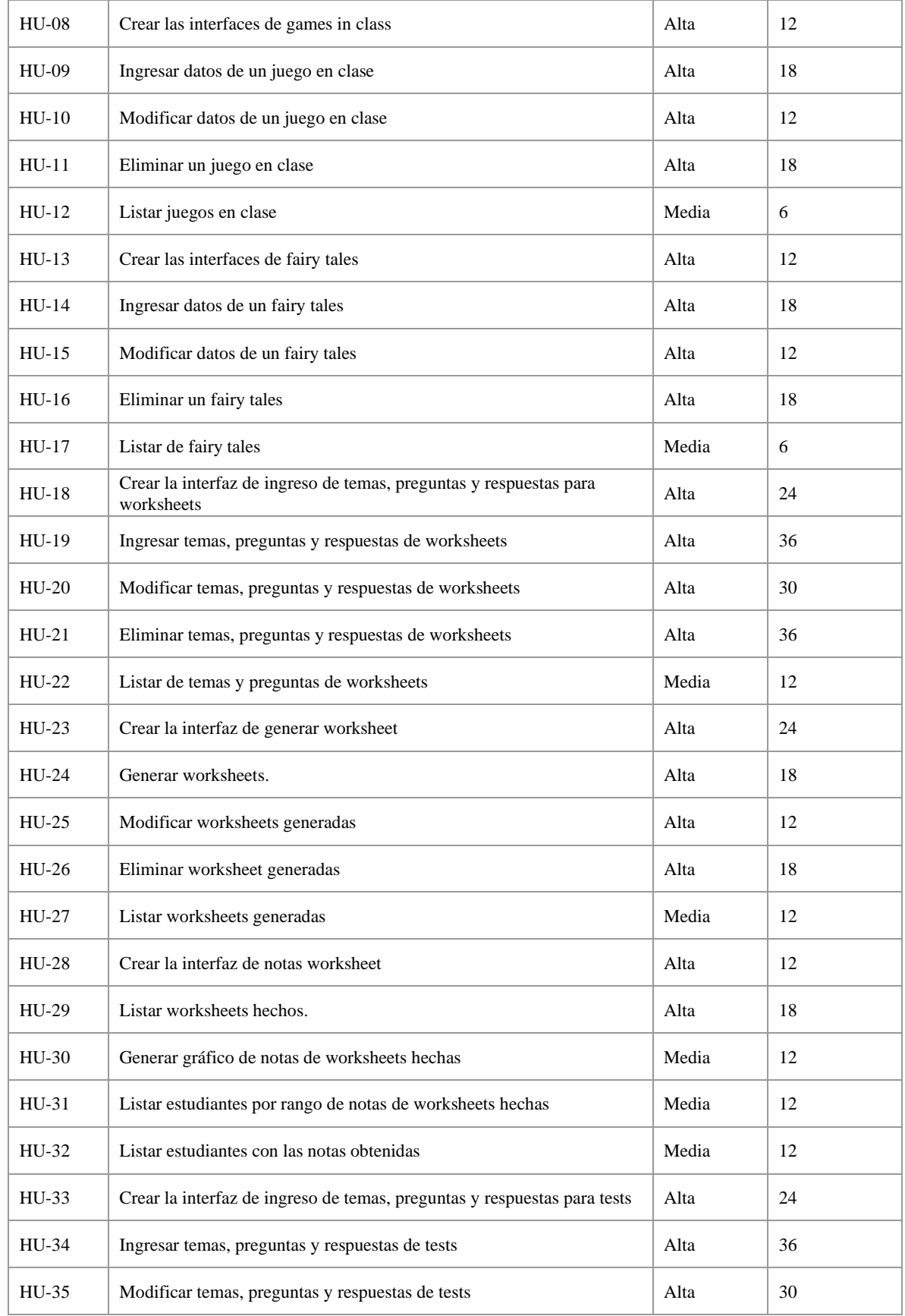

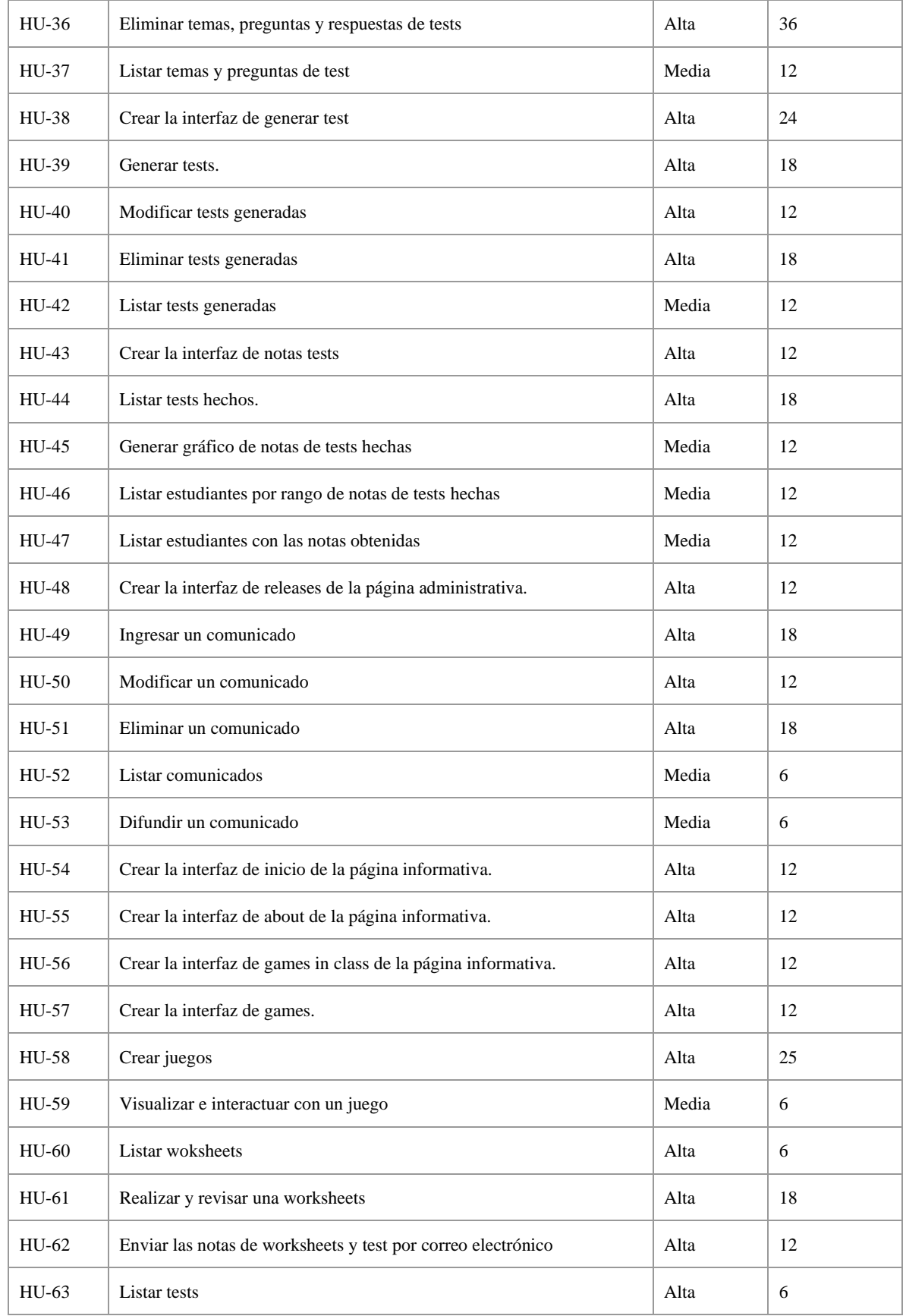

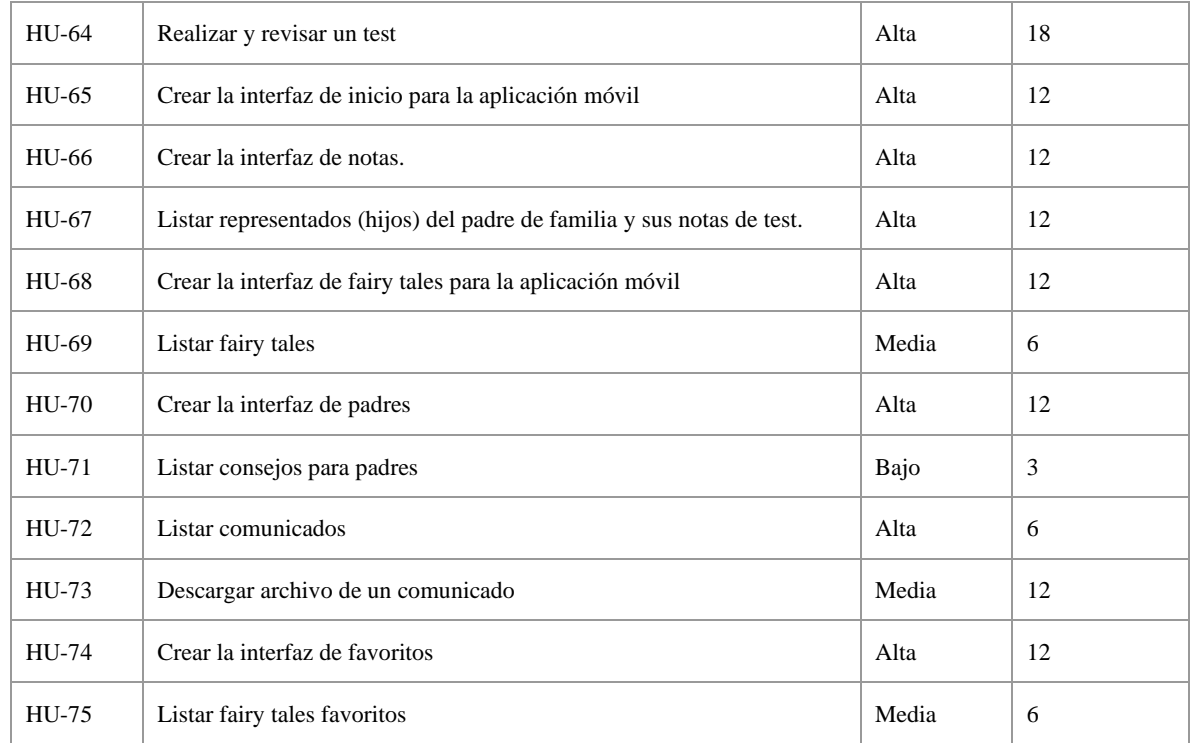

# *3.3.8. Sprint backlog*

En el Sprint Backlog se organizan de mejor manera las actividades detalladas en la **Tabla 10-3**. En la **Tabla 11-3** se presentan las actividades a realizar, así como la fecha en la cual se va a realizar cada una de ellas y la persona a cargo.

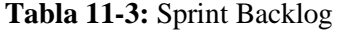

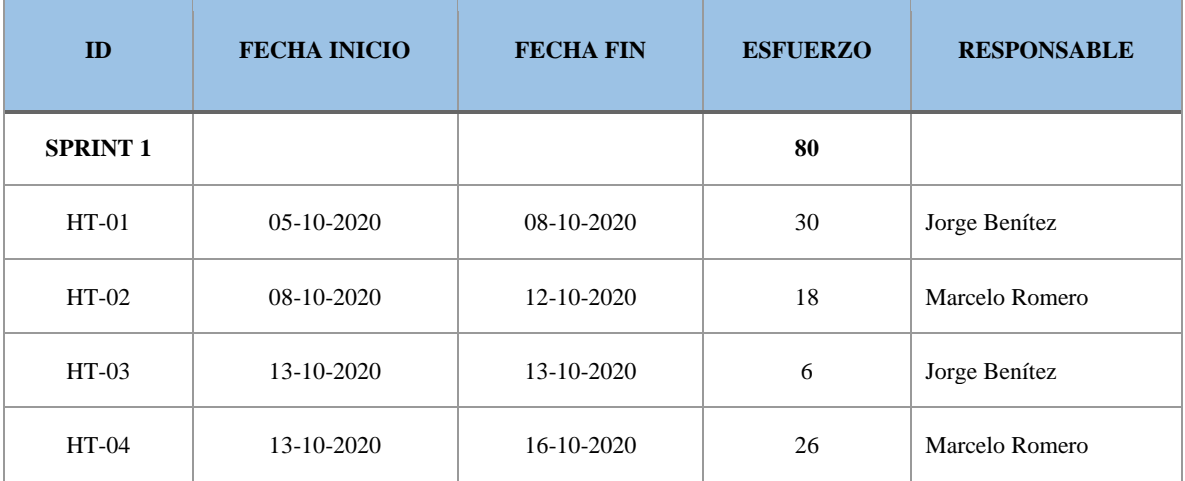

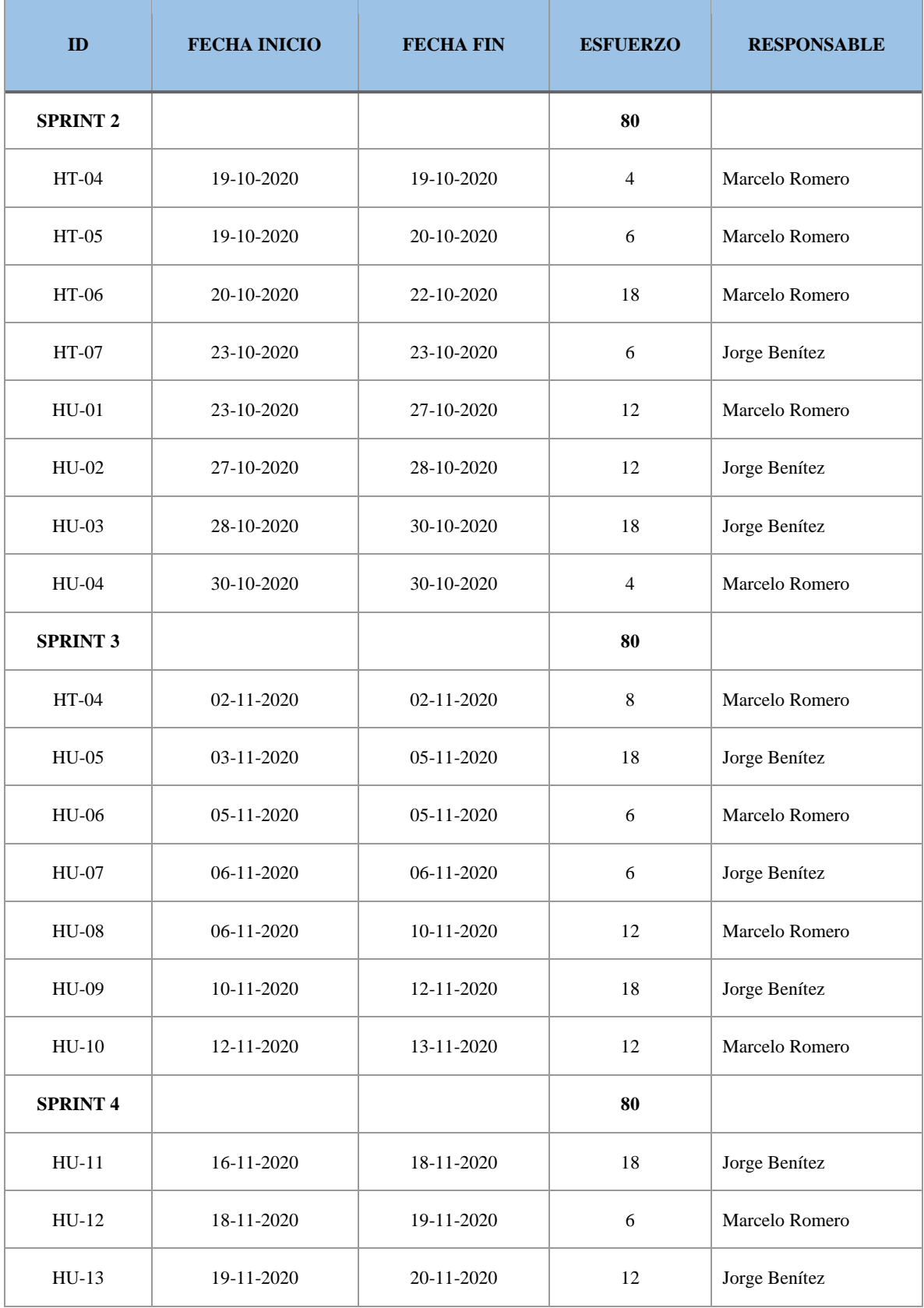

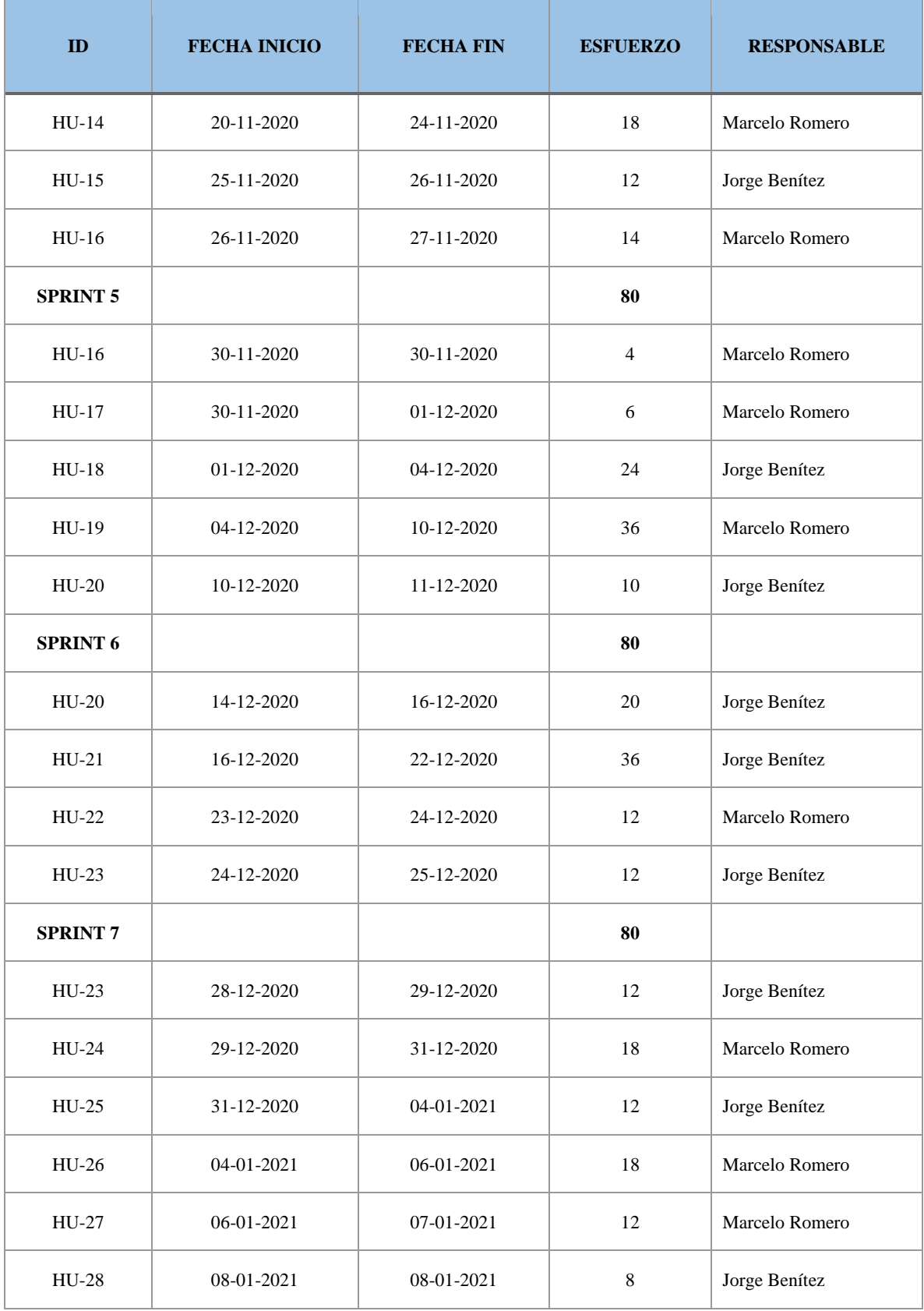

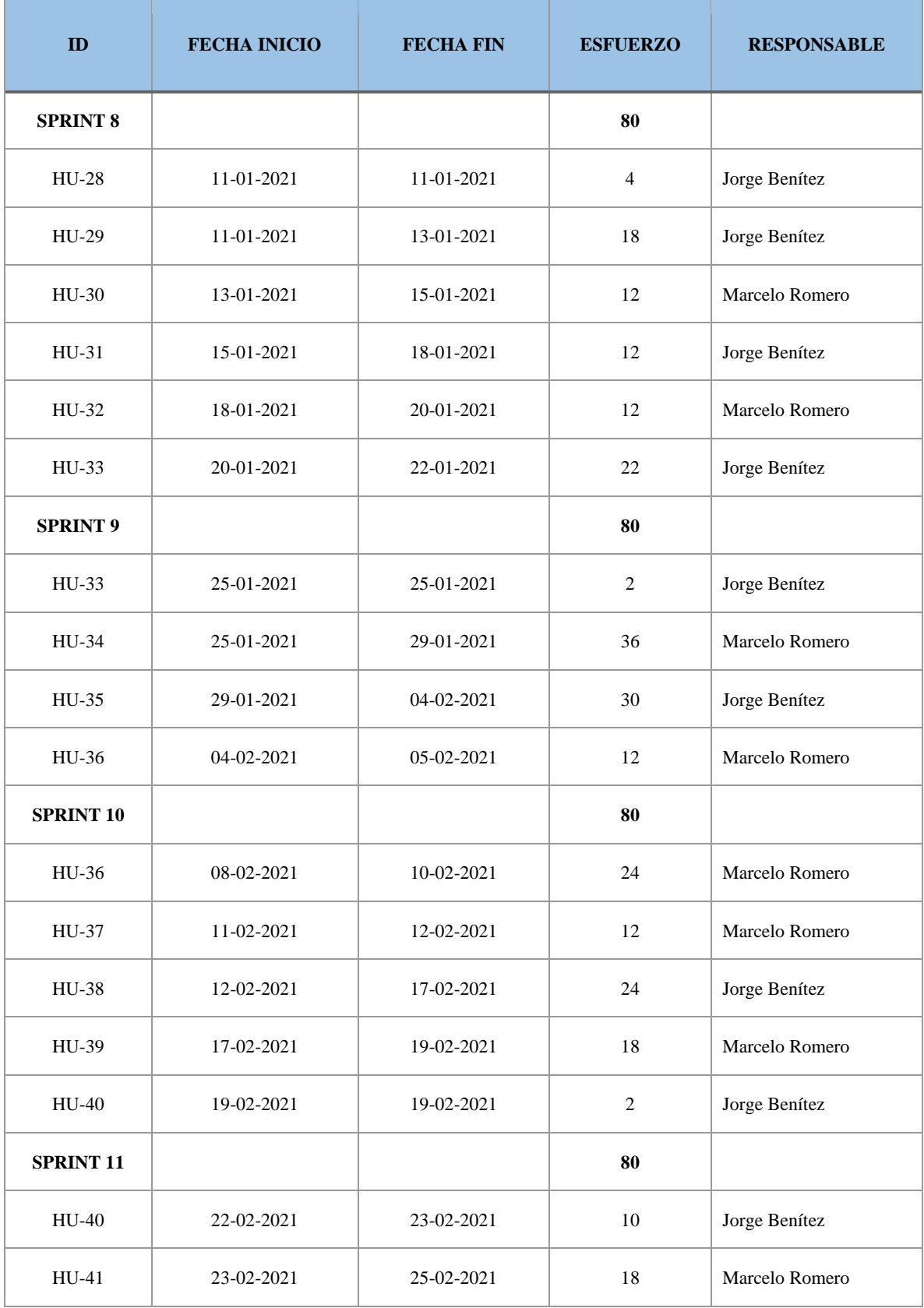

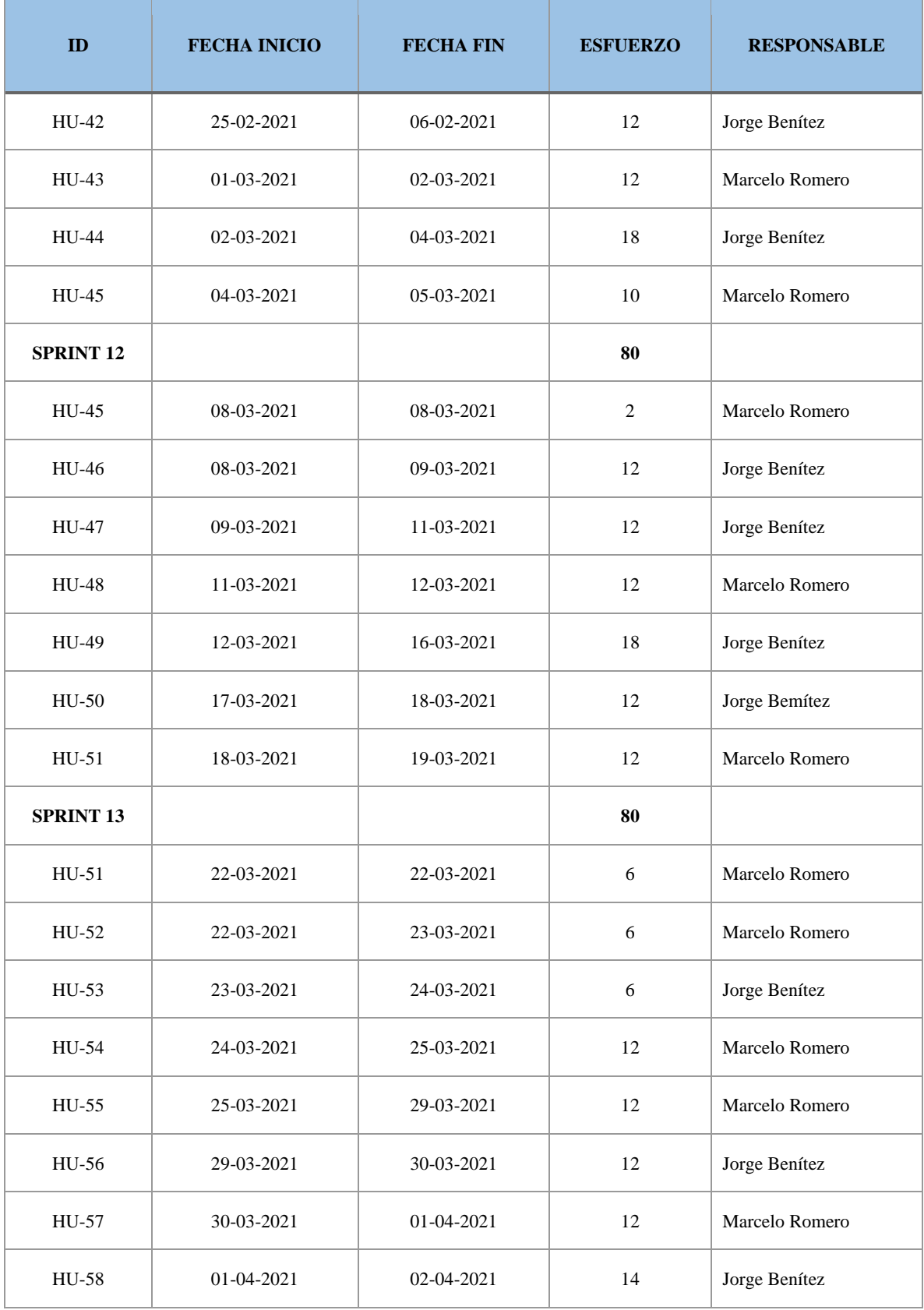

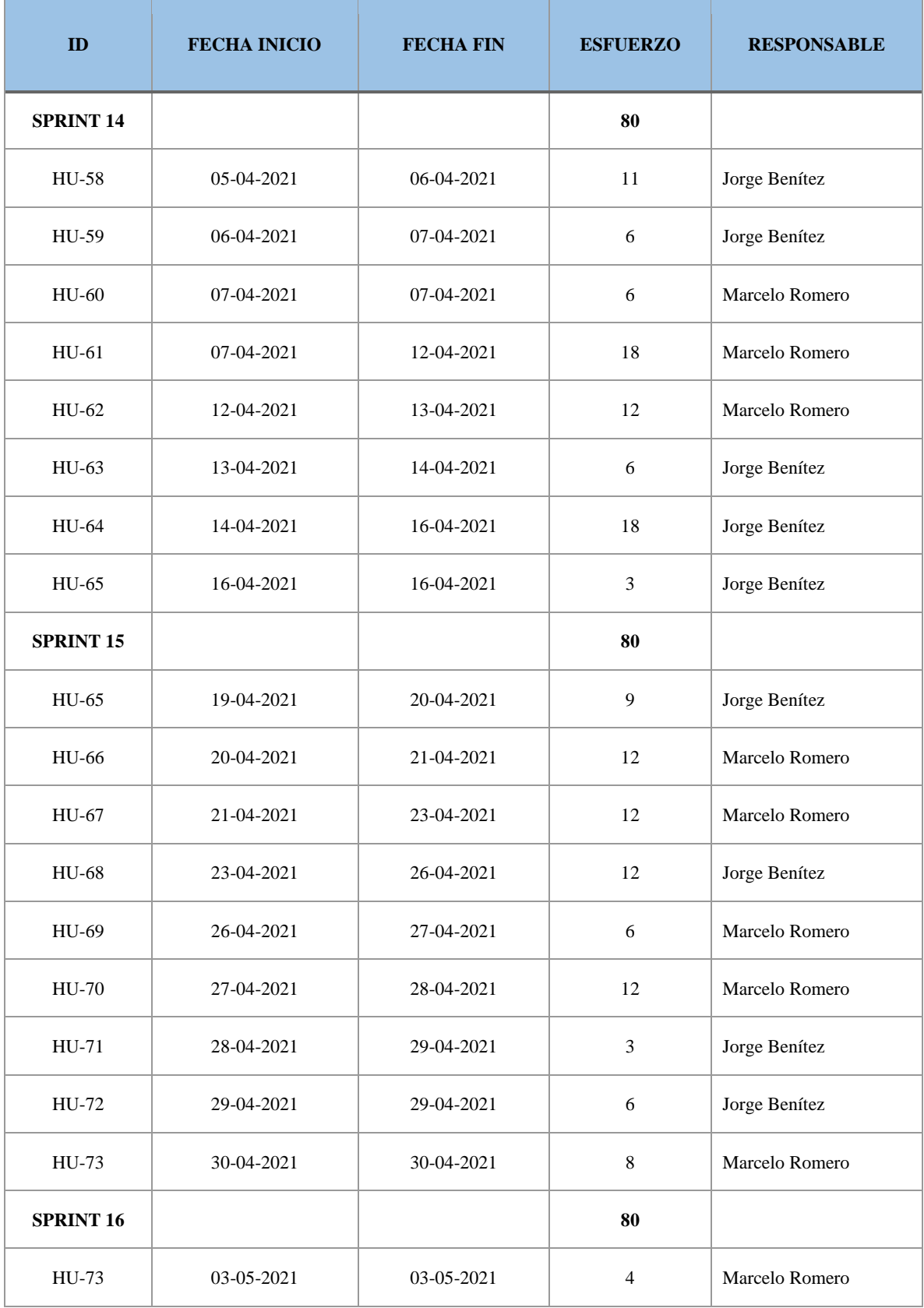

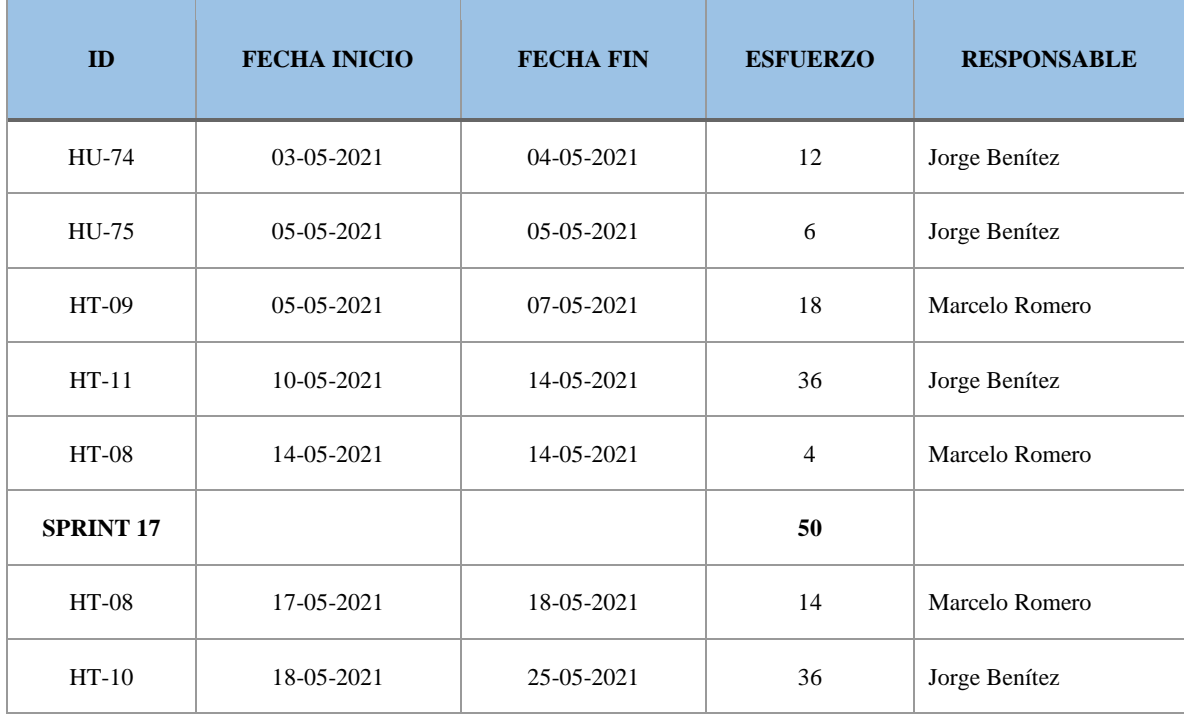

#### **3.4. Fase de desarrollo.**

#### *3.4.1. Diseño de la arquitectura.*

Se implementó el patrón de arquitectura Modelo-Vista-Controlador (MVC) para el desarrollo de la aplicación web y móvil, este patrón divide la interfaz de usuario, la lógica de negocios y el acceso a datos en 3 componentes diferentes facilitando la implementación, actualización y mantenimiento de la aplicación, esto con la finalidad de obtener un producto de calidad.

#### *3.4.2. Estándar de programación*

Para lograr una mejor uniformidad de código al momento del desarrollo de la aplicación web y móvil se utilizó el estándar CamelCase tanto Upper como Lower, este estándar hace referencia a 2 jorobas de un camello.

Mediante la aplicación de este estándar se tendrá una mayor facilidad tanto para la lectura de código, así como para el mantenimiento de este, cumpliendo también con buenas prácticas de programación. En la **Tabla 12-3** se presentan algunos ejemplos del uso del estándar dentro del proyecto.

| <b>Componente</b>      | <b>Nombre</b>                      | Descripción                                                                                                    |
|------------------------|------------------------------------|----------------------------------------------------------------------------------------------------|
| <b>Clases</b>          | <b>TemaWs</b><br>JuegoClase        | Para nombrar los componentes, páginas y<br>utilizará el<br>componentes<br>estándar<br>se<br>UpperCamelCase, mismo que inicia los<br>nombres de cada palabra con una letra<br>mayúscula. |
| <b>Variables</b>       | pageEnunciado<br>segundosRestantes | Se utilizará el estándar lowerCamelCase para<br>nombrar a las variables, este propone asignar<br>una letra minúscula al inicio del nombre.                                              |
| <b>Métodos</b>         | Técnico                            | Los métodos serán nombrados bajo el estándar<br>lowerCamelCase                                                                                                    |
| <b>Paquetes/Plugin</b> | Proyecto                           | Para nombrar a estos elementos se usarán<br>letras en minúsculas al inicio de cada palabra<br>y se usará un guion "-" para separar las<br>mismas.                                       |

**Tabla 12-3:** Estándar de Codificación

#### *3.4.3. Diseño de interfaces*.

Para el diseño de las interfaces de las aplicaciones web, se trabajó de manera conjunta con la docente de la asignatura de inglés del quinto grado de la escuela fiscomisional "San José", con la finalidad de crear interfaces amigables e intuitivas tanto para la parte del administrador como para los niños que utilizarán la aplicación como método de aprendizaje.

Una vez finalizadas las interfaces de la aplicación web destinada a los estudiantes, se las presentó a los niños para que dieran sus puntos de vista y recomendaciones, esto con la finalidad de crear una aplicación más llamativa y agradable para los usuarios finales. Se realizó también una encuesta a los estudiantes para medir su nivel de agrado con las interfaces mostradas, misma que tubo calificaciones positivas y sirvió para realizar cambios en el diseño. Los resultados de la encuesta se los pueden observar en el **ANEXO D**

El logotipo de la aplicación cuenta con varios atributos tales como simplicidad, originalidad, escalabilidad y representatividad, mismo que gusto a todos los usuarios de la aplicación; para la maquetación se utilizó HTML y css conjunto con bootsrap para los estilos.

### *3.4.3.1. Aplicaciones web*

Para el desarrollo del presente proyecto, se optó por desarrollar dos aplicaciones web diferentes, una destinada para el uso de los estudiantes a la cuál denominamos "aplicación informativa" y otra destinada a la administración de contenidos y estudiantes a la cual denominamos "aplicación administrativa". A continuación, se presentarán algunas figuras de las interfaces de ambas aplicaciones web.

En la **Figura 1-3**, se muestra la primera pantalla de la aplicación administrativa, la cual pertenece al inicio de sesión, misma que incorpora 2 campos (Username y Password).

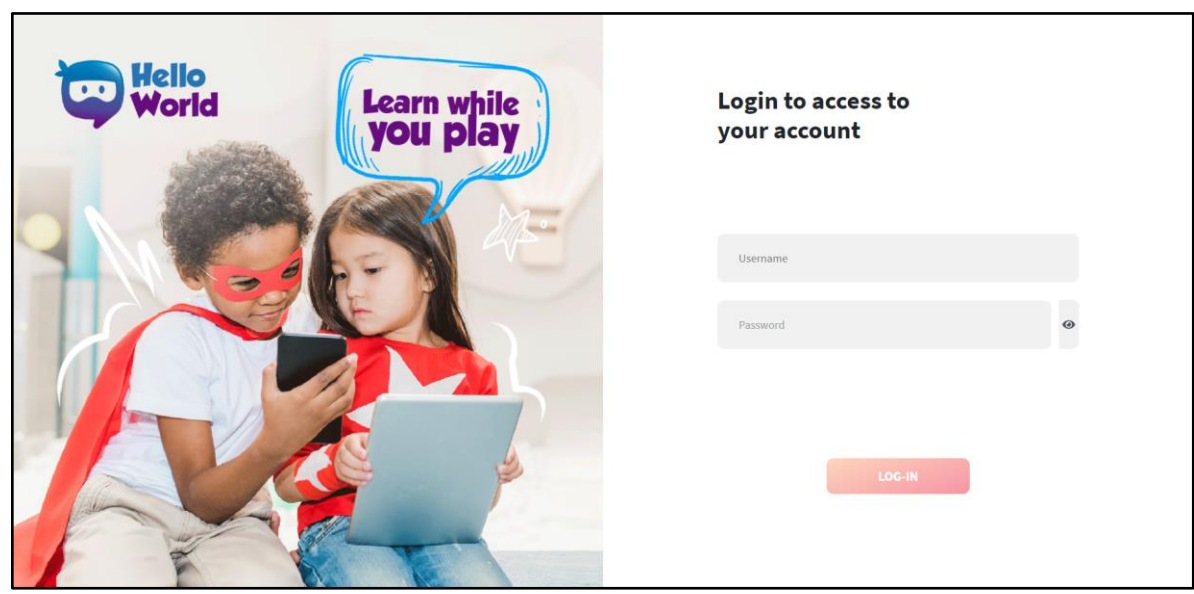

#### **Figura 1-3:** Pantalla de inicio de sesión

En la **Figura 2-3**, se presenta la pantalla principal de la aplicación administrativa, misma que en el centro posee de insignia el logo de la aplicación y en la parte izquierda cuenta con el menú principal que posee diferentes pestañas y subpestañas que permiten navegar por las diferentes funcionalidades a las cuales puede acceder el administrador.

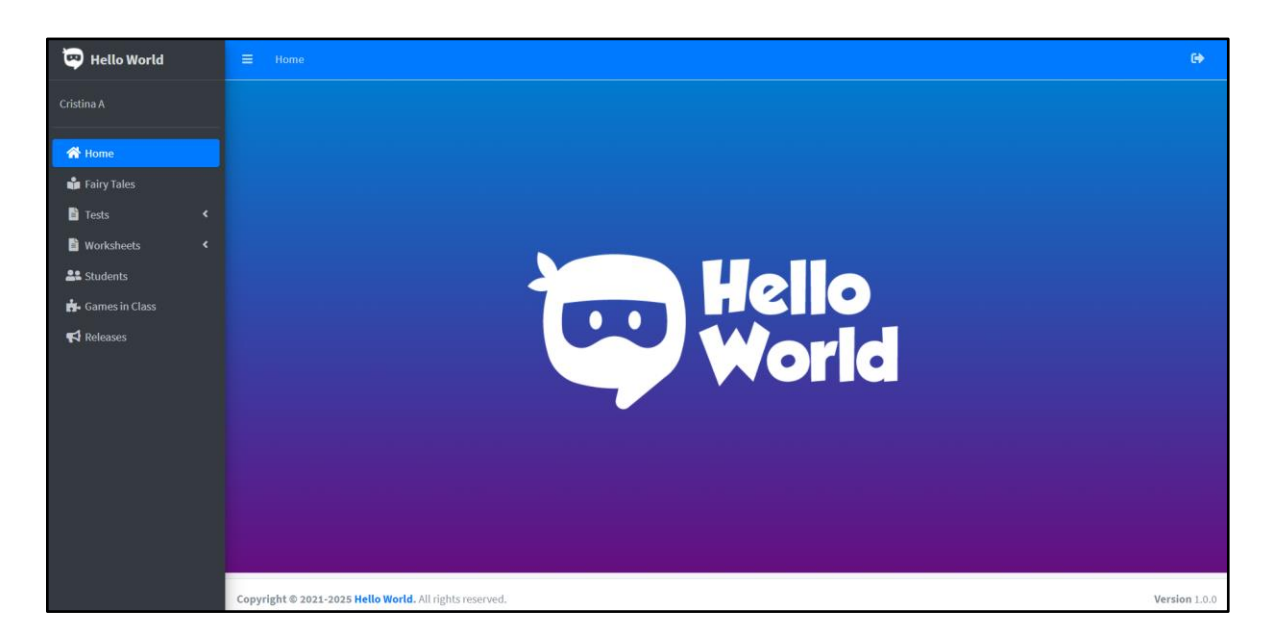

**Figura 2-3:** Pantalla de inicio de la aplicación administrativa **Realizado por:** Benítez Montero Jorge, Romero Astudillo Marcelo, 2021.

En la **Figura 3-3** se puede observar una de las pantallas que permite crear contenido que se mostrará en la aplicación informativa, la misma corresponde a la pantalla para generar tests; dentro de esta página se pueden crear pruebas de manera dinámica, una vez llenados todos los datos solicitados y después de seleccionar el botón de guardar la prueba se mostrará automáticamente en la aplicación informativa para que los estudiantes puedan revolverla en la fecha configurada.

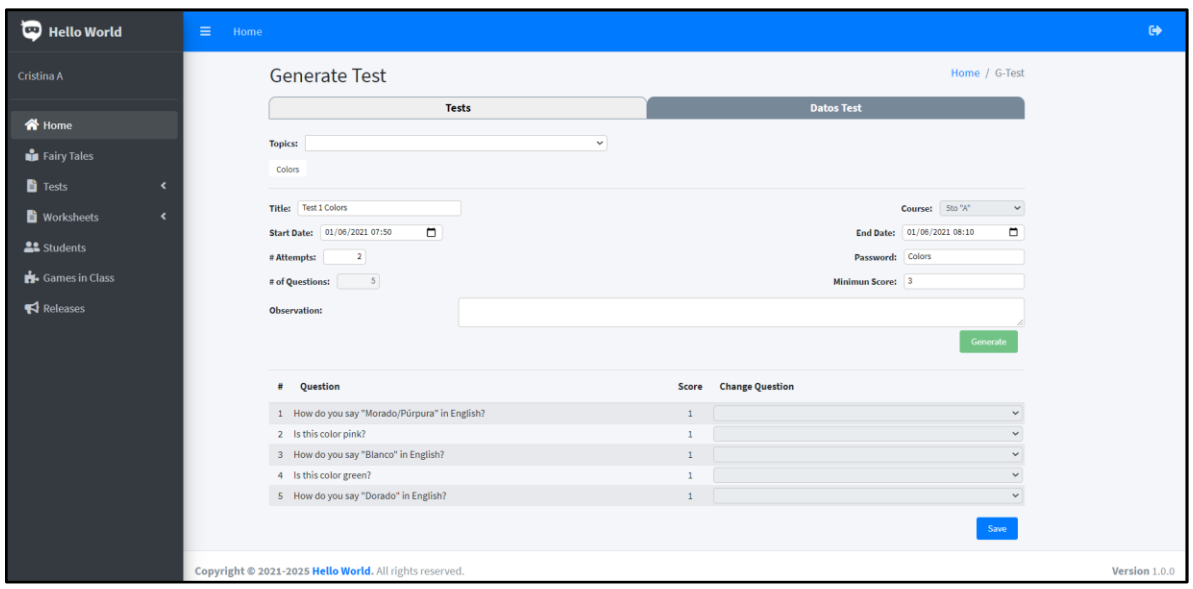

#### **Figura 3-3:** Pantalla generar tests

**Realizado por:** Benítez Montero Jorge, Romero Astudillo Marcelo, 2021.

En la **Figura 4-3** se presenta la pantalla principal de la aplicación informativa, esta es la primera pantalla que se presenta al ingresar en la aplicación web, la misma cuenta con un menú de navegación que permitirá moverse por las distintas funcionalidades que ofrece el sitio, a continuación, se muestra información sobre la importancia del idioma inglés y porque se debería aprender este idioma, un poco más abajo se encuentre información sobre la aplicación Hello World y la finalidad de la misma, la penúltima sección es la descripción del menú de la aplicación, aquí se describe de que se trata cada apartado para tener una mejor idea de la aplicación y por último se encuentre el footer donde se visualiza información de la aplicación resaltando su objetivo principal y los creadores de la aplicación.

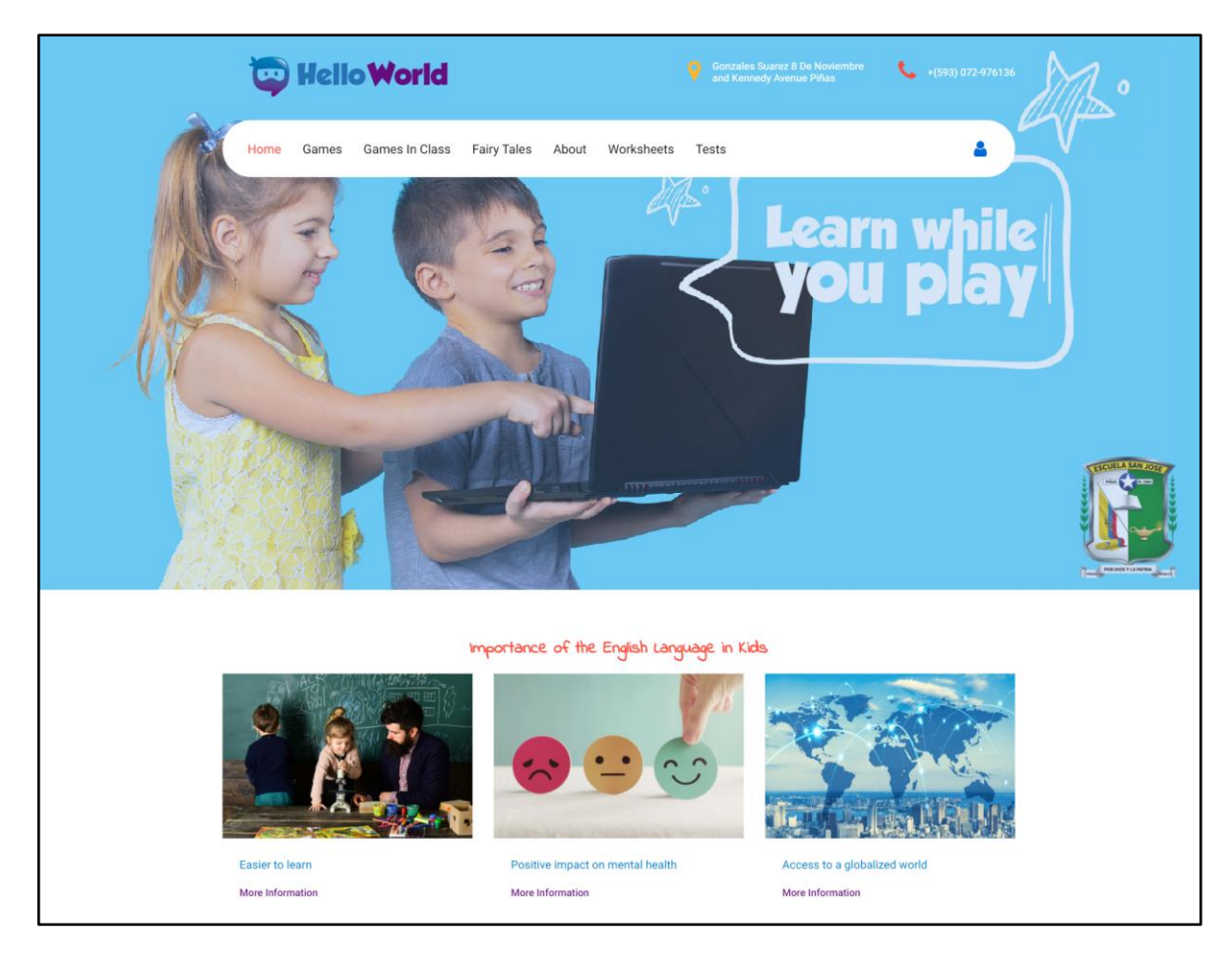

**Figura 4-3:** Index aplicación informativa **Realizado por:** Benítez Montero Jorge, Romero Astudillo Marcelo, 2021.

En la **Figura 5-3** se presenta una de las pantallas con la que los niños interactuarán a menudo con la aplicación, se trata del apartado de Worksheets, dentro de esta sección se listarán de manera ordenada trabajos creados por el administrador para que los estudiantes los realicen y de esta manera ayudar a reforzar los conocimientos obtenidos durante las horas de clase.

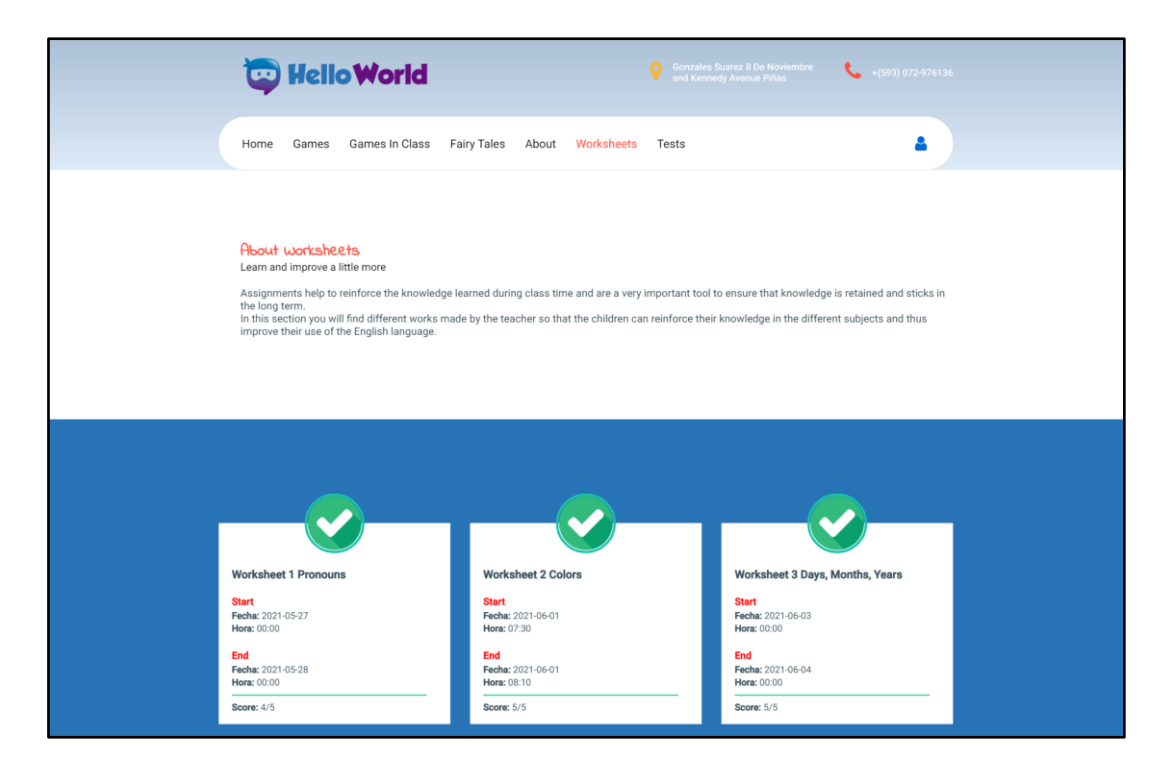

### **Figura 5-3:** Página worksheets

**Realizado por:** Benítez Montero Jorge, Romero Astudillo Marcelo, 2021.

En la **Figura 6-3** se puede observar la pantalla para realizar los tests, en esta sección los estudiantes pueden rendir las pruebas para medir los conocimientos obtenidos en clase; la aplicación muestran pregunta por pregunta teniendo un indicador en la parte inferior para conocer la cantidad de preguntas y en cuál se encuentra actualmente, también se muestra un conteo regresivo en la parte superior derecha para que el estudiante tenga presente la cantidad de tiempo que le resta para terminar el test.

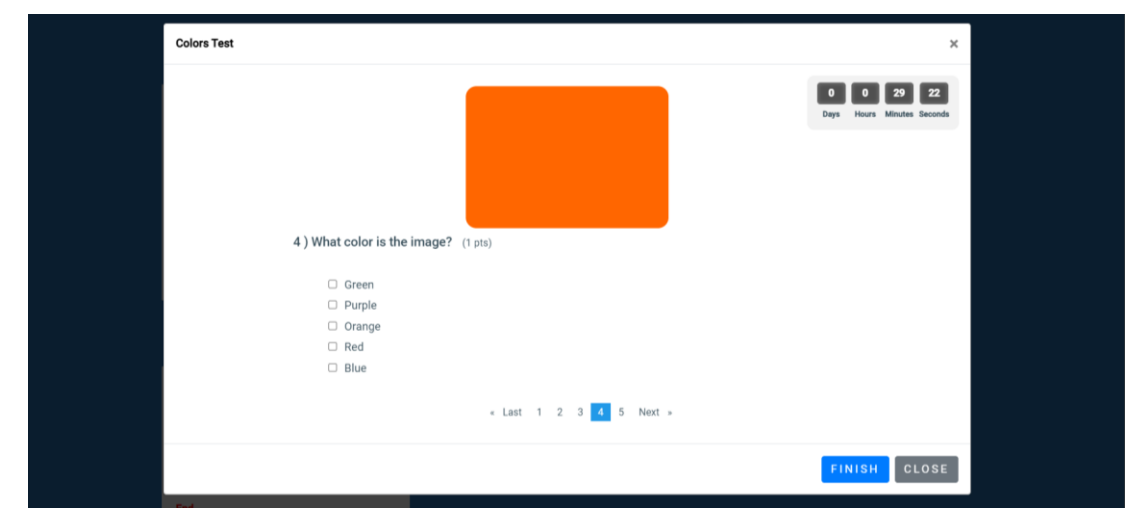

**Figura 6-3:** Desarrollo de un test

### *3.4.3.2. Aplicativo móvil*

En la **Figura 7-3** se presenta la pantalla principal de la aplicación móvil, en la misma se solicitan los datos de autenticación para poder a acceder a las diferentes funcionalidades que ofrece la misma.

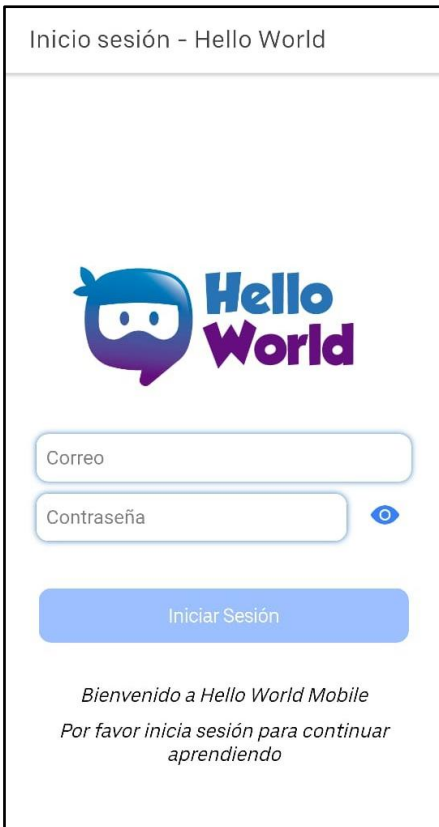

**Figura 7-3:** Autenticación de la aplicación móvil. **Realizado por:** Benítez Montero Jorge, Romero Astudillo Marcelo, 2021.

En la **Figura 8-3** se listan las notas de los tests desarrollados por el niño representado de la persona que inició sesión, un dato importante que se lista es la nota obtenida por el niño en cada actividad, esto permitirá al representante llevar un control y acompañamiento en el proceso de enseñanza del estudiante.

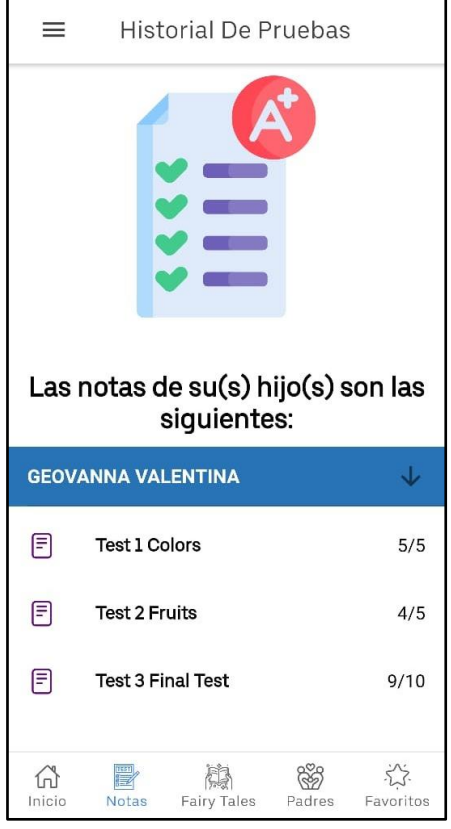

**Figura 8-3:** Listado de notas de exámenes

**Realizado por:** Benítez Montero Jorge, Romero Astudillo Marcelo, 2021.

En la **Figura 9-3** se presenta una notificación enviada por el administrador de la aplicación, en la misma consta la fecha en la cualse creó la notificación, un título, una breve descripción o indicaciones y se puede colocar un archivo adjunto el mismo que se puede descargar directamente al seleccionar el ícono de la carpeta.

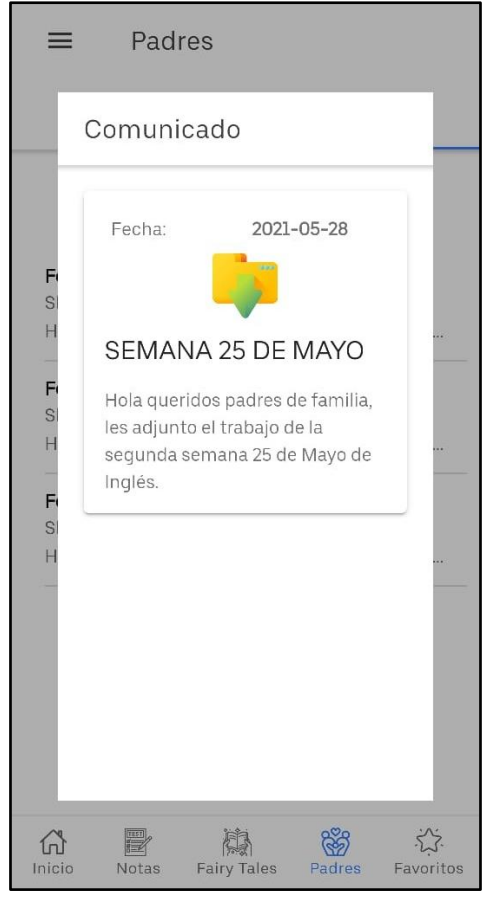

**Figura 9-3:** Visualización de una notificación **Realizado por:** Benítez Montero Jorge, Romero Astudillo Marcelo, 2021.

### *3.4.4. Diseño de la base de datos*

El diseño de la base de datos se lo realizó pensando en la persistencia de los datos, principalmente en los datos generados por las aplicaciones web y la aplicación móvil de Hello World; para la gestión de la base de datos se utilizó MySQL y por otro lado se utilizó phpMyAdmin para manejar la administración de la base de datos.

### *3.4.4.1. Modelo lógico*

Para una mejor comprensión del diseño de la base da datos, se realizó el diseño lógico de la misma; en la **Figura 10-3** se muestra el esquema lógico, donde se especifican todas las entidades con sus respectivas relaciones, los atributos detallados de cada entidad juntamente con su clave principal y foránea en el caso que la tuviera

Cabe resaltar que el diseño lógico fue generado directamente en la herramienta PHPMyAdmin, misma que toma los datos necesarios de forma directa de la base de datos realizada.

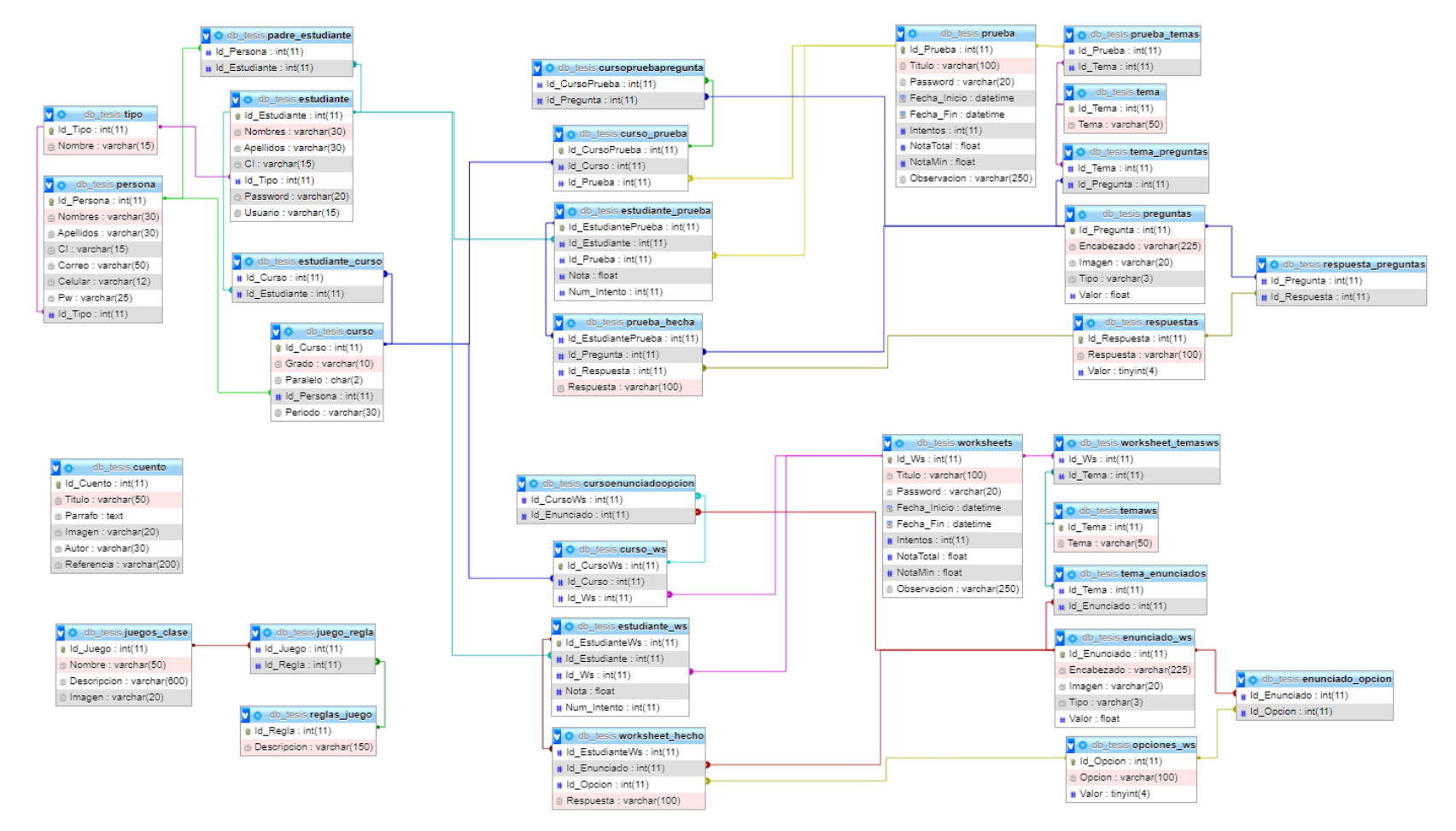

**Figura 10-3:** Diseño Lógico de base de datos

Se desarrolló el diccionario de datos para describir más a fondo las características de los atributos de cada entidad perteneciente a la base de datos, se destacan los valores del nombre del atributo, el tipo de dato que posee, la obligatoriedad y si posee alguna restricción. En la **Tabla 13-3** se presentará el diccionario de datos perteneciente a la tabla Estudiante.

El diccionario de datos completo se puede visualizar en el **ANEXO A** donde se detallarán todas las entidades presentadas en el modelo lógico de la base de datos (**Figura 10-3**).

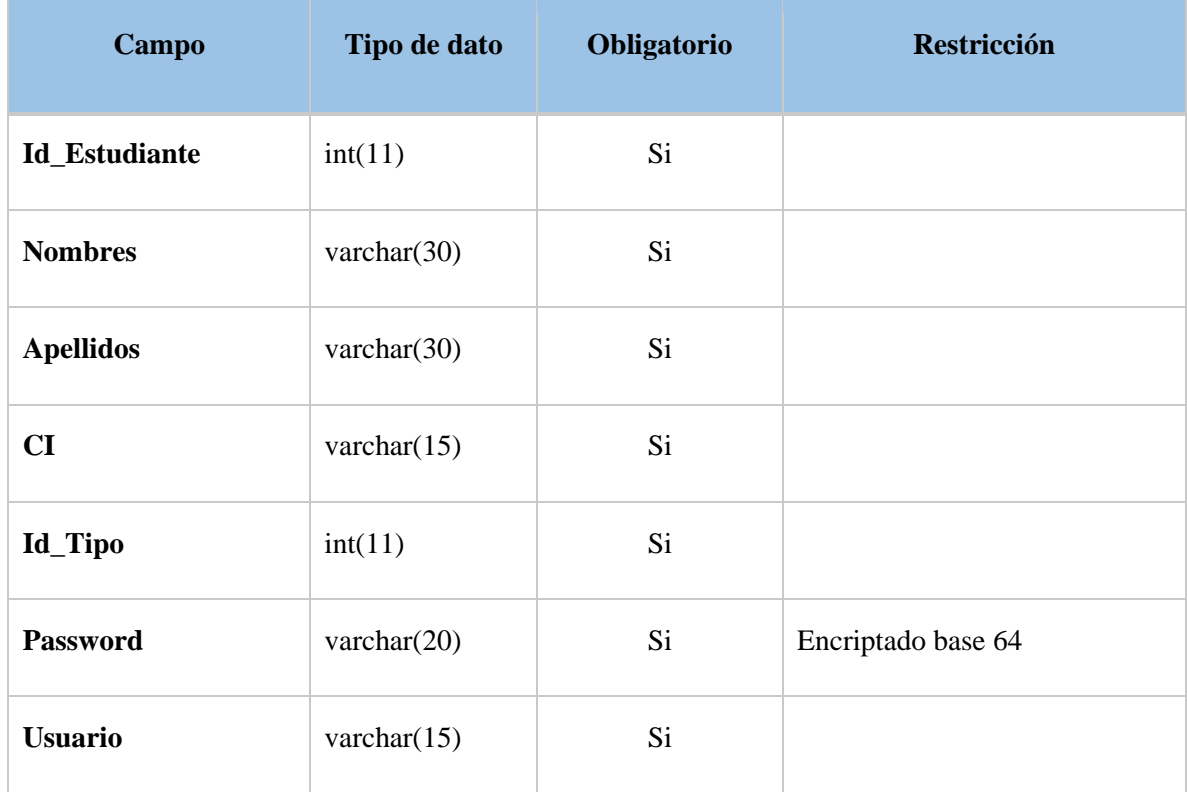

#### **Tabla 13-3:** Diccionario de datos – Tabla estudiante

# **3.5. Fase de finalización**

### *3.5.1. Gestión del proyecto*

Para realizar el seguimiento del proyecto se utilizó Burndown Chart, el mismo es un gráfico que se va actualizando al finalizar cada sprint y ayuda a representar el trabajo pendiente por realizar. En el **Gráfico 1-3** se pueden observar 2 ejes que son los pilares de la representación; el eje vertical representa el trabajo pendiente por realizar y el eje horizontal representa los sprints totales del proyecto.

En total se calcularon 1330 puntos estimados para completar todos los requerimientos necesarios para cumplir con el proyecto, los mismos que están repartidos en 17 sprint.

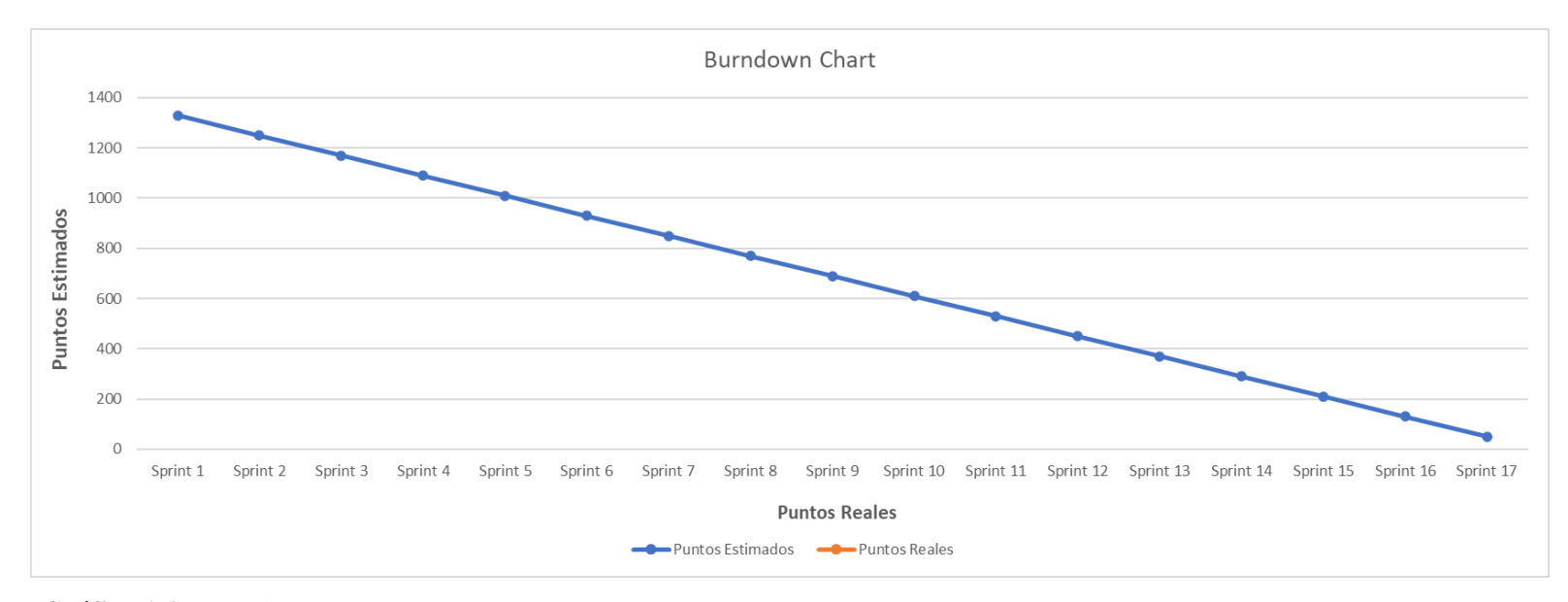

### **Gráfico 1-3:** Burndown Chart

# **CAPÍTULO IV**

# **4. MARCO DE RESULTADOS**

Para el presente capítulo se expondrán los resultados obtenidos posterior a la implementación del sistema "Hello World", haciendo uso de encuestas o cuestionarios como técnica principal para la obtención de datos, se podrá observar la diferencia de aprendizaje que existe cuando se utiliza métodos tradicionales de educación comparadas con el uso de nuevas tecnologías.

Además, se analizó la experiencia de usuario y usabilidad mediante el cuestionario System Usability Scale creado por John Brooke en el año 1986, el cuál además de ser muy simple de usar sus resultados son confiables muy acertados.

### **4.1. Población**

La población con la que se realizó el presente trabajo de titulación fue con los alumnos de 5to grado de la Escuela Fiscomisional "San José" de la ciudad de Piñas-Ecuador, la misma que cuenta con dos paralelos de 26 alumnos en el paralelo A y 25 en el paralelo B.

### **4.2. Muestra**

Se utilizó la población completa para la muestra, ya que al ser dos paralelos diferentes se tomó uno como grupo testigo utilizando los métodos de enseñanza tradicionales, y el otro paralelo como grupo experimental el cual utilizó como método de aprendizaje y enseñanza la plataforma informática "Hello World".

#### **4.3. Resultados obtenidos en los grupos: testigo y experimental.**

Para evidenciar si existe diferencia de aprendizaje entre el grupo testigo y el grupo experimental, los dos grupos recibieron un listado de temas a estudiar, en el transcurso de cuatro semanas, siendo la fecha de inicio el día 27 de mayo hasta el 15 de junio del año 2021. Al final de este periodo ambos grupos se sometieron a una prueba para medir los conocimientos obtenidos. La prueba tomada se puede evidenciar en el **ANEXO E**

#### *4.3.1. Resultados grupo testigo*

Al final del periodo propuesto el grupo testigo conformado por los 25 estudiantes del paralelo "B" rindieron el examen final utilizando la plataforma de Google Forms obteniendo una nota promedio de 8.92.

En el **Gráfico 1-4** se pueden apreciar el resumen estadístico proporcionado por la plataforma Forms, en el cual se puede observar un gráfico de barras con el total de estudiantes por nota obtenida.

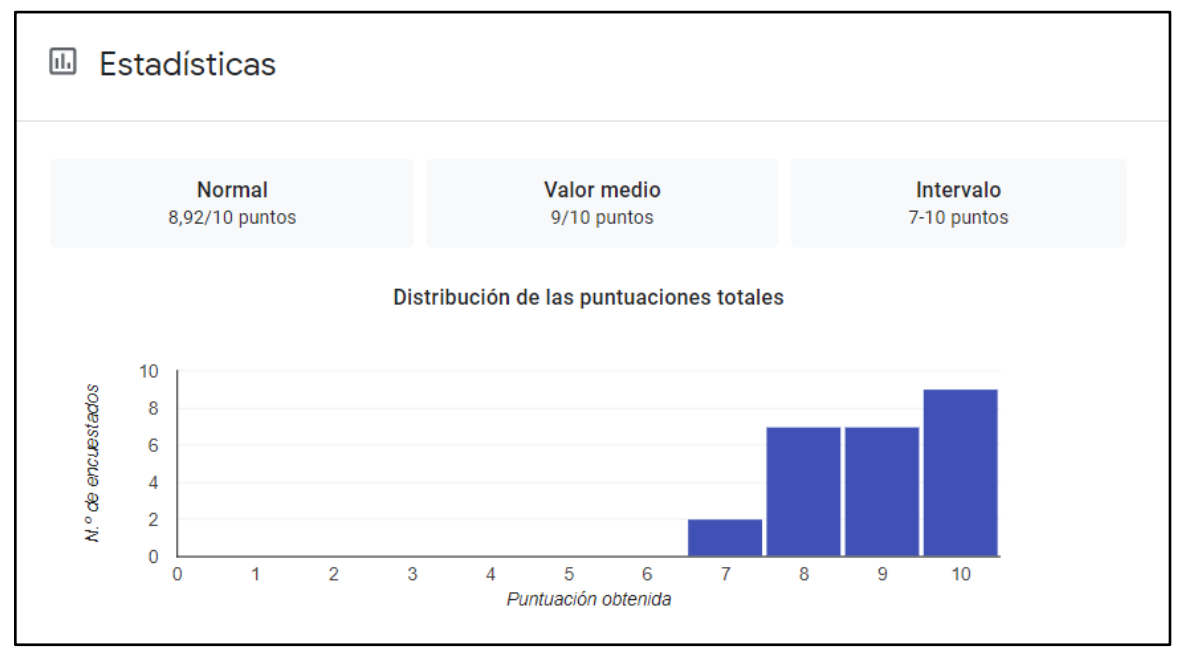

**Gráfico 1-4:** Resumen estadístico de pruebas

**Realizado por:** Benítez Montero Jorge, Romero Astudillo Marcelo, 2021.

#### *4.3.2. Resultados grupo experimental*

En el proceso de utilización de la plataforma "Hello World", los estudiantes pudieron realizar actividades lúdicas para practicar y reforzar el idioma inglés tanto en horas de clase como fuera de las mismas, saliendo un poco de la rutina educativa, gracias a esto, al rendir el examen final dentro de la plataforma propuesta los estudiantes sacaron una nota promedio de 9.73.

En el **Gráfico 2-4** se puede apreciar los rangos de notas obtenidas por los 26 estudiantes del paralelo "A", teniendo una mayor cantidad de estudiantes que obtuvieron una nota entre 9.1 y 10.

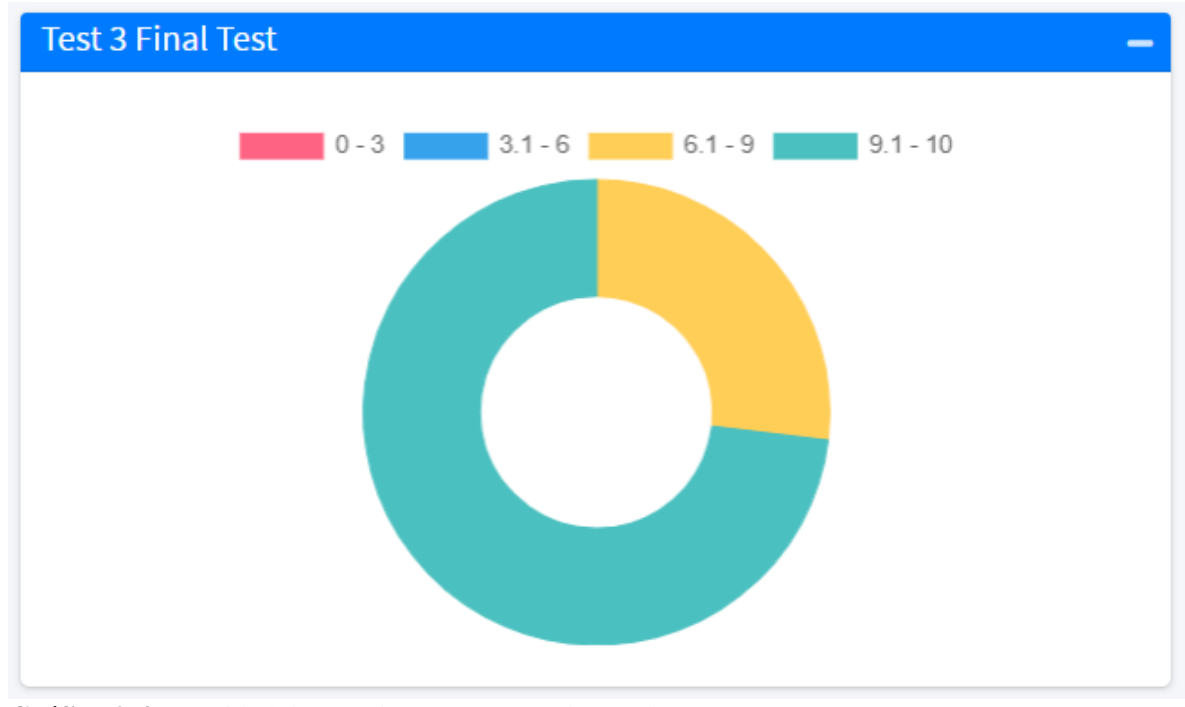

**Gráfico 2-4:** Cantidad de estudiantes por nota de prueba **Realizado por:** Benítez Montero Jorge, Romero Astudillo Marcelo, 2021.

### *4.3.3. Comparativa entre grupo testigo y grupo experimental*

Una vez obtenidos los promedios del examen final realizado por parte de cada grupo se logra apreciar que el grupo experimental obtuvo una mejor calificación superando en 0.81 puntos o un 8.10% al grupo testigo, por ende, se puede concluir que el uso de la plataforma participó de forma directa en el aprendizaje del idioma inglés en los estudiantes y en su calificación final.

En la **Tabla 1-4** se presenta una comparativa de la nota del examen final obtenida por los alumnos del quinto grado del paralelo "A" y "B".

|              | <b>Grupo Testigo</b> | <b>Grupo Experimental</b> |
|--------------|----------------------|---------------------------|
| Estudiante 1 |                      |                           |
| Estudiante 2 |                      |                           |
| Estudiante 3 |                      |                           |
| Estudiante 4 |                      |                           |

**Tabla 1-4:** Comparativa entre grupos: testigo y experimental

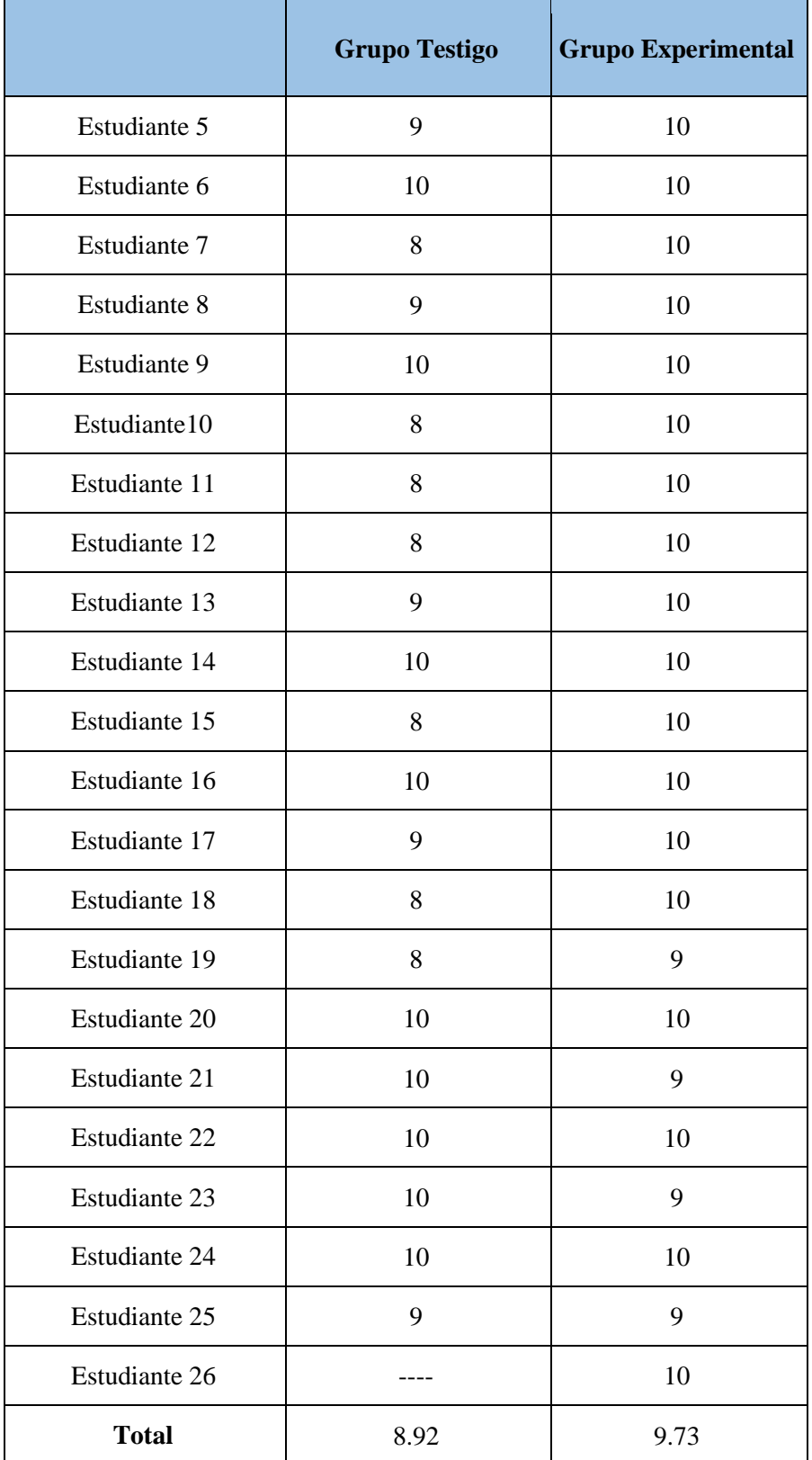

#### **4.4. Análisis de la experiencia de usuario**

### *4.4.1. Uso del cuestionario SUS*

Con la finalidad de evaluar la experiencia de usuario con respecto a la usabilidad de la aplicación informativa, se efectuó una presentación y capacitación a los estudiantes del quinto grado paralelo "A" y a la docente de la cátedra de inglés de la escuela fiscomisional "San José"; posterior a dicho proceso, se realizó la encuesta conocida como SUS, misma que permitió conocer el nivel de usabilidad de la aplicación; esta encuesta se la puede apreciar en el **ANEXO F**. Todos los datos obtenidos se presentan en la **Tabla 2-4**.

#### *4.4.1.1. Resultados de la aplicación del cuestionario SUS*

### **Tabla 2-4:** Resultados SUS

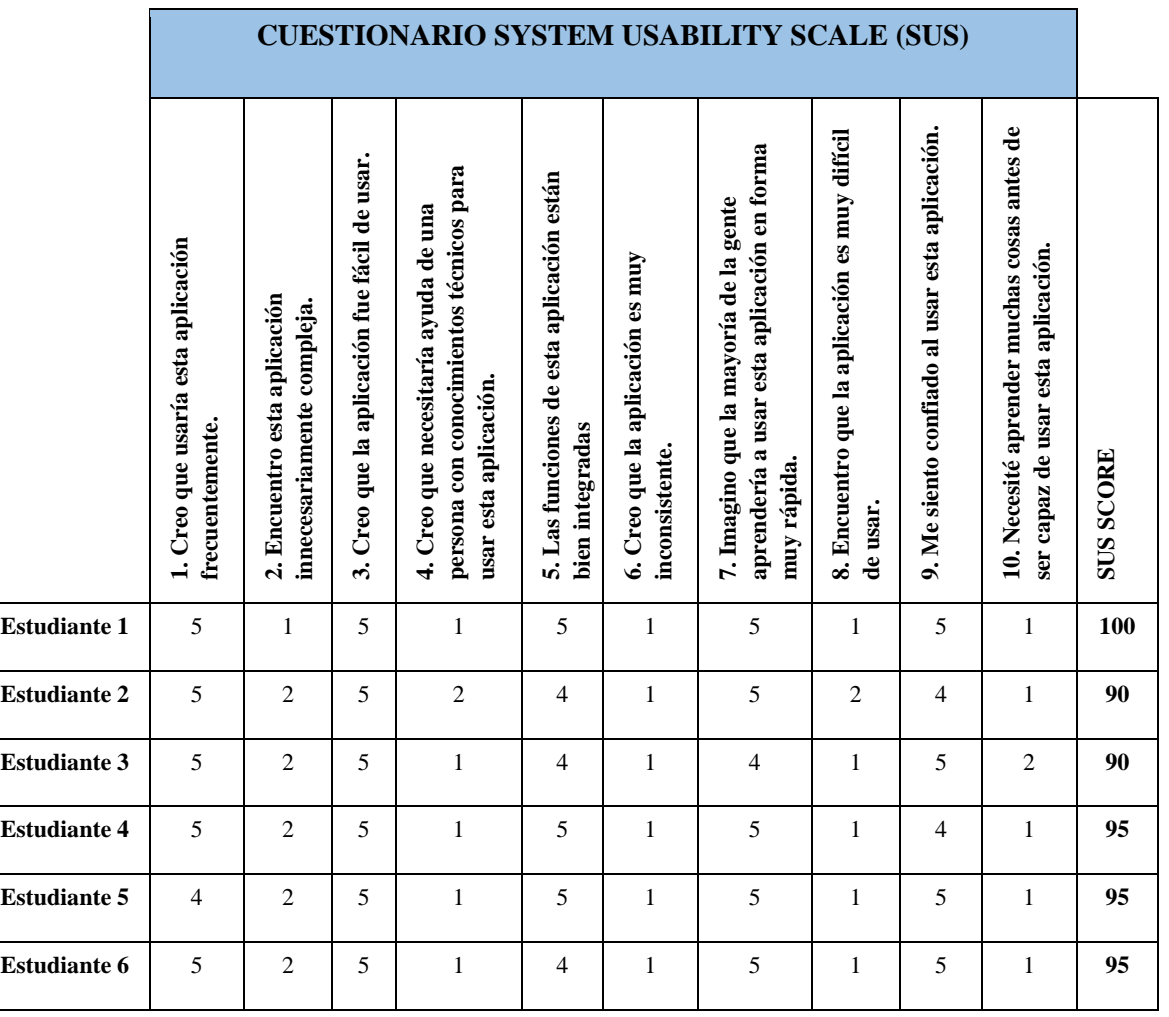

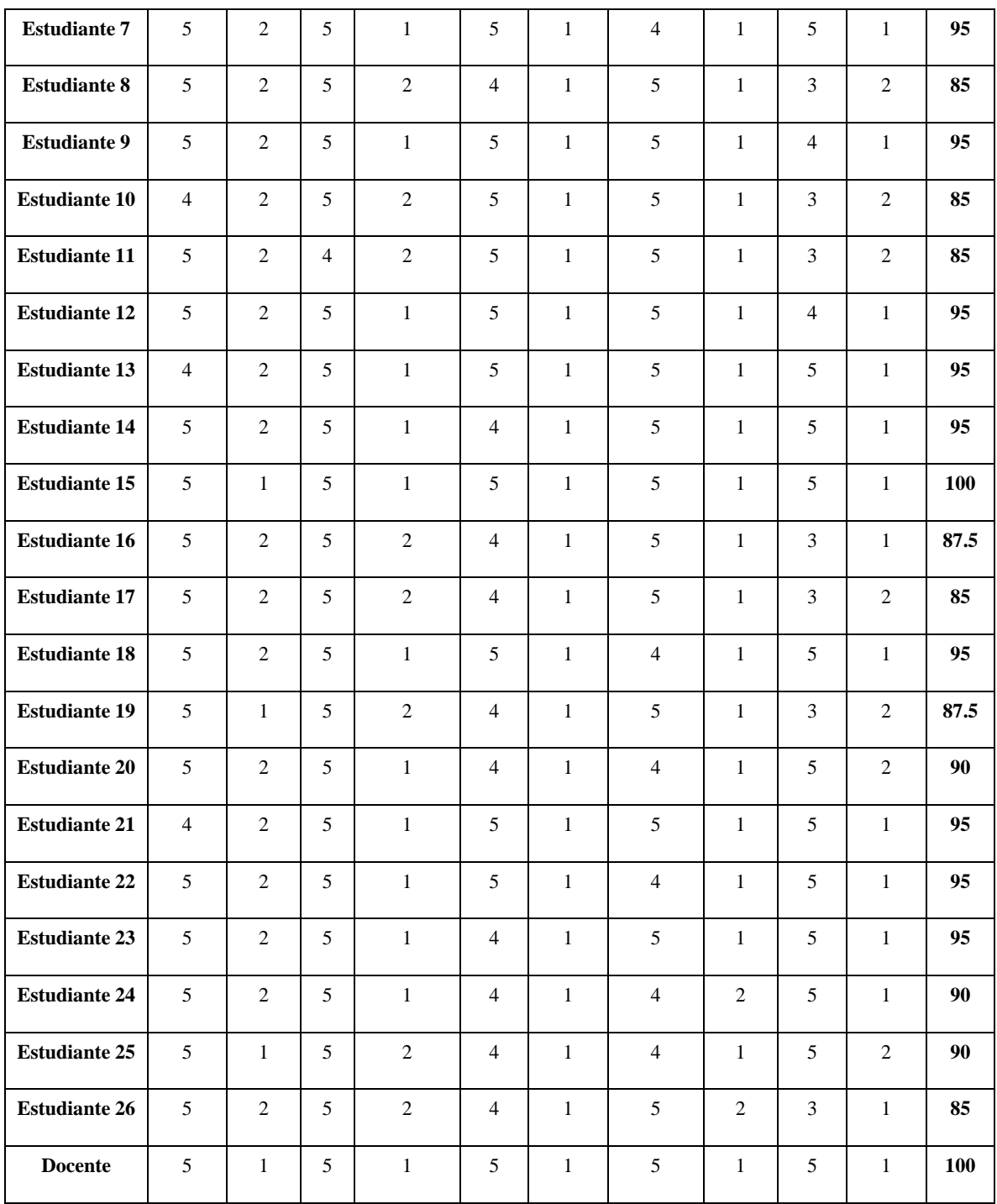

# *4.4.1.2. Análisis de resultados*

Una vez obtenidos todas las encuestas por parte de los 26 estudiantes del paralelo "A" y su docente quienes tuvieron un uso activo de la plataforma "Hello World" se logró obtener un valor de 2490 puntos los cuales al promediar para 27 da un valor de 92.22. SUS interpreta este resultado como calificación A o su equivalente a Excelente, por lo que se puede decir que la plataforma "Hello World" además de tener un grado muy alto de usabilidad también brinda una muy buena experiencia de usuario al momento de ser utilizada.

#### *4.4.2. Herramientas para medir experiencia de usuario*

### *4.4.2.1. PageSpeed Insights (PSI)*

Según (Google 2018) Esta es una API producto de Google, que ayuda a brindar información sobre el rendimiento de páginas y aplicaciones web ofreciendo varias sugerencias para mejorar su funcionamiento.

Dentro del resultado proporcionado por esta herramienta se agregan datos del informe de experiencia de usuario de Chrome o mejor conocida como CrUX que muestra resultados reales del rendimiento del sitio examinado teniendo en cuenta dos métricas, por un lado, First Contentful Paint o FCP y por otro lado DOMContentLoaded o DCL que son métricas creadas por Google para medir el rendimiento web y la experiencia de usuario. Una vez comparadas estas dos métricas de todos los sitios incluidos en CrUX se asigna un adverbio en base a la mediana de la métrica obtenida, es decir si la mediana se halla dentro del tercio más rápido de todos los sitios cargados es "Rápida", si se encuentra en el tercio más lento será "Lenta" y si se encuentra en el tercio intermedio será "Normal".

En la **Figura 1-4** se presenta la prueba realizada a la aplicación informativa Hello World, en la misma se puede apreciar que se obtuvo una calificación exitosa de 92, mientras que en la **Figura 2-4** se muestran los datos obtenidos de los experimentos realizados por esta herramienta que de igual manera son positivos.

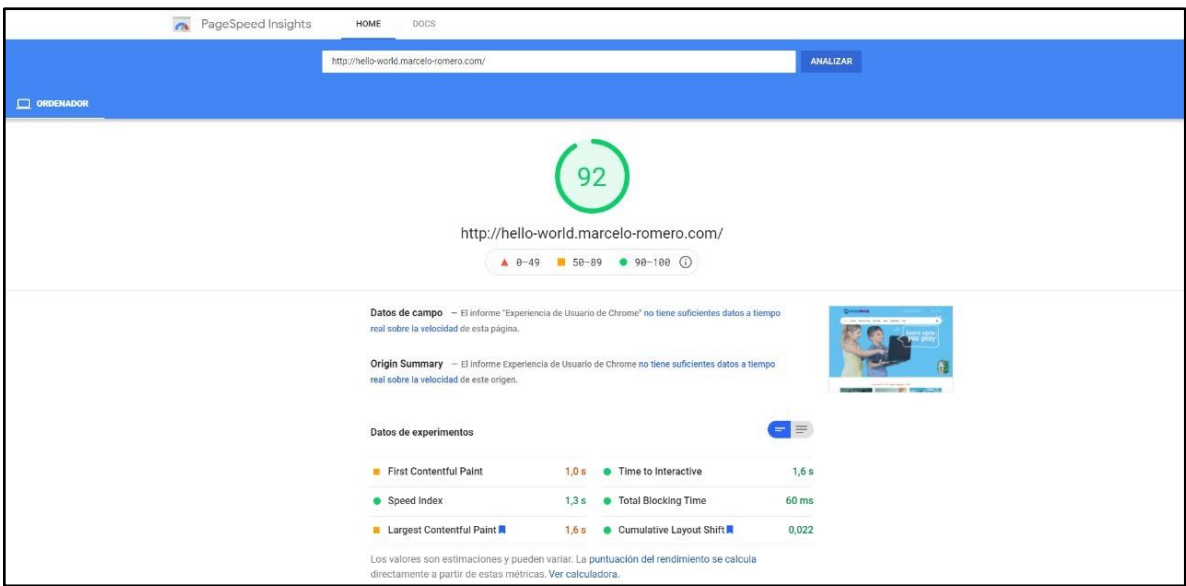

# **Figura 1-4:** Experiencia de Usuario con PageSpeed

**Realizado por:** Benítez Montero Jorge, Romero Astudillo Marcelo, 2021.

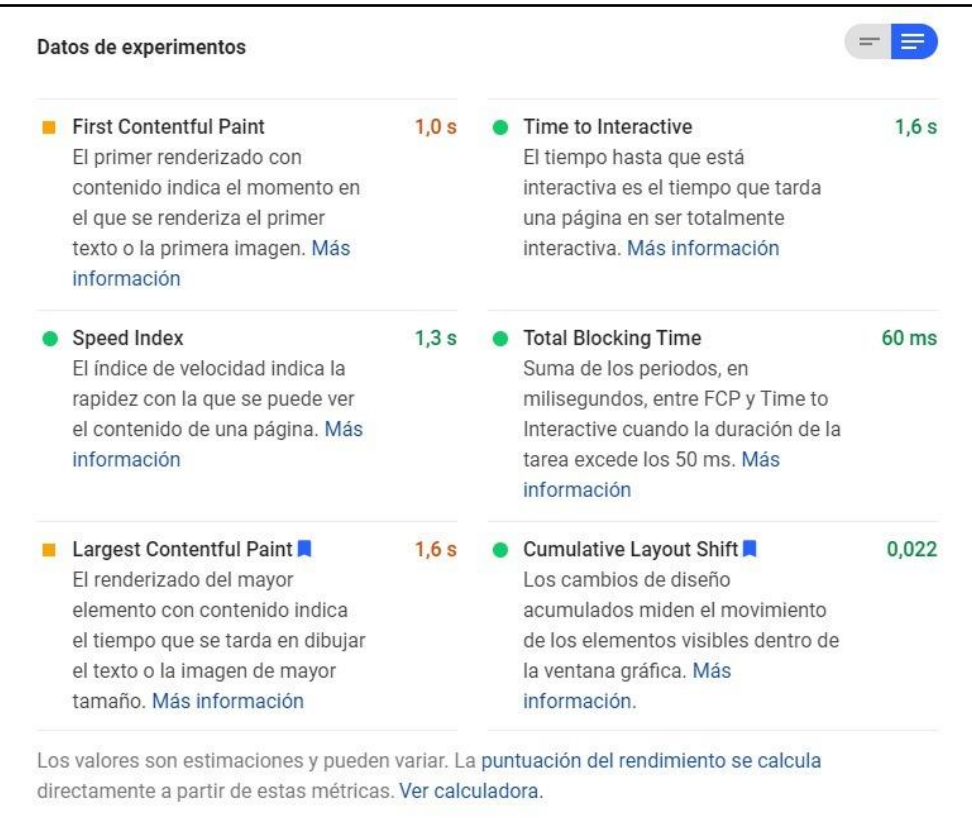

# **Figura 2-4:** Datos de experimentos obtenidos por PageSpeed

Según (Jackson 2021) Gtmetrix es una herramienta que sirve para medir la velocidad y el rendimiento de una página web en un lapso muy corto de tiempo, sus resultados logran tener una variación mínima en el puntaje final, esta herramienta cuenta también con una versión de paga, pero es totalmente opcional.

Se utilizó esta herramienta ya que se debe tener una buena velocidad de carga y un excelente rendimiento para lograr una experiencia de usuario optima.

El grado se calcula a partir del rendimiento y la estructura, tomando en cuenta un conjunto estandarizado de métricas de rendimiento web y experiencia de usuario llamado Web Vitals, creado por Google, tomando en cuenta las siguientes: Largest Contentful Paint(LCP), Total Blocking Time (TBT), y Cumulative Layout Shift (CLS).

Se realizó la prueba con el sitio web [http://hello-world.macelo-romeo.com](http://hello-world.macelo-romeo.com/) teniendo como resultado lo presentado en la **Figura 3-4**.

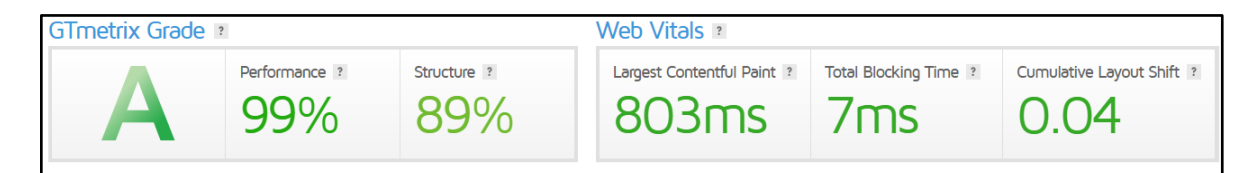

**Figura 3-4:** Resultados obtenidos en GTmetrix

**Realizado por:** Benítez Montero Jorge, Romero Astudillo Marcelo, 2021.

En la pestaña Performance se muestran varias métricas las cuales son generadas utilizando datos de rendimiento de Lighthouse, teniendo las métricas ya mencionadas anteriormente y tres métricas más las cuales son: First Contentful Paint (FCP), Speed Index (SI), y Time to Interactive (TTI). Dando una buena visión general sobre métricas claves de la experiencia de usuario. El resultado de estas métricas se las puede apreciar en la **Figura 4-4**.

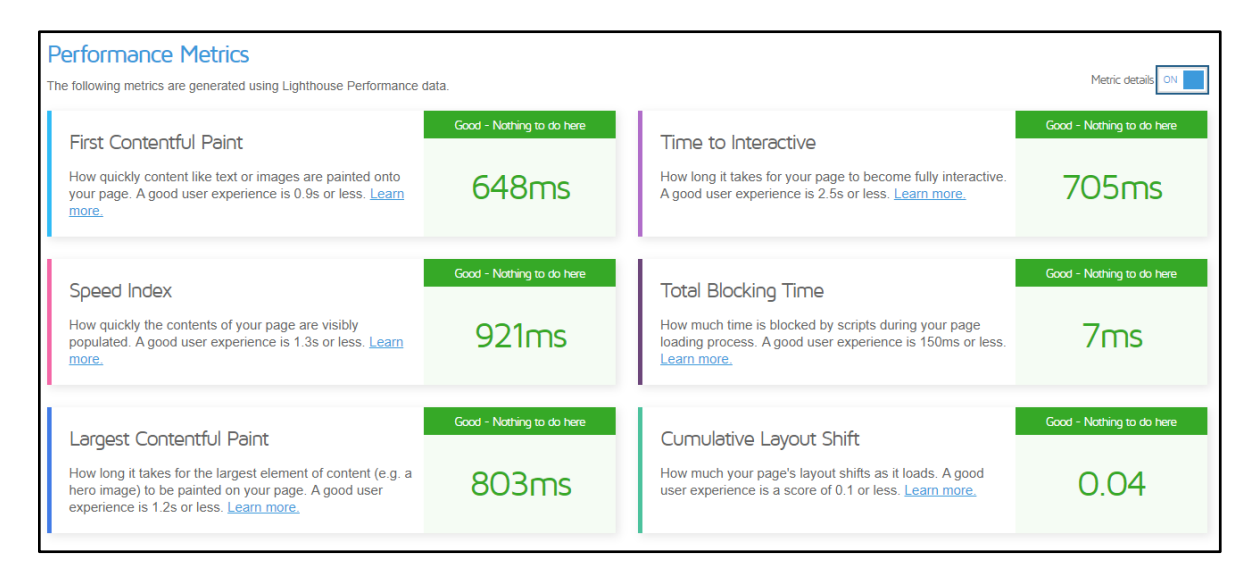

**Figura 4-4:** Resultados de métricas de GTmetrix

*4.4.2.3.* Comparativa de resultados entre PageSpeed Insights y Gtmetrix

Después de haber utilizado estas herramientas se realizó un cuadro comparativo para ver cuánto ha variado entre ambas, teniendo la **Tabla-3-4**.

| <b>Web Vitals</b>               | <b>PageSpeed Insights</b> | <b>Gtmetrix</b>  | Buena experiencia<br>de usuario |
|---------------------------------|---------------------------|------------------|---------------------------------|
| <b>First Contentful Paint</b>   | 1000 ms                   | 648 ms           | $>$ = 900 ms                    |
| <b>Speed Index</b>              | $1300 \text{ ms}$         | 921 ms           | $>= 1300 \text{ ms}$            |
| <b>Largest Contentful Paint</b> | $1600 \text{ ms}$         | $803 \text{ ms}$ | $>= 1200 \text{ ms}$            |
| <b>Time to Interactive</b>      | $1600 \text{ ms}$         | $705 \text{ ms}$ | $>= 2500 \text{ ms}$            |
| <b>Total Blocking Time</b>      | $60 \text{ ms}$           | $7 \text{ ms}$   | $>= 150 \text{ ms}$             |
| <b>Cumulative Layout Shift</b>  | $0.022$ ms                | $0.04$ ms        | $>= 0.1$                        |

**Tabla 3-4:** Comparativa de resultados PageSpeed Insights vs Gtmetrix

### **CONCLUSIONES**

- Posterior al análisis de los múltiples beneficios que brindan el uso de las TICs dentro del proceso de aprendizaje y una vez aplicada una encuesta para conocer si las TICs ayudan a la motivación de los estudiantes, se concluye que al 100% de los estudiantes encuestados les interesa y prefieren usar estas herramientas informáticas, además existe un interés por seguir aprendiendo del 92.5% gracias al uso de las TICs y que de igual manera al 100% los niños les resulta fácil aprender cuando se usan estas herramientas; con los resultados obtenidos y haciendo referencia a la teoría de expectativas de Vroom, se puede expresar que las TICs ayudan a la motivación de los niños.
- Con el propósito de agilitar el desarrollo de la aplicación móvil se analizaron diferentes herramientas que permitirían la codificación de esta, siendo los frameworks elegidos Angular y Ionic para el frontend de las aplicaciones web y móvil respectivamente y CodeIgniter para el backend debido a que están basados en los lenguajes de programación TypeScript por parte de Ionic y PHP por CodeIgniter, mismos lenguajes que ya han sido trabajados por los desarrolladores de la aplicación.
- Posterior a la definición de las herramientas a utilizar y ya determinada la metodología a implementar se desarrollaron dos aplicaciones web y una aplicación móvil que permitirán facilitar el proceso de enseñanza-aprendizaje en los estudiantes del quinto grado paralelo "A" de la escuela "San José", mismos que superaron en 8.10% en el examen final en comparación a sus compañeros del paralelo "B" quienes continuaron el proceso de aprendizaje haciendo uso de métodos tradicionales.
- Con la finalidad de difundir las calificaciones obtenidas por los estudiantes a sus respectivos representantes, se desarrollaron funcionalidades que permitirán dar a conocer el momento en el que un niño desarrolla un test o una worksheet; haciendo uso de recursos como correo electrónico e interfaces dentro de la aplicación móvil, los representantes pueden estar al tanto del avance de los niños durante el proceso de aprendizaje y de esta manera llevar un acompañamiento académico de sus representados y de ser necesario, reforzar los puntos débiles evidenciados por las notas obtenidas.

• Una vez aplicado el cuestionario SUS (System Usability Scale) se obtuvo una calificación de 92.22 lo cual indica que la usabilidad de la plataforma es excelente, por otro lado, con el uso de las herramientas PageSpeed Insights y GTmetrix podemos reforzar la idea de que la experiencia de usuario de la plataforma es excelente ya que las mismas dieron un resultado de 92/100 según la plataforma PageSpeed de Google, y una calificación de "A" por parte de GTmetrix, ambas plataformas basadas en las métricas propuestas por Lighthouse Scoring Guide.

### **RECOMENDACIONES**

- Para la creación y modificación a futuro de funcionalidades, se recomienda el uso de los frameworks Angular, Ionic y CodeIgniter debido a que el desarrollo del presente proyecto se lo realizó con los frameworks antes mencionados, esto facilitaría realizar un buen mantenimiento de las aplicaciones.
- Para la gestión de futuros proyectos se recomienda el uso de la metodología ágil SCRUM, ya que la misma permitió realizar todo lo planificado dentro del tiempo establecido en el proyecto actual.
- Se recomienda continuar con el desarrollo de la aplicación para que la misma pueda ser utilizada en diversas asignaturas, con el objetivo de brindar una herramienta de apoyo que facilite el aprendizaje de los estudiantes.
- Se recomienda dar a conocer la aplicación en el ámbito educativo, ya que se demostró que el uso de la misma ayuda a que los estudiantes adquieran nuevos conocimientos de una manera entretenida.
- Se recomienda contratar un alojamiento de pago para la aplicación, ya que alojamientos gratuitos pueden dar problemas de soporte, falta de disponibilidad 24/7 o denegación de acceso al panel principal sin previo aviso.
- Se recomienda la implementación de métodos de difusión adicionales a los ya implementados, con la finalidad de que los representantes de los estudiantes estén más al tanto del avance de los niños en el aprendizaje del idioma inglés.
#### **GLOSARIO**

**TIC:** Las Tecnologías de la Información y Comunicación son un conjunto de recursos y herramientas utilizados para que la información llegue de manera más fácil a todo el mundo. (Martínez y Ceceñas 2014).

**E-Learning:** Hace referencia a la educación mediante la utilización de marcos electrónicos, teniendo como principal propósito salir del paradigma de la educación tradicional. (Velazco y Abuchar 2017).

**Aplicación Web:** Son aplicaciones software creadas en lenguajes soportados por navegadores web y que son almacenadas en un servidor generalmente en la red. (Vargas 2019).

**Framework:** Es una estructura de tipo tecnológico que cuentan con módulos concretos y definidos, tiene la finalidad de agilitar los procesos de desarrollo de software. (Ledesma 2017).

**Frontend:** Dentro de una aplicación web, el frontend es la parte que interactúa con el usuario, es el encargado de mostrar los contenidos de la aplicación además de enviar formularios y peticiones al backend. (Coleto 2017).

**Backend:** Dentro de una aplicación web, el backend es la parte que el usuario no puede ver, su función principal es encargarse de la lógica para que la aplicación funcione correctamente, recibe las peticiones que llegan desde el frontend y devuelve los datos solicitados. (Muñoz 2018).

**Rest:** Es una técnica de arquitectura que permite conectar varios sistemas independientes mediante el uso del protocolo HTTP. (Rea y Mancero 2020).

**First Contentful Paint (FCP):** Es el primer contenido que se renderiza en una página o aplicación web, ya sea este imagen o texto. (web.dev 2021).

**Speed Index (SI):** Este indice indica la rapidez en la que el contenido de una página es mostrado al usuario. (web.dev 2021).

**Largest Contentful Paint (LCP):** Es el tiempo en el que se tarda en renderizar el texto o imagen que tenga el mayor tamaño de una página o aplicación web. (web.dev 2021).

**Time to Interactive (TTI):** Tiempo que tarda una página en ser interactiva en su totalidad. (web.dev 2021).

**Total Blocking Time (TBT):** Suma en milisegundos de los periodos, entre Time to Interactive y FCP cuando la tarea exceda una duración de los 50 ms. (web.dev 2021).

**Cumulative Layout Shift (CLS):** Los cambios de diseño acumulados miden el movimiento de los elementos visibles dentro de la ventana gráfica. (web.dev 2021).

#### **BLIBLIOGRAFÍA**

- **ACADEMIA INGLESA ZARAGOZA**, POSICIÓN DEL INGLÉS EN EL MUNDO [en línea].2018. [Consulta: 15 enero 2021]. Disponible en: https://www.academiaingleszaragoza.org/blog/posicion-del-ingles-en-el-mundo.
- **AL-ZEWAIRI, M., BILTAWI, M., ETAIWI, W. y SHAOUT, A.**, Agile Software Development Methodologies: Survey of Surveys. Journal of Computer and Communications. [en línea].2017. pp. 74-97. [Consulta: 15 junio 2021]. ISSN 2327-5219, 2327-5227. DOI 10.4236/jcc.2017.55007. Disponible en: http://www.scirp.org/journal/doi.aspx?DOI=10.4236/jcc.2017.55007.
- **ANÓNIMO**, ¿Qué es MySQL? Características, Ventajas, Desventajas e Instalación. TecnoMagazine [en línea]. 2019. [Consulta: 4 febrero 2020]. Disponible en: https://tecnomagazine.net/2019/11/12/mysql/.
- **BABBEL**, Quiénes somos | Babbel. Quienes somos- Babbel [en línea].2020. [Consulta: 6 febrero 2020]. Disponible en: https://about.babbel.com/es/about-us/.
- **BBC LEARNING**, BBC Learning English About BBC Learning English. BBC Learning English [en línea].2020. [Consulta: 6 febrero 2020]. Disponible en: http://www.bbc.co.uk//learningenglish/english/hygiene.
- **BOYETT, R.**, What is MySQL: MySQL Explained for Beginners. Hostinger Tutorials [en línea]. 2018. [Consulta: 15 junio 2021]. Disponible en: https://www.hostinger.com/tutorials/what-ismysql.
- **BREAKING NEWS ENGLISH**, Breaking News English About This Site. www.breakingnewsenglish.com [en línea].2020. [Consulta: 6 febrero 2020]. Disponible en: http://www.breakingnewsenglish.com/about.html.
- **BRITISH COUNCIL**, LearnEnglish British Council. LearnEnglish British Council [en línea].2020. [Consulta: 6 febrero 2020]. Disponible en: https://learnenglish.britishcouncil.org/es.
- **BRITTANY**, LA IMPORTANCIA DEL IDIOMA INGLÉS EN EL MUNDO ACTUAL. [en línea].2020. [Consulta: 16 junio 2021]. Disponible en: https://brittanygroup.edu.pe/importanciadel-idioma-ingles-mundo-actual/.
- **BUENO, E.**, Desarrollo de una aplicación Android para el control de contadores. En: Accepted: 2021-03-12T12:18:50Z [en línea].2021. [Consulta: 27 mayo 2021]. Disponible en: https://riuma.uma.es/xmlui/handle/10630/21108.
- **BUSUU**, Aprende gratis inglés, portugués, francés y otros idiomas. Busuu-Habla un idioma dedicando tan solo diez minutos al día [en línea].2020. [Consulta: 6 febrero 2020]. Disponible en: https://www.busuu.com/es.
- **CASANS, P.A.**, Las mejores herramientas de desarrollo de apps moviles. Blog de Hiberus Tecnología [en línea].2020. [Consulta: 15 junio 2021]. Disponible en: https://www.hiberus.com/crecemos-contigo/mejores-herramientas-de-desarrollo-de-appsmovil/.
- **CENTRO EUROPEO DE POSGRADO**, Aplicaciones móviles: tipos, ventajas e inconvenientes [en línea].2020. S.l.: s.n. [Consulta: 20 enero 2021]. Disponible en: https://www.ceupe.com/blog/aplicaciones-moviles-tipos-ventajas-e-inconvenientes.html.
- **COLETO, M.**, Desarrollo de Aplicaciones Frontend con arquitectura Redux [en línea]. 2017. S.l.: s.n. Disponible en: https://riunet.upv.es/bitstream/handle/10251/106679/COLETO%20- %20Desarrollo%20de%20Aplicaciones%20Frontend%20con%20arquitectura%20Redux.pdf?s equence=1&isAllowed=y.
- **CORBIN, J.**, Las 11 mejores apps para aprender inglés. Psicología y Mente [en línea].2017. [Consulta: 6 febrero 2020]. Disponible en: https://psicologiaymente.com/miscelanea/mejoresapps-aprender-ingles.
- **COSTANZO, M.**, ¿Qué es el patrón MVC? Platzi [en línea].2020. [Consulta: 16 junio 2021]. Disponible en: https://platzi.com/tutoriales/1248-pro-arquitectura/5466-que-es-el-patron-mvc/.
- **CRUZ, I.S.**, USOS Y TIPOS DE APLICACIONES MÓVILES. [en línea].2015. [Consulta: 30 enero 2020]. Disponible en: https://www.academia.edu/13777638/USOS\_Y\_TIPOS\_DE\_APLICACIONES\_M%C3%93VI LES.
- **DREW, M.R., FALCONE, B. y BACCUS, W.L.**, What Does the System Usability Scale (SUS) Measure? En: A. MARCUS y W. WANG (eds.), Design, User Experience, and Usability: Theory and Practice. Cham: Springer International Publishing [en línea].2018. pp. 356-366. [Consulta: 16 junio 2021] ISBN 978-3-319-91797-9. DOI 10.1007/978-3-319-91797-9\_25.
- **DUOLINGO**, Aprende un idioma completamente gratis. Duolingo [en línea]. 2020. [Consulta: 6 febrero 2020]. Disponible en: https://es.duolingo.com/.
- **ENGELS, G.**, Web Engineering [en línea]. 2005. S.l.: s.n. [Consulta: 30 enero 2020]. Disponible en: https://s3.amazonaws.com/academia.edu.documents/30789967/WebEngineering-WT-2006- Chapter-01-Introduction%282%29.pdf?response-contentdisposition=inline%3B%20filename%3DWeb\_Engineering\_the\_Discipline\_of\_System.pdf&X -Amz-Algorithm=AWS4-HMAC-SHA256&X-Amz-Credential=AKIAIWOWYYGZ2Y53UL3A%2F20200131%2Fus-east-1%2Fs3%2Faws4\_request&X-Amz-Date=20200131T002759Z&X-Amz-Expires=3600&X-Amz-SignedHeaders=host&X-Amz-Signature=ad81c2f24b93f3867c4de98a94f3a002511be93e80c57cc4ddd806a308e8f85b.
- **FTC, C.F.D.C.**, Aplicaciones móviles: Qué son y cómo funcionan. Información para consumidores [en línea].2011. [Consulta: 30 enero 2020]. Disponible en: https://www.consumidor.ftc.gov/articulos/s0018-aplicaciones-moviles-que-son-y-comofuncionan.
- **FUNEASYLEARN**, FunEasyLearn Aprende Idiomas Rápido y Gratis. FunEasyLearn [en línea].2020. [Consulta: 6 febrero 2020]. Disponible en: https://es.funeasylearn.com/.
- **GARCÉS, N.**, El proceso de enseñanza-aprendizaje del idioma inglés en los estudiantes de la carrera de Educación Parvularia [en línea].2016. S.l.: s.n. Disponible en: https://dialnet.unirioja.es/descarga/libro/742426.pdf.
- **GOOGLE**, Acerca de PageSpeed Insights [en línea].2018. S.l.: s.n. Disponible en: https://developers.google.com/speed/docs/insights/about?hl=es-ES&utm\_source=PSI&utm\_medium=incoming-link&utm\_campaign=PSI.
- **GRUPO PHP**, ¿Qué es PHP?-Documentación. ¿Qué es PHP? [en línea].2020 [Consulta: 30 enero 2020]. Disponible en: https://www.php.net/manual/es/intro-whatis.php.
- **GUERRERO**, Aspectos Basicos que debes Saber de MVC). ProgramaEnLinea [en línea].2019. [Consulta: 30 enero 2020]. Disponible en: https://programaenlinea.net/apectos-basicos-debessaber-mvc-model-view-controller/.
- **HAGO, S.**, The Pros and Cons of the Grammar Translation Method on the Performance of Saudi EFL Learners [en línea].2020. S.l.: s.n. [Consulta: 15 junio 2021] Disponible en: https://www.ajsp.net/research/The%20Pros%20and%20Cons.pdf.
- **HARO, E. y GUARDA, T.**, Desarrollo backend para aplicaciones web, Servicios Web Restful: Node.js vs Spring Boot - ProQuest [en línea]. 2018. S.l.: s.n. [Consulta: 15 junio 2021]. Disponible en: https://www.proquest.com/openview/a78cfaa62708fd24f38ac8d1025050eb/1?pqorigsite=gscholar&cbl=1006393.
- **IONIC**, UI Components | User Interface Application Building Components. Ionic Docs [en línea].2021. [Consulta: 21 mayo 2021]. Disponible en: https://ionicframework.com/docs/components.
- **JACKSON, B.**, Una Inmersión Profunda en GTmetrix Herramienta de Test de Velocidad. Kinsta [en línea].2021. [Consulta: 26 julio 2021]. Disponible en: https://kinsta.com/es/blog/gtmetrixherramienta-de-test-de-velocidad/.
- **JÁCOME, S.**, Modelo Vista Controlador Definición y Características. Modelo Vista Controlador [en línea].2010. [Consulta: 30 enero 2020]. Disponible en: http://www.comusoft.com/modelovista-controlador-definicion-y-caracteristicas.
- **JECRESPOM**, API REST. Aprendiendo Arduino [en línea].2019. [Consulta: 16 junio 2021]. Disponible en: https://aprendiendoarduino.wordpress.com/2019/10/27/api-rest/.
- **KAHARUDDIN, A.**, THE COMMUNICATIVE GRAMMAR TRANSLATION METHOD: A PRACTICAL METHOD TO TEACH COMMUNICATION SKILLS OF ENGLISH [en línea]. 2018. S.l.: s.n. [Consulta: 15 junio 2021]. Disponible en: http://103.55.216.56/index.php/Eternal/article/view/6292.
- **KAYA, A., OZTURK, R. y ALTIN GUMUSSOY, C.**, Usability Measurement of Mobile Applications with System Usability Scale (SUS). En: F. CALISIR, E. CEVIKCAN y H. CAMGOZ AKDAG (eds.), Industrial Engineering in the Big Data Era. Cham: Springer International Publishing.2019. pp. 389-400. [Consulta: 15 junio 2021] ISBN 978-3-030-03317- 0. DOI 10.1007/978-3-030-03317-0\_32.
- **KOSTIKOVA, L. y PRISHVINA, V.**, Culture in Teaching English as a Foreign Language. [en línea].2018. S.l.: s.n. [Consulta: 15 junio 2021] Disponible en: https://www.atlantispress.com/article/25893858.pdf
- **LEDESMA, J.**, Frameworks de arquitectura empresarial [en línea]. 2017. S.l.: s.n. [Consulta: 02 julio 2021] Disponible en: http://sedici.unlp.edu.ar/handle/10915/61135.
- **LLAMAS, J.**, Visual Studio Code, la nueva alternativa a Sublime Text, de la mano de Microsoft. Irontec [en línea].2015. [Consulta: 3 febrero 2020]. Disponible en: https://blog.irontec.com/visual-studio-code-la-nueva-alternativa-a-sublime-text-de-la-mano-demicrosoft/.
- **LYRICSTRAINING**, Acerca de LyricsTraining. LyricsTraining [en línea].2020. [Consulta: 6 febrero 2020]. Disponible en: https://es.lyricstraining.com/about.
- **MALONEY, E.**, ¿Qué Web 2.0 puede enseñarnos sobre el aprendizaje? [en línea].2007. S.l.: s.n. [Consulta: 31 enero 2020]. Disponible en: https://www.chronicle.com/article/What-Web-20- Can-Teach-Us/8332.
- **MARTÍNEZ, L. y CECEÑAS, P.**, ¿Qué son las TIC´S? [en línea].2014. S.l.: s.n. [Consulta: 01 julio 2020] Disponible en: http://www.upd.edu.mx/PDF/Libros/Tics.pdf.
- **MEDINA, B.**, Cinco razones para usar Visual Studio Code [en línea].2018. [Consulta: 3 febrero 2020]. Disponible en: https://channel9.msdn.com/Blogs/Microsoft-Developer-Mexico/Cincorazones-para-usar-Visual-Studio-Code.
- **MEMRISE**, Memrise Aprende idiomas. Conecta con el mundo. Memrise [en línea].2020. [Consulta: 6 febrero 2020]. Disponible en: https://www.memrise.com.
- **MENTEDIDACTICA**, Las 16 mejores aplicaciones para aprender inglés en 2020. Mente Didáctica [en línea].2020. [Consulta: 6 febrero 2020]. Disponible en: https://www.mentedidactica.com/aplicaciones-para-aprender-ingles/.
- **MICROSOFT**, Documentation for Visual Studio Code. Visual Studio Code [en línea].2019. [Consulta: 30 enero 2020]. Disponible en: https://code.visualstudio.com/docs.
- **MONTERO, B.M., CEVALLOS, H.V. y CUESTA, J.D.**, Metodologías ágiles frente a las tradicionales en el proceso de desarrollo de software. Espirales Revista Multidisciplinaria de investigación [en línea].2018. [Consulta: 15 junio 2021]. ISSN 2550-6862. DOI 10.31876/re.v2i17.269. Disponible en: http://revistaespirales.com/index.php/es/article/view/269.
- **MUÑOZ, J.**, Frontend y backend en Node.js para una aplicación IoT [en línea].2018. S.l.: s.n. [Consulta: 02 julio 2021] Disponible en: https://upcommons.upc.edu/handle/2117/117347.
- **NATIVOS.ORG, P. por: N.L.**, Las 10 mejores webs para aprender inglés. Las 10 mejores webs para aprender inglés [en línea].2019. [Consulta: 6 febrero 2020]. Disponible en: https://www.nativos.org/webs-para-aprender-ingles/.
- **NÚÑEZ, L.I.R.**, DISEÑO DE UNA METODOLOGÍA M-LEARNING PARA EL APRENDIZAJE DEL IDIOMA INGLÉS [en línea].2015. [Consulta: 3 febrero 2020] Disponible en: http://dspace.espoch.edu.ec/bitstream/123456789/4532/1/20T00602.pdf.
- **ORORO**, ORORO.TV forma divertida de aprender inglés. Una forma divertida de aprender inglés [en línea].2020. [Consulta: 6 febrero 2020]. Disponible en: https://ororo.tv/en.
- **PAPORA**, Aprender con Papora. Papora.com [en línea].2020. [Consulta: 6 febrero 2020]. Disponible en: https://www.papora.com/es/acerca-de/.
- **PAZ, K. y YANZA, K.**, Generadores en línea de material educativo para el desarrollo del vocabulario del idioma inglés [en línea].2019. [Consulta: 1 junio 2021] Disponible en: http://www.dspace.uce.edu.ec/bitstream/25000/19521/1/T-UCE-0010-FIL-523.pdf.
- **PEREZ, M.**, Ventajas y desventajas de MySQL, oracle, visual foxpro y access. DISEÑA BASES DE DATOS OFIMATICAS [en línea].2017. [Consulta: 4 febrero 2020]. Disponible en: https://mape309site.wordpress.com/2017/11/15/ventajas-y-desventajas-de-mysql-oracle-visualfoxpro-y-access/.
- **PILAMUNGA, M. y ALBERTO, L.**, Aplicación móvil de gestión administrativa y académica en la Escuela de Formación y Capacitación de Conductores Profesionales Ambato utilizando la plataforma android. En: Accepted: 2017-10-27T15:04:31Z [en línea].2017. [Consulta: 27 mayo 2021]. Disponible en: https://repositorio.uta.edu.ec:8443/jspui/handle/123456789/26532.
- **RAFIEE, M. y ABBASIAN-NAGHNEH, S.**, E-learning: development of a model to assess the acceptance and readiness of technology among language learners [en línea].2019. S.l.: s.n. [Consulta: 15 junio 2021] Disponible en: https://doi.org/10.1080/09588221.2019.1640255.
- **RAVULAVARU, A.**, Learning Ionic. 2015 [Consulta: 21 mayo 2021] ISBN 978-1-78528-111-2.
- **REA, X. y MANCERO, T.**, Web Services REST: una revolución en la forma de acceso a datos [en línea]. 2020. S.l.: s.n. [Consulta: 25 mayo 2021] Disponible en: https://www.proquest.com/openview/bfe21dc96eab6a1d4715795868261b49/1?pqorigsite=gscholar&cbl=1006393.
- **ROSENBERG, M.**, E-Learning: Strategies for Delivering Knowledge in the Digital Age [en línea].2001. [Consulta: 30 enero 2020]. Disponible en: https://epdf.pub/e-learning-strategiesfor-delivering-knowledge-in-the-digital-age.html.
- **SALVAT, B.**, La evolución del e-learning: del aula virtual a la red [en línea]. 2018. S.l.: s.n. [Consulta: 01 junio 2021]. Disponible en: https://d1wqtxts1xzle7.cloudfront.net/56735368/20577-45155-1-PB-with-coverpage.pdf?Expires=1622592137&Signature=DIs0OHpgW3vxgNb5xk5sdObMMG2h8I-KjzDEDNWKwjVgTtLpwO0oVuRKSoHv82YPNpRN1vl-SBhKiuGAAf6OgCAruKRrwfrfT2~pTtg2rYFtGf-SJw9E1RUcHud0hWqf8FjHY9Uu-DsfCaIo4I8ccto0- 8B0WzlCe7MvHZi2- ZR889bPkyamVF~JJYAWSYuoWD69RCDXwCsokYmjV0QoKNJCWU9aicsIZRLGYobRH DivMizJ96M2O6baj~c8jx1BpNNUqG4h~qoS9kVZptetfXRtPhYQSJ2taZkS9dMjtot2uDEA66 l59xx5HRV9PSu1-5KG-mtjyb5KRHQtYZP6w\_\_&Key-Pair-Id=APKAJLOHF5GGSLRBV4ZA.
- **SAQUINGA, C.E.S.**, SCRUM APLICADO A LA GESTIÓN DE PROYECTOS EN PROCESOS DE PRODUCCIÓN, CASO DE ESTUDIO: INDUSTRIA TEXTIL. [en línea].2020 pp. 129. [Consulta: 15 junio 2021]. Disponible en: https://bibdigital.epn.edu.ec/bitstream/15000/21193/1/CD%2010709.pdf
- **SHAVKATALIEVNA, M.**, CURRENT TRENDS IN COMMUNICATIVE LANGUAGE TEACHING [en línea]. 2020. S.l.: s.n. [Consulta: 15 junio 2021]. Disponible en: https://cyberleninka.ru/article/n/current-trends-in-communicative-language-teaching/viewer.
- **SRIVASTAVA, A., BHARDWAJ, S. y SARASWAT, S.**, SCRUM model for agile methodology. 2017 International Conference on Computing, Communication and Automation (ICCCA). [en linea]. 2017. S.l.: s.n., pp. 864-869. [Consulta: 15 junio 2021]. DOI 10.1109/CCAA.2017.8229928.
- **THE APACHE SOFTWARE FOUNDATION**, Architectural overview of Cordova platform Apache Cordova. [en línea].2021. [Consulta: 15 junio 2021]. Disponible en: https://cordova.apache.org/docs/en/10.x/guide/overview/.
- **TORREALBA-PEÑA, M. y MENDOZA MEJIA, J.**, Actitud hacia la educación virtual en estudiantes de la licenciatura en administración de la UNESR, núcleo Barquisimeto.2018 S.l.: s.n., pp. 119-120. [Consulta: 9 julio 2021].

**VARGAS, C.**, LA COMPETENCIA DIGITAL Y EL USO DE APLICACIONES WEB 2.0 EN DOCENTES DE UNA UNIVERSIDAD PRIVADA - 2018 [en línea]. 2019. S.l.: s.n. [Consulta: 2 julio 2021]. Disponible en: https://repositorio.utp.edu.pe/bitstream/handle/20.500.12867/2159/Carlos%20Vargas\_Tesis\_M aestria\_2019.pdf?sequence=3&isAllowed=y.

**VASQUEZ, M.**, Evaluation and co-evaluation of learning in blended learning in higher education [en línea]. 2020. S.l.: s.n. [Consulta: 1 junio 2021]. Disponible en: https://d1wqtxts1xzle7.cloudfront.net/64106883/0%20BL%20Evaluation%20and%20coevalua tion%20learning-with-cover-

page.pdf?Expires=1622588576&Signature=ZwYN4YxEuBgZ4uCRiFpePO6NDpWJaofwWbhvGAnwC2Uq2nbcqzBJv2gm4QcBkddqRG30RQjXTESjAnrEu1FMUdvD7k7BG6cWc 5Muq0iyxEKMM9WQxakgbzIfBgLTiJnTHuXMqDNAgzyQt5Kswoba~~WECzkg1ZWKJpM G8bwlnKiMsRmXn2hD4WiaCkv5mgAfCBsYPZDtwlMOJNYuv973LX~Ynzart-LQ8kCXAl0z6Qx-1nbWohvF6WTJUJO5VkgRGLNT0bHg5PLfpYizaoZDG~w4SODqjkMfzH9WUe2ZbZ1FRB eCLYsMSgZkfFXOo1fq4R22vT98Bj9haXbtv2RdQ\_\_&Key-Pair-

Id=APKAJLOHF5GGSLRBV4ZA.

**VELAZCO, S. y ABUCHAR, A.**, E-LEARNING:ROMPIENDOFRONTERAS [en línea]. 2017. S.l.: s.n. [Consulta: 2 julio 2021]. Disponible en: https://revistas.udistrital.edu.co/index.php/REDES/article/view/12480/13080.

- **VOXY**, Voxy Capacitación de inglés diseñada para equipos globales. Voxy [en línea].2020. [Consulta: 6 febrero 2020]. Disponible en: https://voxy.com/es.
- **WEB.DEV**, Lighthouse performance scoring. web.dev [en línea].2021. [Consulta: 26 julio 2021]. Disponible en: https://web.dev/performance-scoring/.
- **WILL T**, Measuring and Interpreting System Usability Scale (SUS). UIUX Trend [en línea].2017. [Consulta: 16 junio 2021]. Disponible en: https://uiuxtrend.com/measuring-system-usabilityscale-sus/.
- **WILSON, B.**, ABOUT autoenglish.org. autoenglish [en línea].2019. [Consulta: 6 febrero 2020]. Disponible en: http://www.autoenglish.org/about.htm.
- **WLINGUA**, Wlingua Planes. Wlingua-Learn English Anytime, Anywhere [en línea].2020. [Consulta: 6 febrero 2020]. Disponible en: https://wlingua.com/es/planes-precios.html.
- **ZAVANDO, S.**, Aplicación de e-learning en el proceso de enseñanza-aprendizaje. [en línea]. 2002. pp. 11. [Consulta: 2 febrero 2020]. Disponible en: https://reposital.cuaieed.unam.mx:8443/xmlui/bitstream/handle/20.500.12579/3000/2-cl-Sonia%20Zavando%20Ben%c3%adtez.pdf?sequence=1&isAllowed=y

#### **ANEXOS**

#### **ANEXO A: DICCIONARIO DE DATOS**

#### **Tabla comunicados**

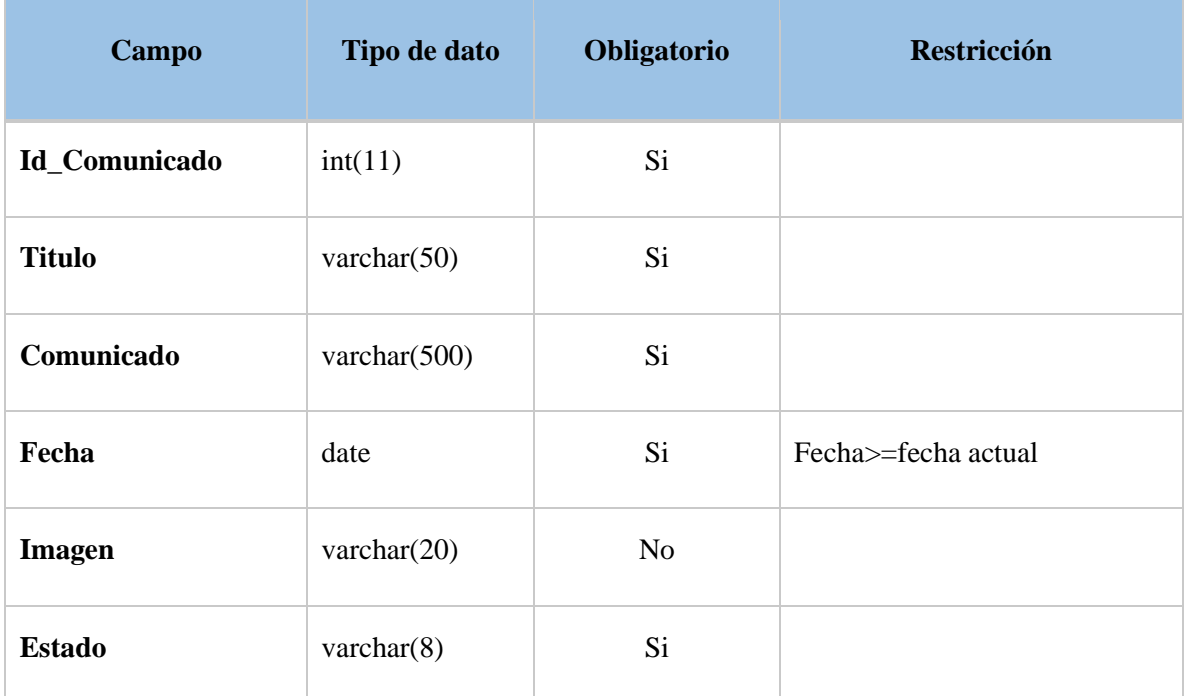

**Realizado por:** Benítez Montero Jorge, Romero Astudillo Marcelo, 2021.

# **Tabla cuento**

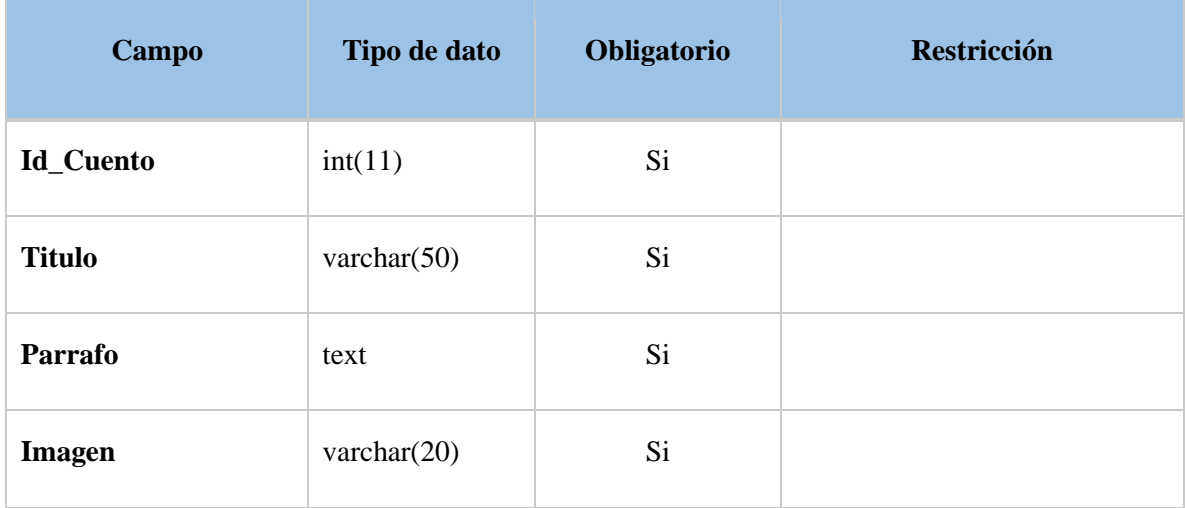

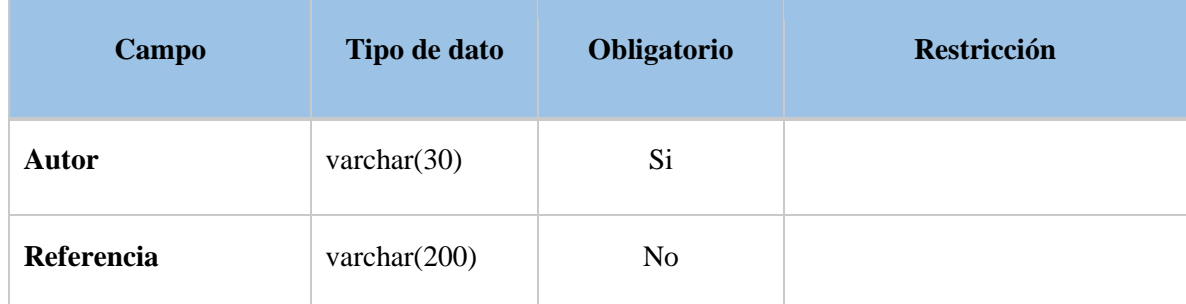

#### **Tabla curso**

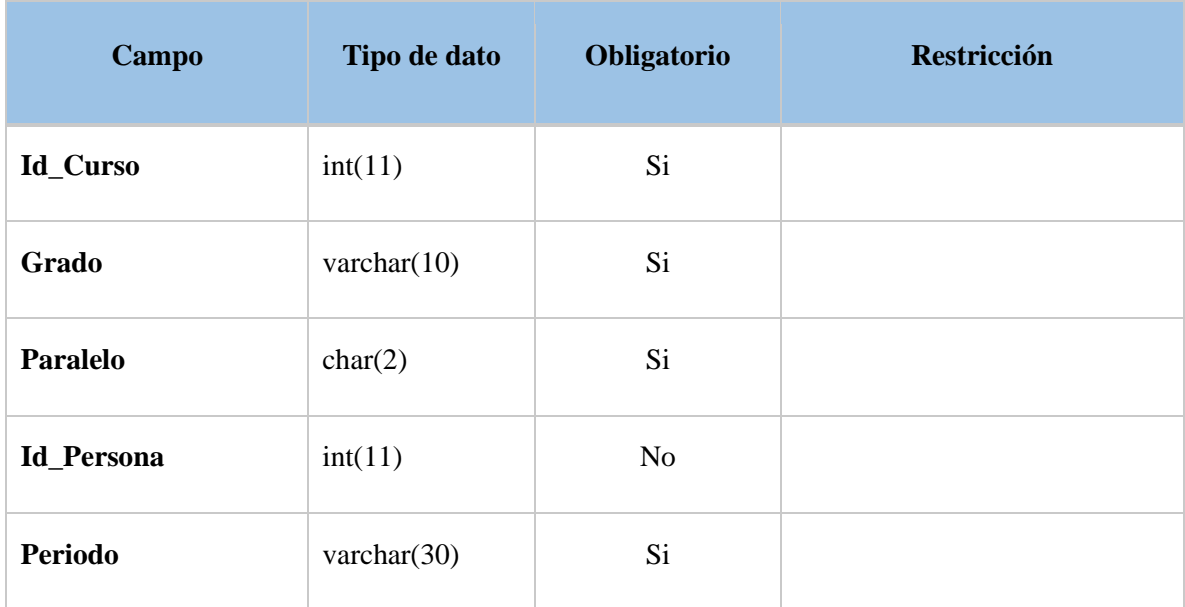

**Realizado por:** Benítez Montero Jorge, Romero Astudillo Marcelo, 2021.

## **Tabla cursoenunciadoopcion**

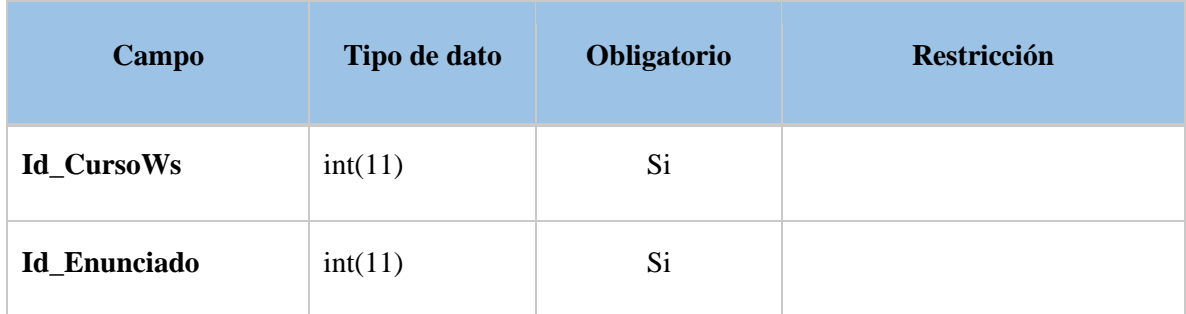

#### **Tabla cursopruebapregunta**

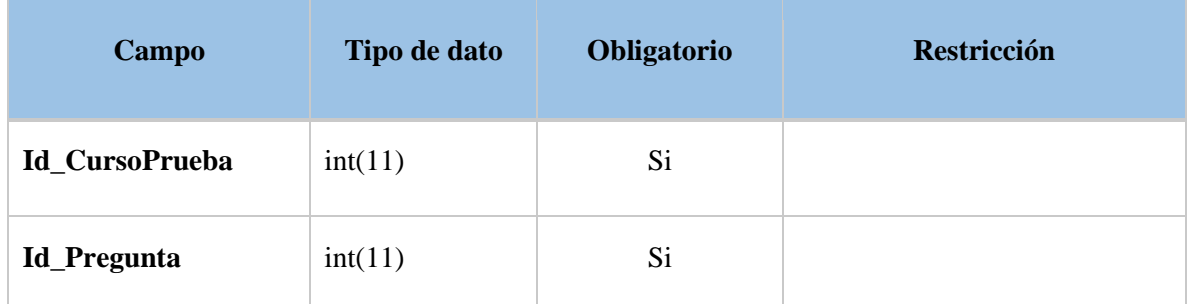

**Realizado por:** Benítez Montero Jorge, Romero Astudillo Marcelo, 2021.

#### **Tabla curso\_prueba**

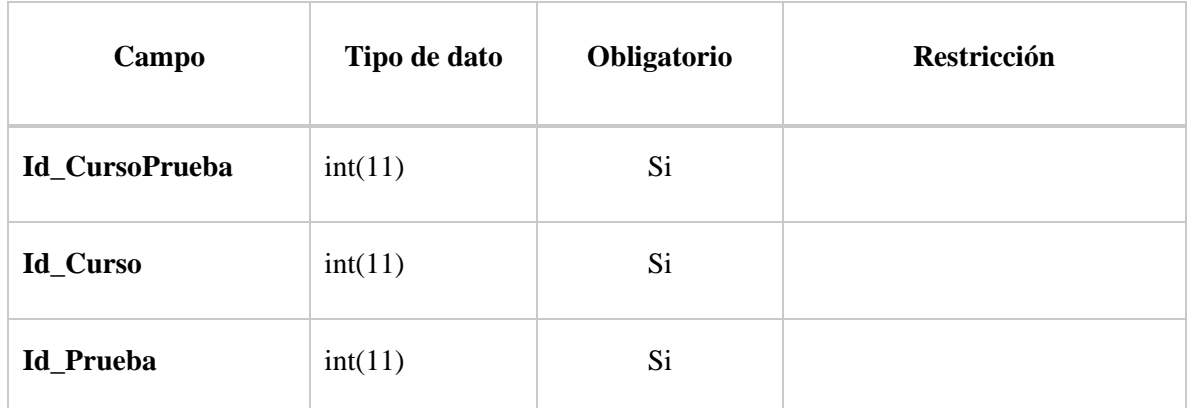

**Realizado por:** Benítez Montero Jorge, Romero Astudillo Marcelo, 2021.

#### **Tabla curso\_ws**

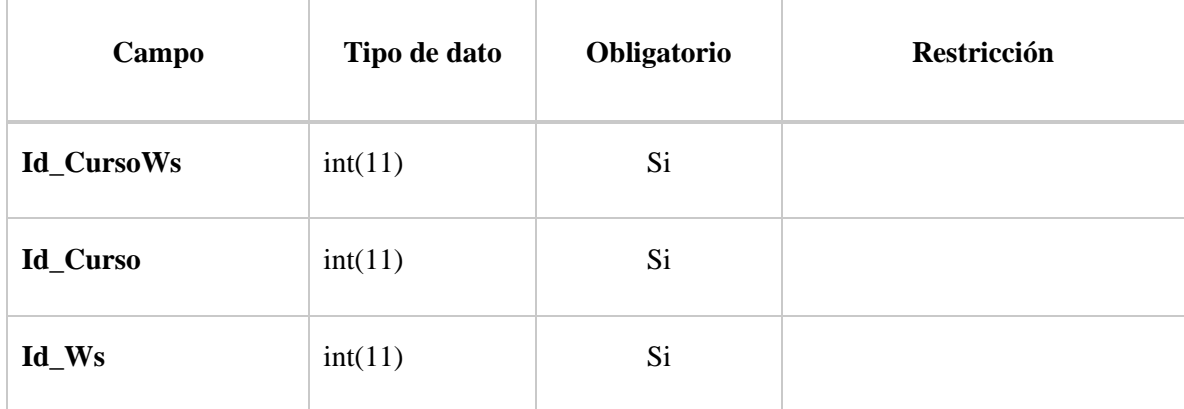

## **Tabla enunciada\_opcion**

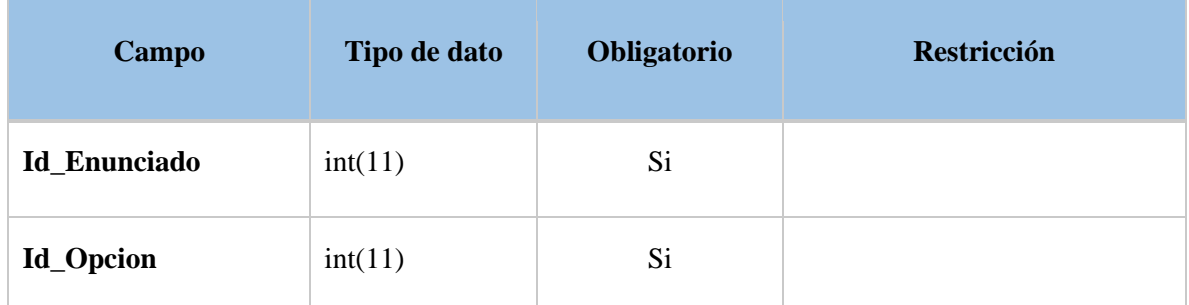

**Realizado por:** Benítez Montero Jorge, Romero Astudillo Marcelo, 2021.

#### **Tabla enunciada\_ws**

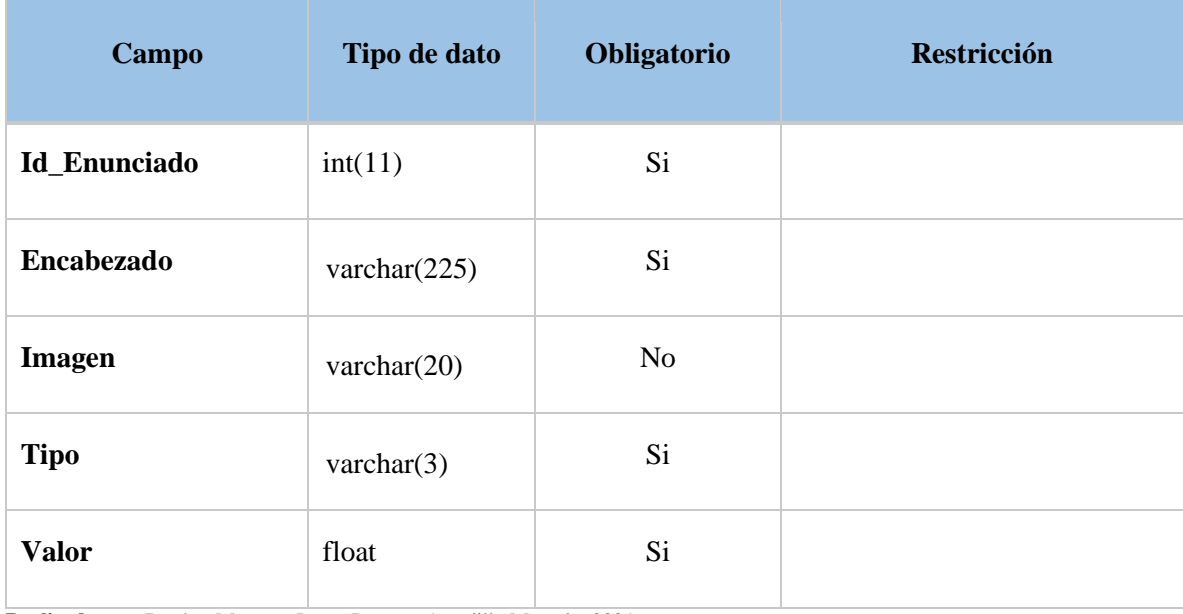

**Realizado por:** Benítez Montero Jorge, Romero Astudillo Marcelo, 2021.

#### **Tabla estudiante**

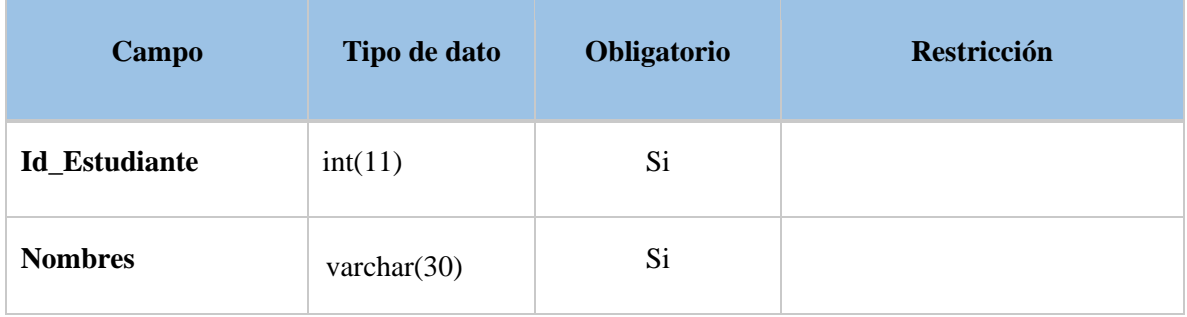

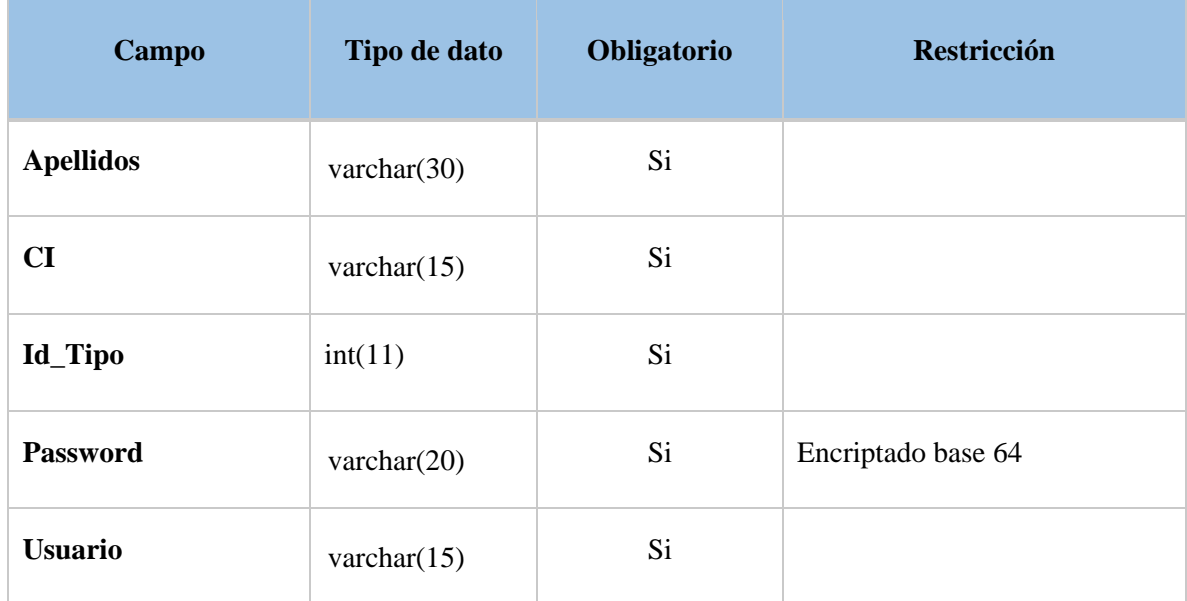

## **Tabla estudiante\_curso**

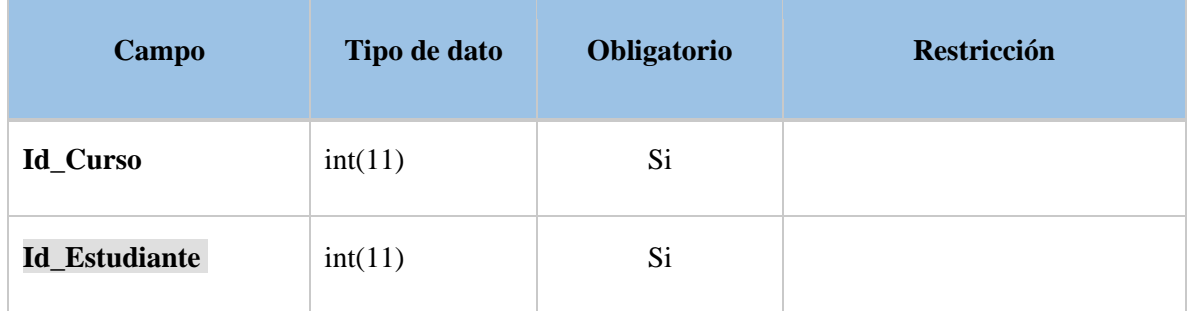

**Realizado por:** Benítez Montero Jorge, Romero Astudillo Marcelo, 2021.

# **Tabla estudiante\_prueba**

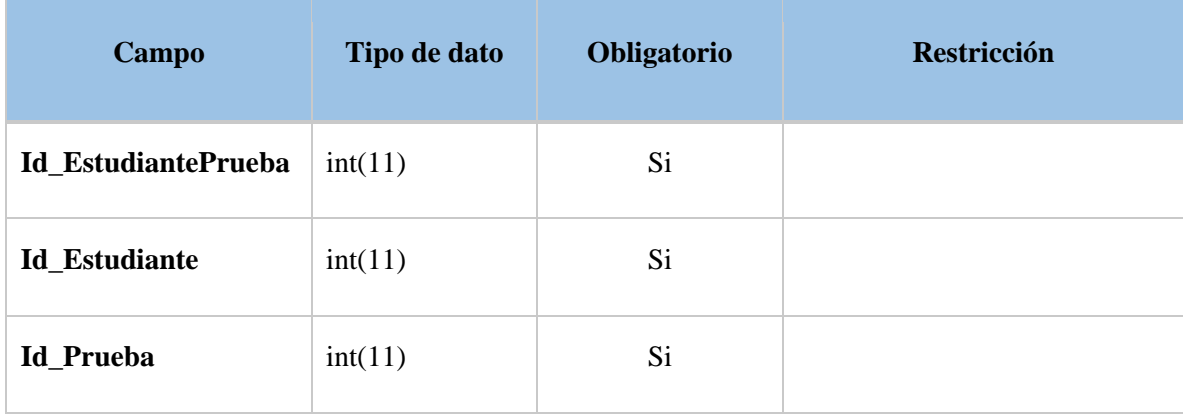

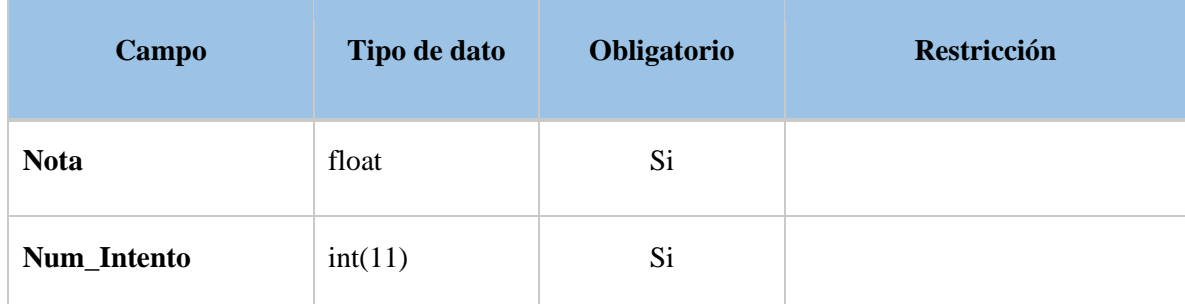

#### **Tabla estudiante\_ws**

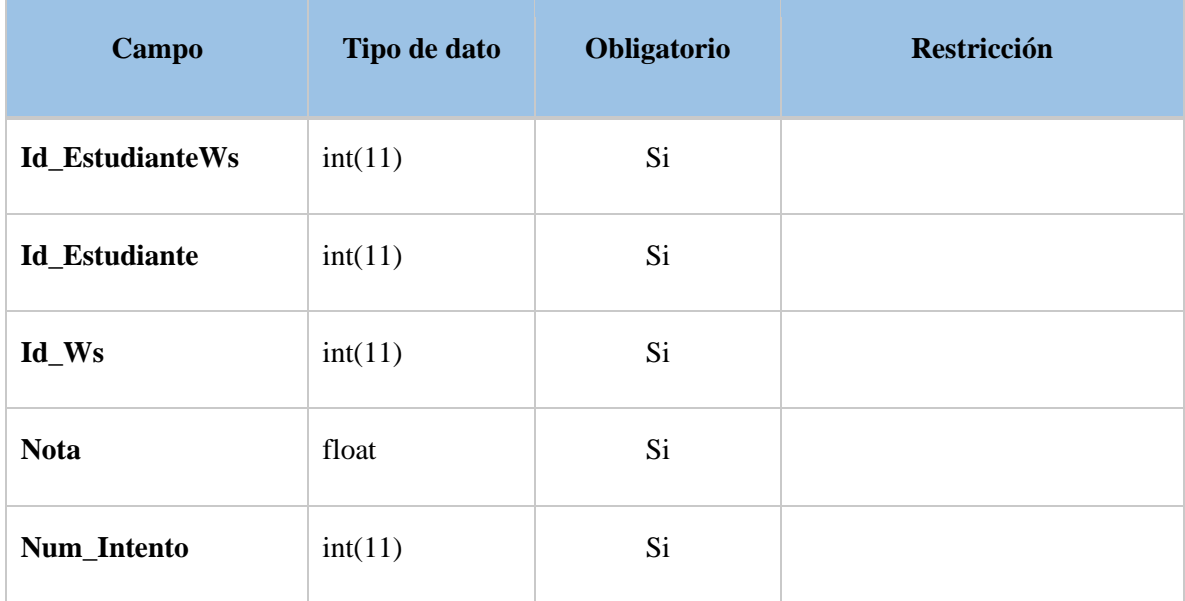

**Realizado por:** Benítez Montero Jorge, Romero Astudillo Marcelo, 2021.

# **Tabla juegos\_clase**

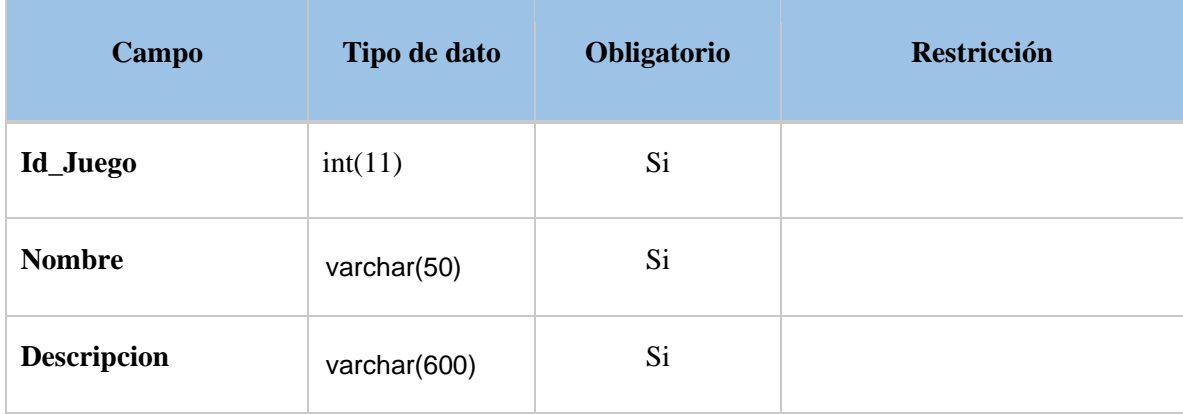

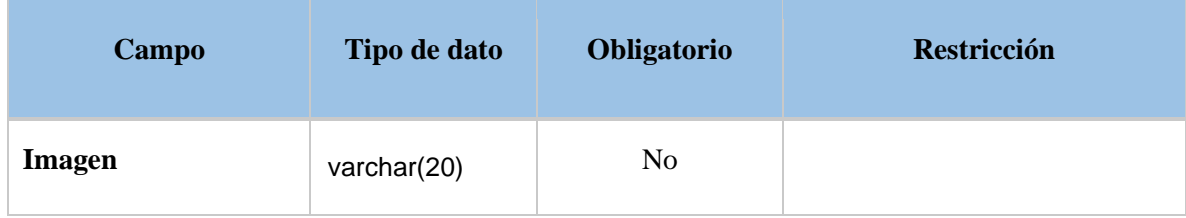

## **Tabla juego\_regla**

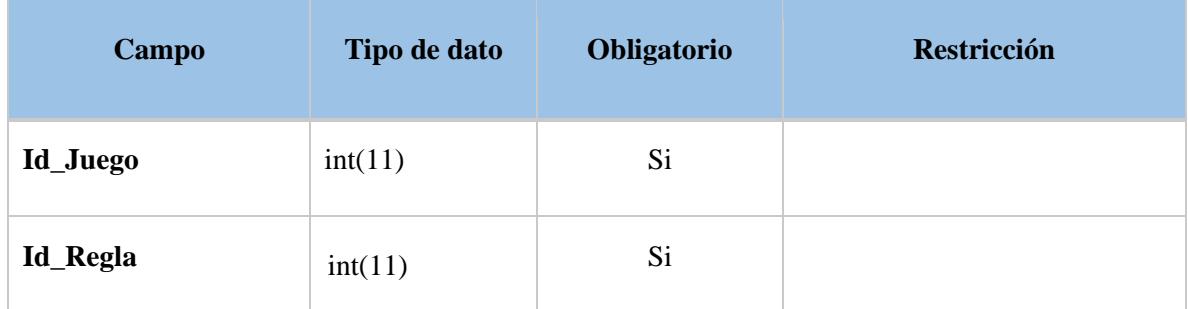

**Realizado por:** Benítez Montero Jorge, Romero Astudillo Marcelo, 2021.

#### **Tabla opciones\_ws**

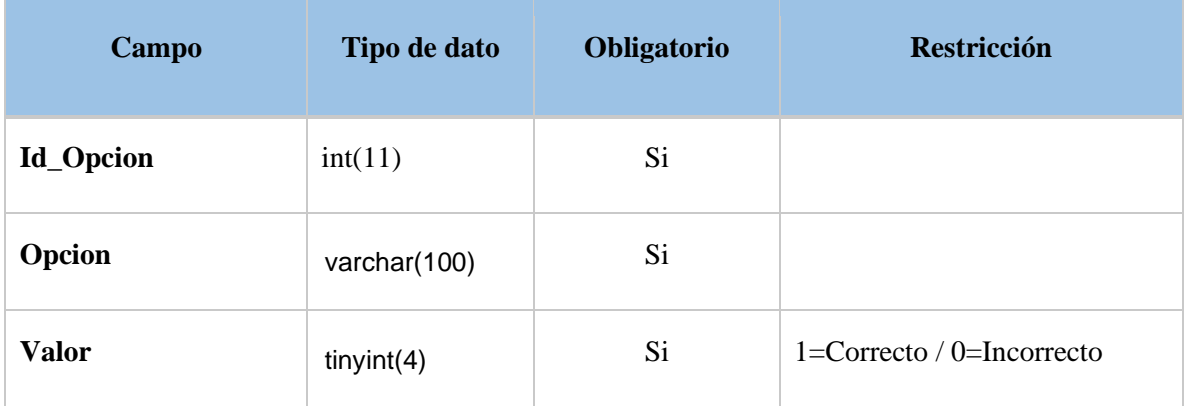

**Realizado por:** Benítez Montero Jorge, Romero Astudillo Marcelo, 2021.

## **Tabla padre\_estudiante**

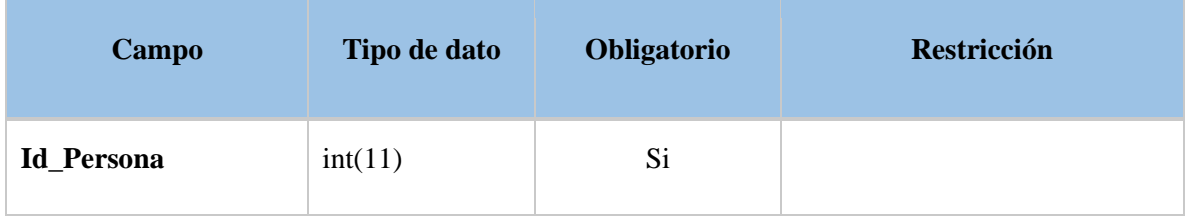

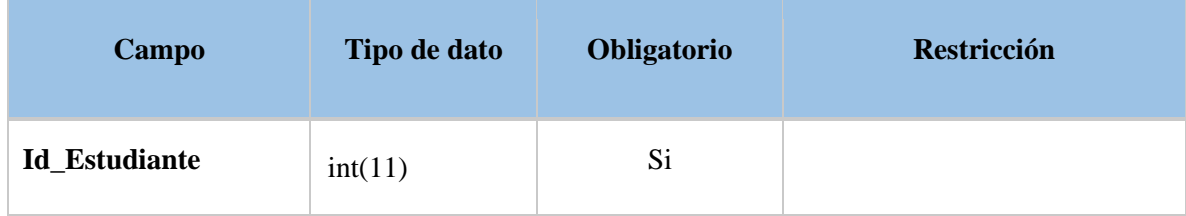

## **Tabla persona**

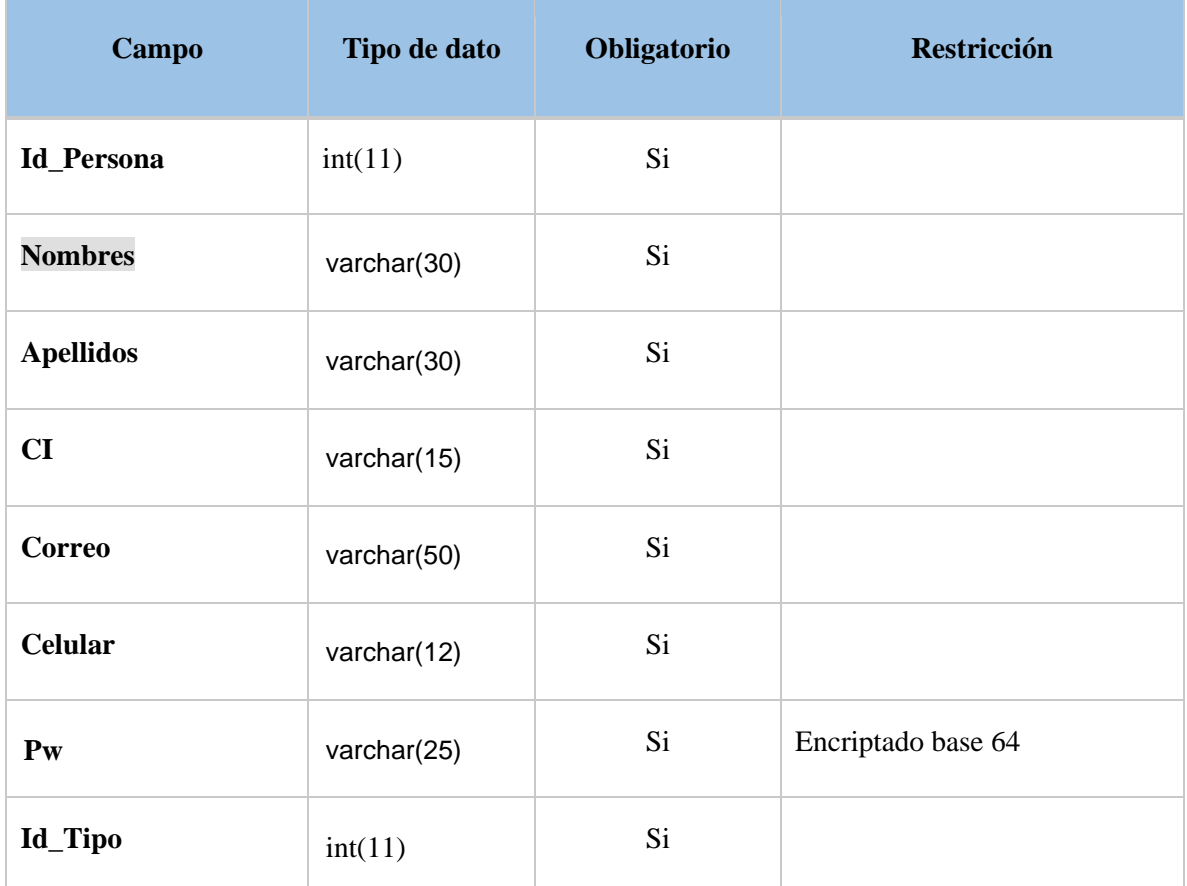

**Realizado por:** Benítez Montero Jorge, Romero Astudillo Marcelo, 2021.

# **Tabla preguntas**

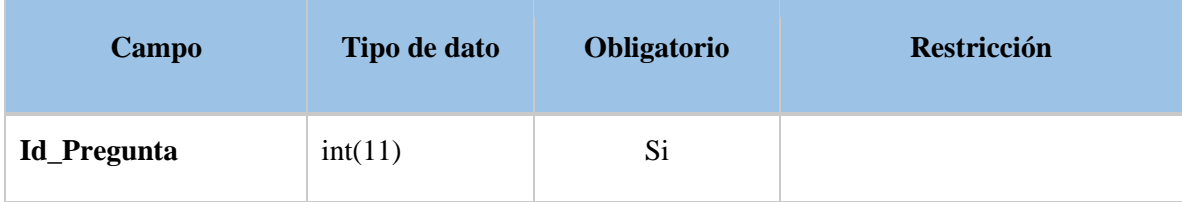

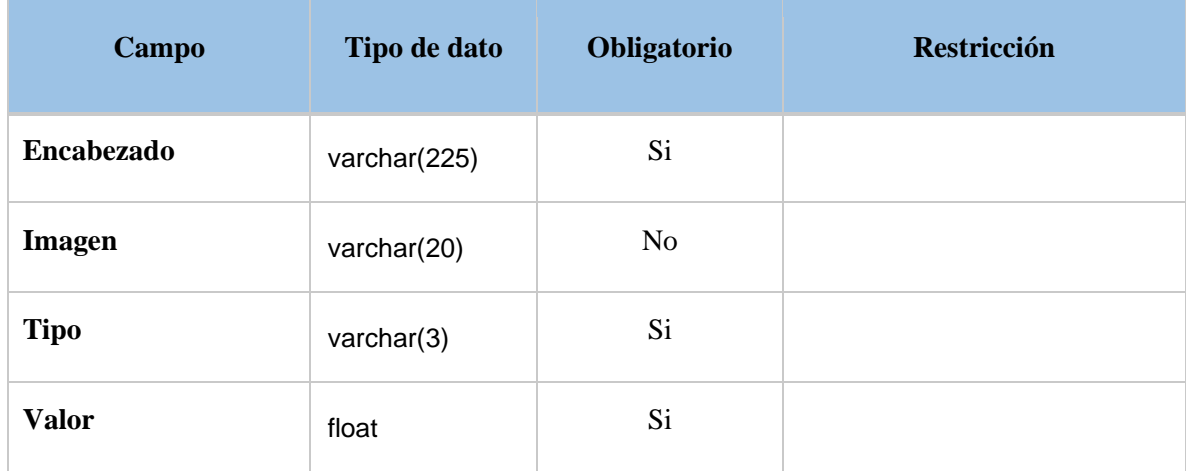

# **Tabla prueba**

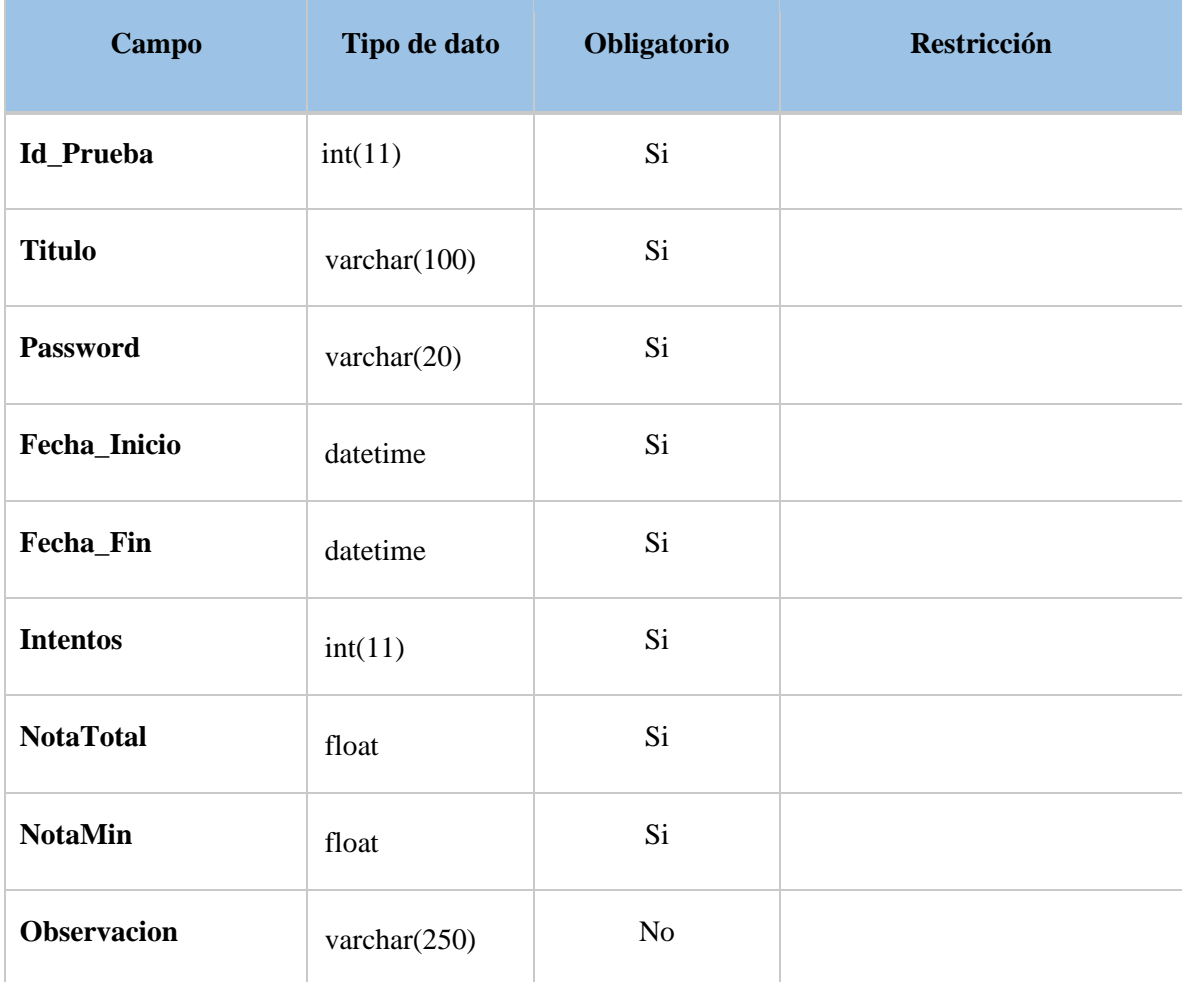

#### **Tabla prueba\_hecha**

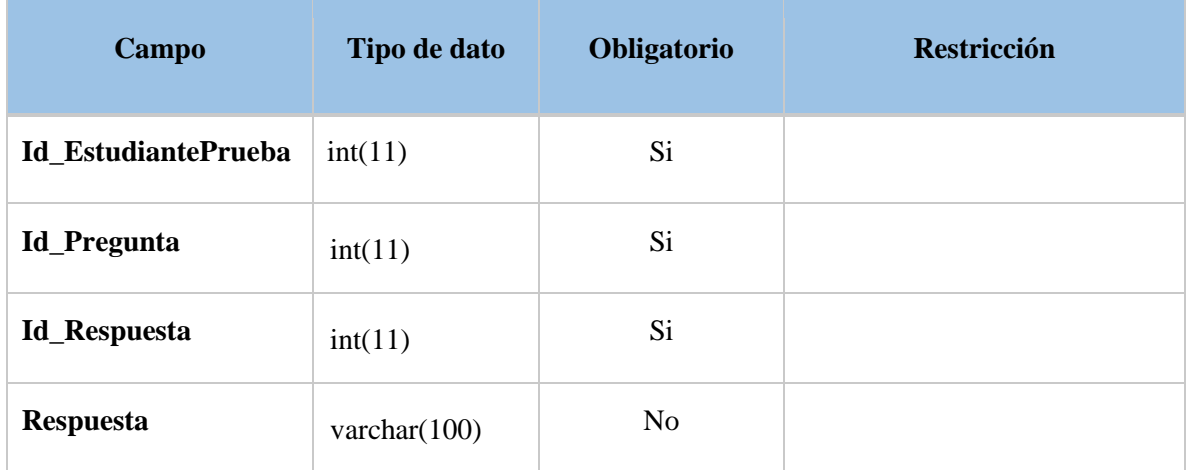

**Realizado por:** Benítez Montero Jorge, Romero Astudillo Marcelo, 2021.

# **Tabla prueba\_temas**

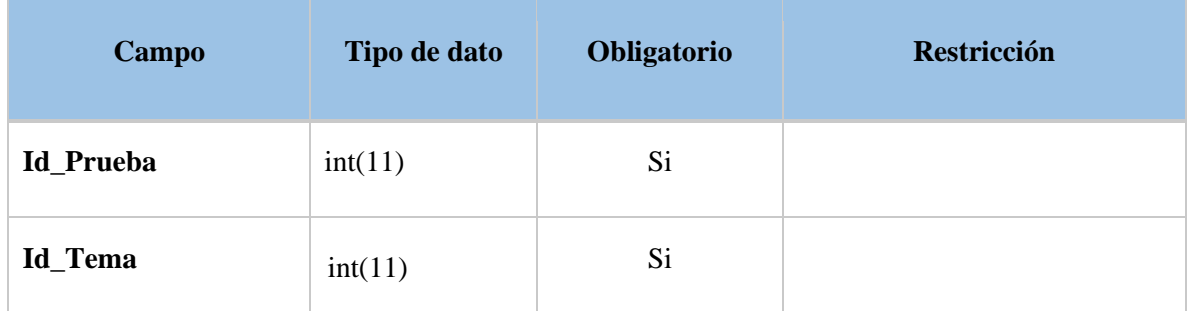

**Realizado por:** Benítez Montero Jorge, Romero Astudillo Marcelo, 2021.

## **Tabla reglas\_juego**

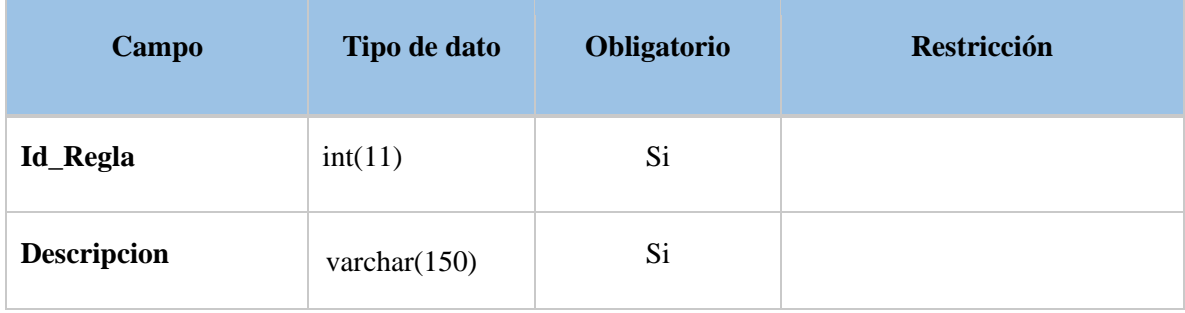

#### **Tabla respuestas**

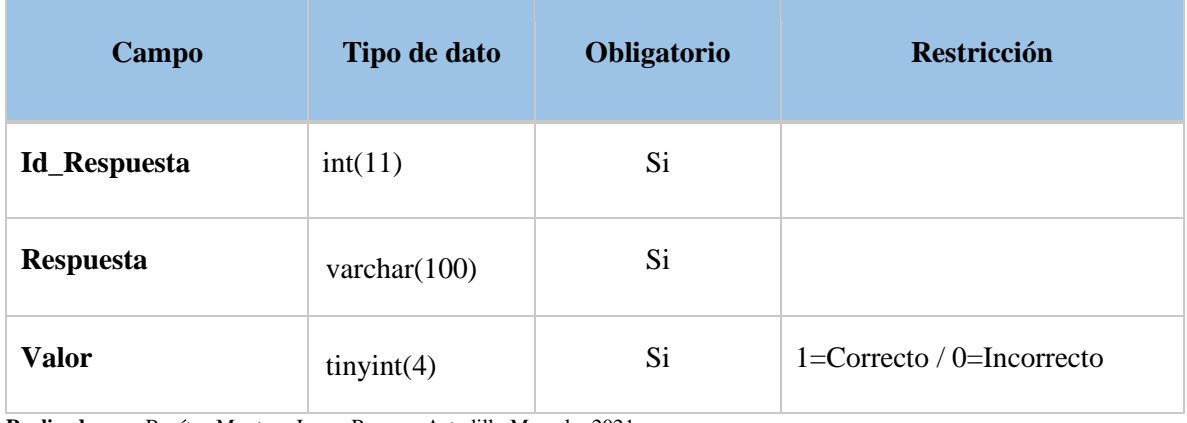

**Realizado por:** Benítez Montero Jorge, Romero Astudillo Marcelo, 2021.

#### **Tabla respuesta\_preguntas**

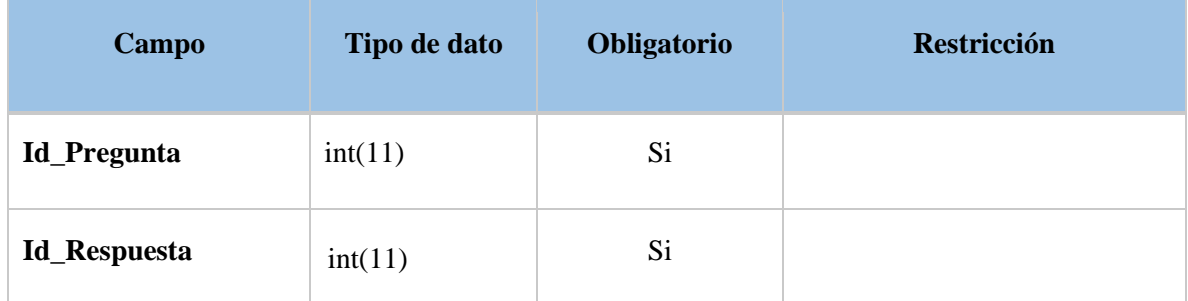

**Realizado por:** Benítez Montero Jorge, Romero Astudillo Marcelo, 2021.

#### **Tabla tema**

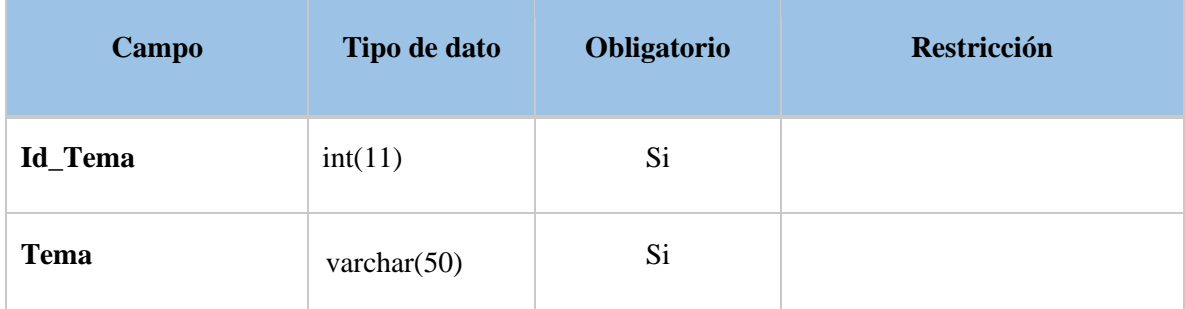

#### **Tabla temas**

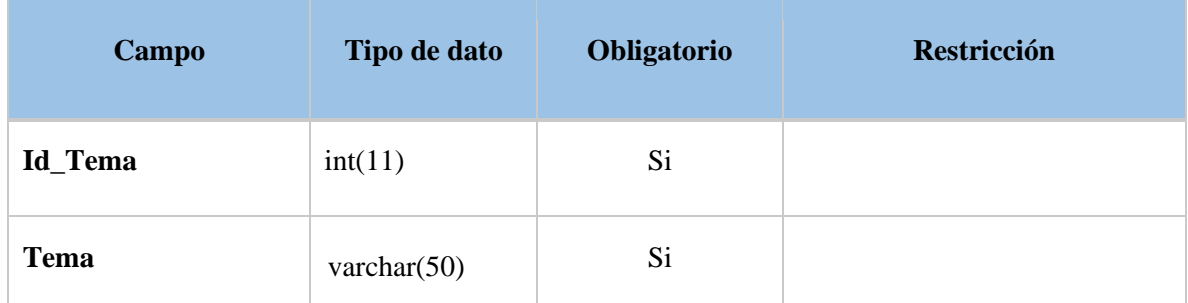

**Realizado por:** Benítez Montero Jorge, Romero Astudillo Marcelo, 2021.

#### **Tabla tema\_enunciados**

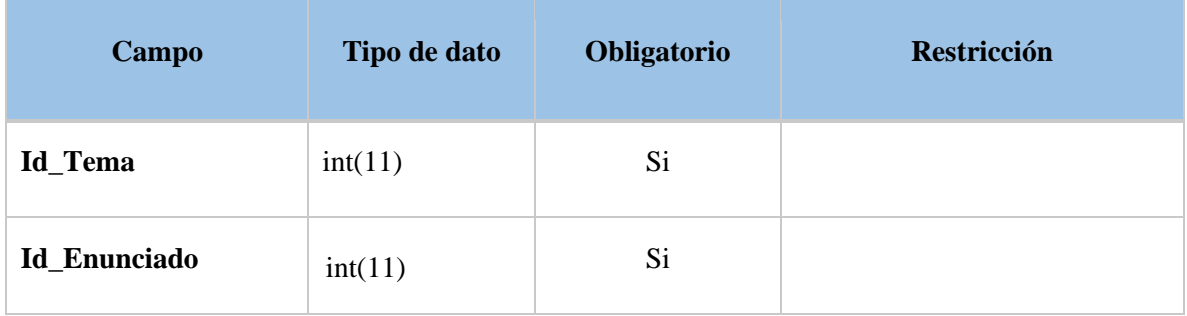

**Realizado por:** Benítez Montero Jorge, Romero Astudillo Marcelo, 2021.

## **Tabla tema\_preguntas**

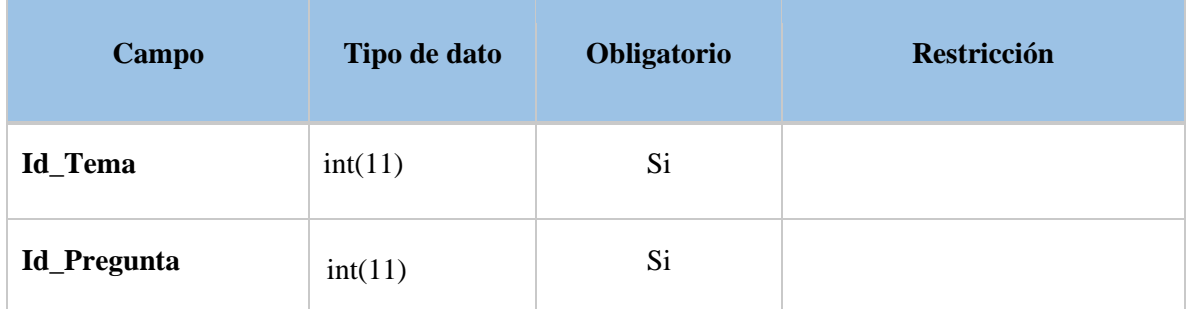

# **Tabla tipo**

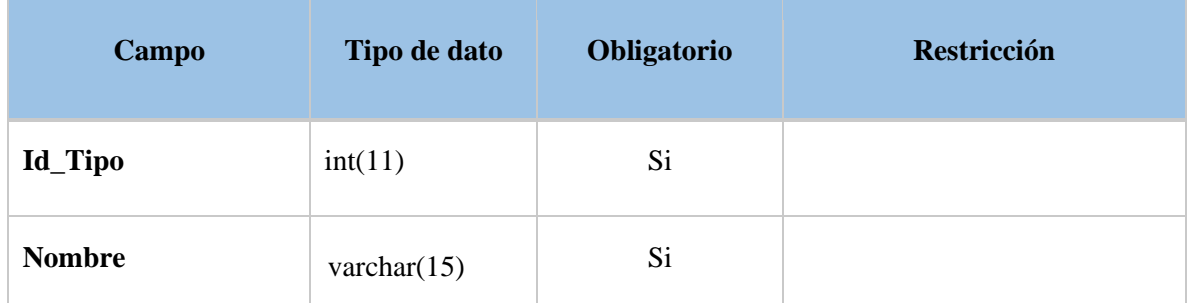

**Realizado por:** Benítez Montero Jorge, Romero Astudillo Marcelo, 2021.

#### **Tabla worksheets**

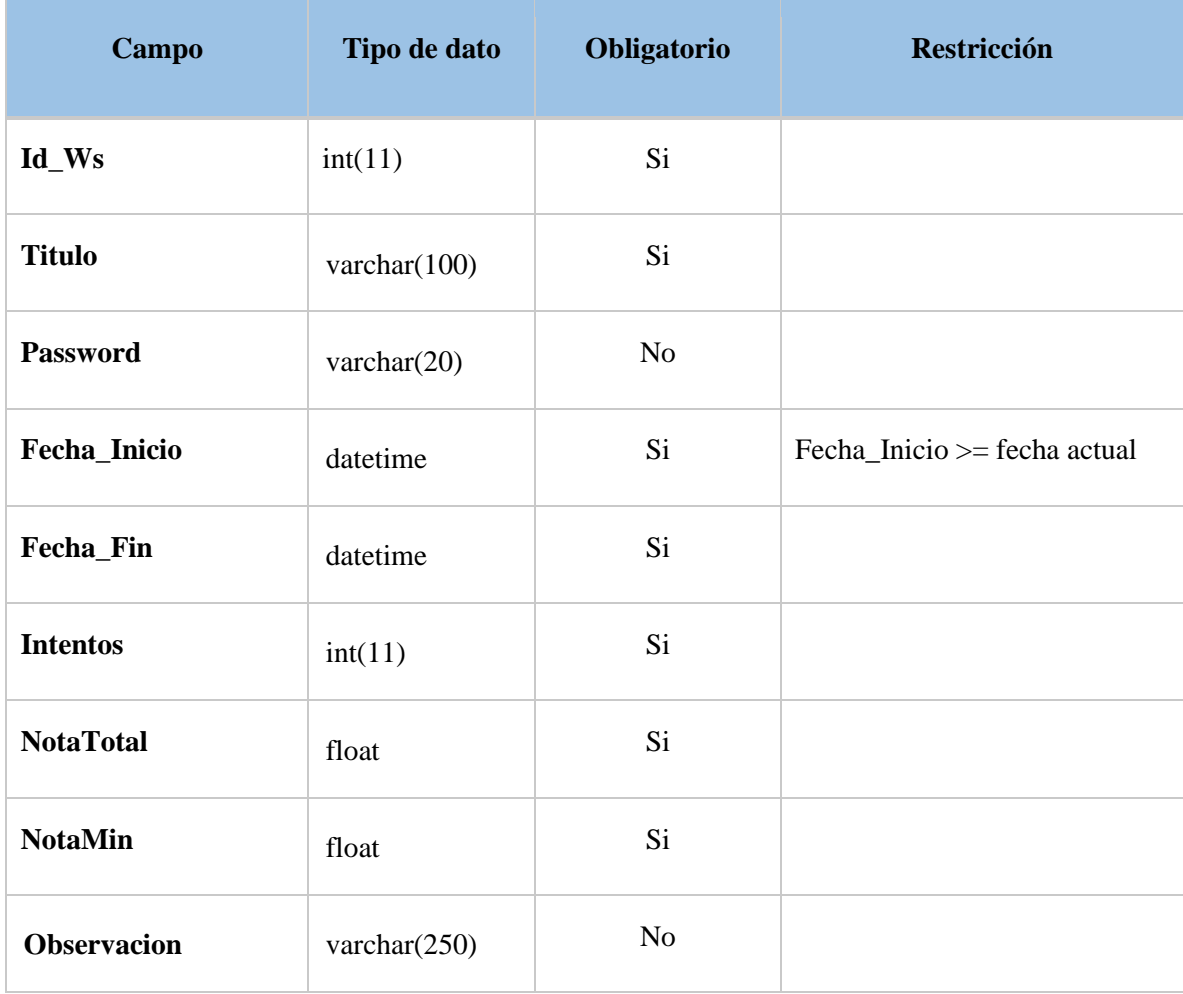

## **Tabla worksheet\_hecho**

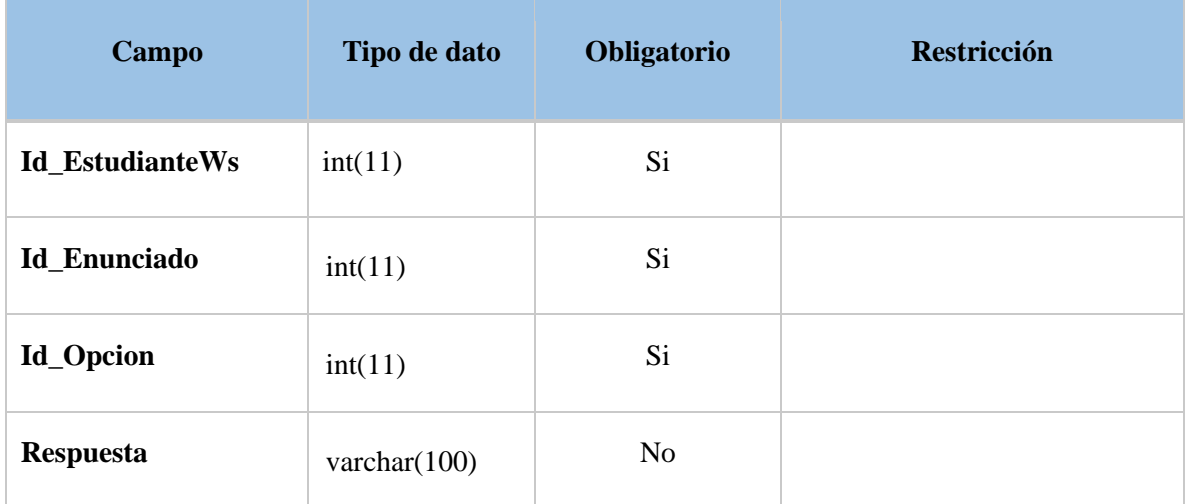

**Realizado por:** Benítez Montero Jorge, Romero Astudillo Marcelo, 2021.

# **Tabla worksheet\_temasws**

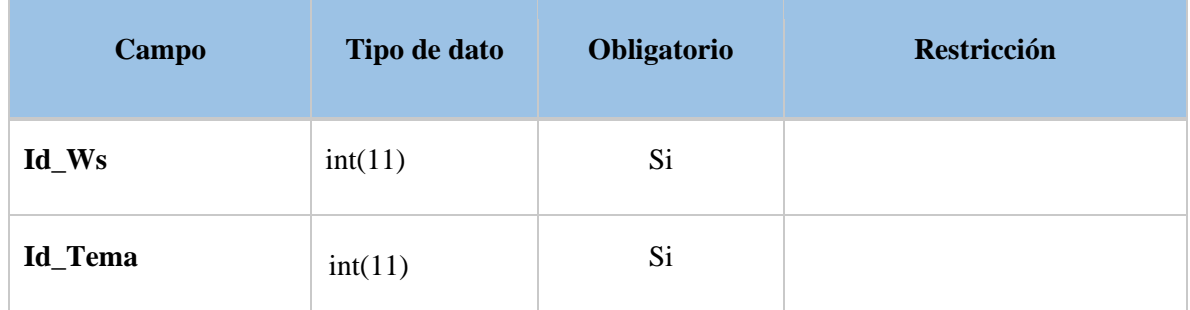

# **ANEXO B: HISTORIAS TÉCNICAS**

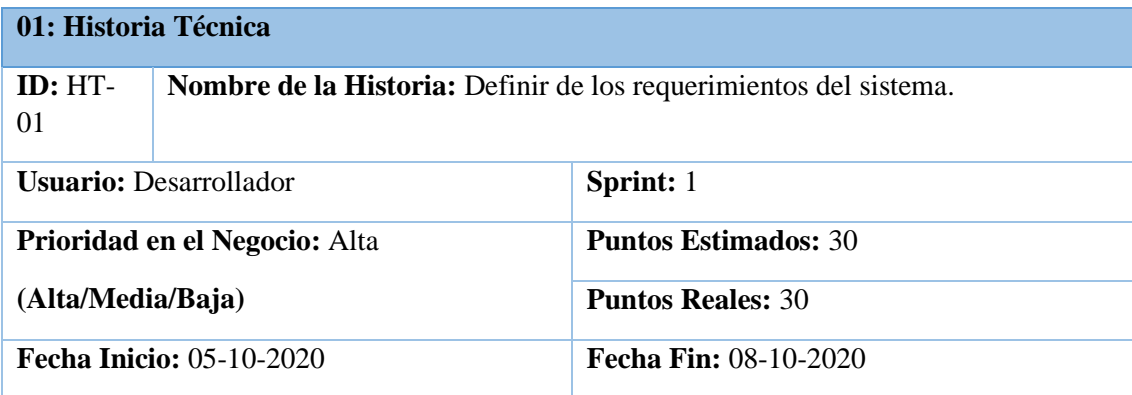

**Descripción**: Como desarrollador quiero definir los requerimientos del sistema para empezar con el desarrollo del sistema

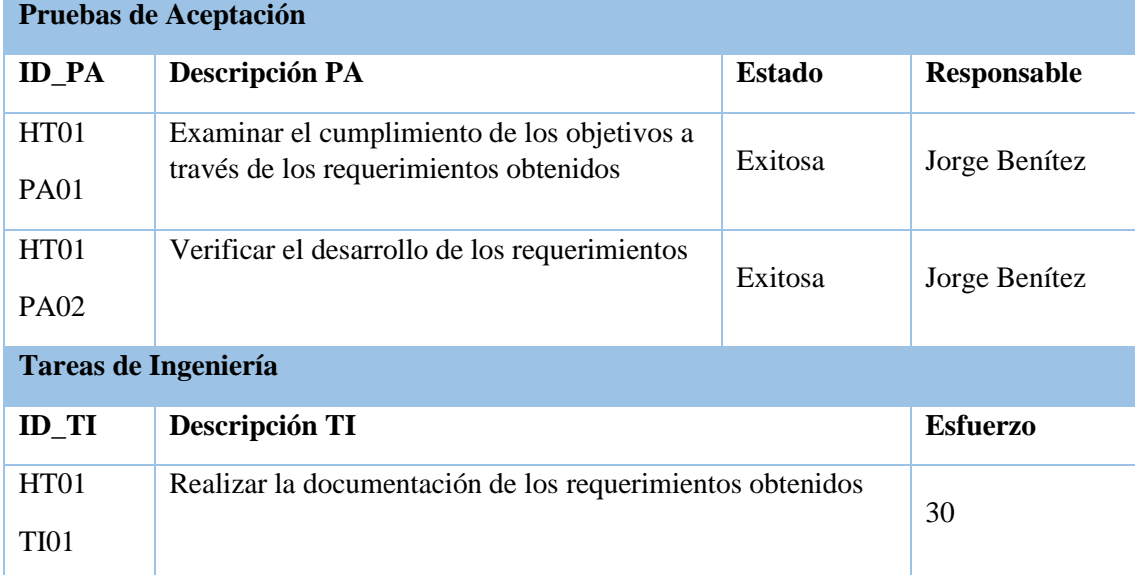

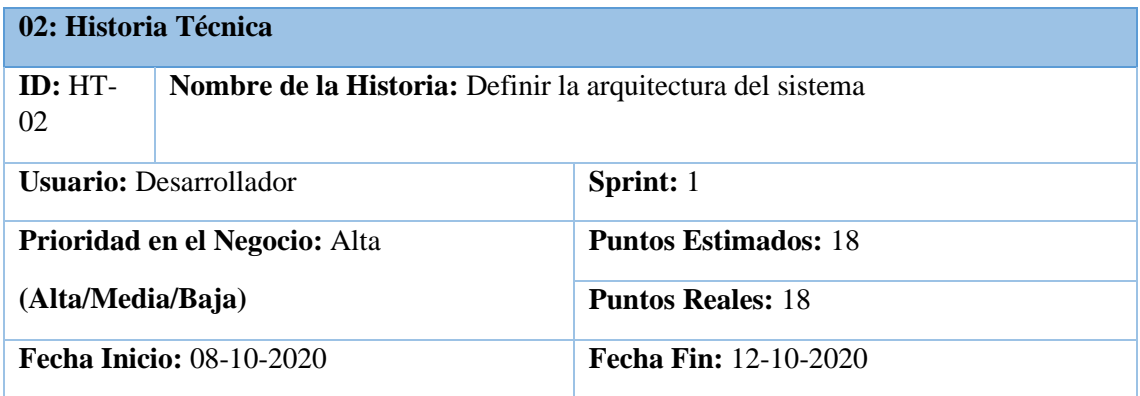

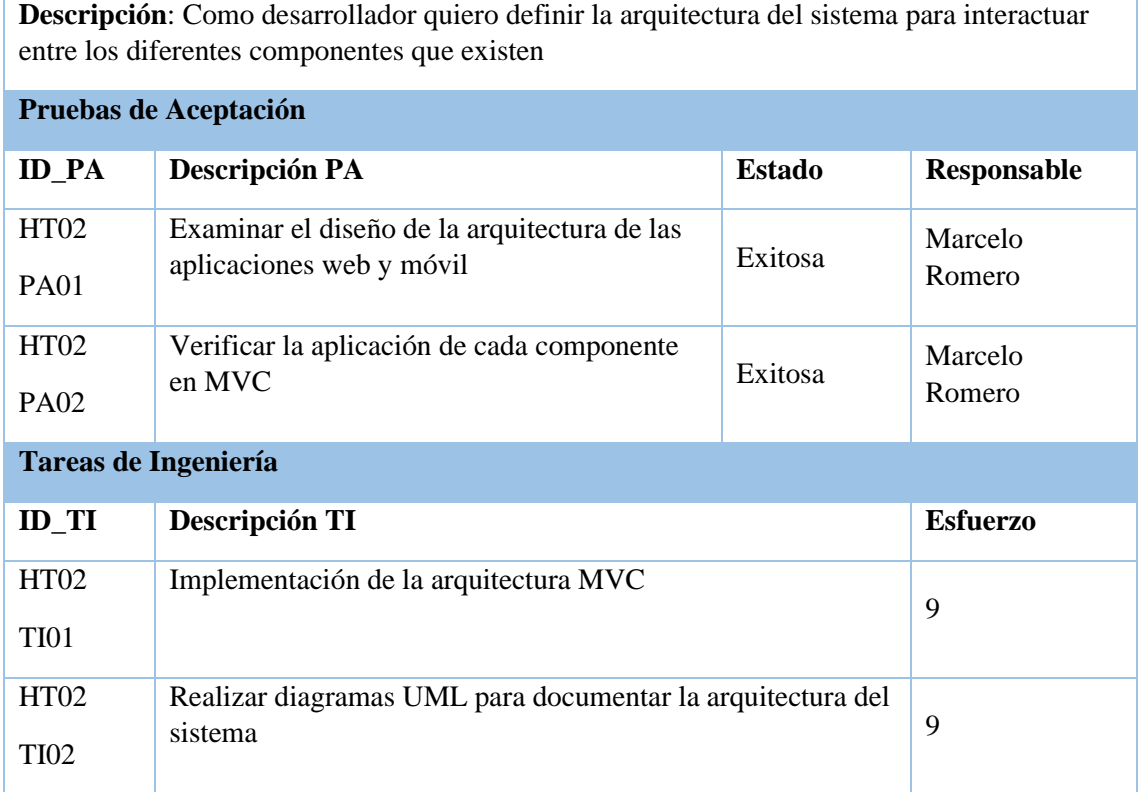

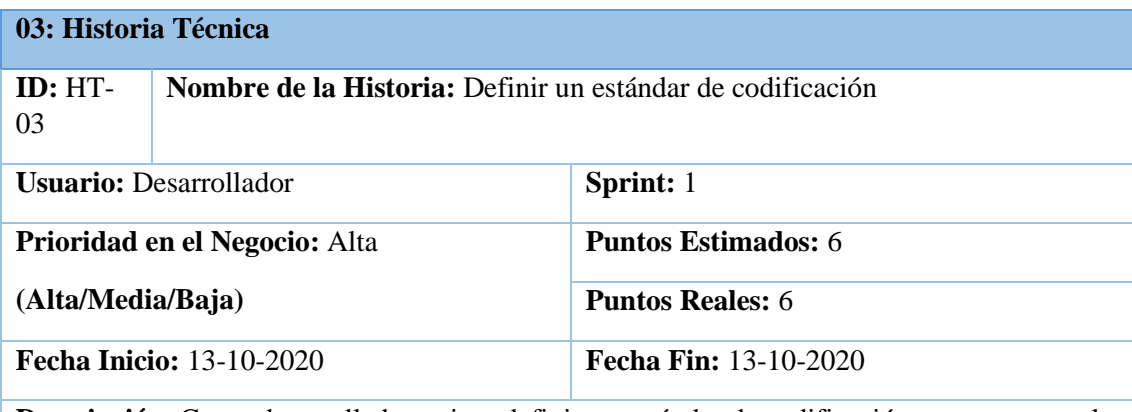

**Descripción**: Como desarrollador quiero definir un estándar de codificación para mantener la homogeneidad del código escrito

**Pruebas de Aceptación**

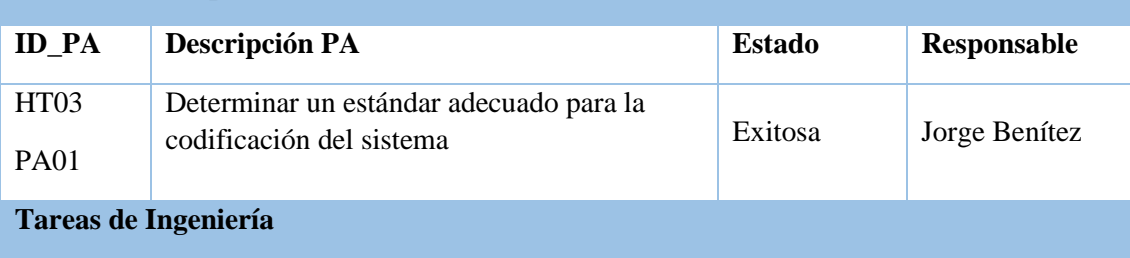

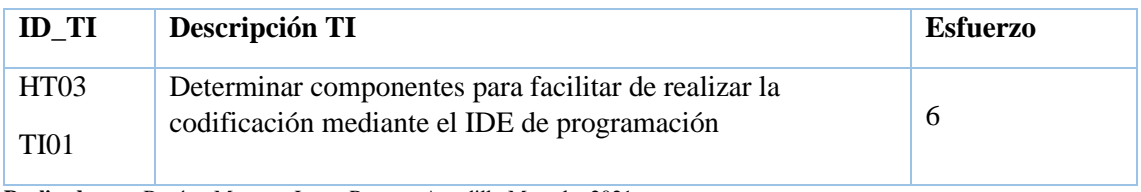

## **04: Historia Técnica**

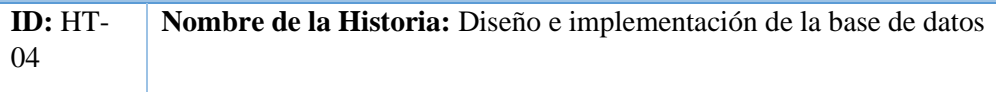

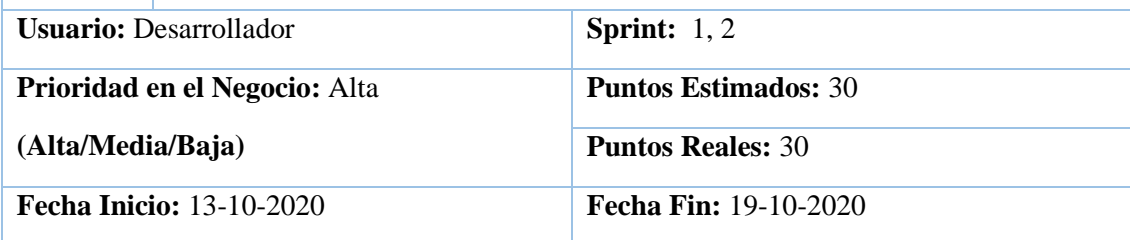

**Descripción**: Como desarrollador quiero realizar el diseño e implementación de la base de datos para mantener la integridad de la información

#### **Pruebas de Aceptación**

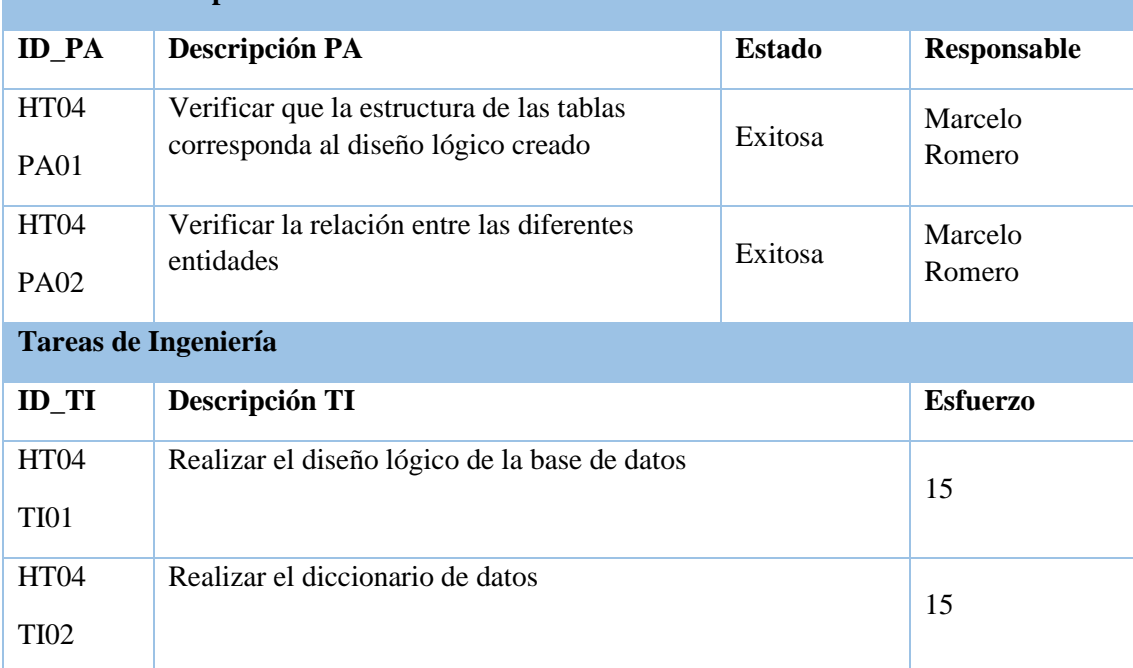

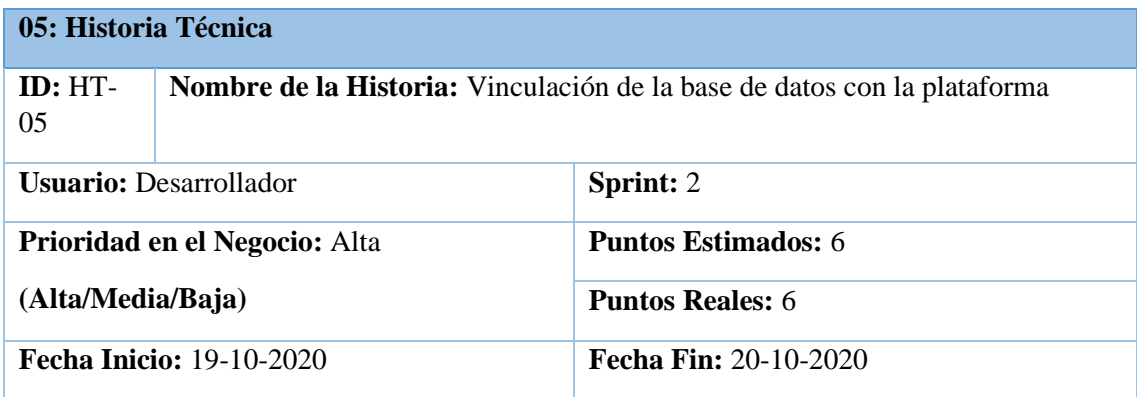

**Descripción**: Como desarrollador quiero vincular la base de datos con la plataforma para su posterior uso.

# **Pruebas de Aceptación**

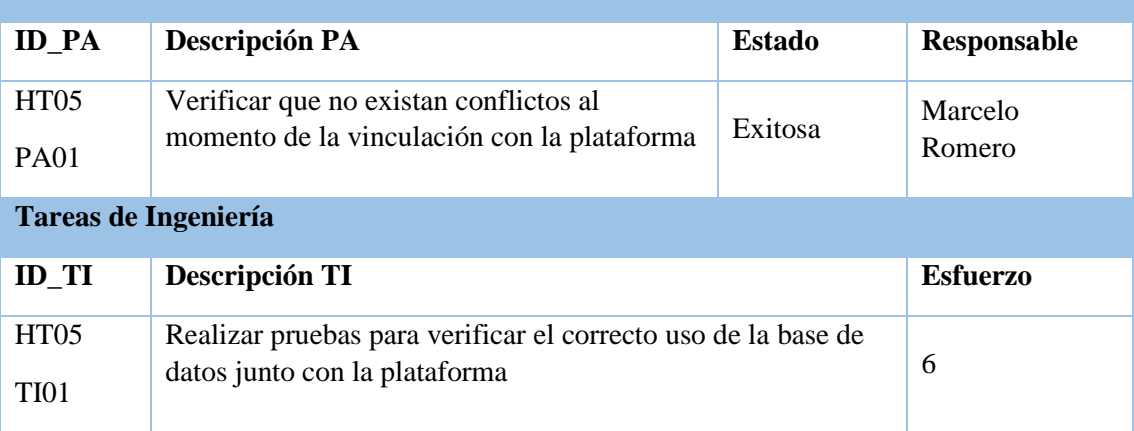

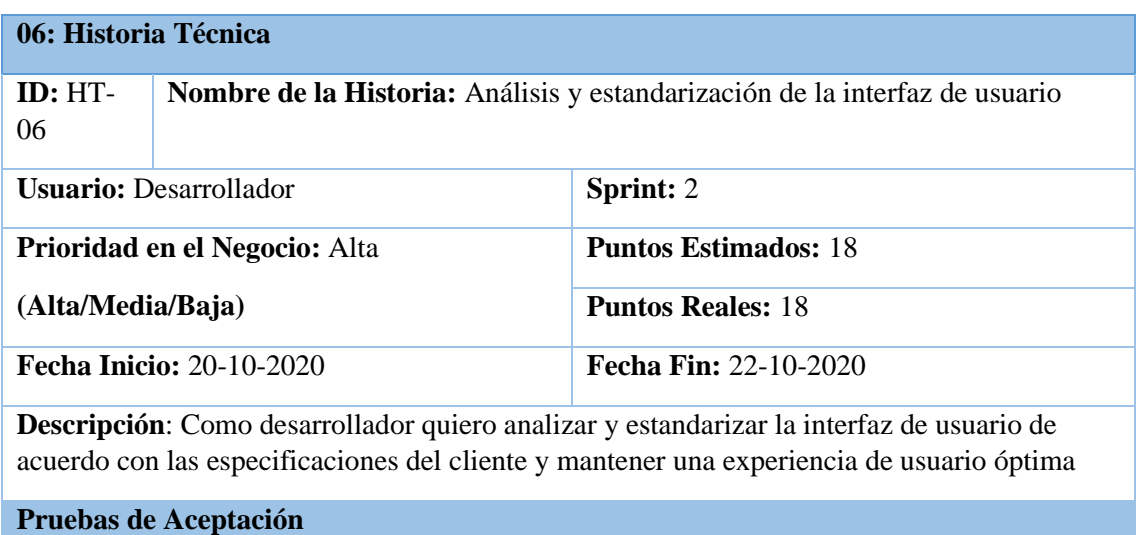

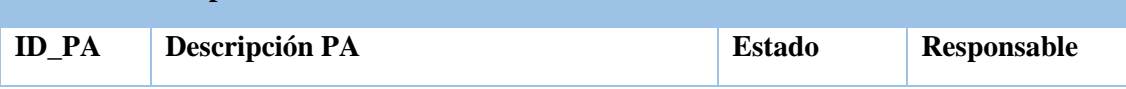

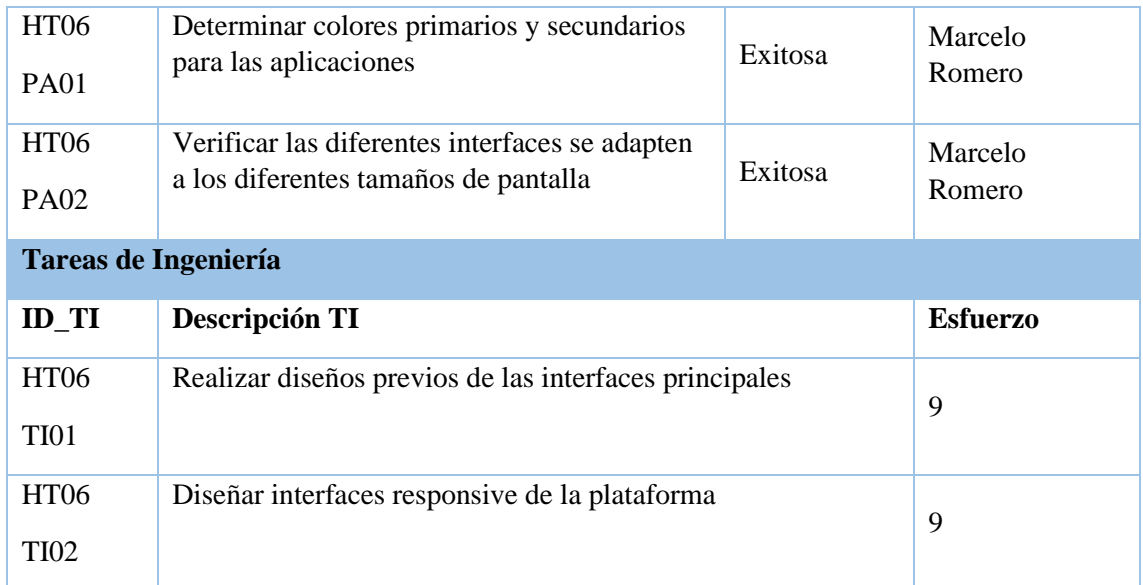

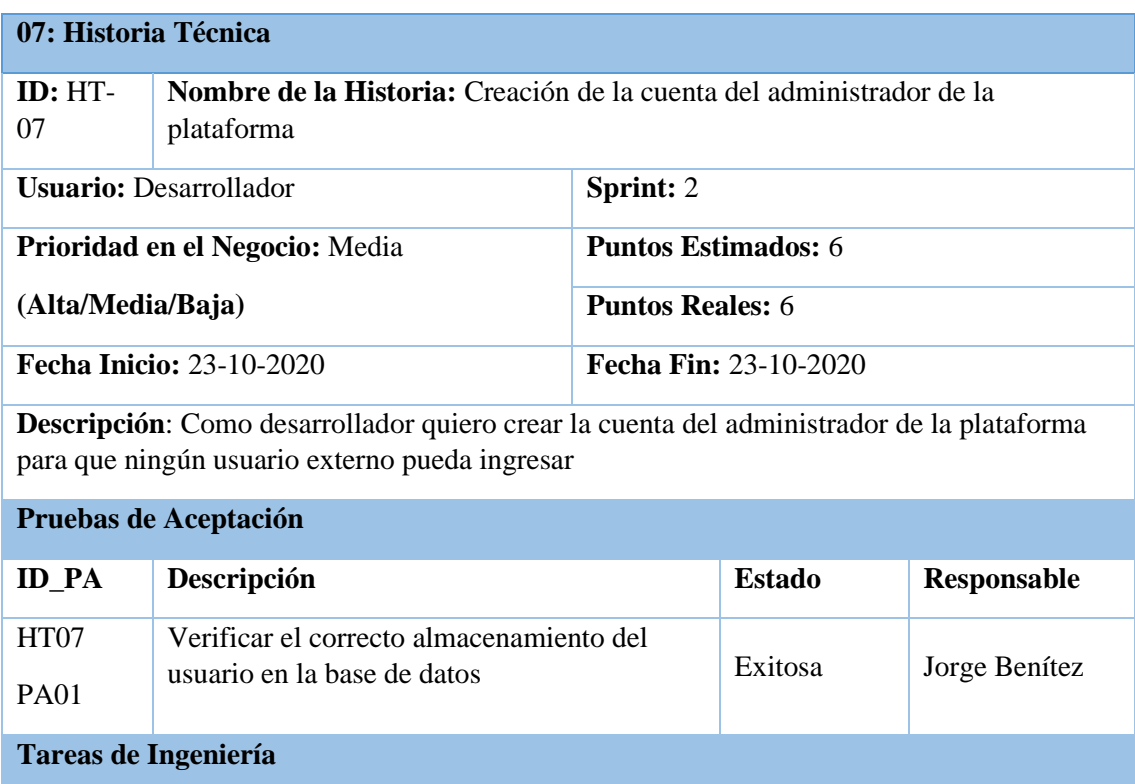

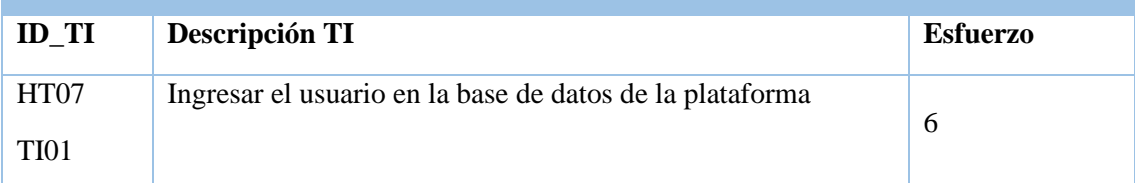

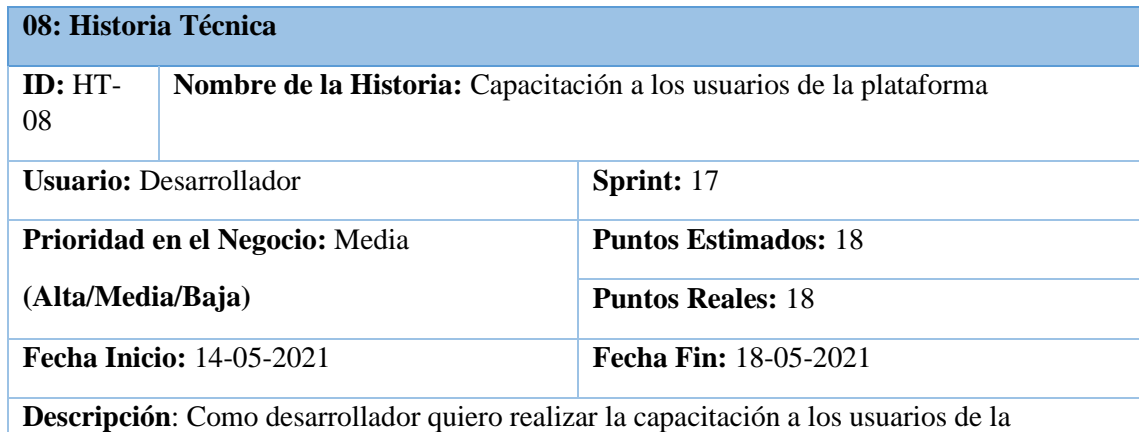

plataforma para el correcto manejo correcto de las diferentes funcionalidades

# **Pruebas de Aceptación**

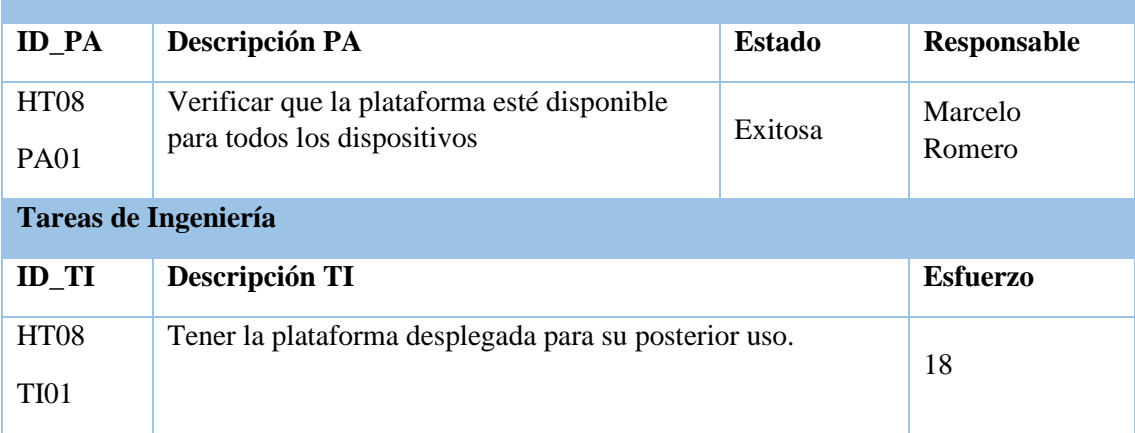

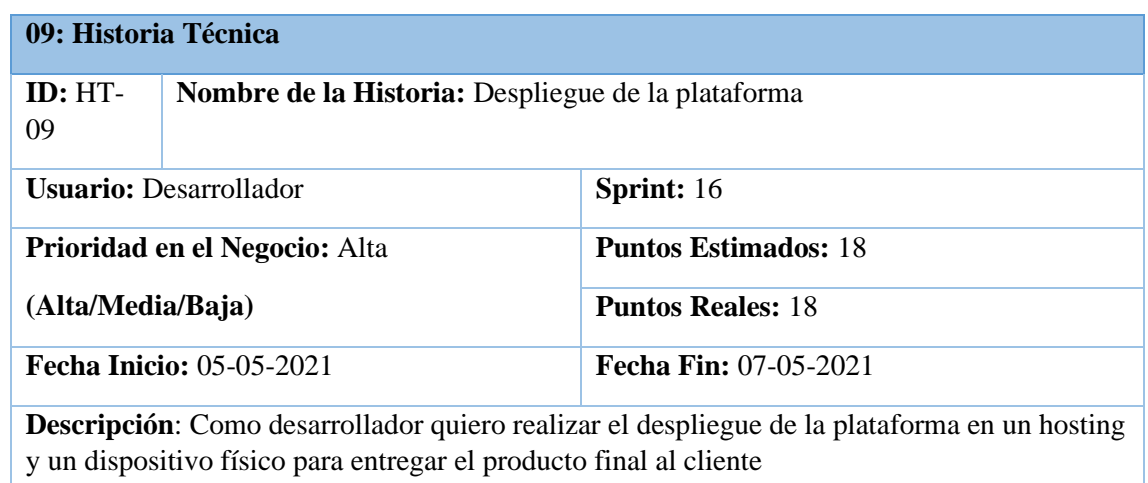

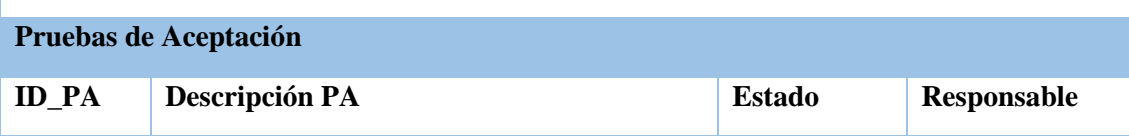

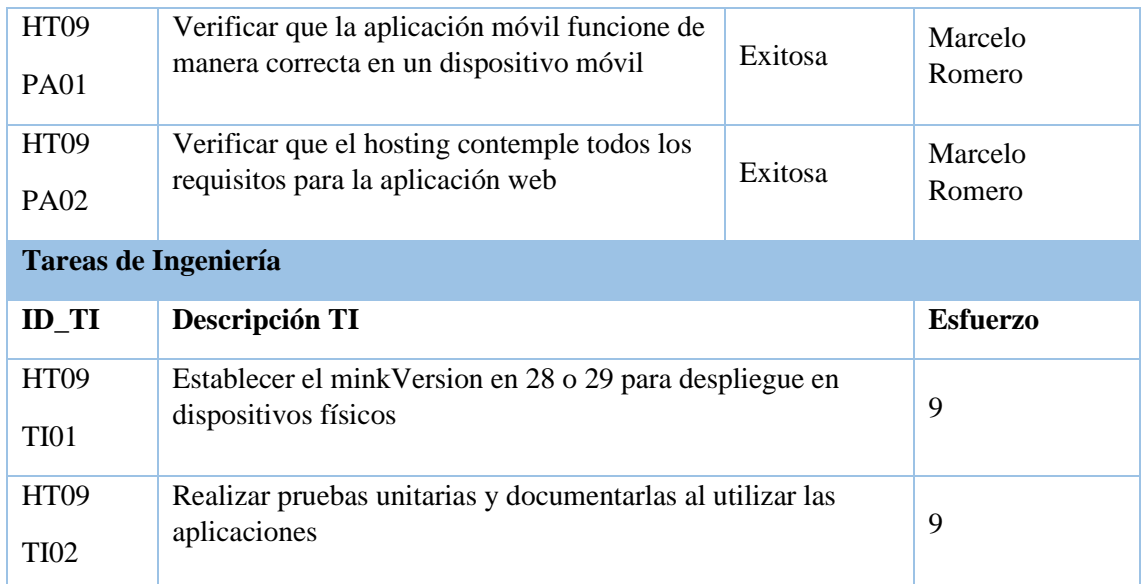

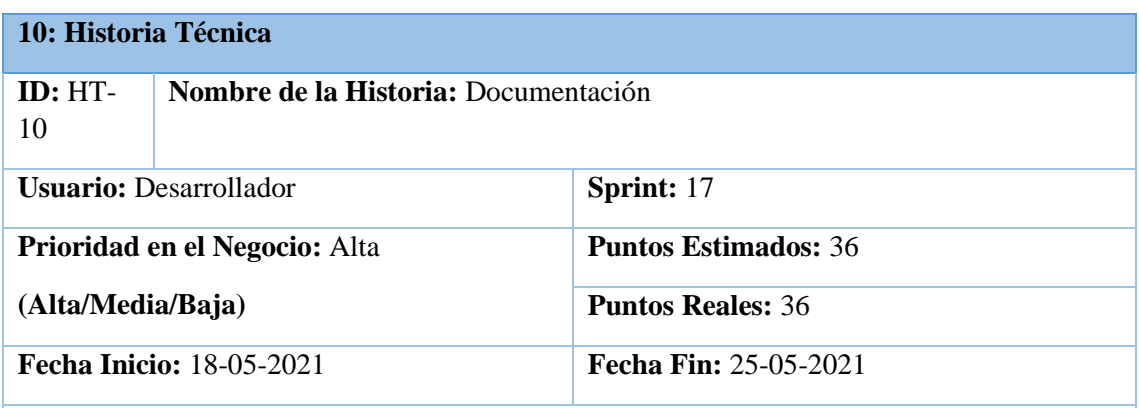

**Descripción**: Como desarrollador quiero realizar la documentación de todo el proceso SCRUM del proyecto desde su fase inicial hasta la entrega final para tener un respaldo y poder dar mantenimiento a las aplicaciones

## **Pruebas de Aceptación**

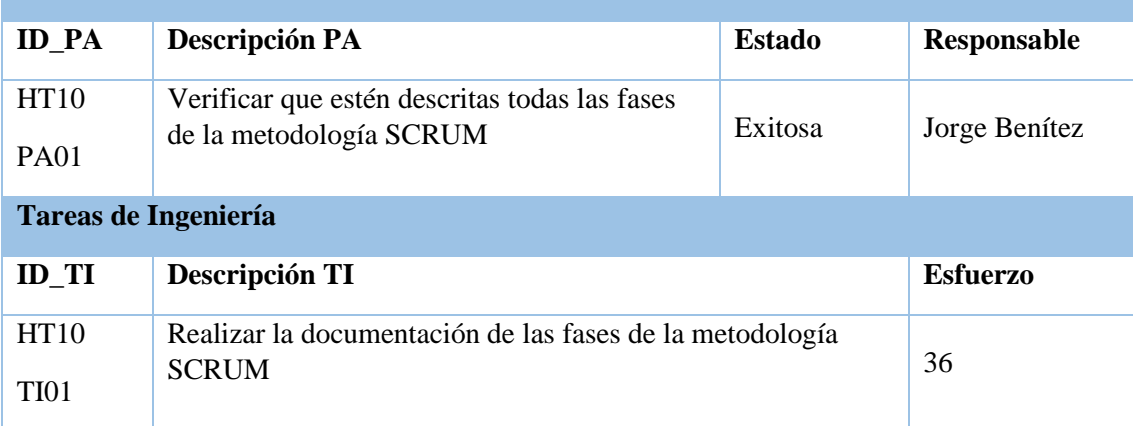

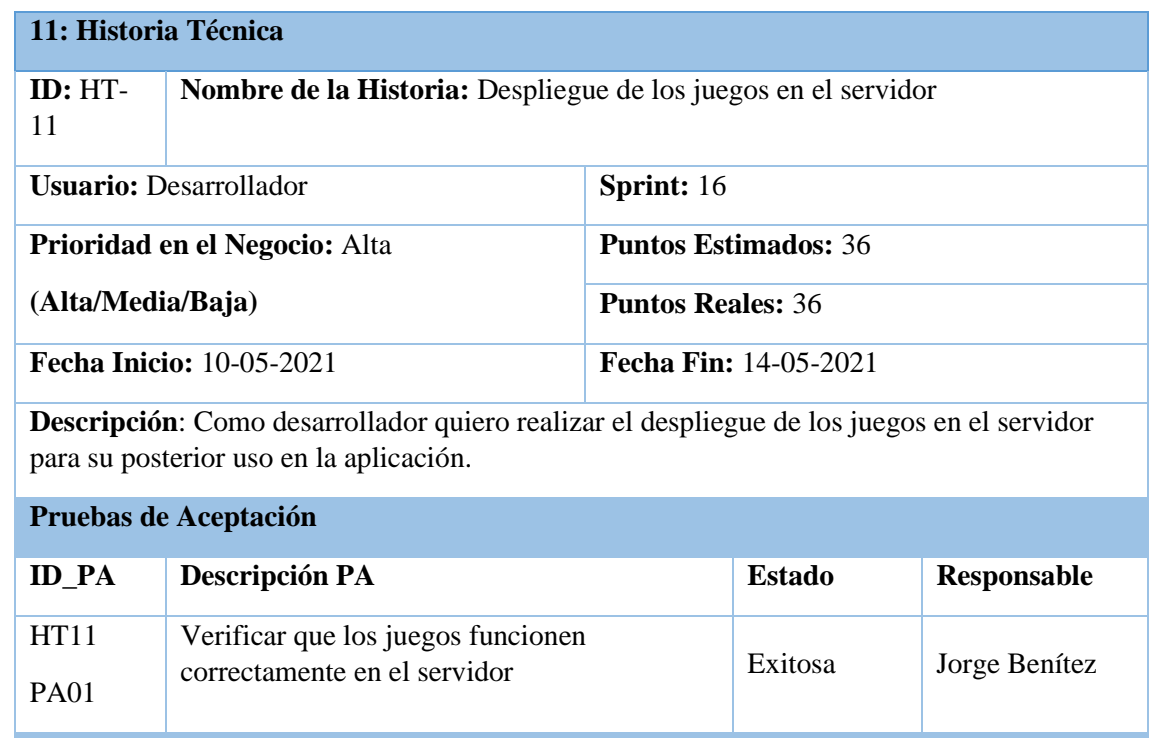

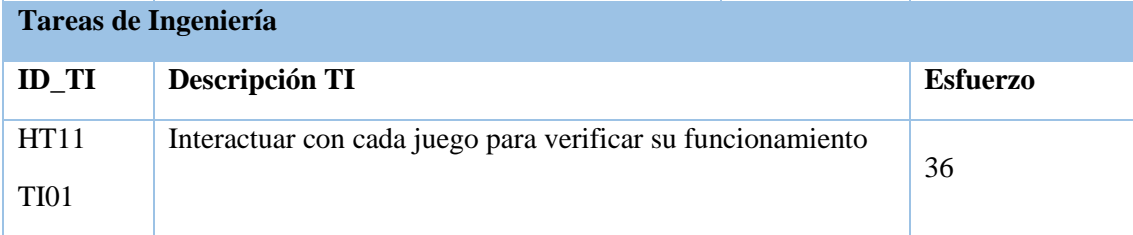

#### **ANEXO C: HISTORIAS DE USUARIO**

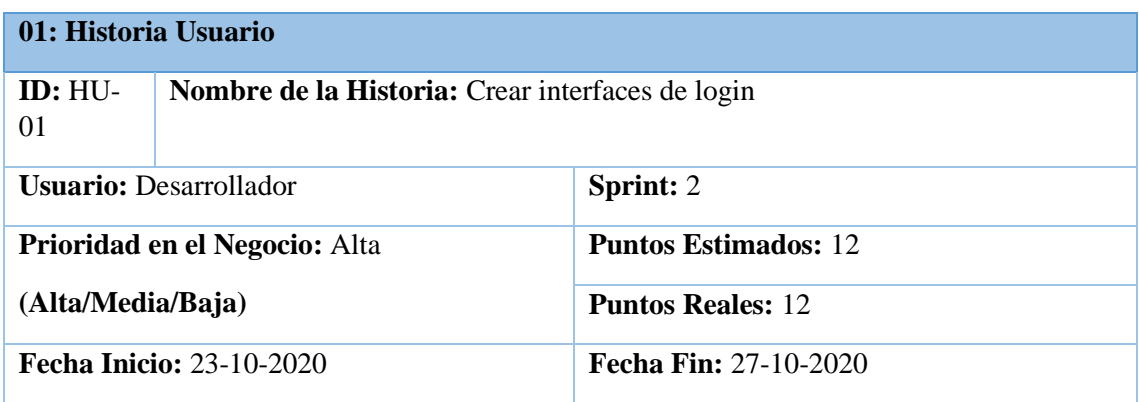

**Descripción**: Como desarrollador quiero crear las interfaces de login de la plataforma para que el usuario pueda ingresar a la misma.

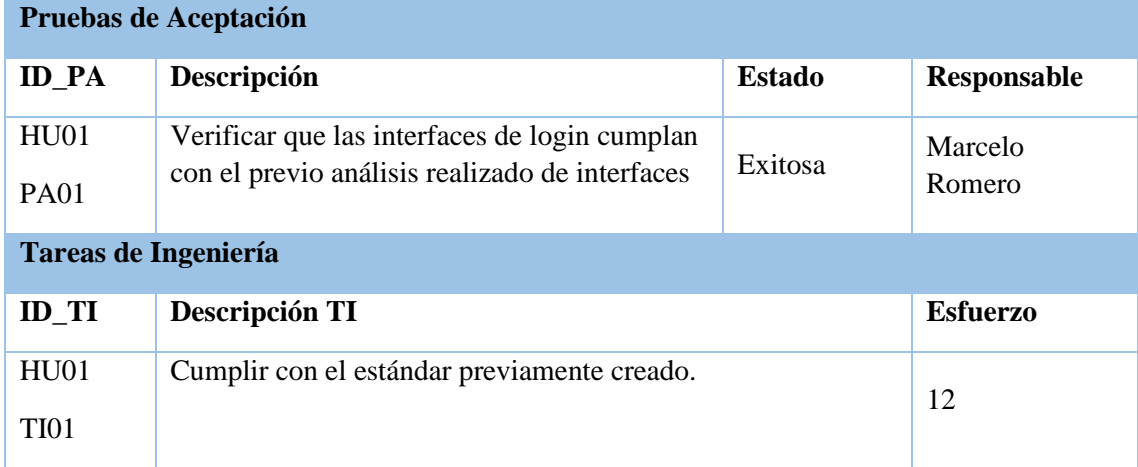

**Realizado por:** Benítez Montero Jorge, Romero Astudillo Marcelo, 2021

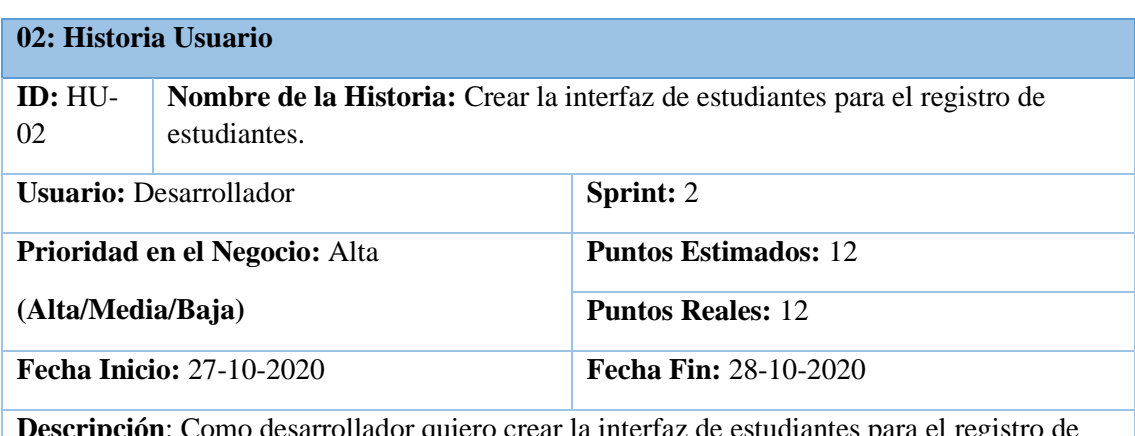

**Descripción**: Como desarrollador quiero crear la interfaz de estudiantes para el registro de los estudiantes y representantes a la plataforma.

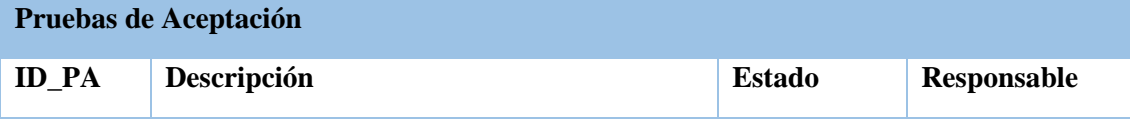

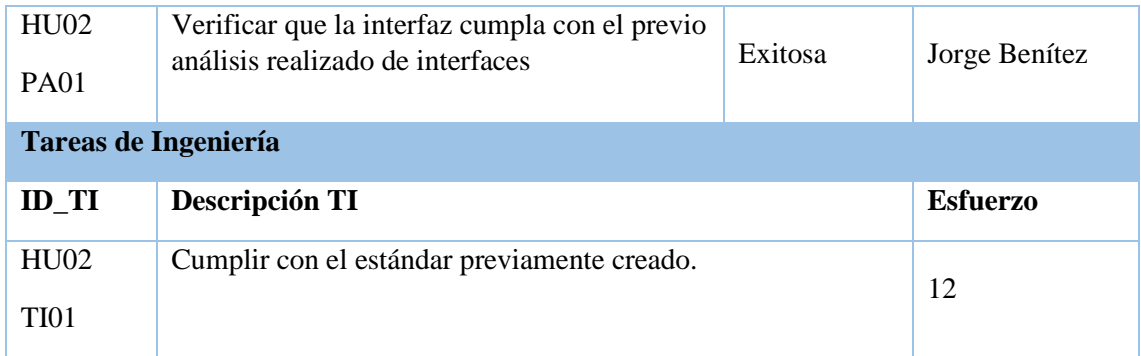

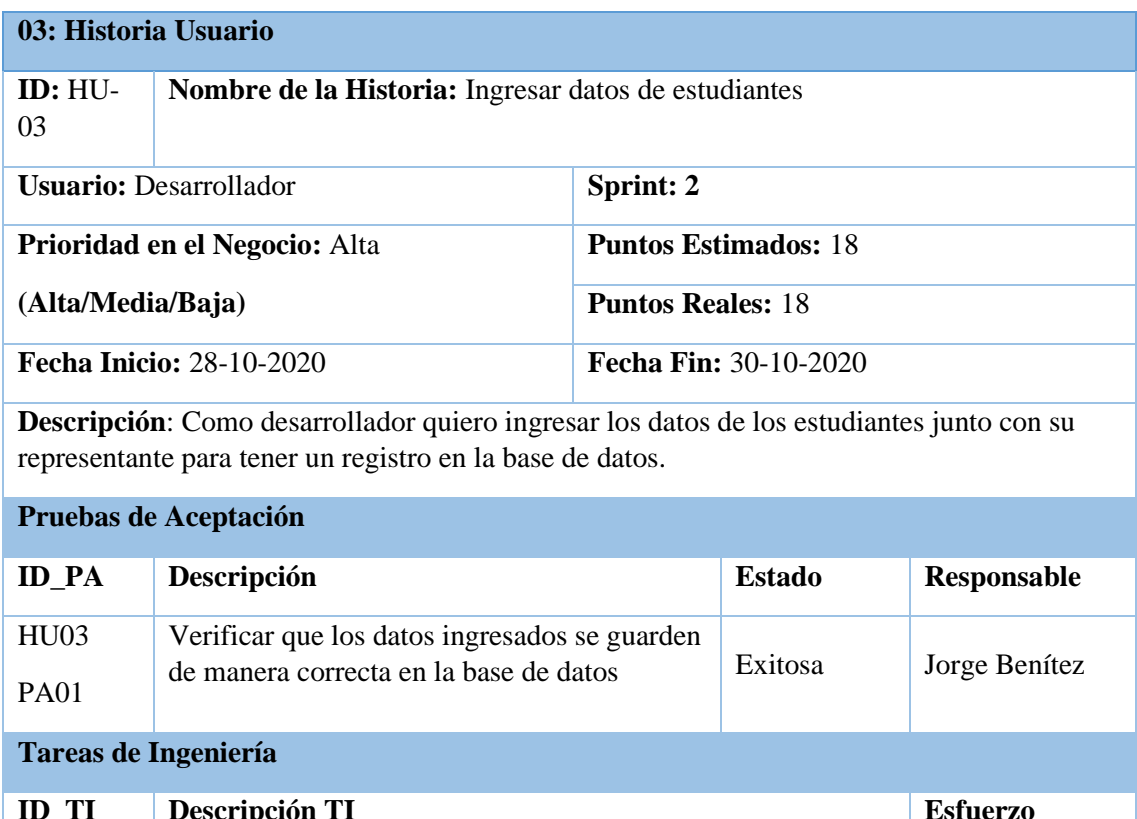

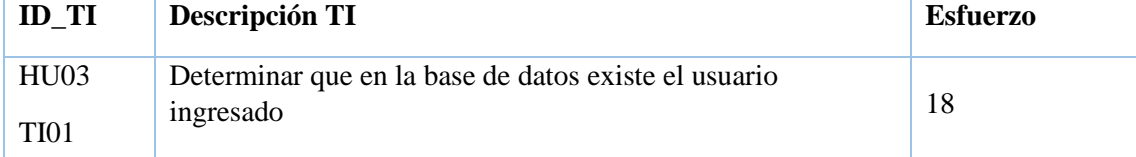

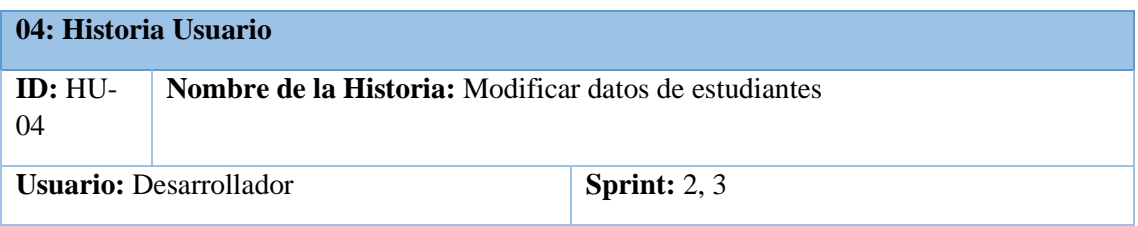
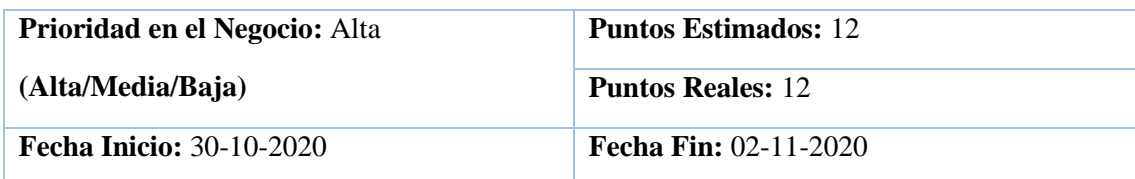

**Descripción**: Como desarrollador quiero modificar los datos de los estudiantes junto con su representante para corregir si existiese un error.

## **Pruebas de Aceptación ID\_PA Descripción Estado Responsable**  HU04 PA01 Verificar que los datos modificados se verificar que los datos modificados se<br>
cambien en la base de datos Exitosa Domero Romero **Tareas de Ingeniería ID\_TI Descripción TI Esfuerzo**  HU04 TI01 Determinar que en la base de datos se modificaron los datos 12

**Realizado por:** Benítez Montero Jorge, Romero Astudillo Marcelo, 2021

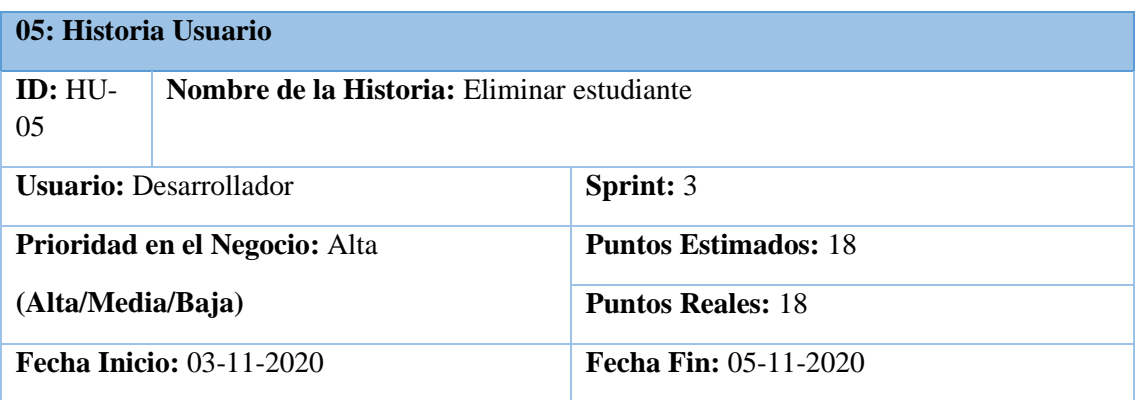

**Descripción**: Como desarrollador quiero eliminar un estudiante junto con su representante para corregir si existiese un error.

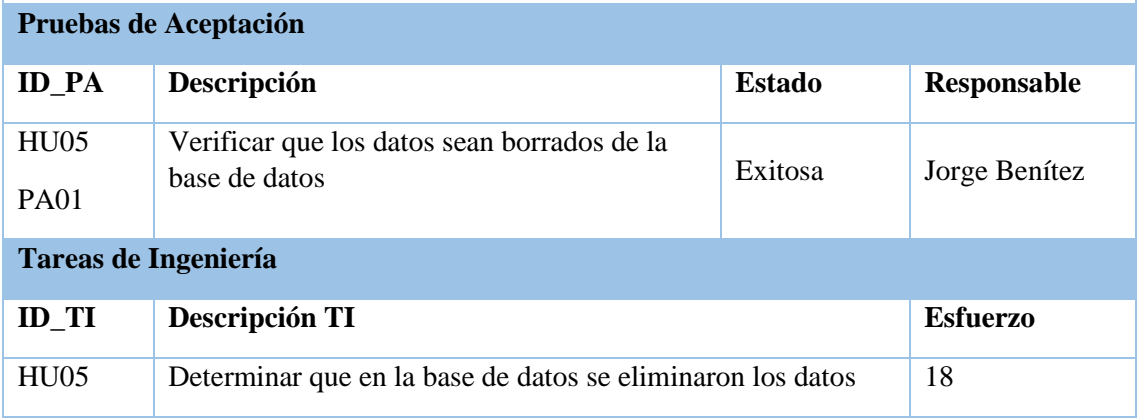

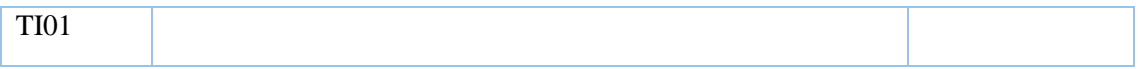

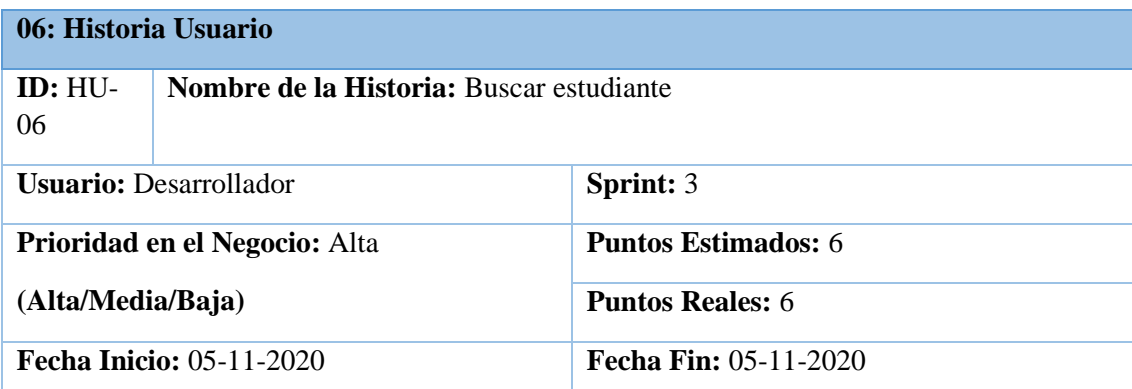

**Descripción**: Como desarrollador quiero buscar estudiantes para estar seguro que los datos fueron ingresados correctamente.

### **Pruebas de Aceptación**

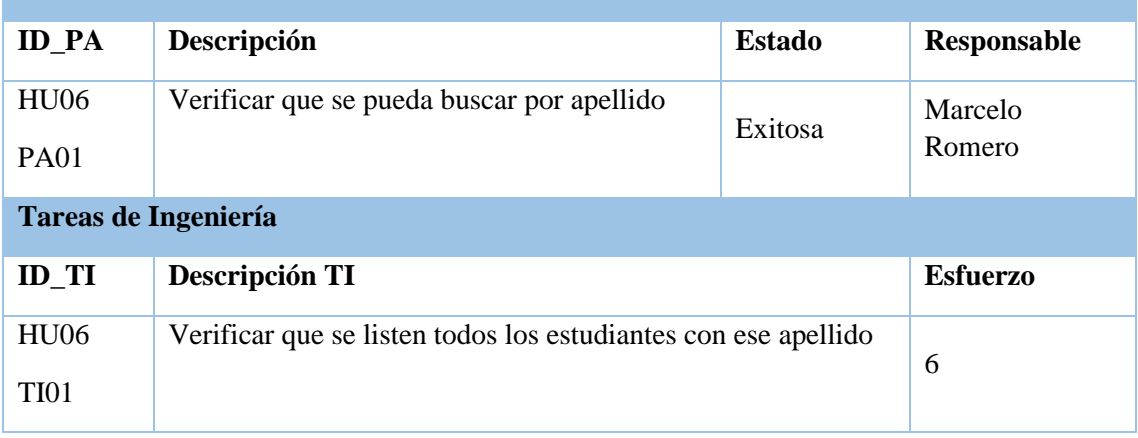

**Realizado por:** Benítez Montero Jorge, Romero Astudillo Marcelo, 2021

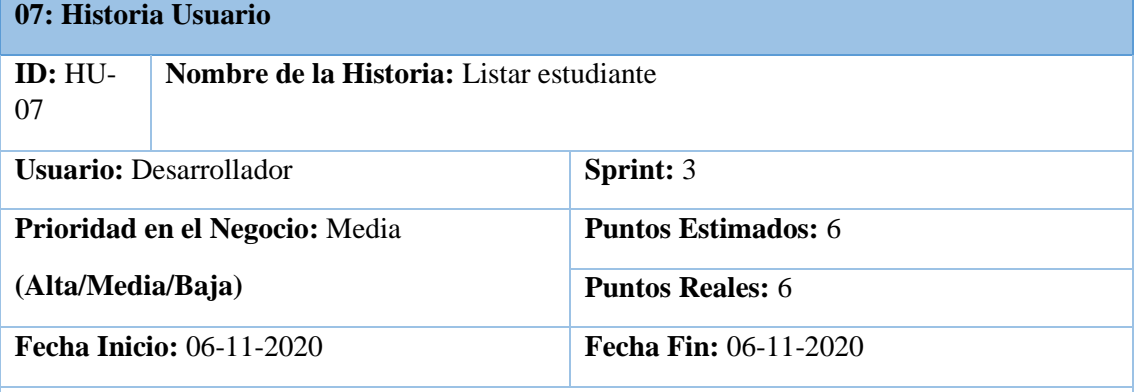

**Descripción**: Como desarrollador quiero listar los estudiantes para conocer que estudiantes se encuentran registrados en la plataforma

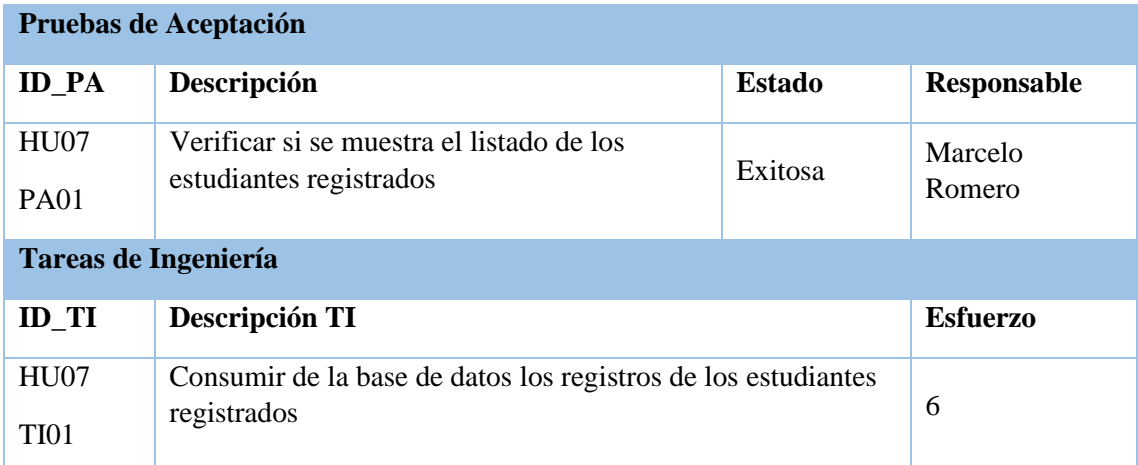

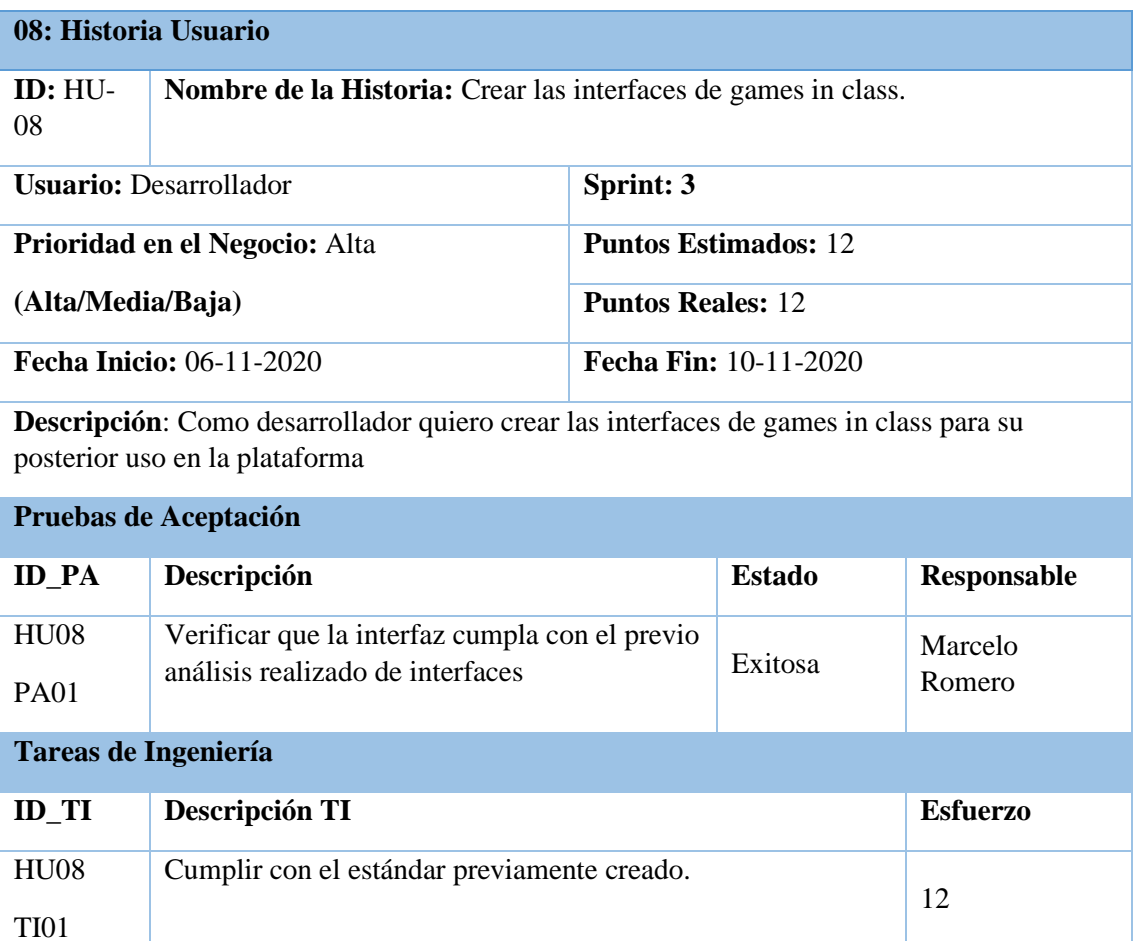

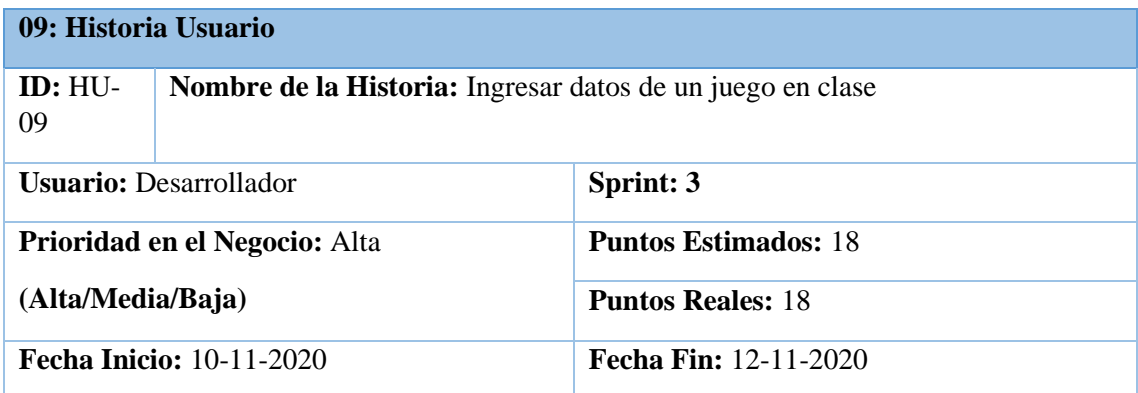

**Descripción**: Como desarrollador quiero ingresar los datos de un juego en clase para tener un registro en la base de datos.

# **Pruebas de Aceptación**

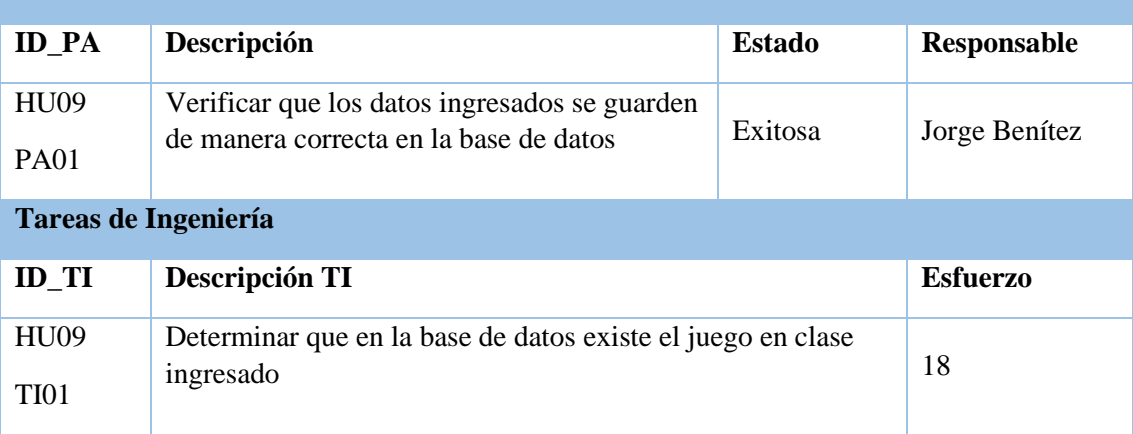

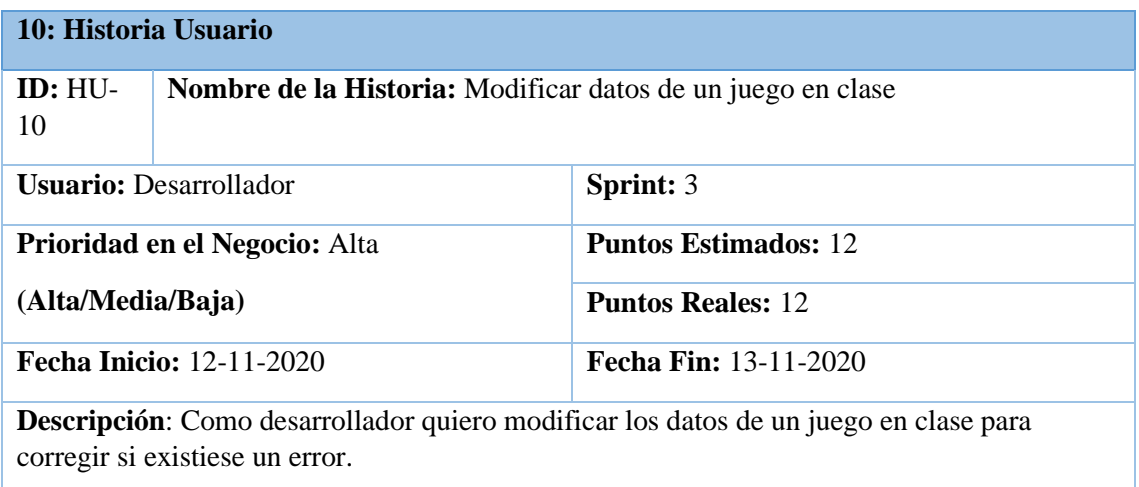

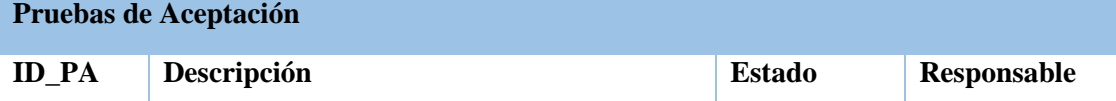

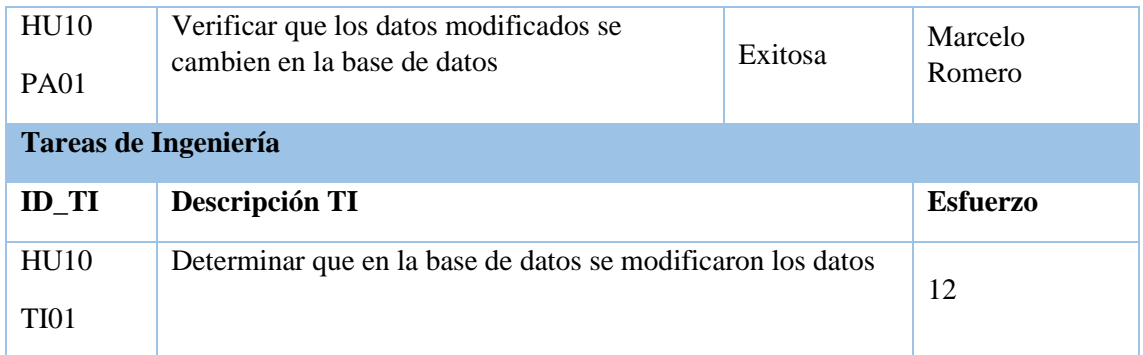

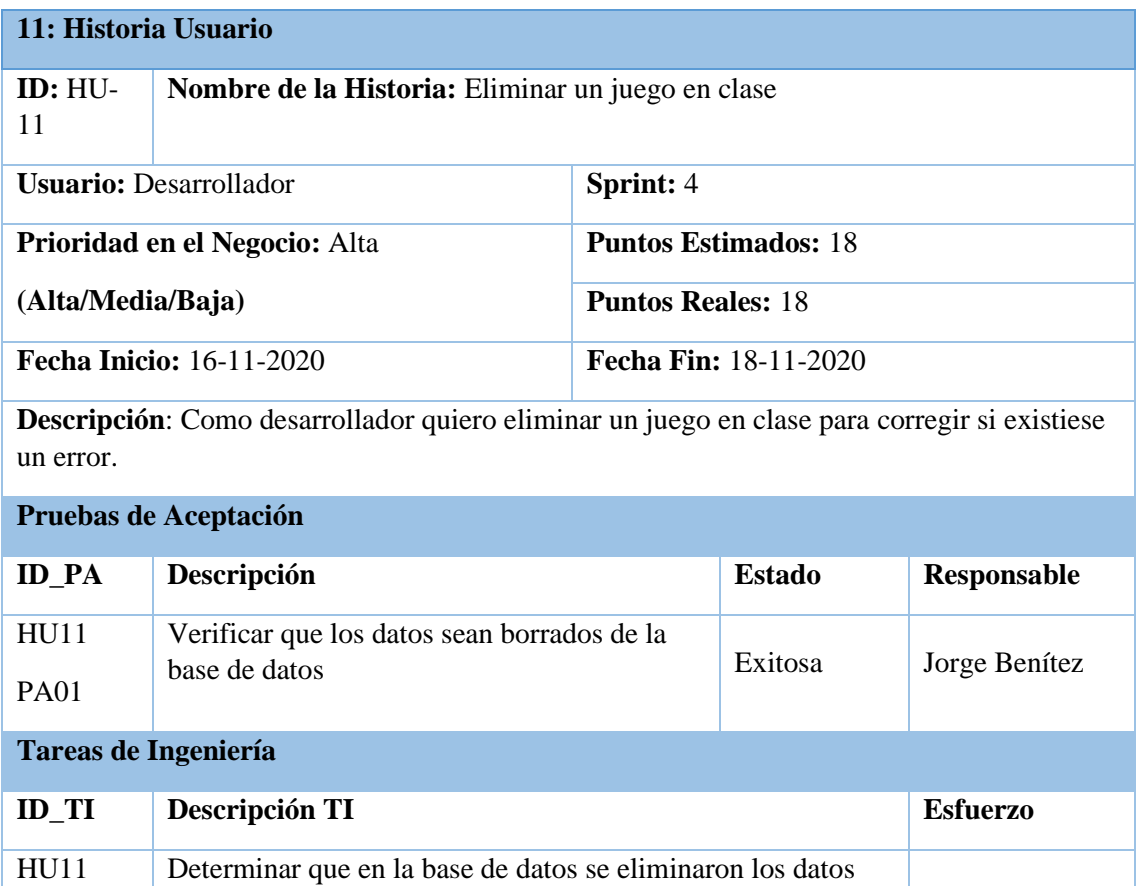

**Realizado por:** Benítez Montero Jorge, Romero Astudillo Marcelo, 2021

TI01

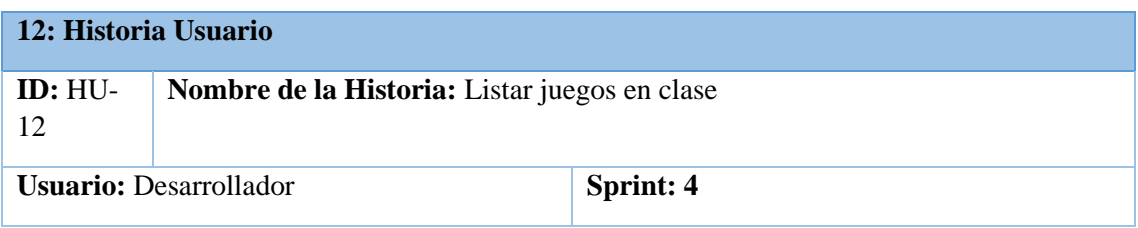

18

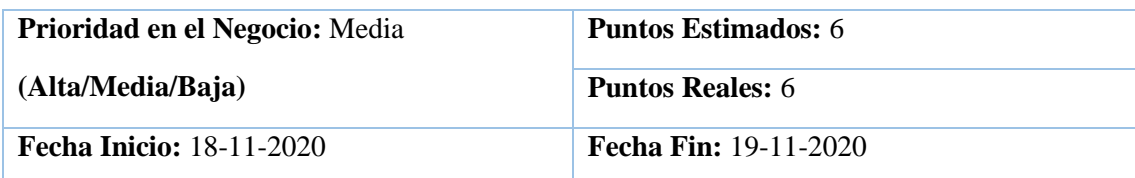

**Descripción**: Como desarrollador quiero listar los juegos en clase para conocer que juegos en clase se encuentran registrados en la plataforma

### **Pruebas de Aceptación**

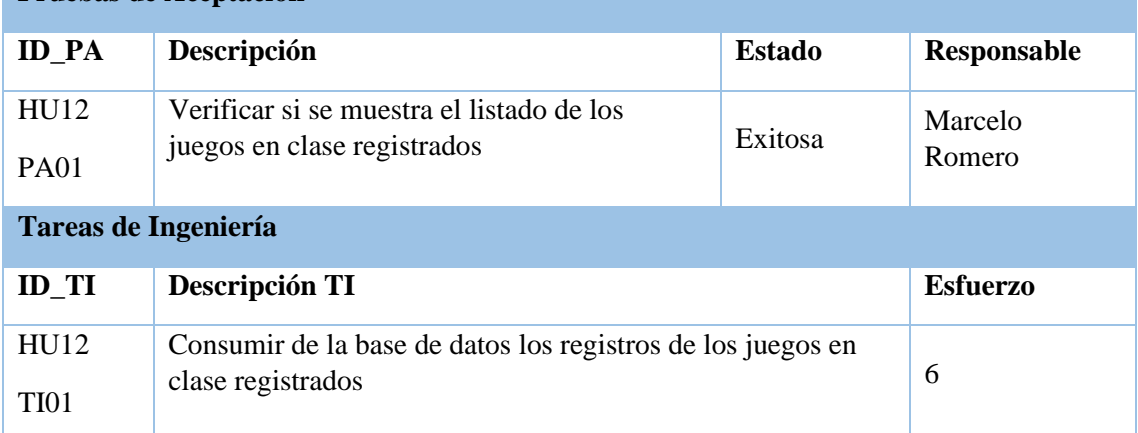

**Realizado por:** Benítez Montero Jorge, Romero Astudillo Marcelo, 2021

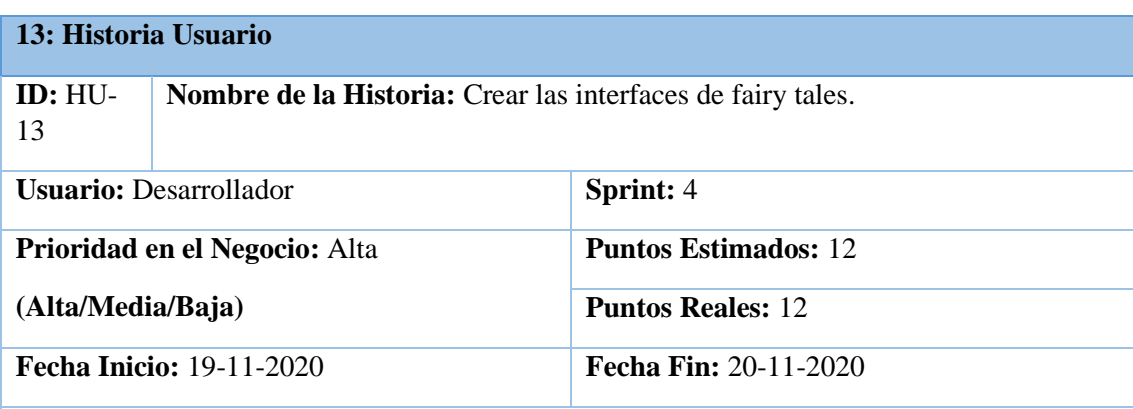

**Descripción**: Como desarrollador quiero crear las interfaces de fairy tales para su posterior uso en la plataforma

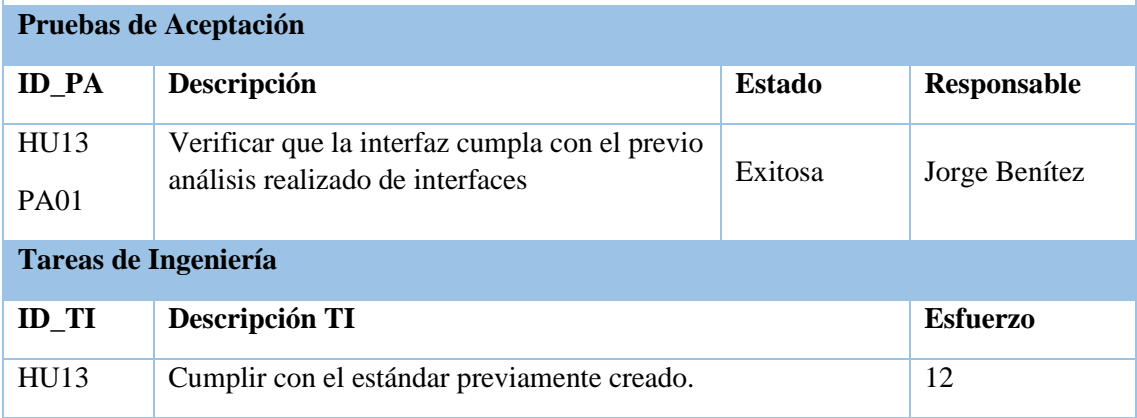

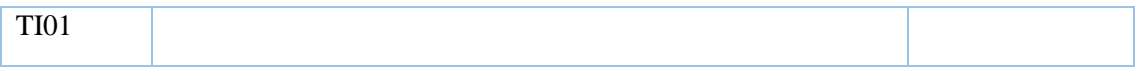

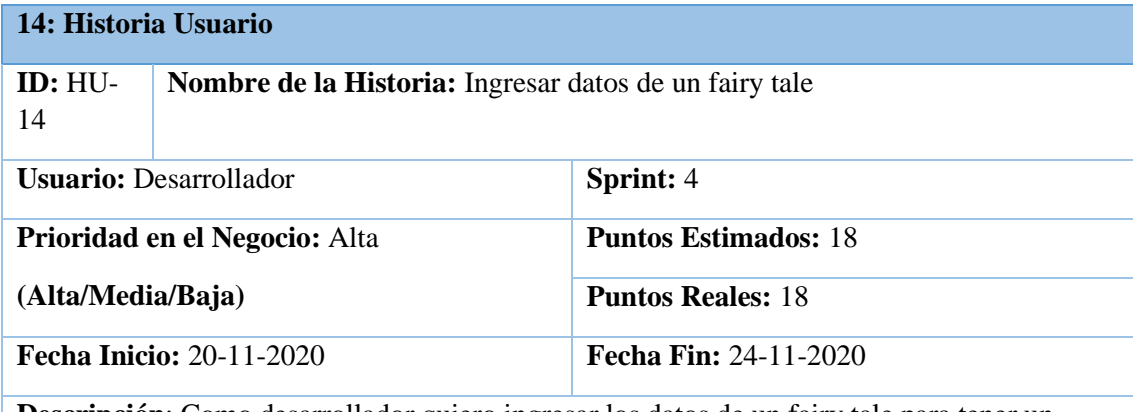

**Descripción**: Como desarrollador quiero ingresar los datos de un fairy tale para tener un registro en la base de datos.

#### **Pruebas de Aceptación**

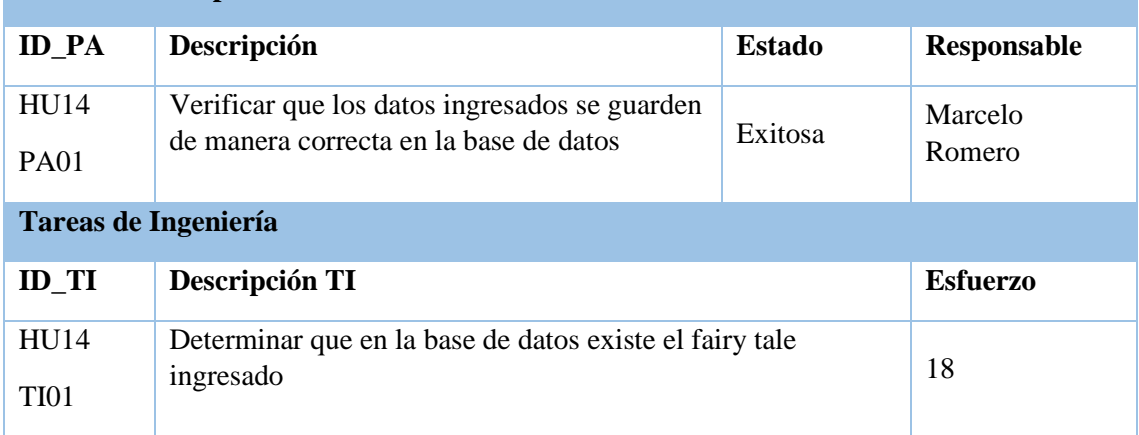

**Realizado por:** Benítez Montero Jorge, Romero Astudillo Marcelo, 2021

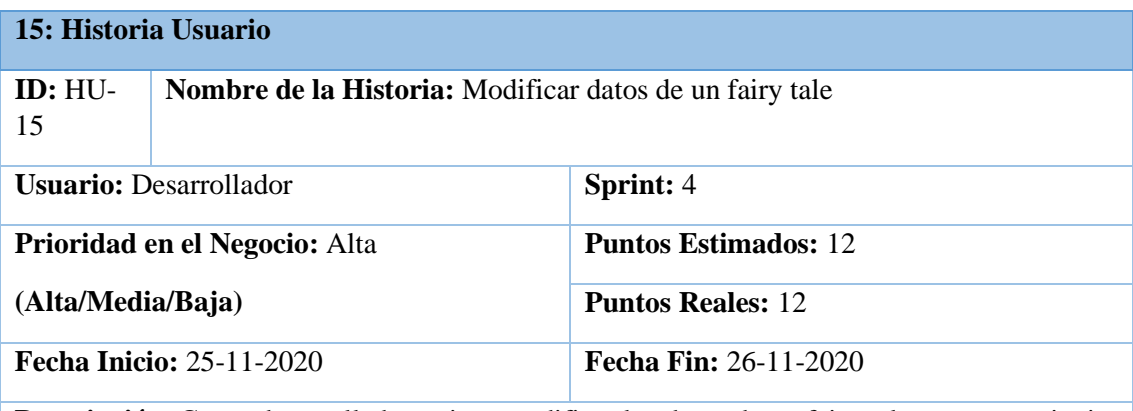

**Descripción**: Como desarrollador quiero modificar los datos de un fairy tale para corregir si existiese un error.

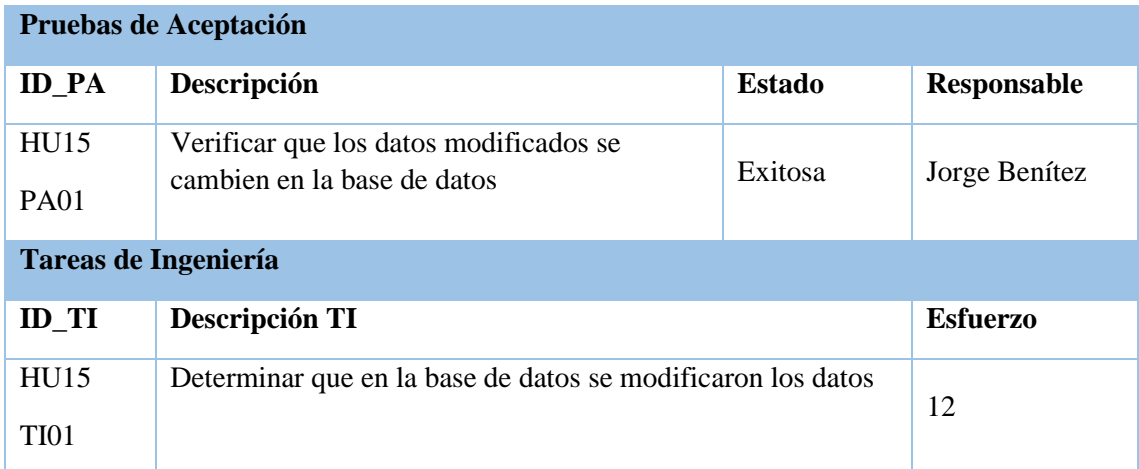

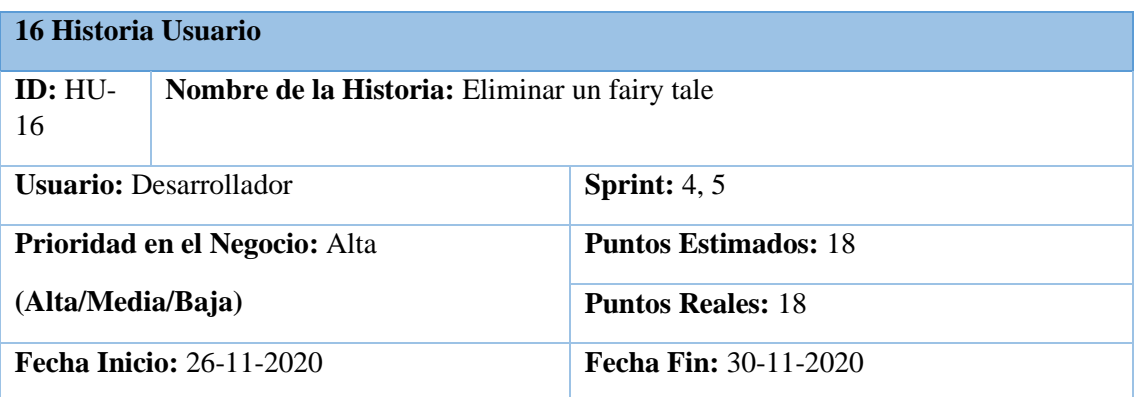

**Descripción**: Como desarrollador quiero eliminar un fairy tale para corregir si existiese un error.

## **Pruebas de Aceptación**

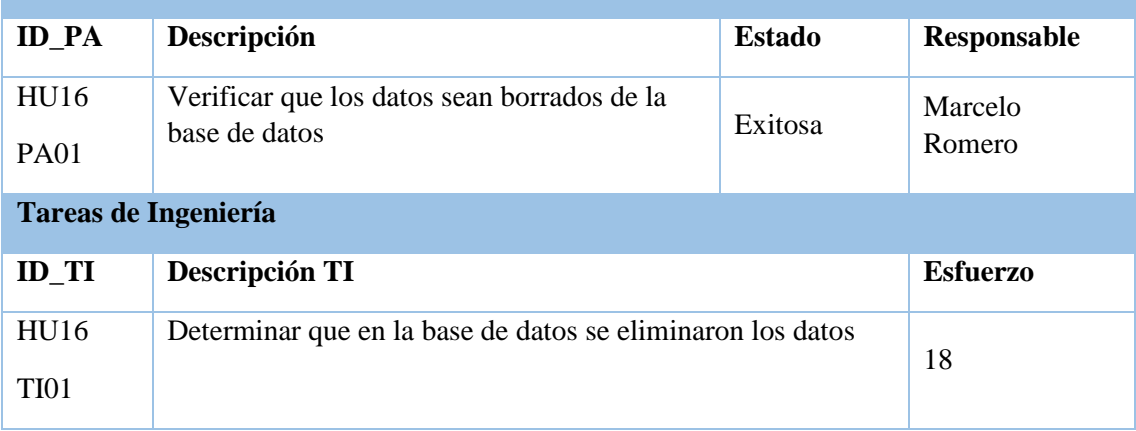

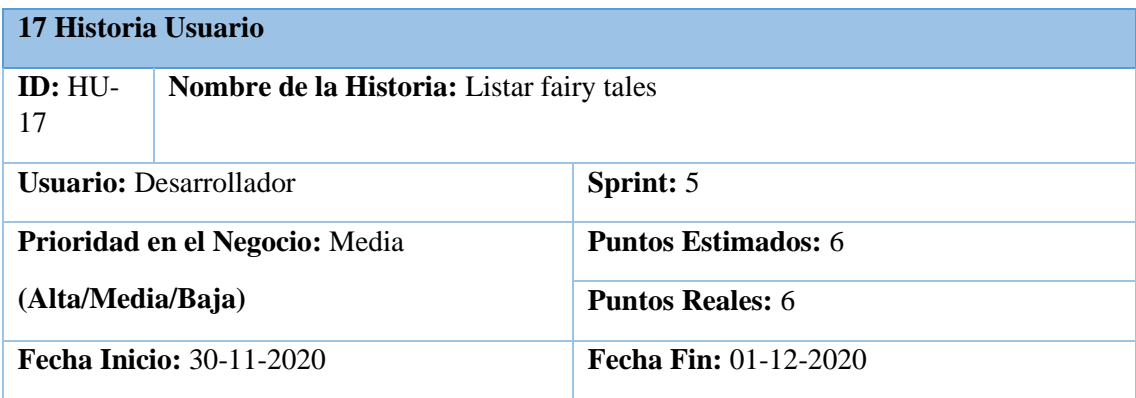

**Descripción**: Como desarrollador quiero listar los fairy tales para conocer que fairy tales se encuentran registrados en la plataforma

# **Pruebas de Aceptación**

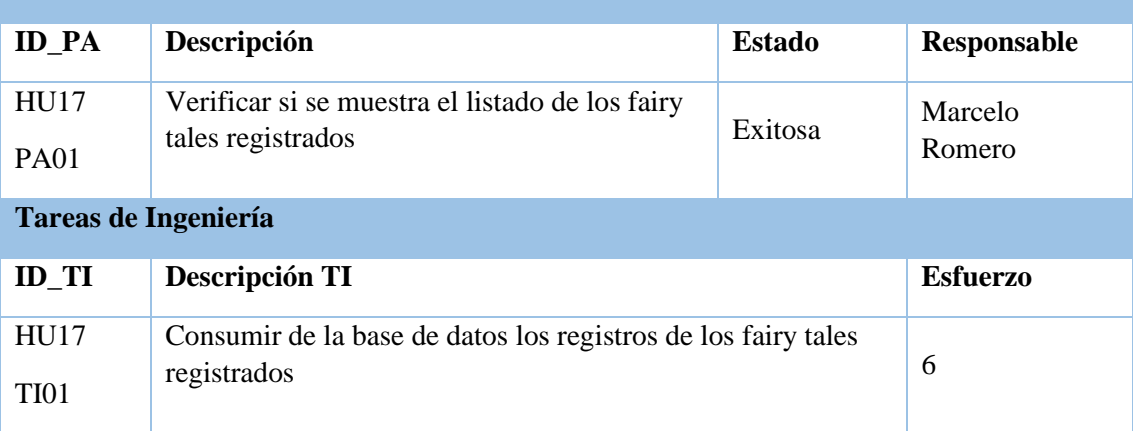

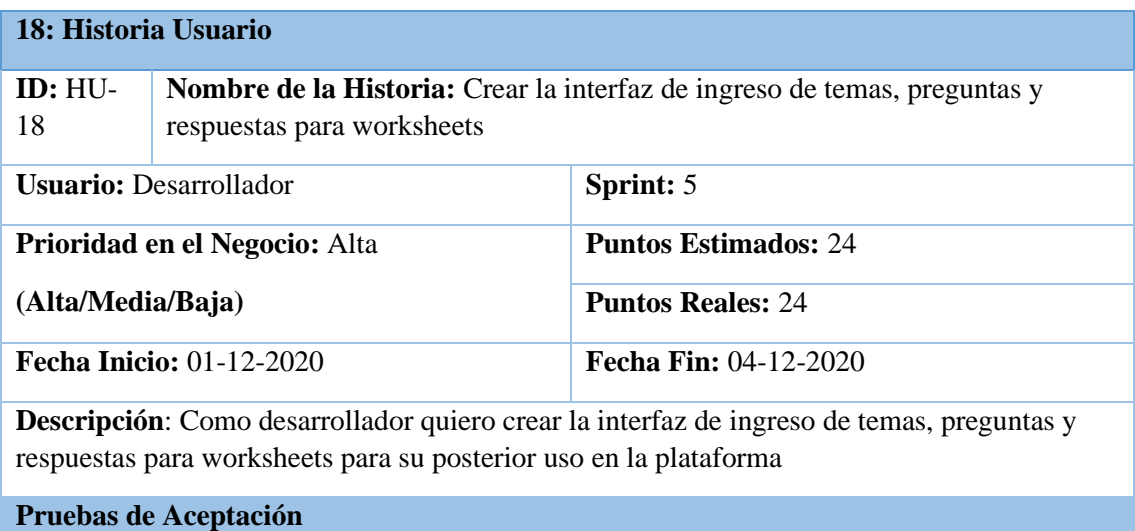

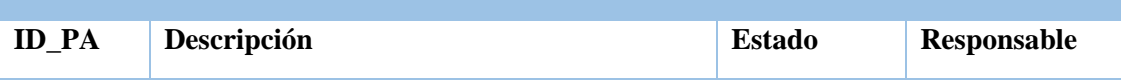

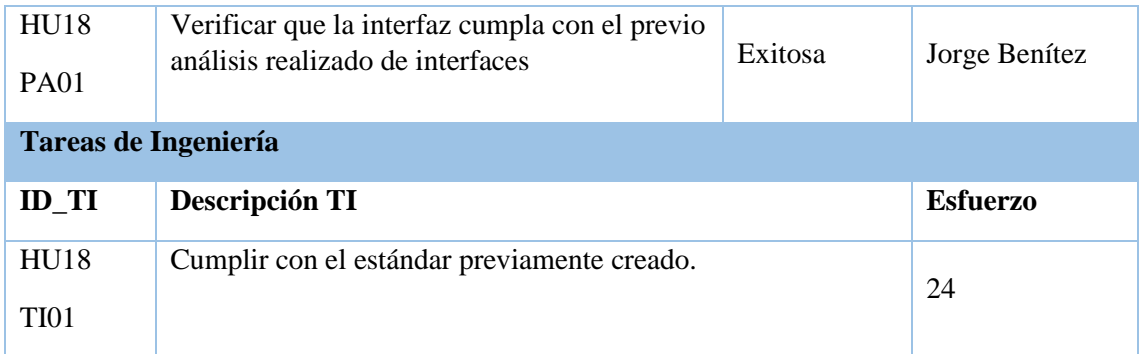

## **19: Historia Usuario ID:** HU-19 **Nombre de la Historia:** Ingresar temas, preguntas y repuestas de worksheets Usuario: Desarrollador **Sprint: 5 Prioridad en el Negocio:** Alta **(Alta/Media/Baja) Puntos Estimados:** 36 **Puntos Reales:** 36 **Fecha Inicio:** 04-12-2020 **Fecha Fin:** 10-12-2020 **Descripción**: Como desarrollador quiero ingresar temas, preguntas y respuestas de worksheets para tener un registro en la base de datos. **Pruebas de Aceptación ID\_PA Descripción Estado Responsable**  HU19 PA01 Verificar que los datos ingresados se guarden verificar que los datos ingresados se guarden<br>de manera correcta en la base de datos Exitosa Romero **Tareas de Ingeniería ID\_TI Descripción TI Esfuerzo**  HU19 TI01 Determinar que en la base de datos existen todos los datos ingresados de worksheet 36

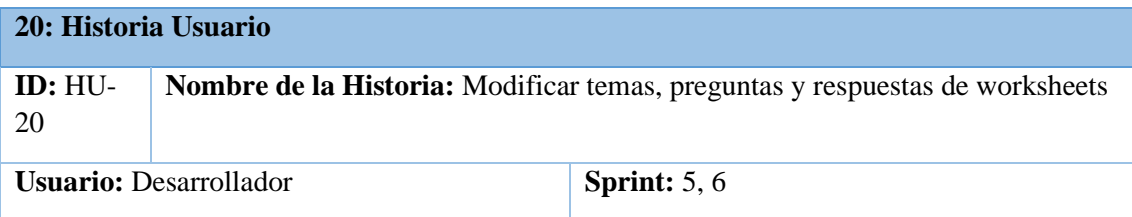

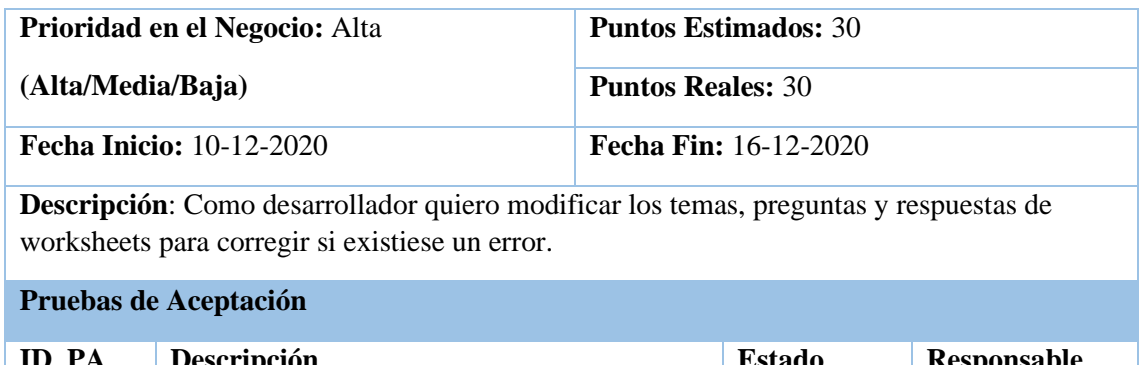

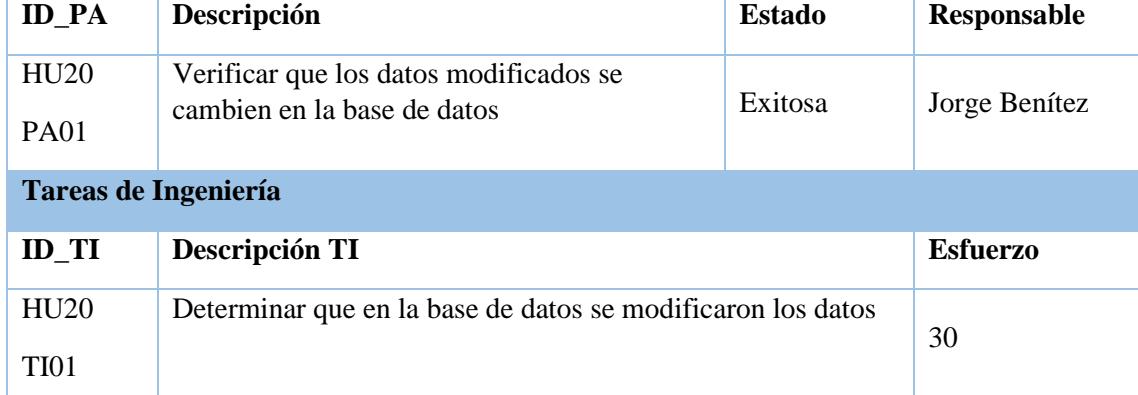

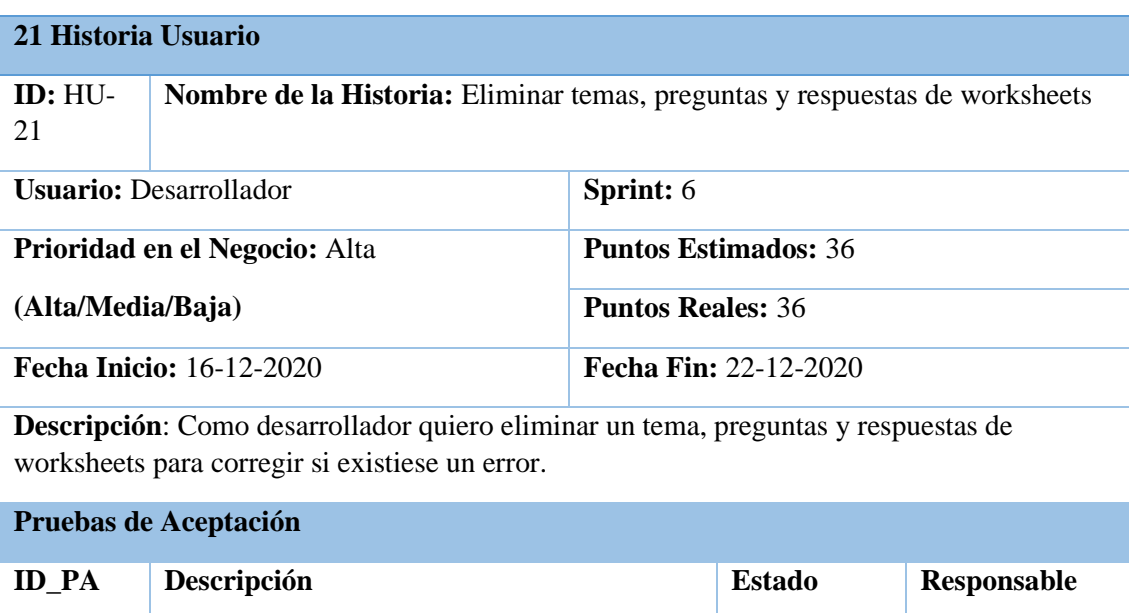

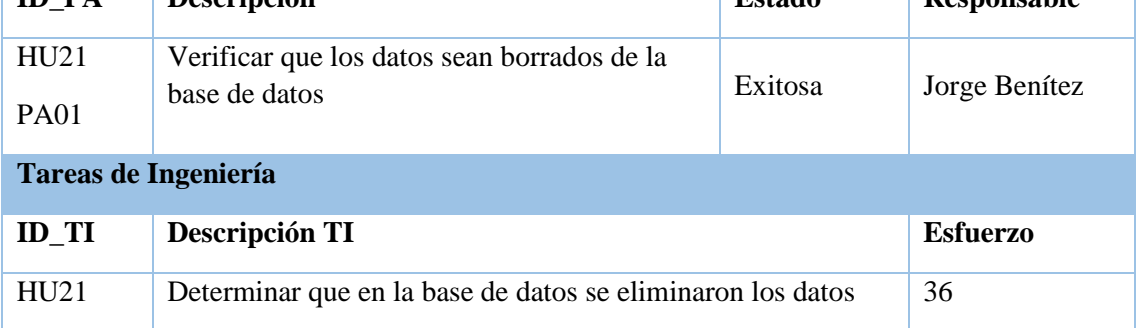

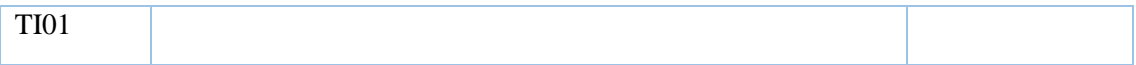

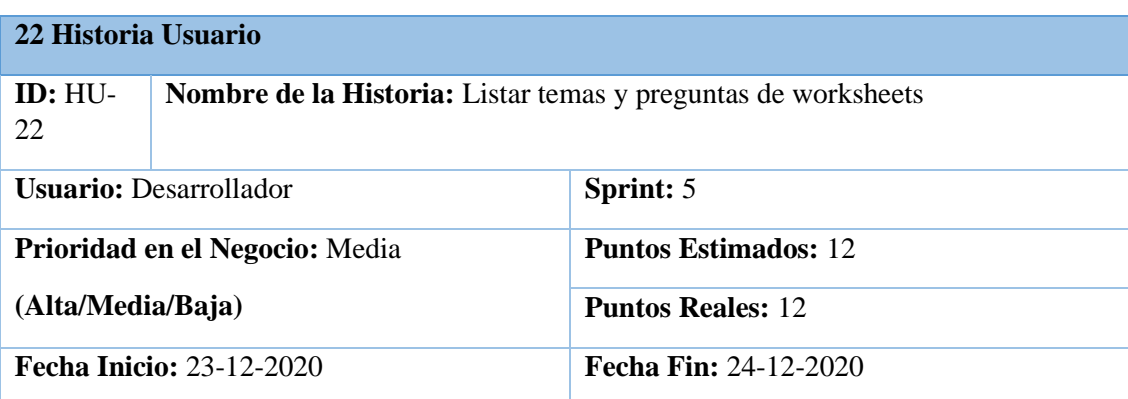

**Descripción**: Como desarrollador quiero listar los temas y preguntas de worksheets para conocer que temas y preguntas se encuentran registrados en la plataforma

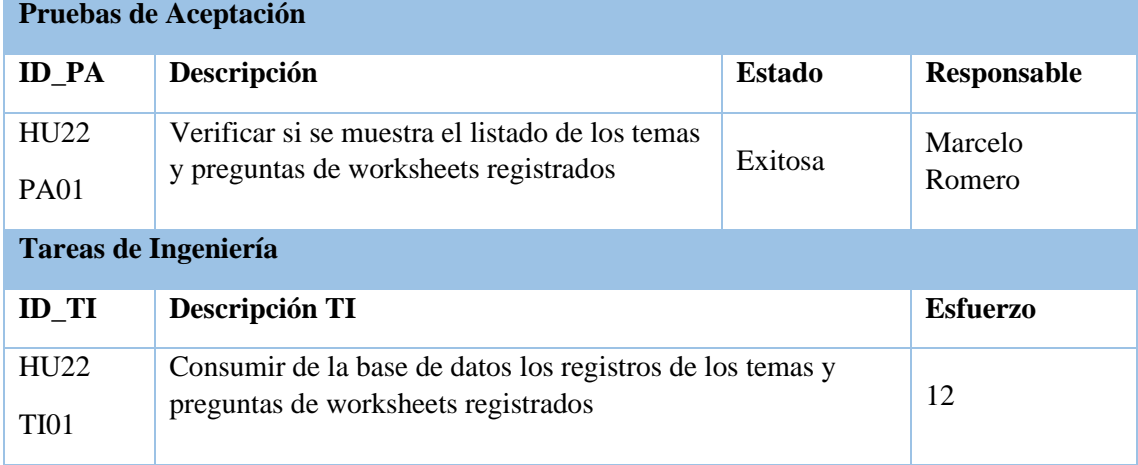

**Realizado por:** Benítez Montero Jorge, Romero Astudillo Marcelo, 2021

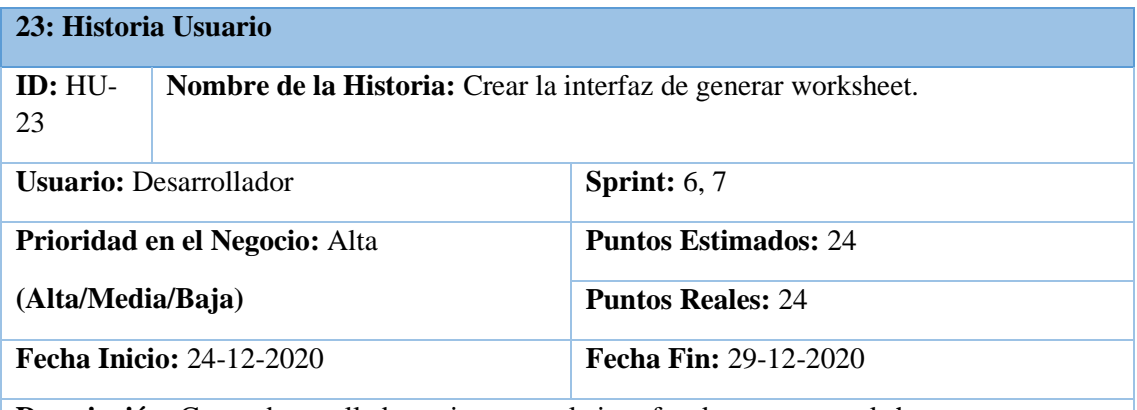

**Descripción**: Como desarrollador quiero crear la interfaz de generar worksheet para su posterior uso en la plataforma

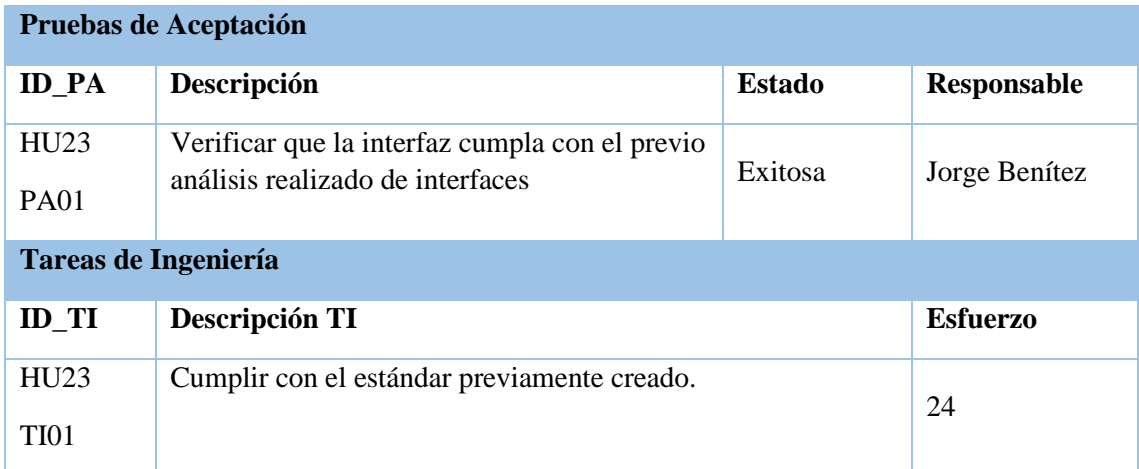

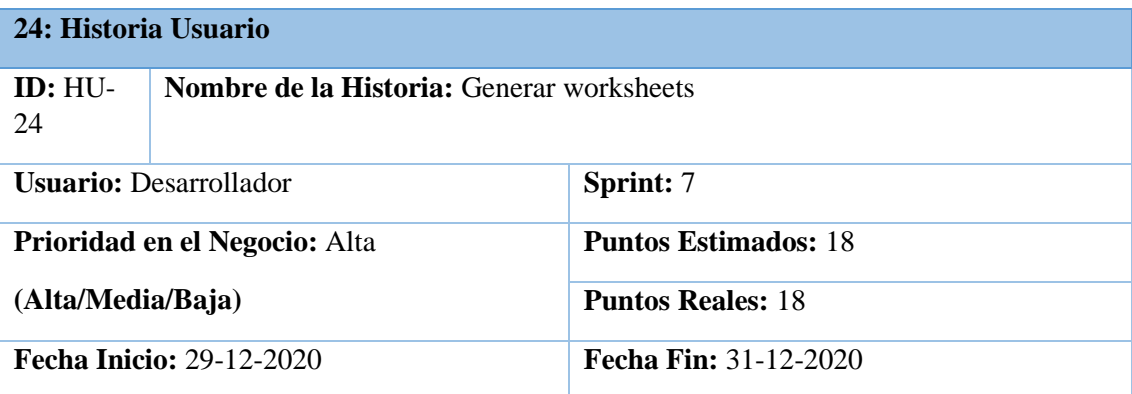

**Descripción**: Como desarrollador quiero generar un worksheet para que el estudiante pueda realizarlo posteriormente.

**Pruebas de Aceptación**

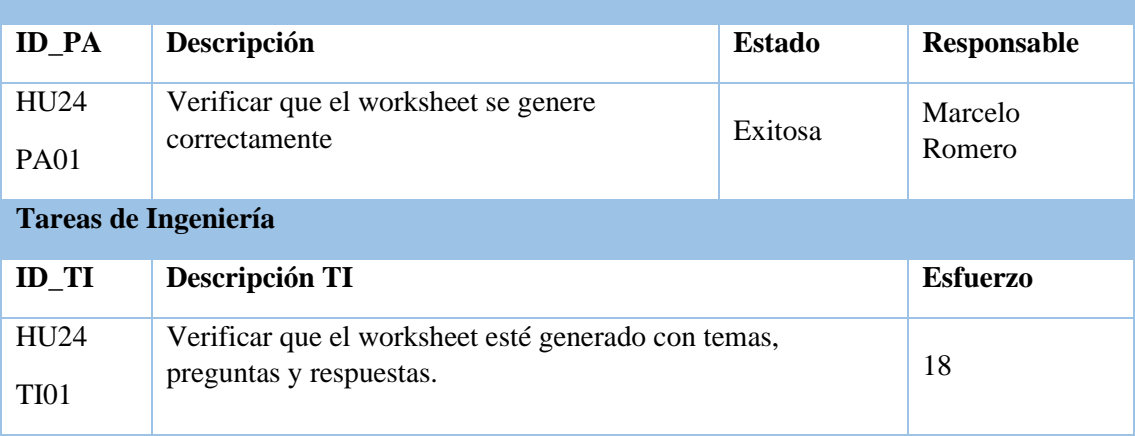

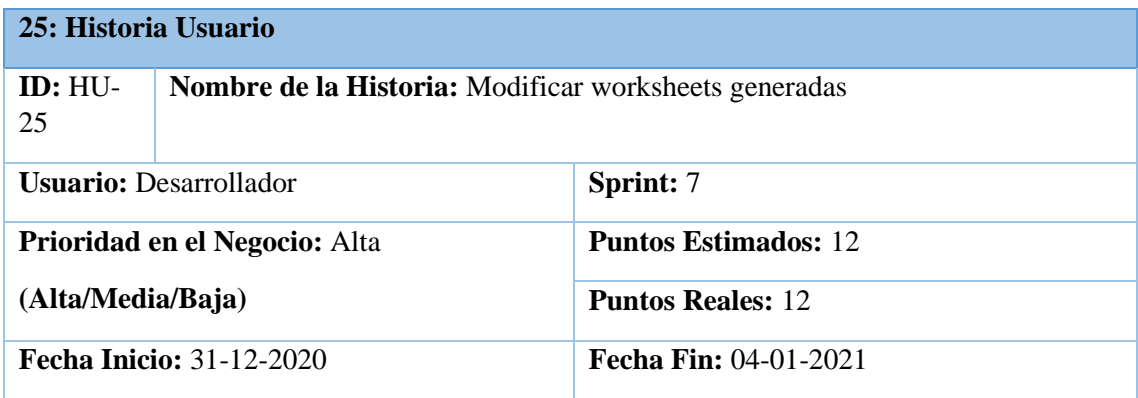

**Descripción**: Como desarrollador quiero modificar los worksheeets generados para corregir si existiese un error.

**Pruebas de Aceptación**

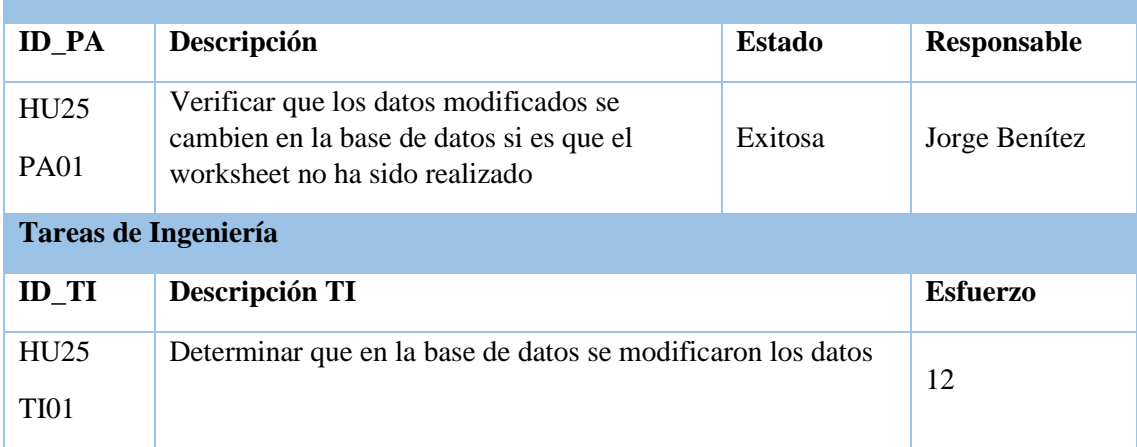

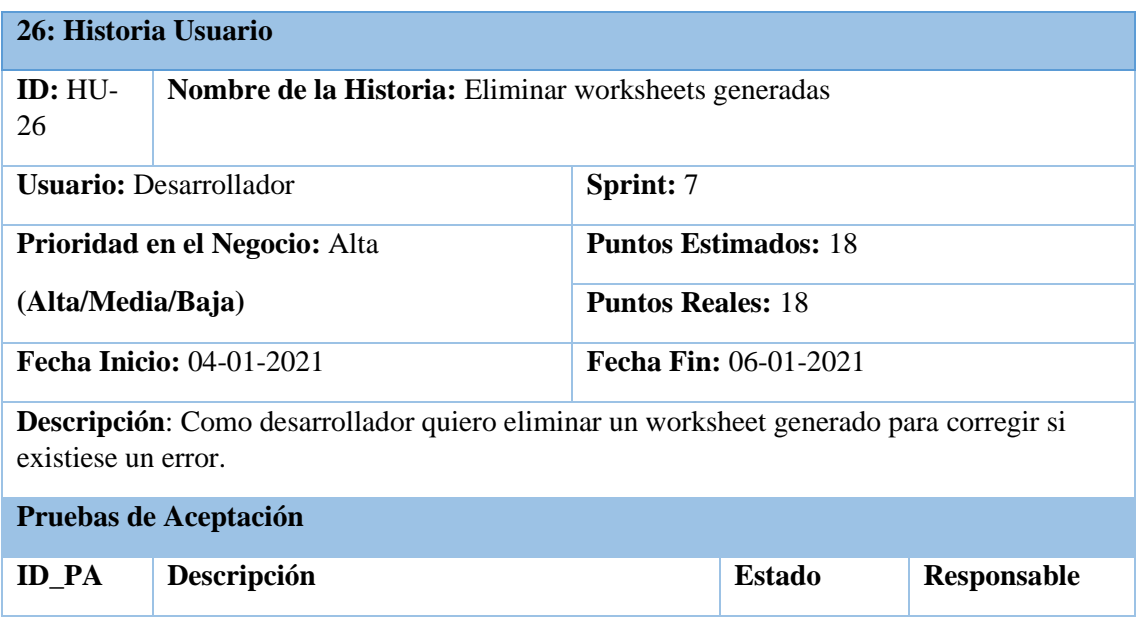

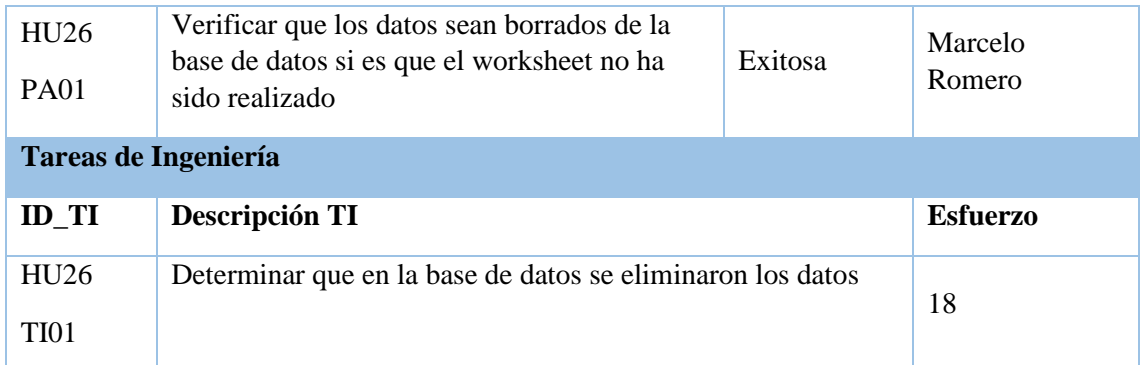

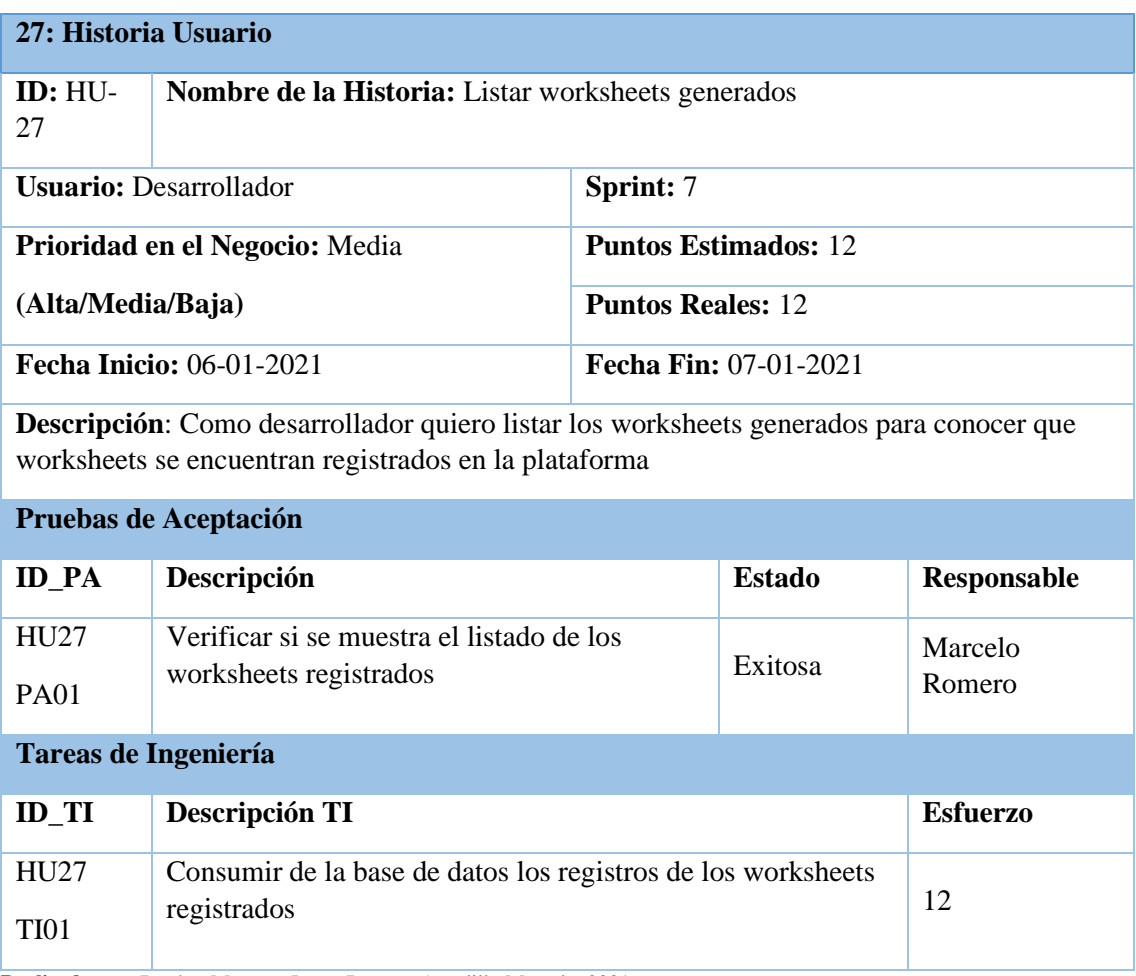

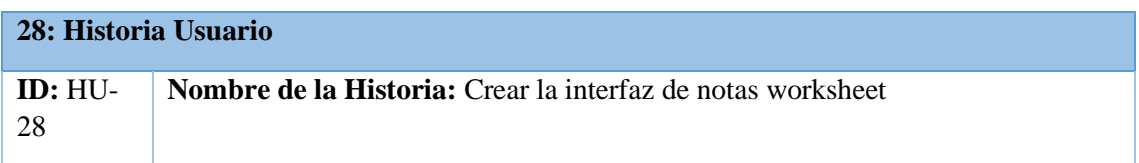

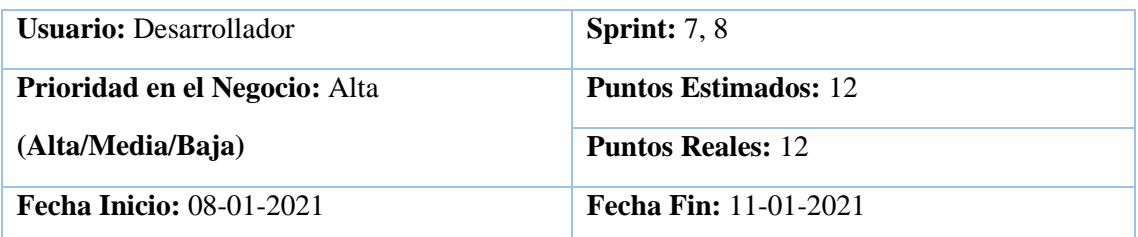

**Descripción**: Como desarrollador quiero crear la interfaz de notas worksheet para su posterior uso en la plataforma

### **Pruebas de Aceptación**

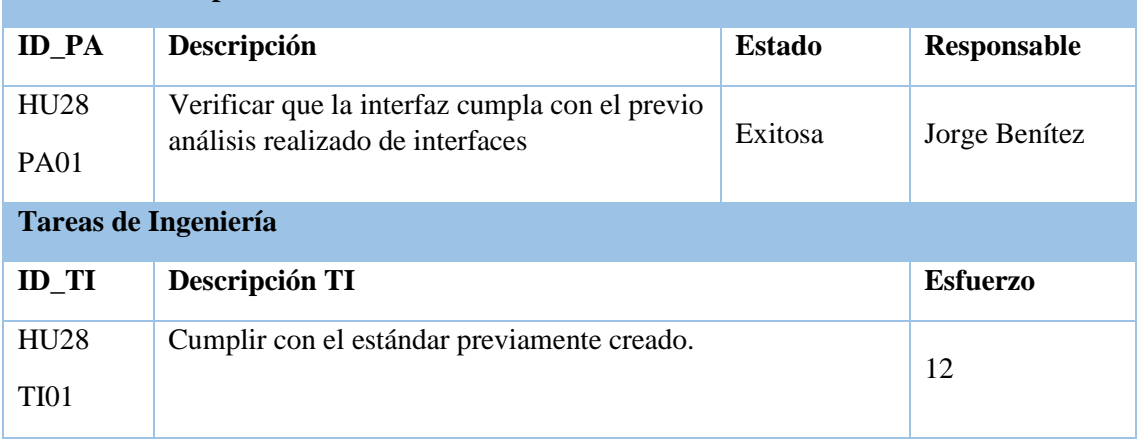

**Realizado por:** Benítez Montero Jorge, Romero Astudillo Marcelo, 2021

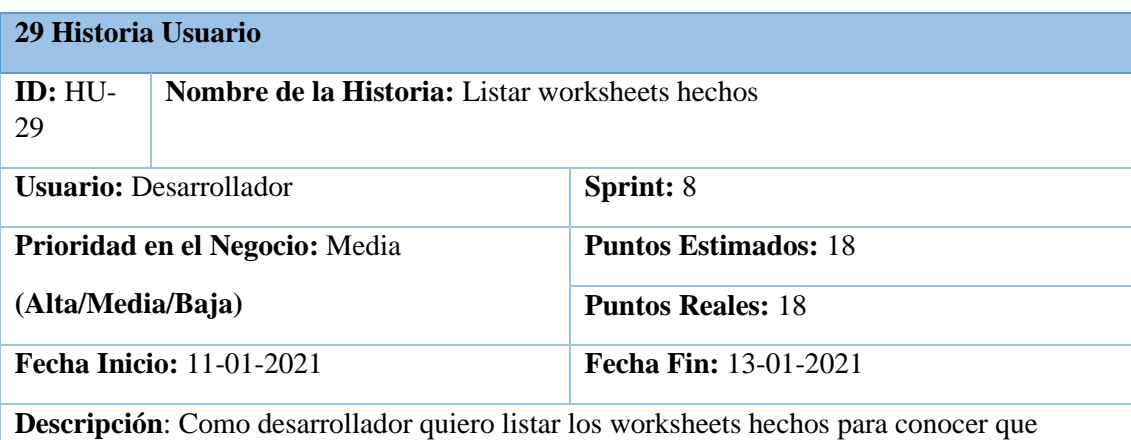

worksheets se encuentran registrados en la plataforma

## **Pruebas de Aceptación**

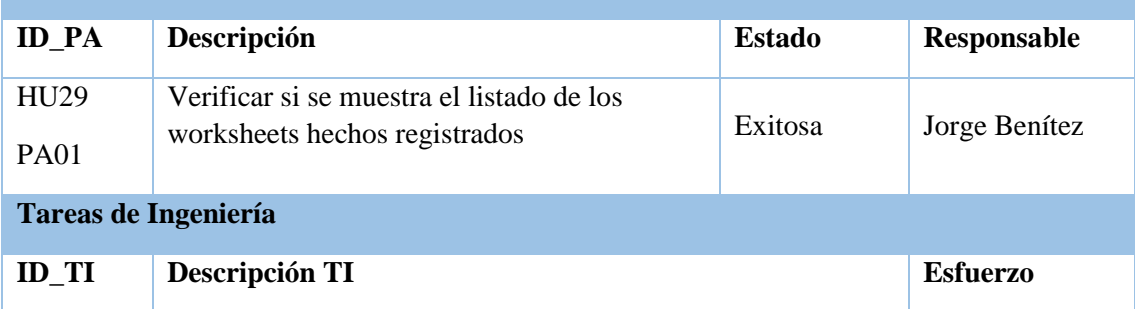

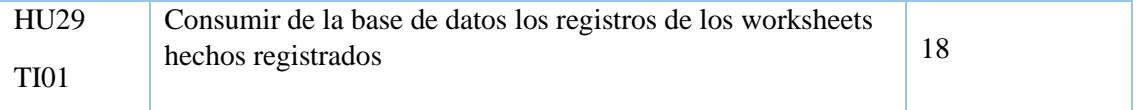

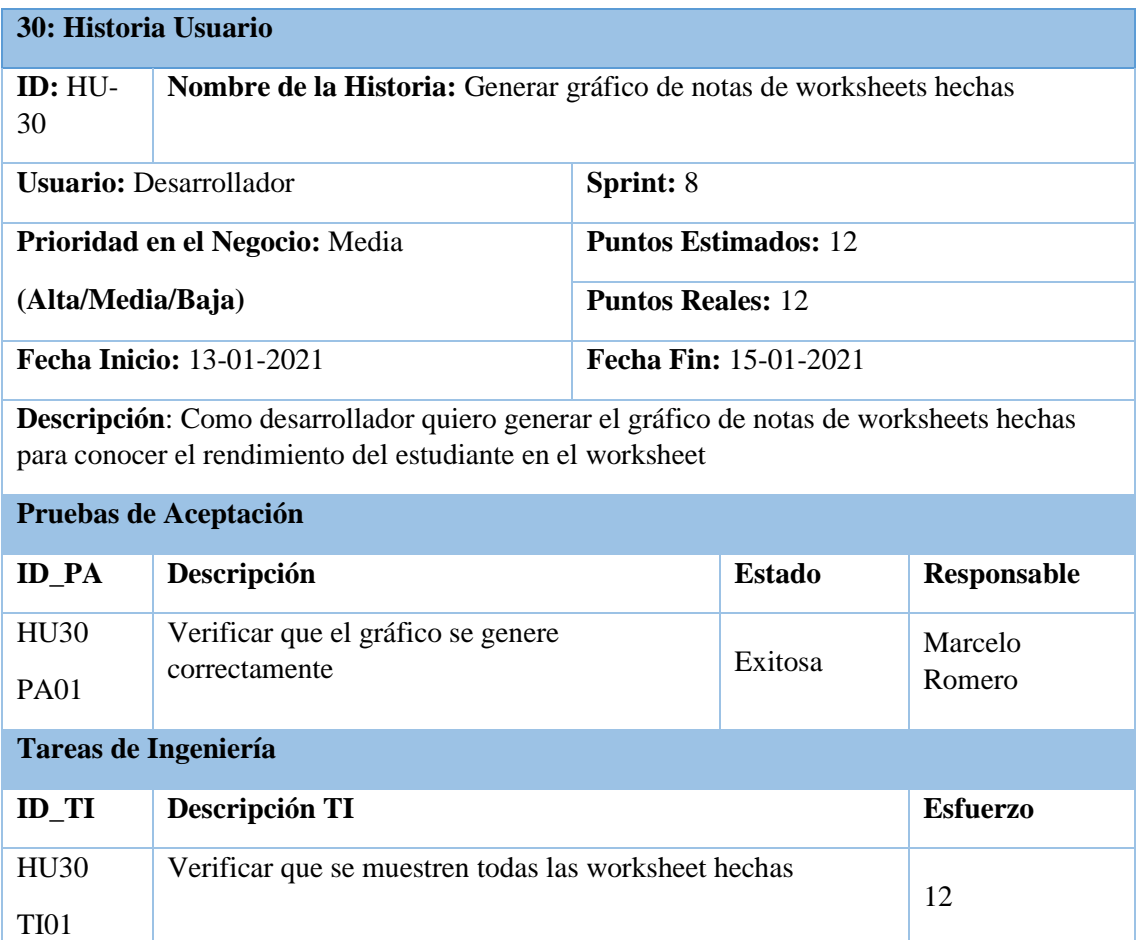

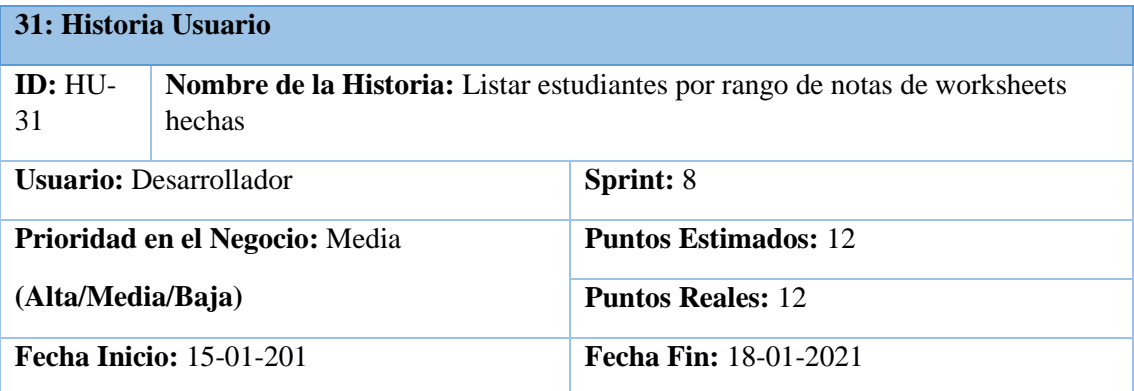

**Descripción**: Como desarrollador quiero listar estudiantes por rango de notas de worksheet hechas para separar las notas de los estudiantes.

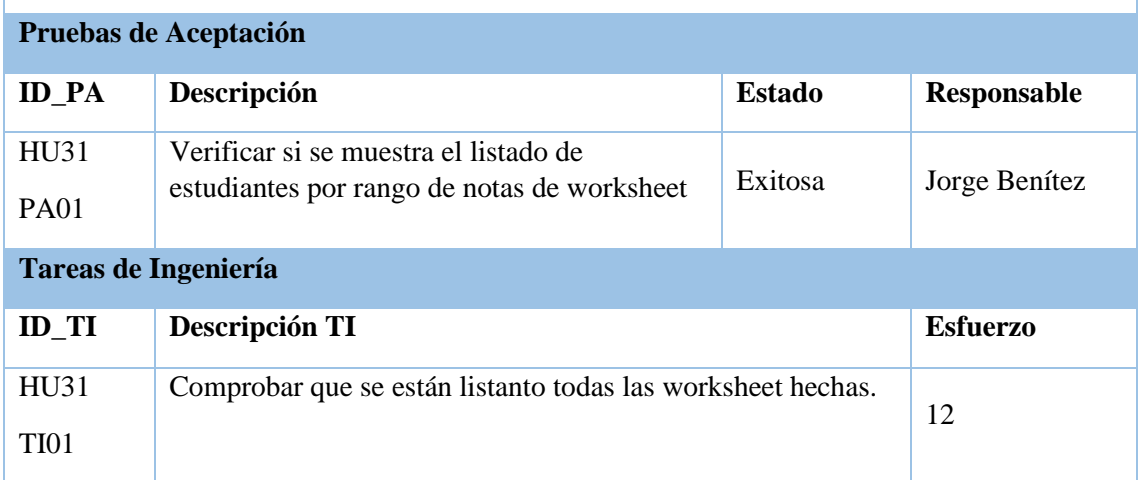

**Realizado por:** Benítez Montero Jorge, Romero Astudillo Marcelo, 2021

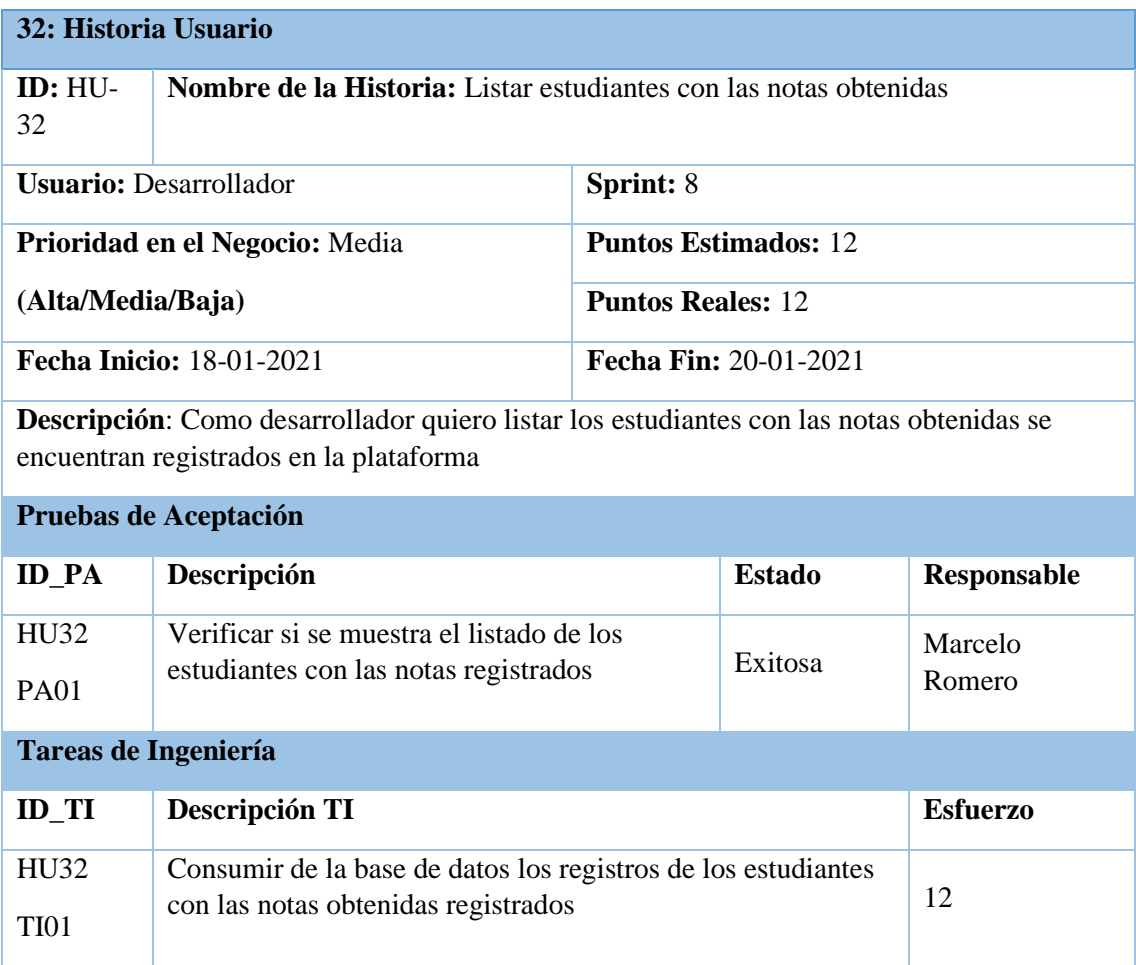

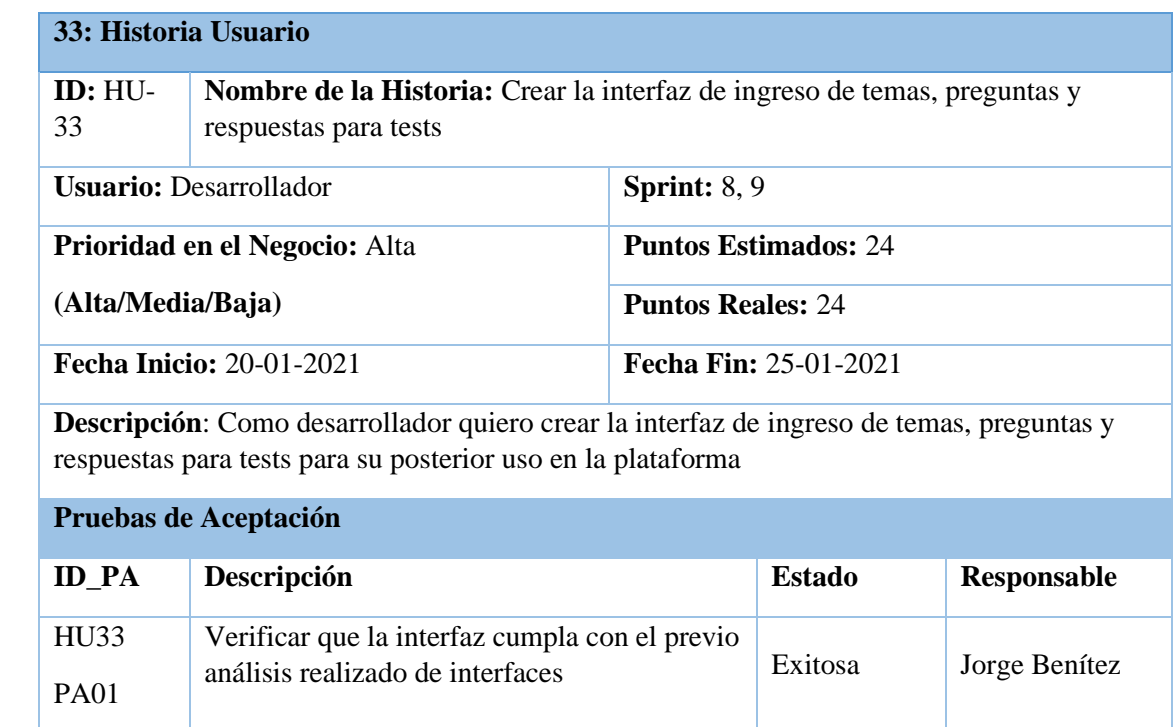

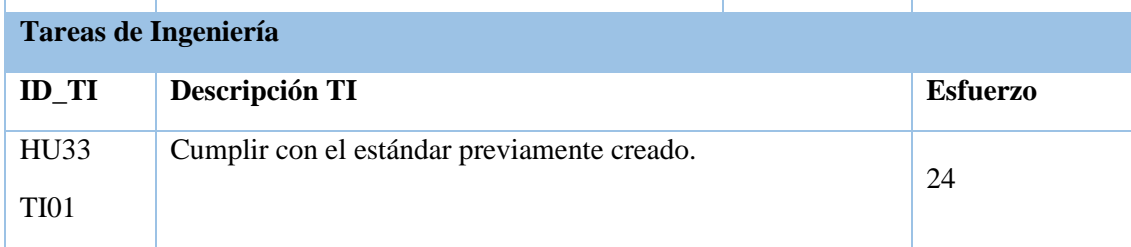

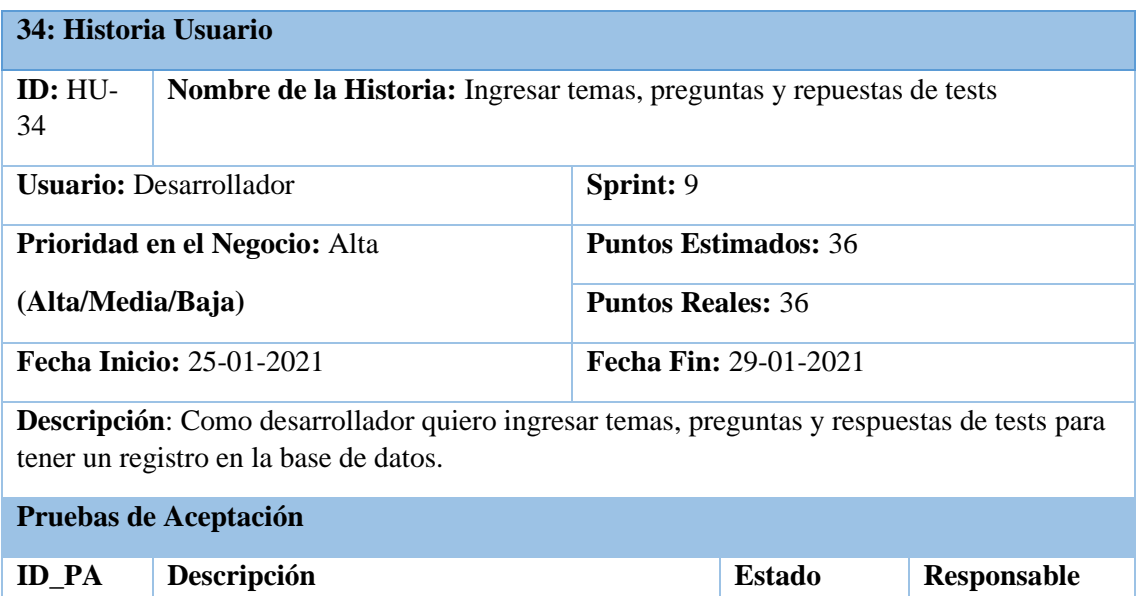

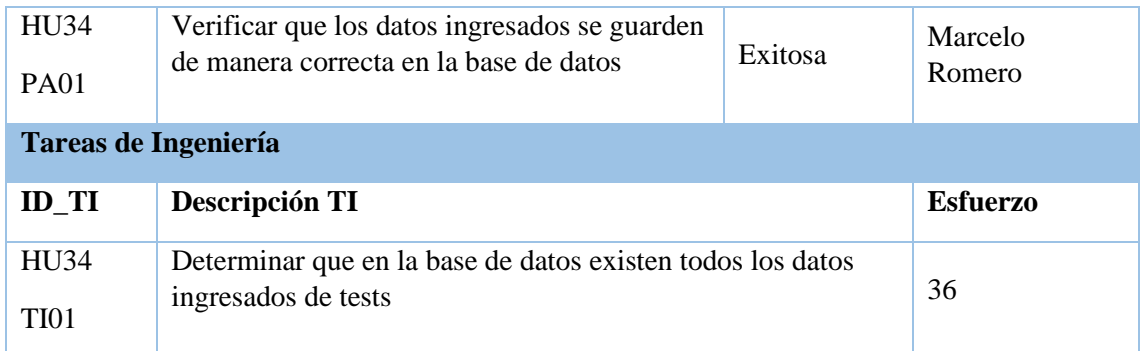

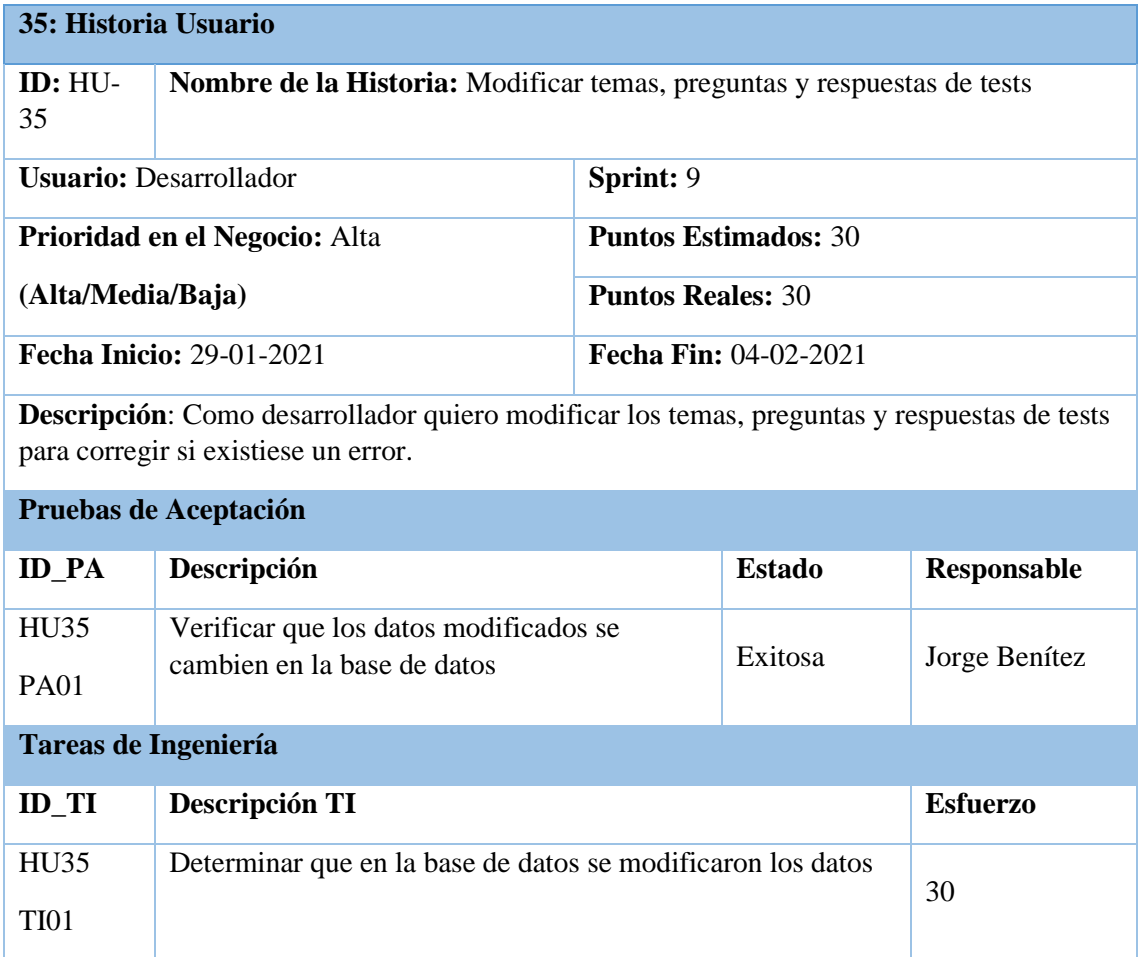

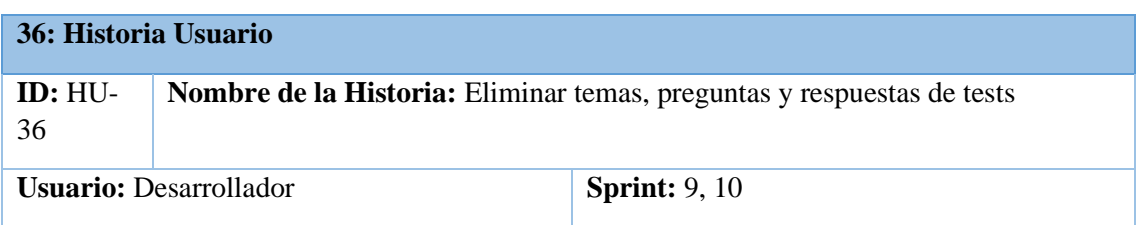

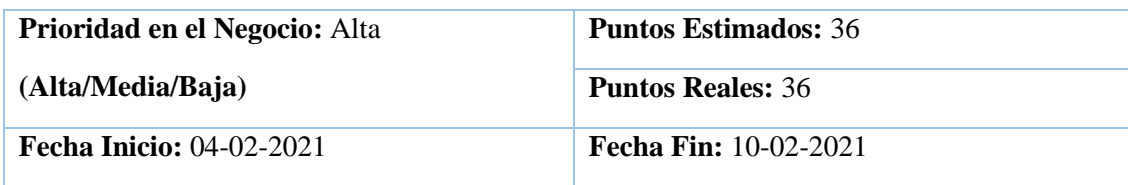

**Descripción**: Como desarrollador quiero eliminar un tema, preguntas y respuestas de tests para corregir si existiese un error.

#### **Pruebas de Aceptación**

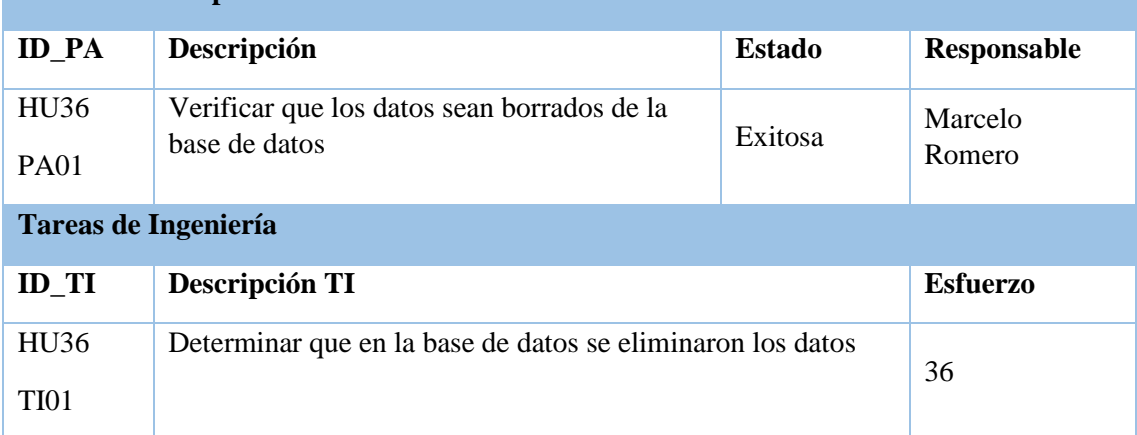

**Realizado por:** Benítez Montero Jorge, Romero Astudillo Marcelo, 2021

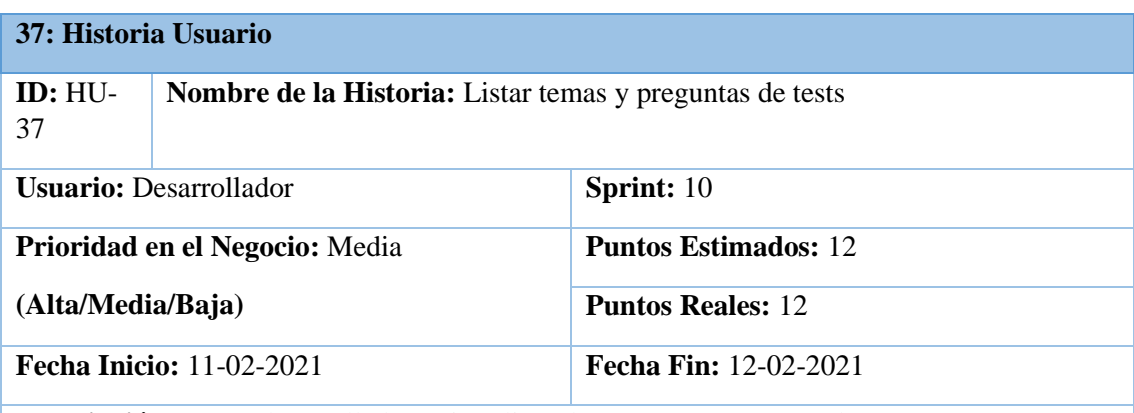

**Descripción**: Como desarrollador quiero listar los temas y preguntas de tests para conocer qué temas y preguntas se encuentran registrados en la plataforma

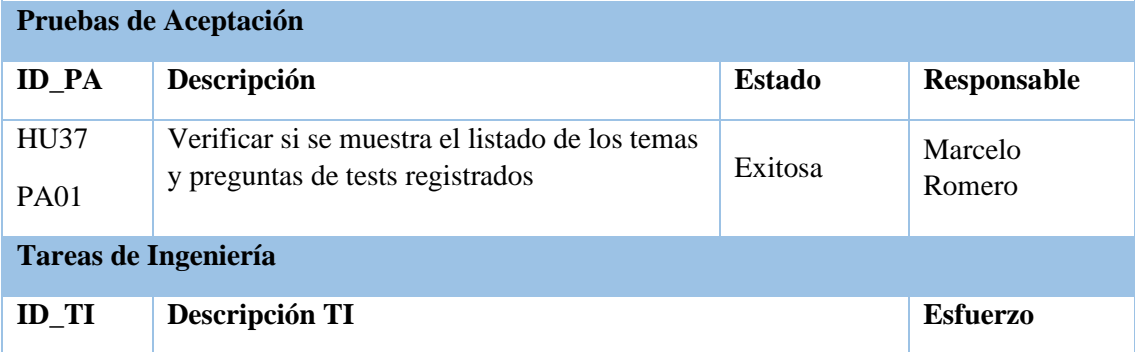

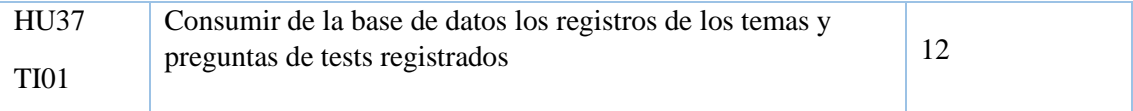

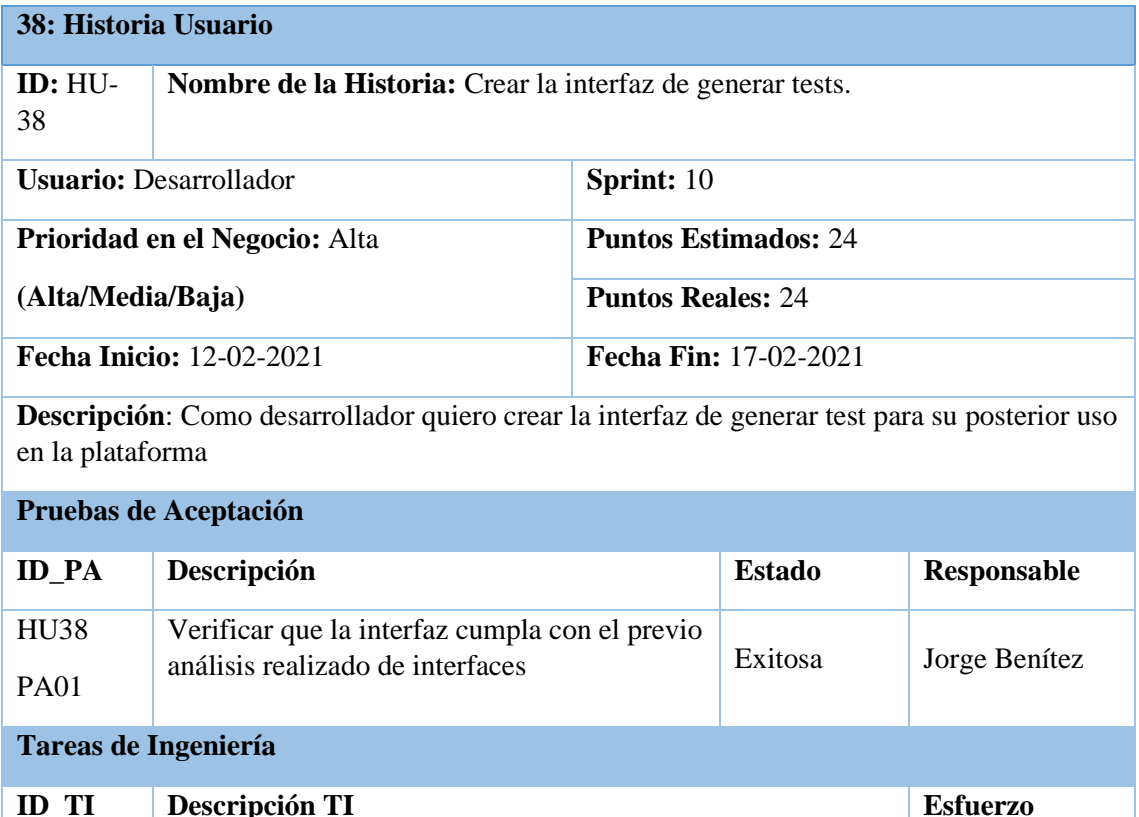

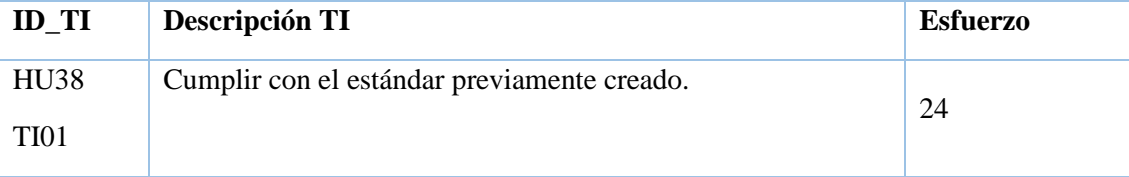

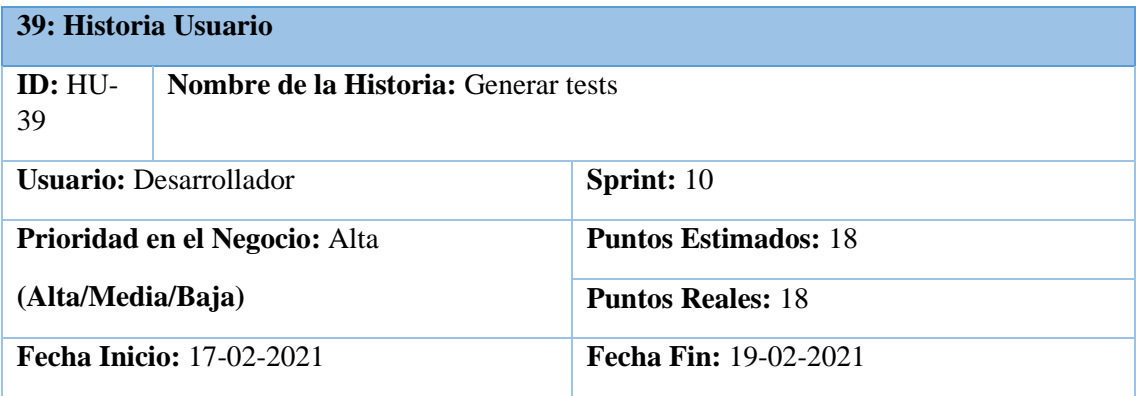

**Descripción**: Como desarrollador quiero generar un test para que el estudiante pueda realizarlo posteriormente.

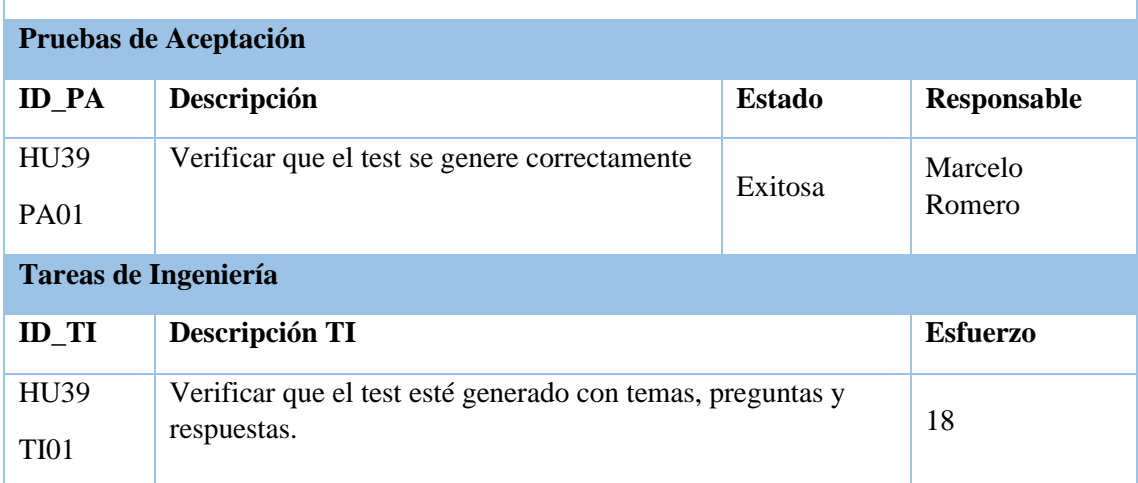

**Realizado por:** Benítez Montero Jorge, Romero Astudillo Marcelo, 2021

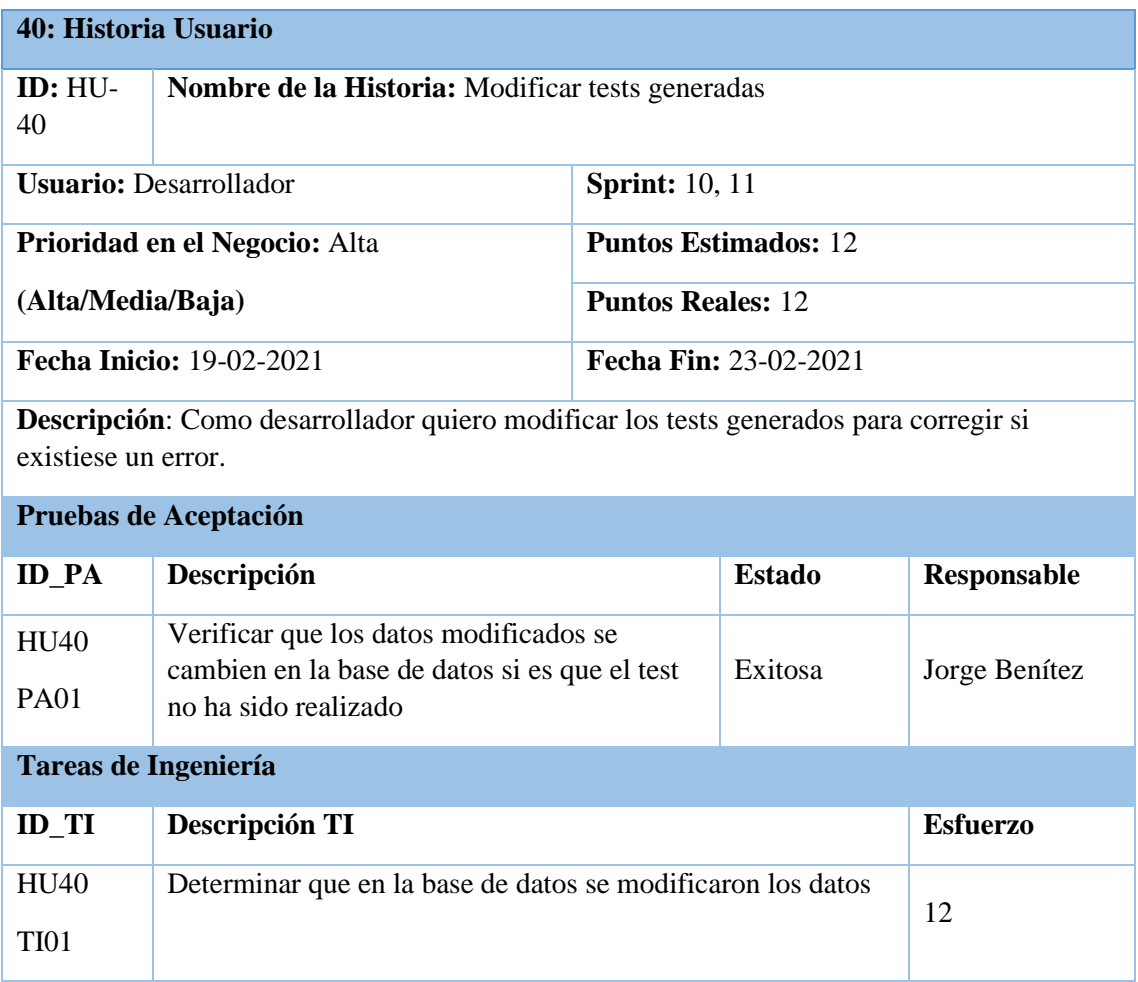

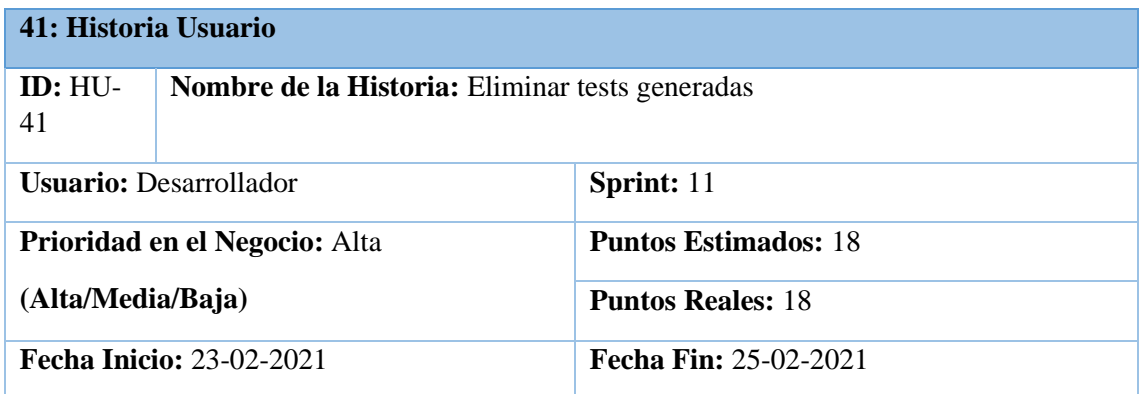

**Descripción**: Como desarrollador quiero eliminar un test generado para corregir si existiese un error.

**Pruebas de Aceptación**

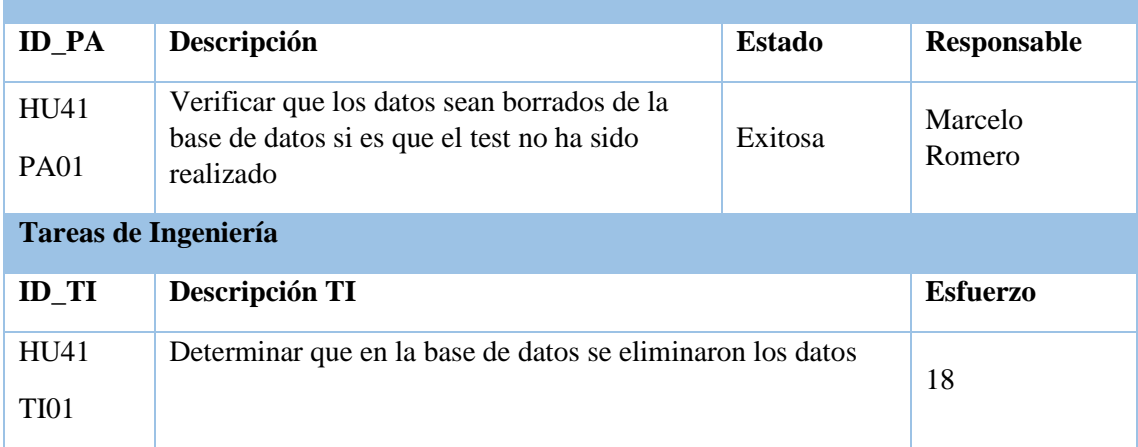

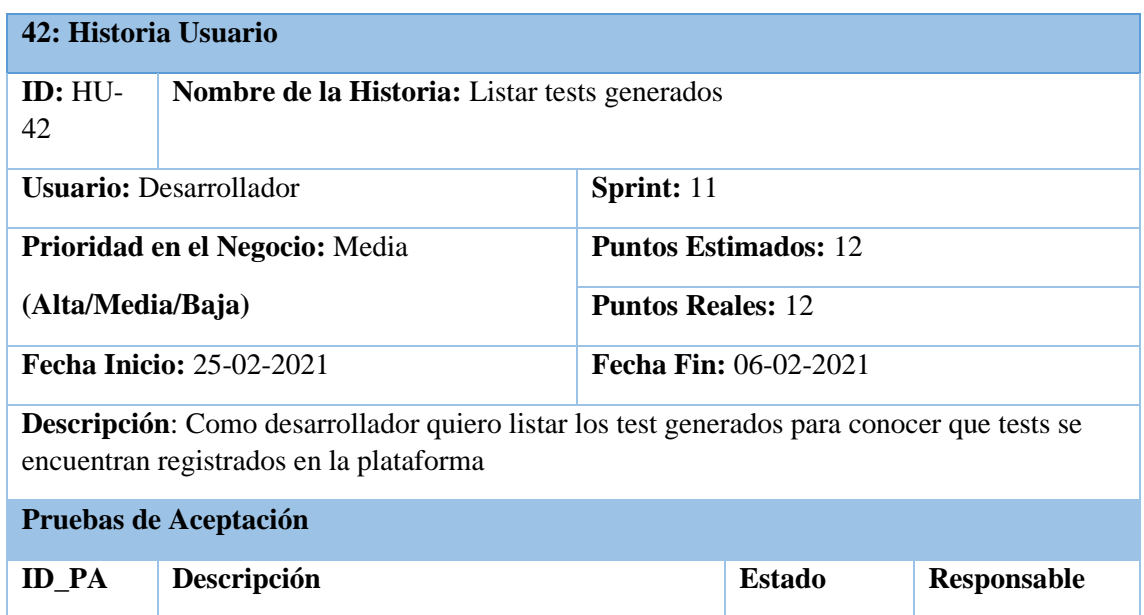

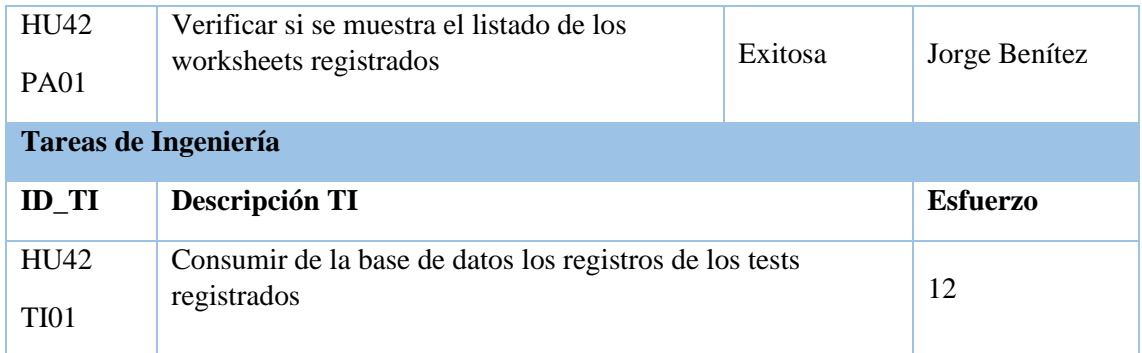

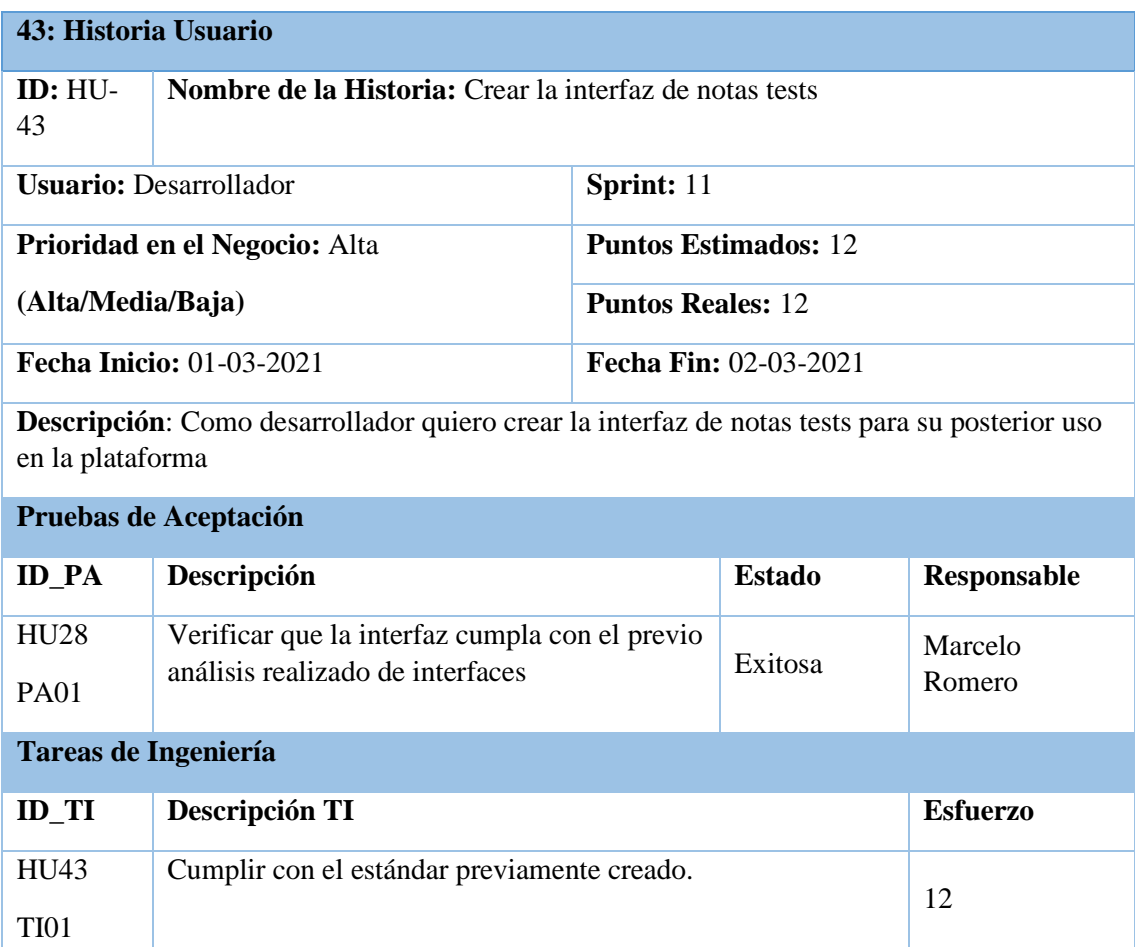

**Realizado por:** Benítez Montero Jorge, Romero Astudillo Marcelo, 2021

Т

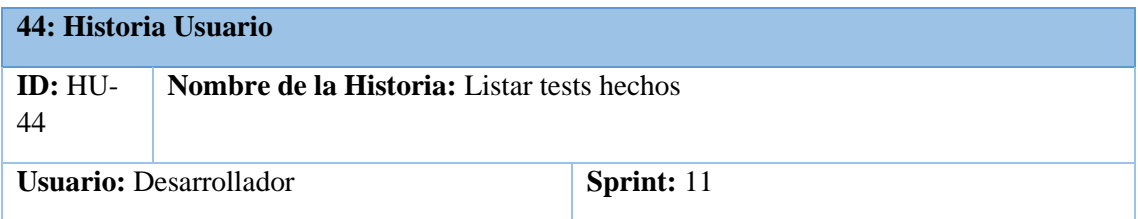

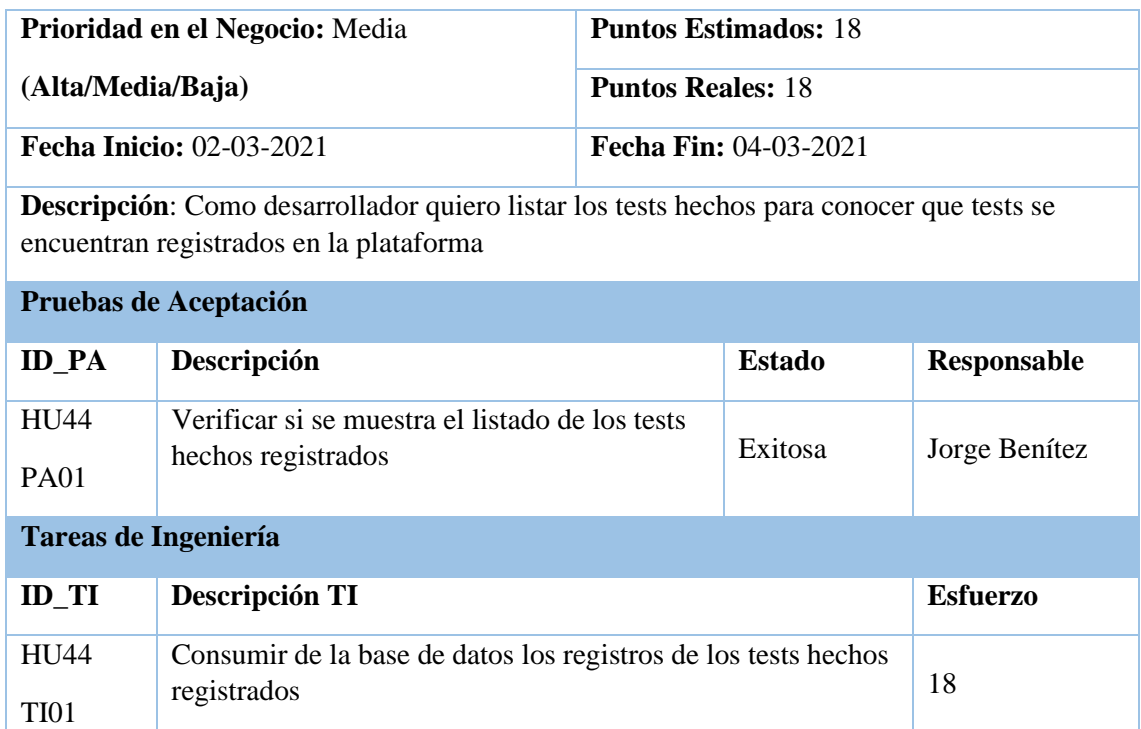

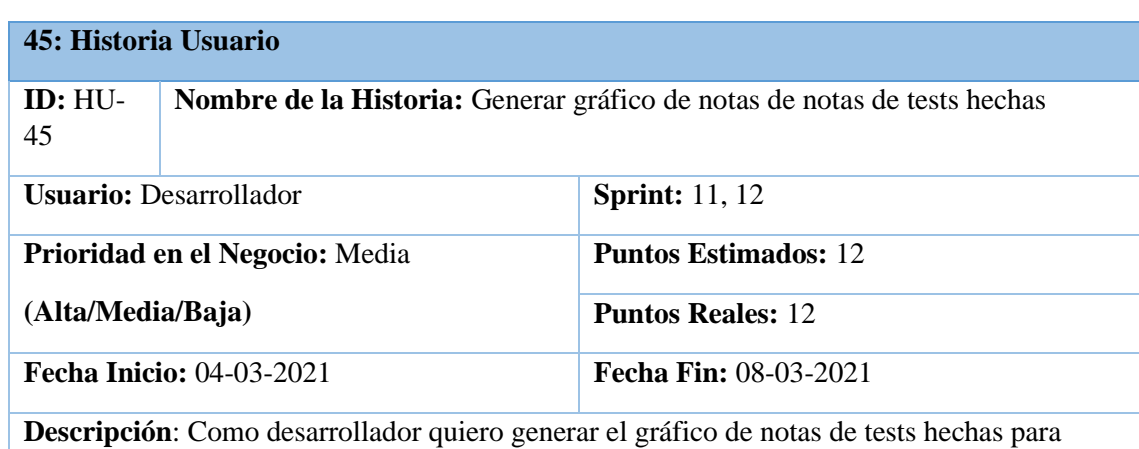

conocer el rendimiento del estudiante en el test

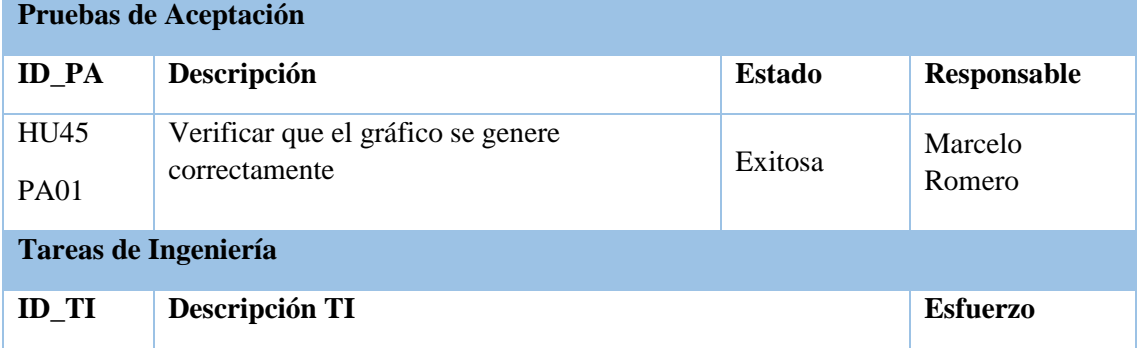

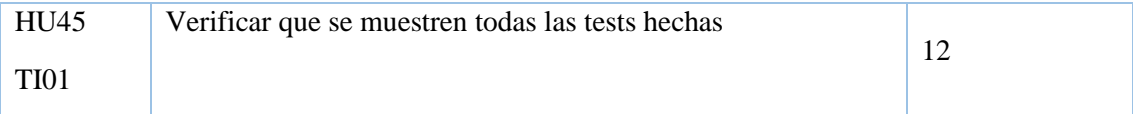

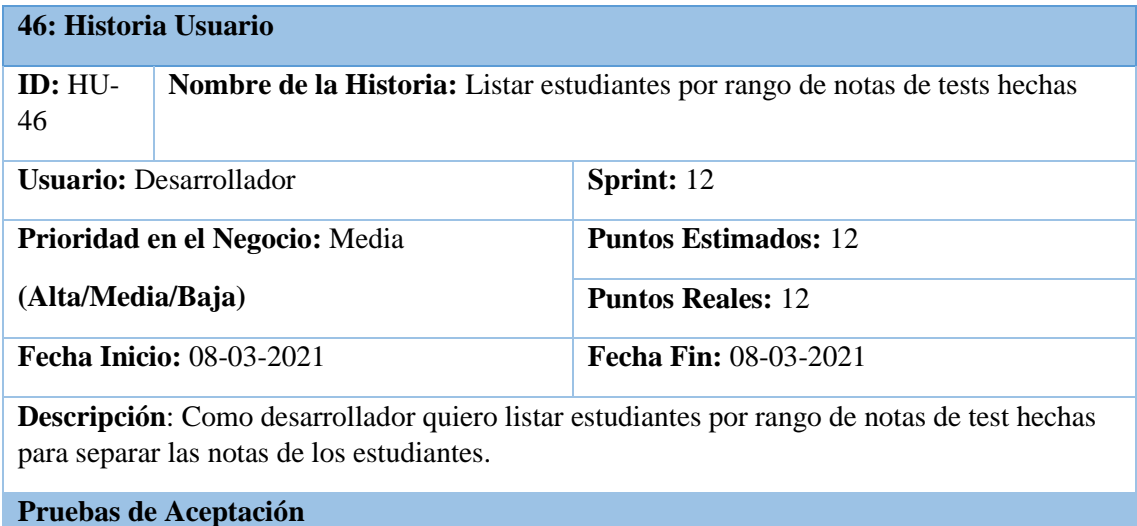

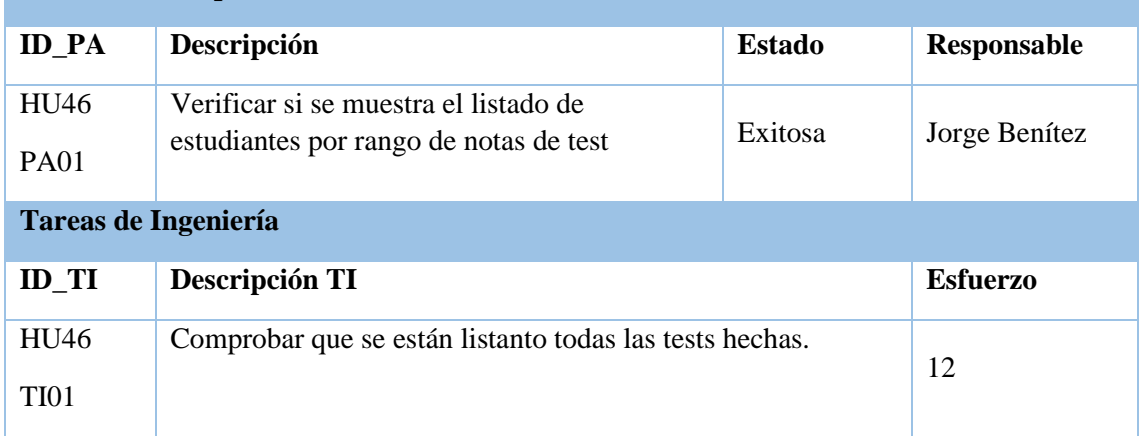

**Realizado por:** Benítez Montero Jorge, Romero Astudillo Marcelo, 2021

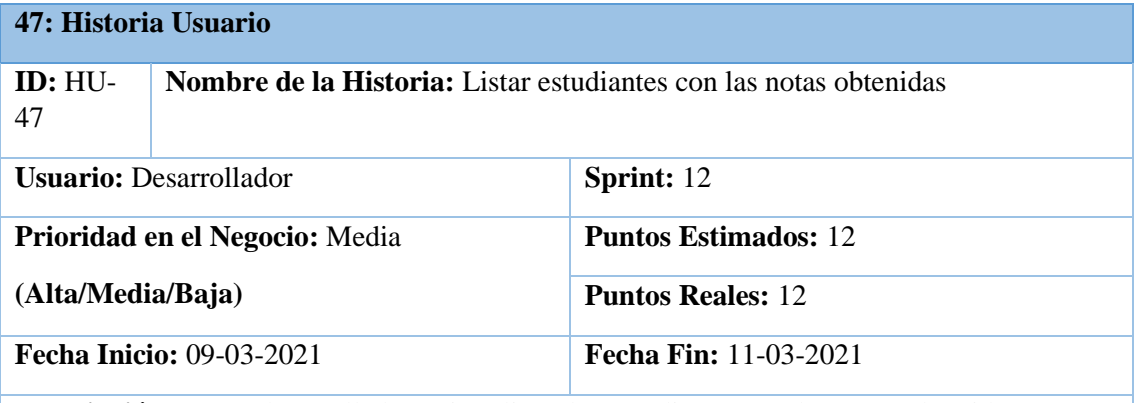

**Descripción**: Como desarrollador quiero listar los estudiantes con las notas obtenidas se encuentran registrados en la plataforma

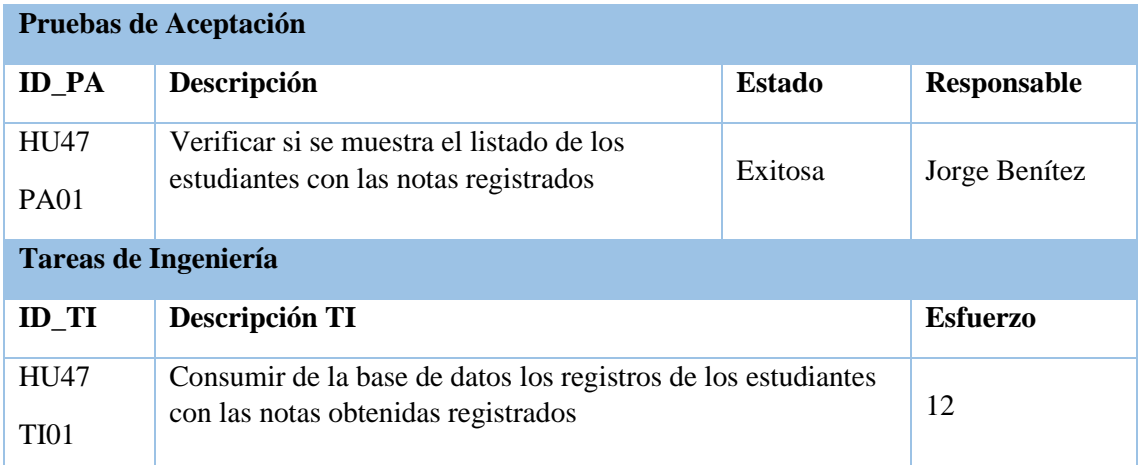

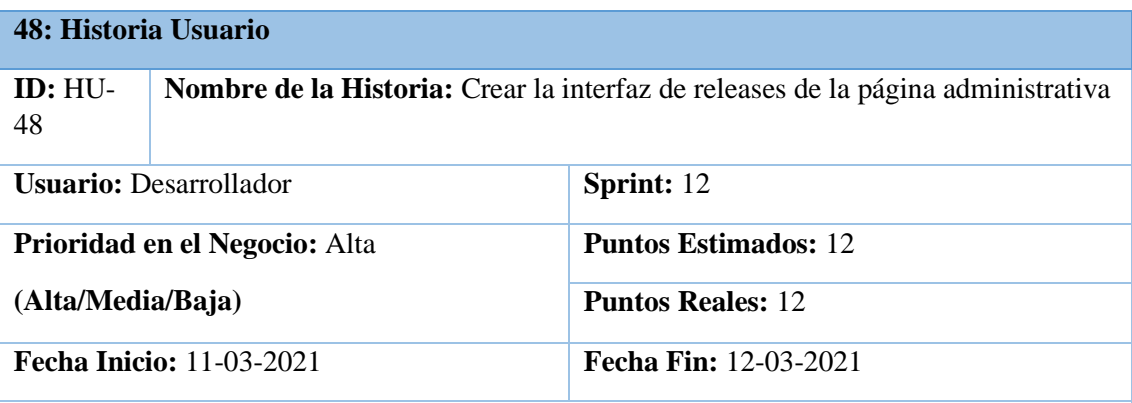

**Descripción**: Como desarrollador quiero crear las interfaces de releases para su posterior uso en la plataforma

# **Pruebas de Aceptación**

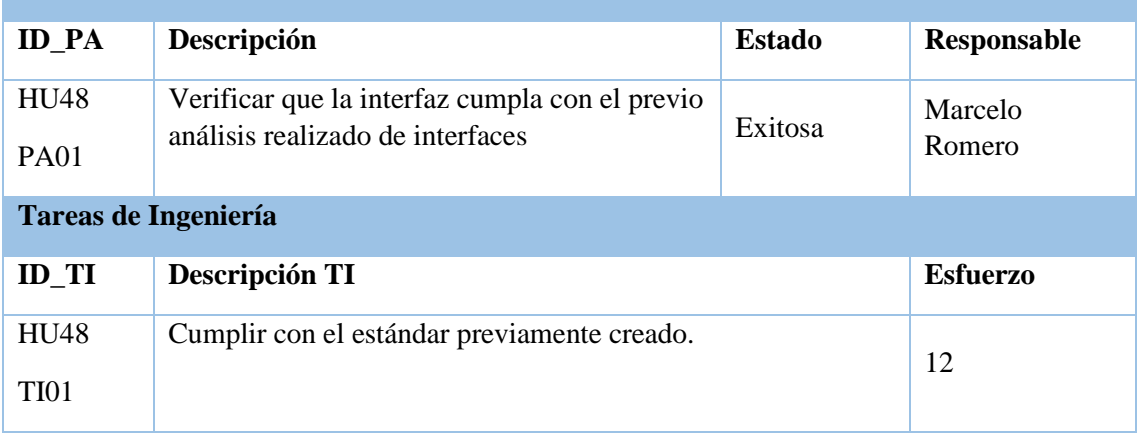

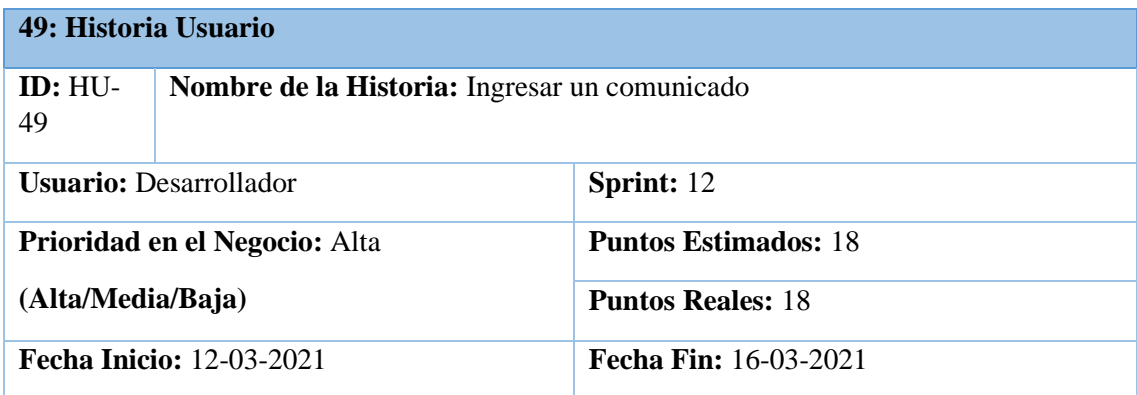

**Descripción**: Como desarrollador quiero ingresar un comunicado para que el administrador pueda informar a los representantes.

# **Pruebas de Aceptación**

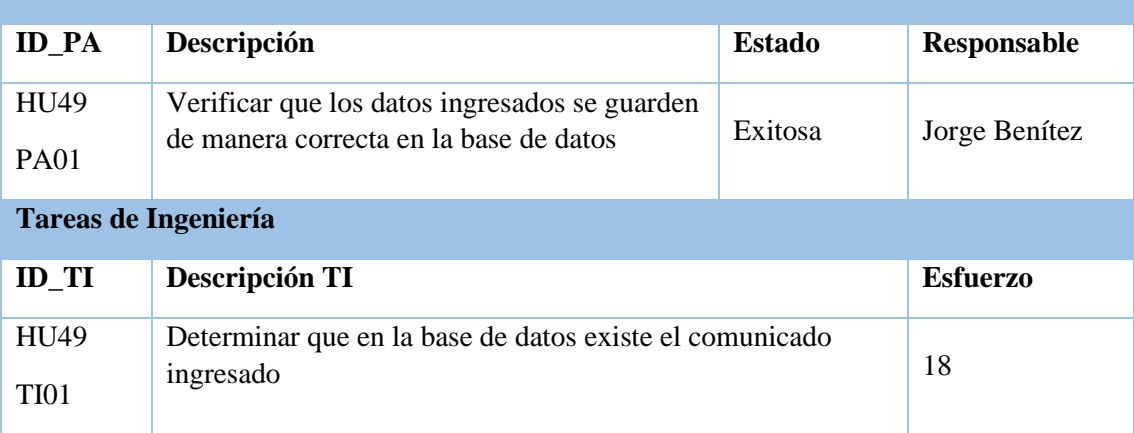

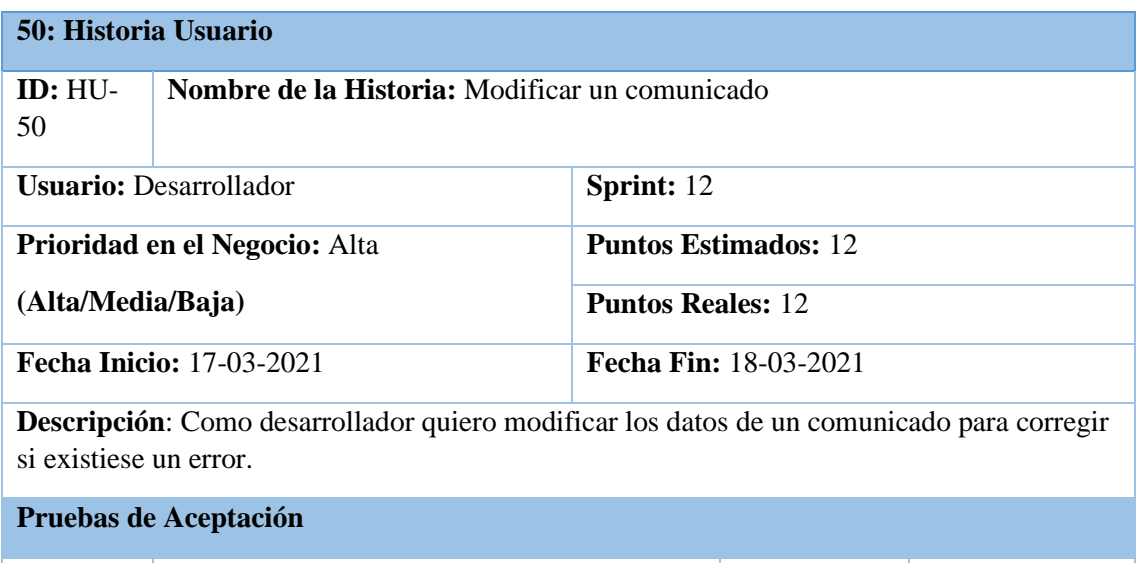

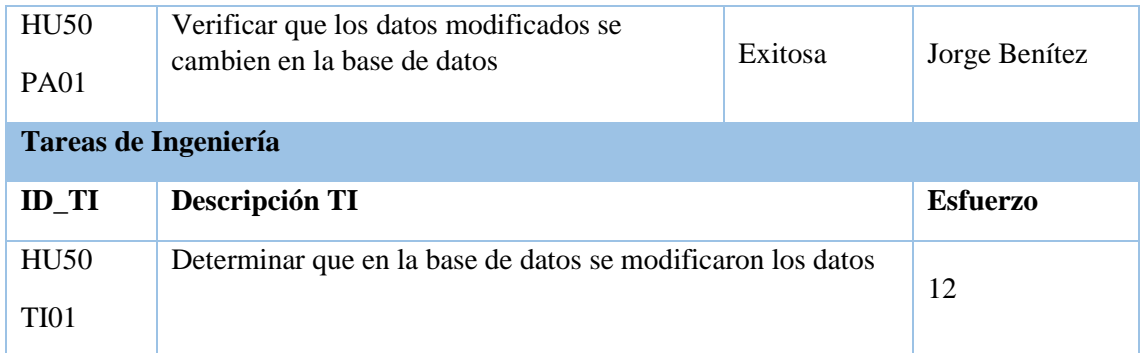

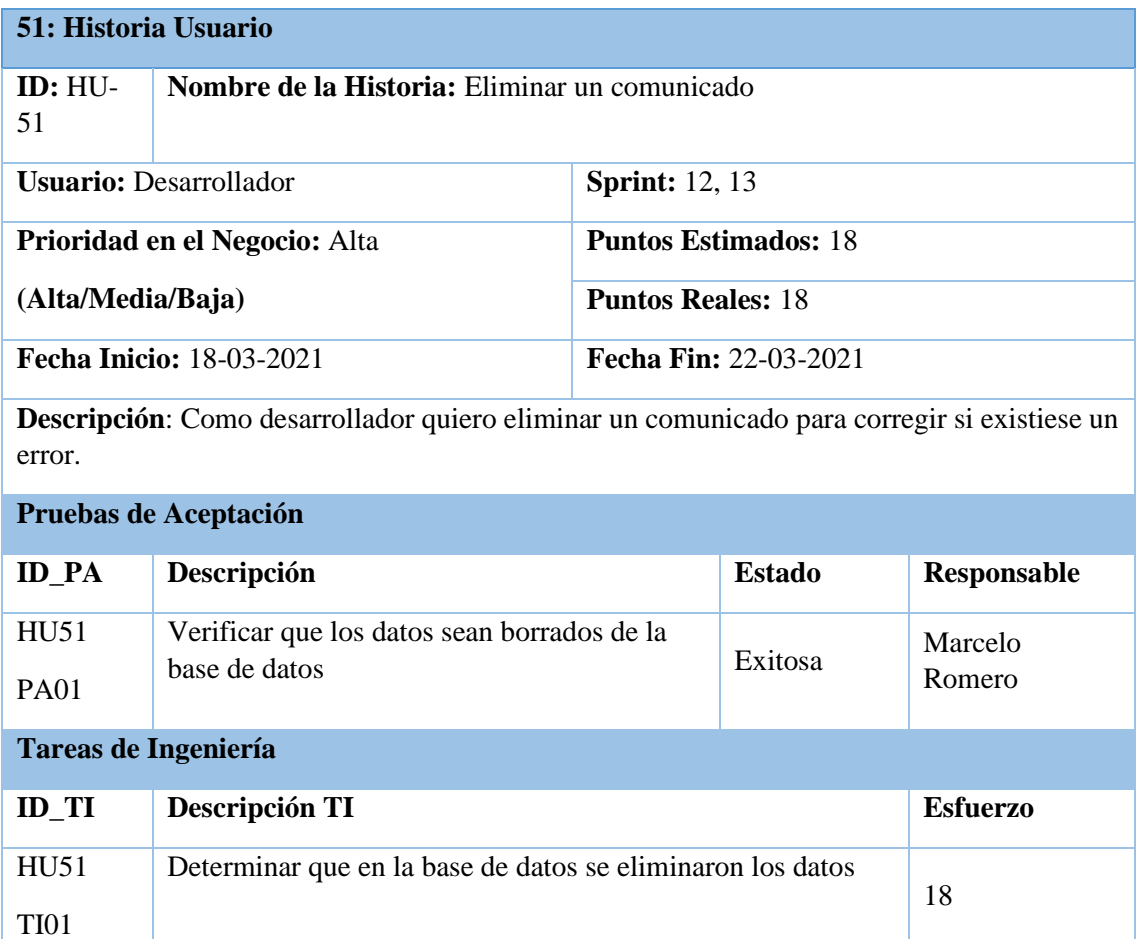

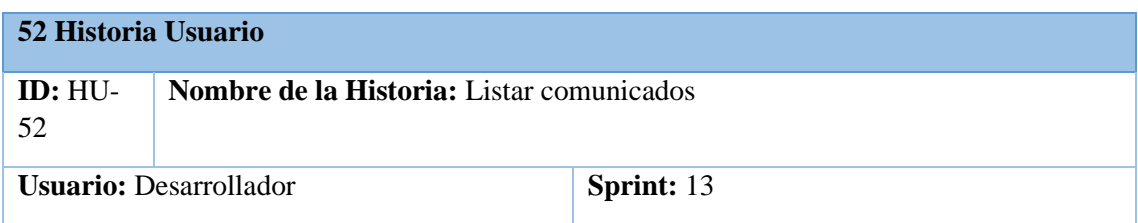

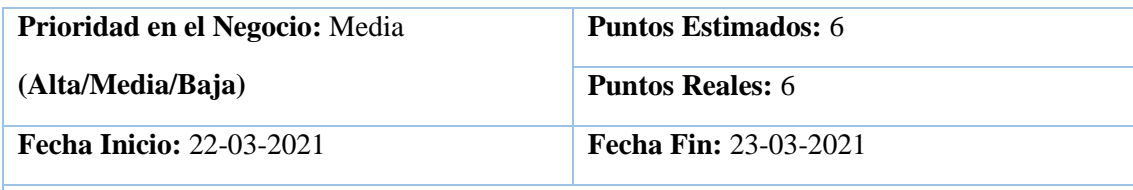

**Descripción**: Como desarrollador quiero listar los comunicados para conocer que comunicados se encuentran registrados en la plataforma

#### **Pruebas de Aceptación**

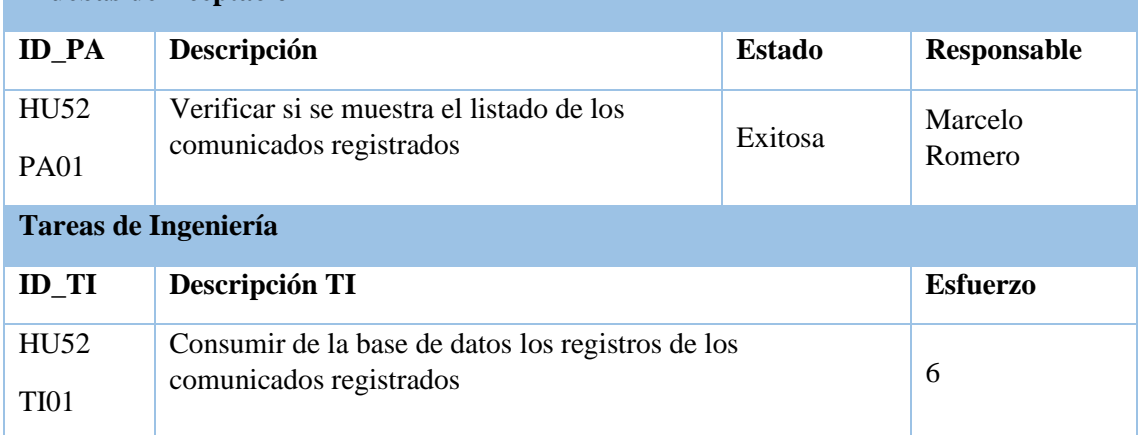

**Realizado por:** Benítez Montero Jorge, Romero Astudillo Marcelo, 2021

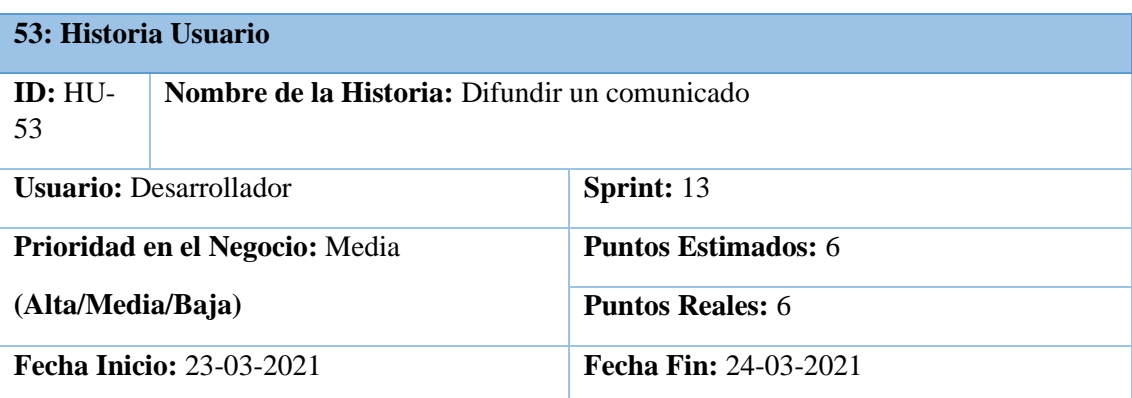

**Descripción**: Como desarrollador quiero difundir un comunicado para que este sea mostrado en la aplicación móvil

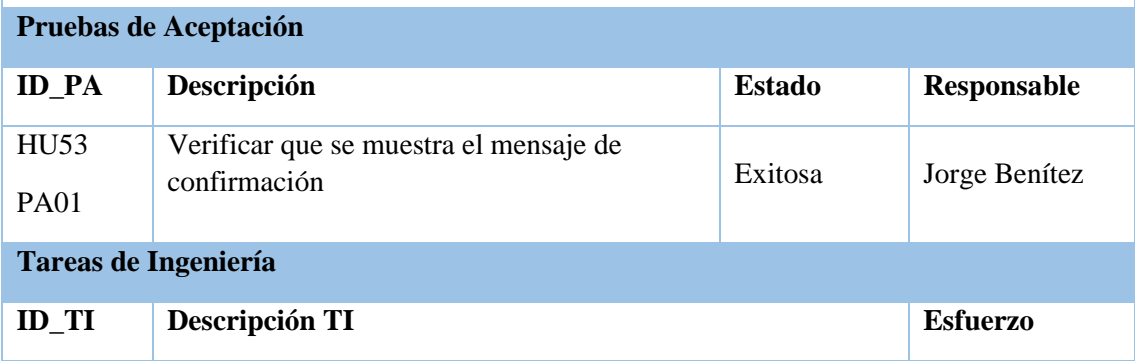

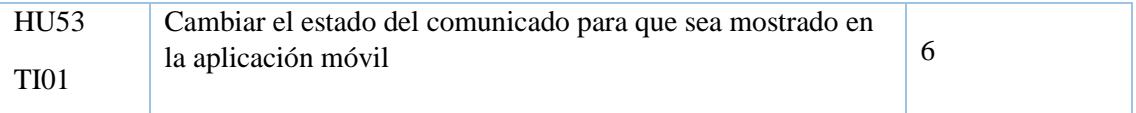

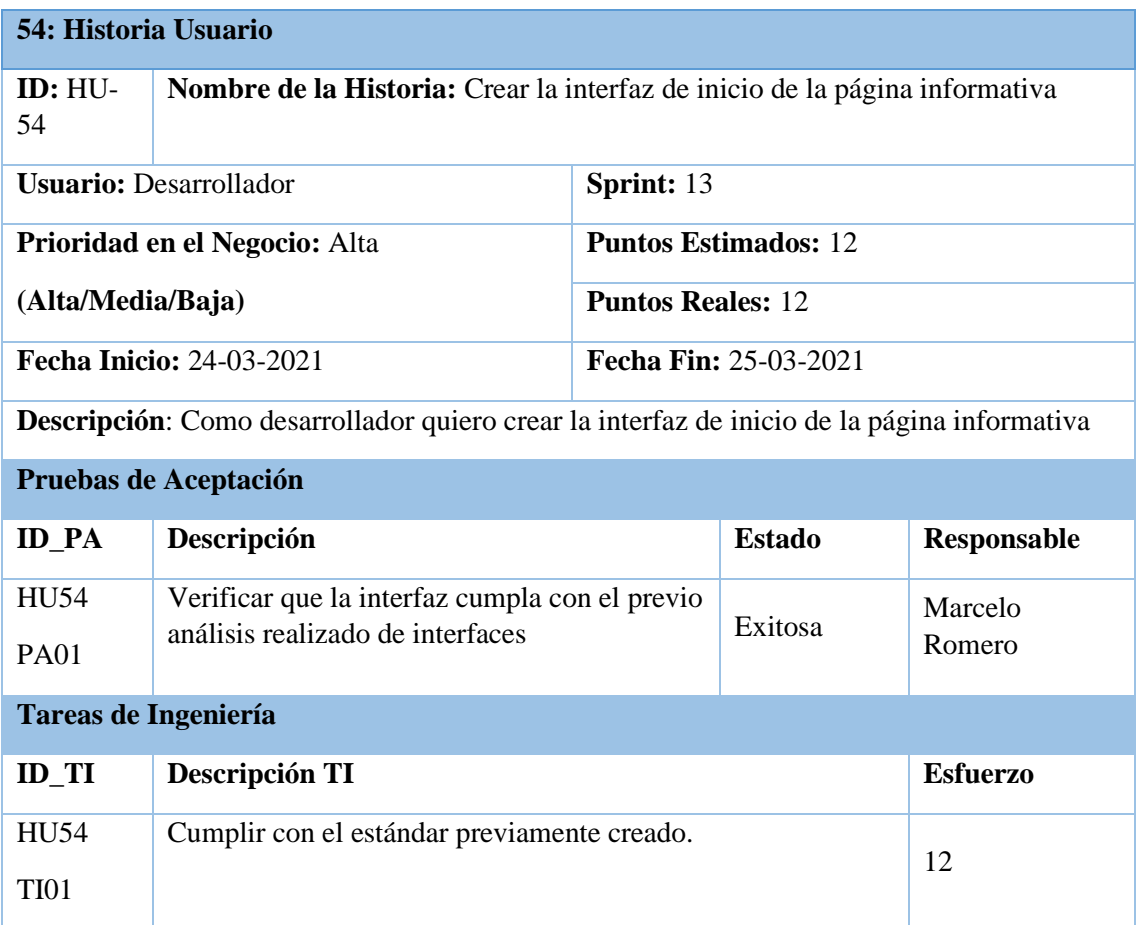

**Realizado por:** Benítez Montero Jorge, Romero Astudillo Marcelo, 2021

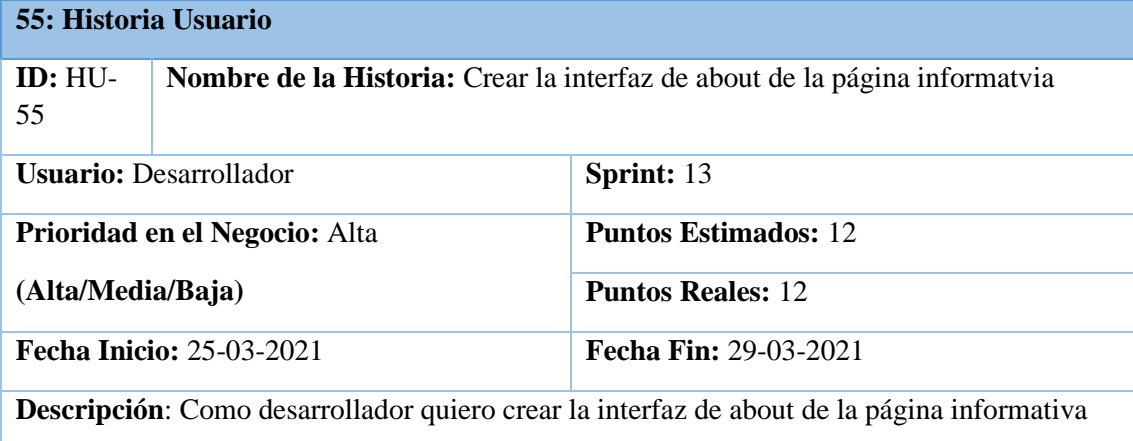

# **Pruebas de Aceptación**

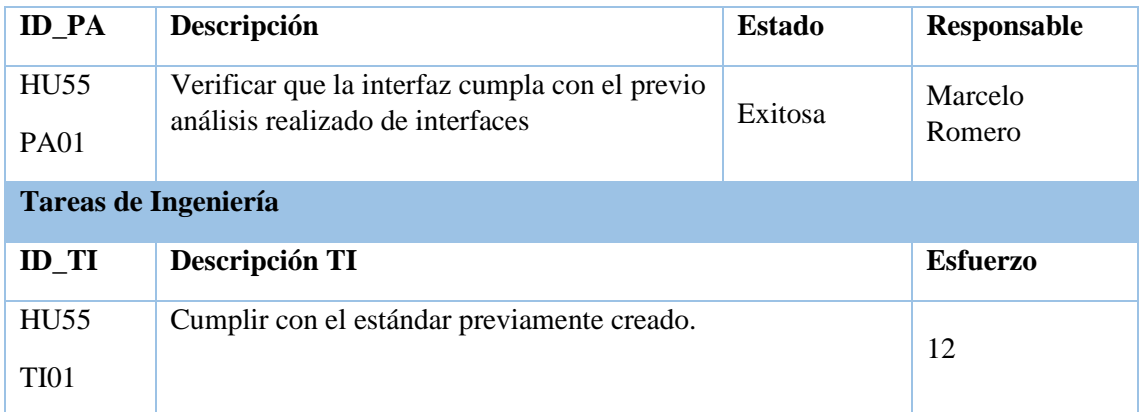

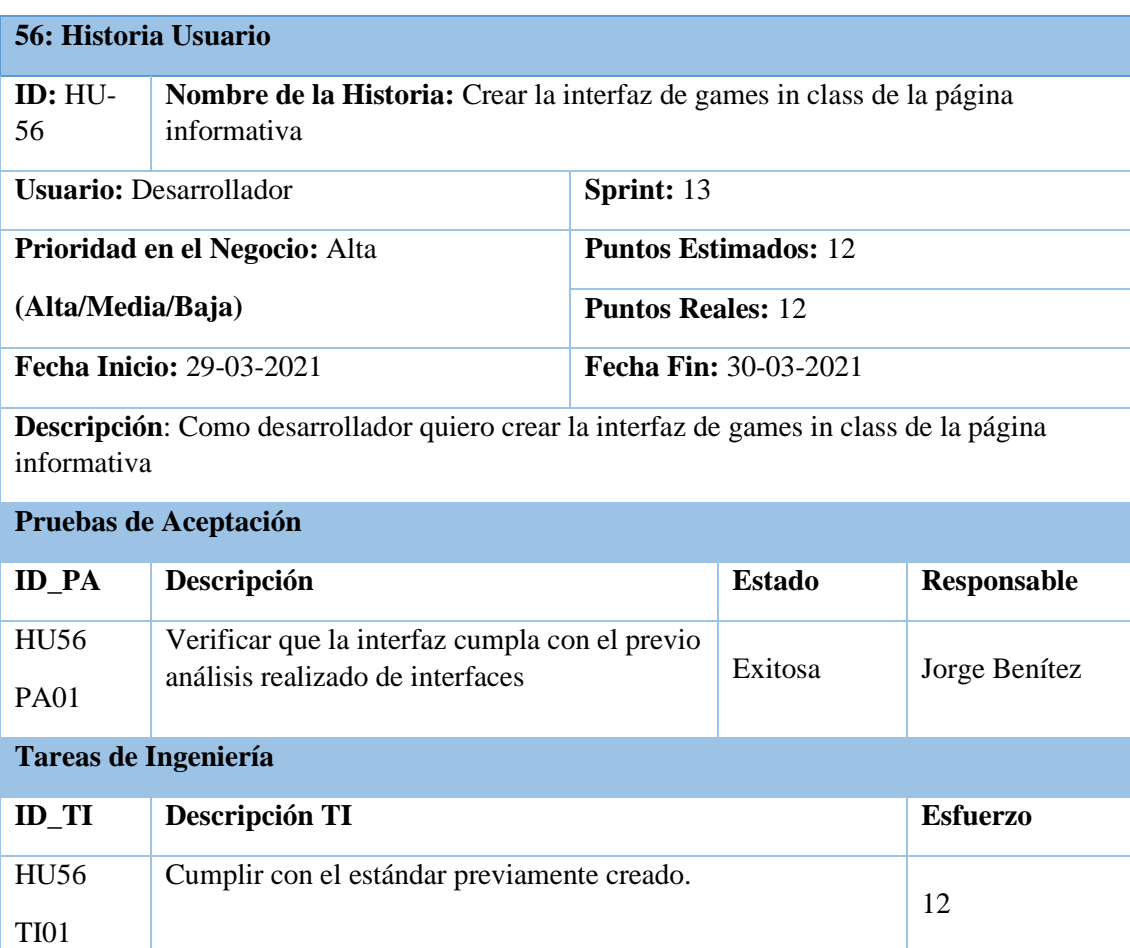

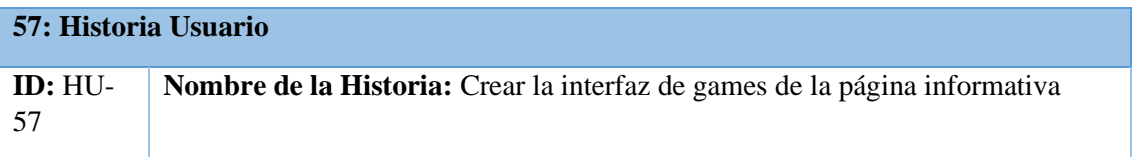

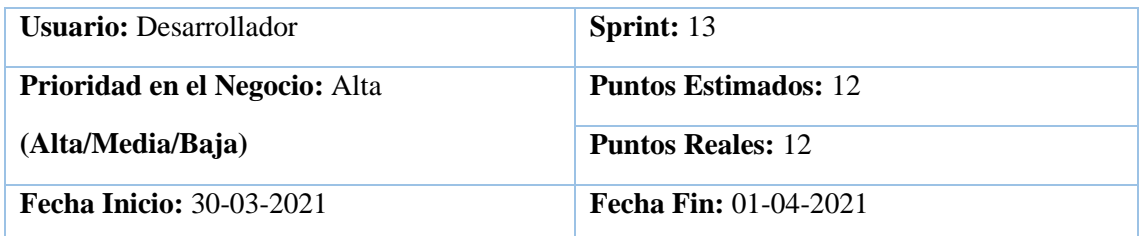

**Descripción**: Como desarrollador quiero crear la interfaz de games de la página informativa

## **Pruebas de Aceptación**

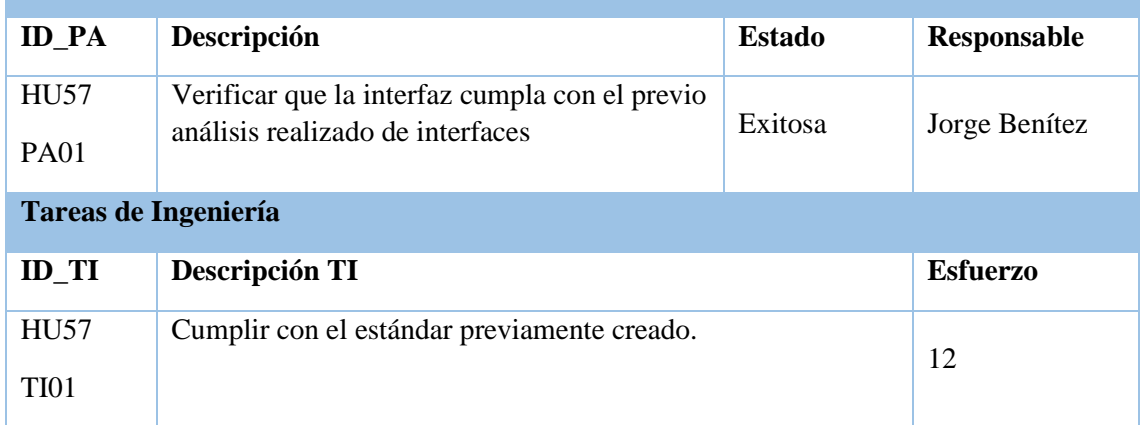

**Realizado por:** Benítez Montero Jorge, Romero Astudillo Marcelo, 2021

### **58: Historia Usuario**

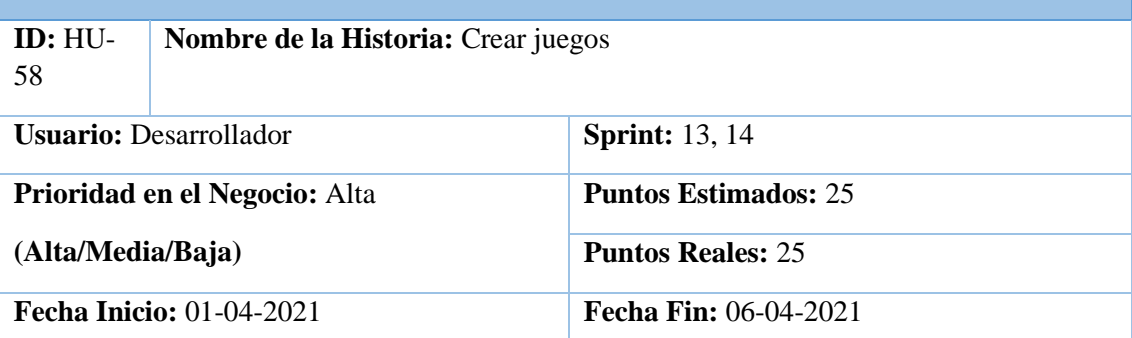

**Descripción**: Como desarrollador quiero crear los juegos para que los niños puedan interactuar con ellos.

#### **Pruebas de Aceptación**

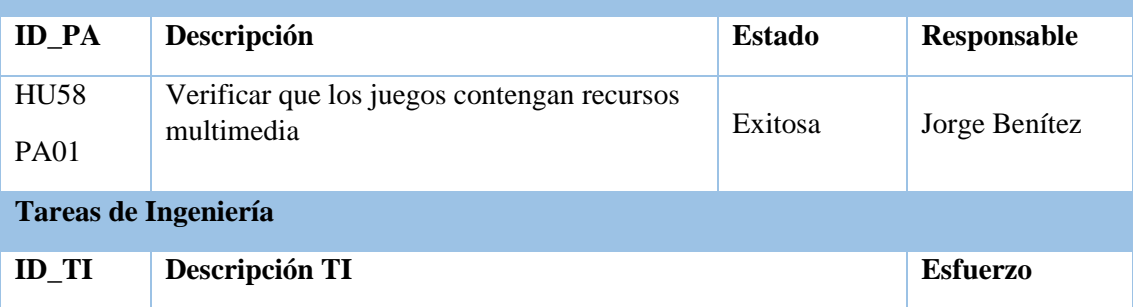

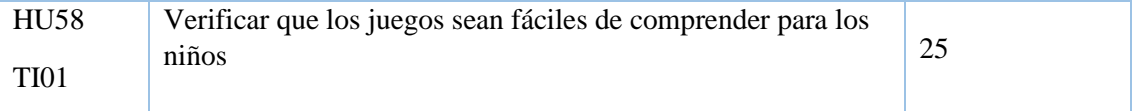

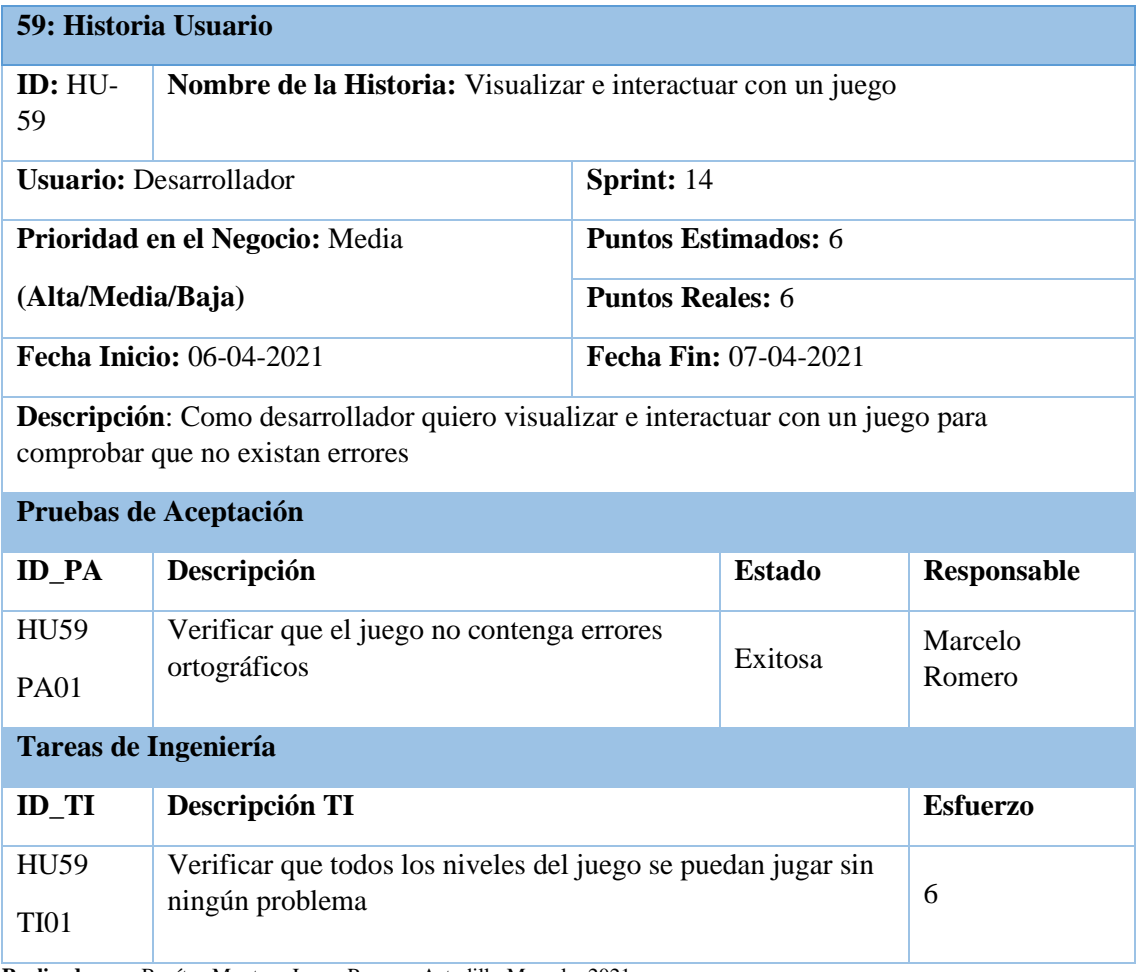

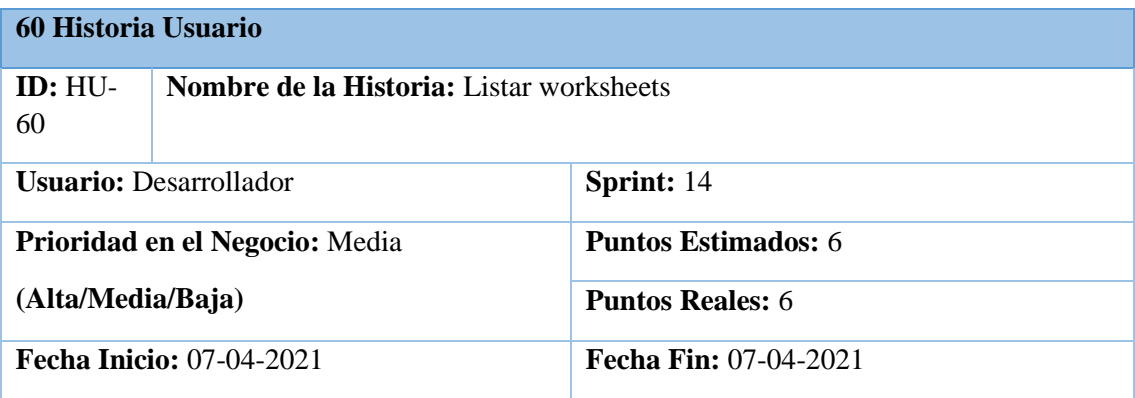

**Descripción**: Como desarrollador quiero listar los worksheets para conocer que worksheets se encuentran registrados en la plataforma

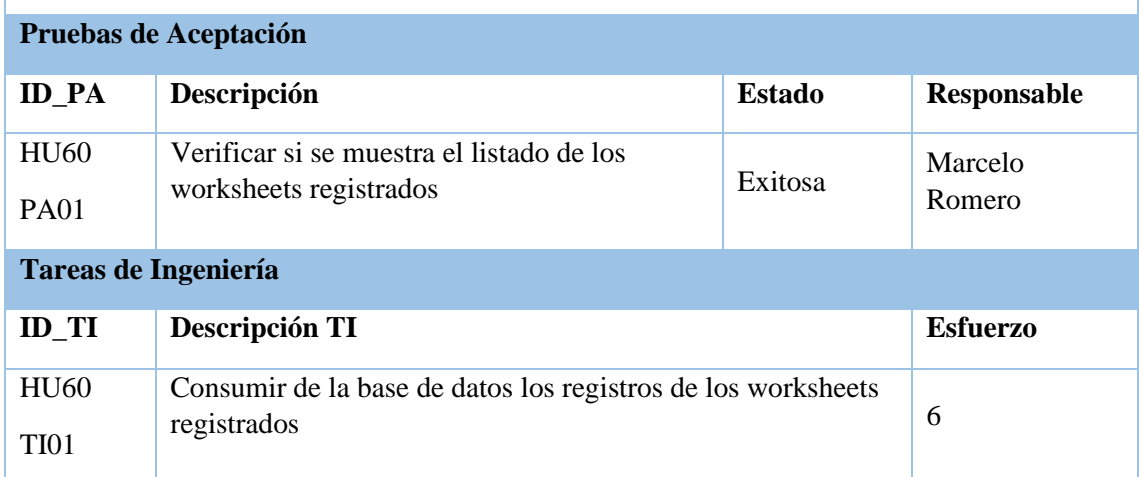

**Realizado por:** Benítez Montero Jorge, Romero Astudillo Marcelo, 2021

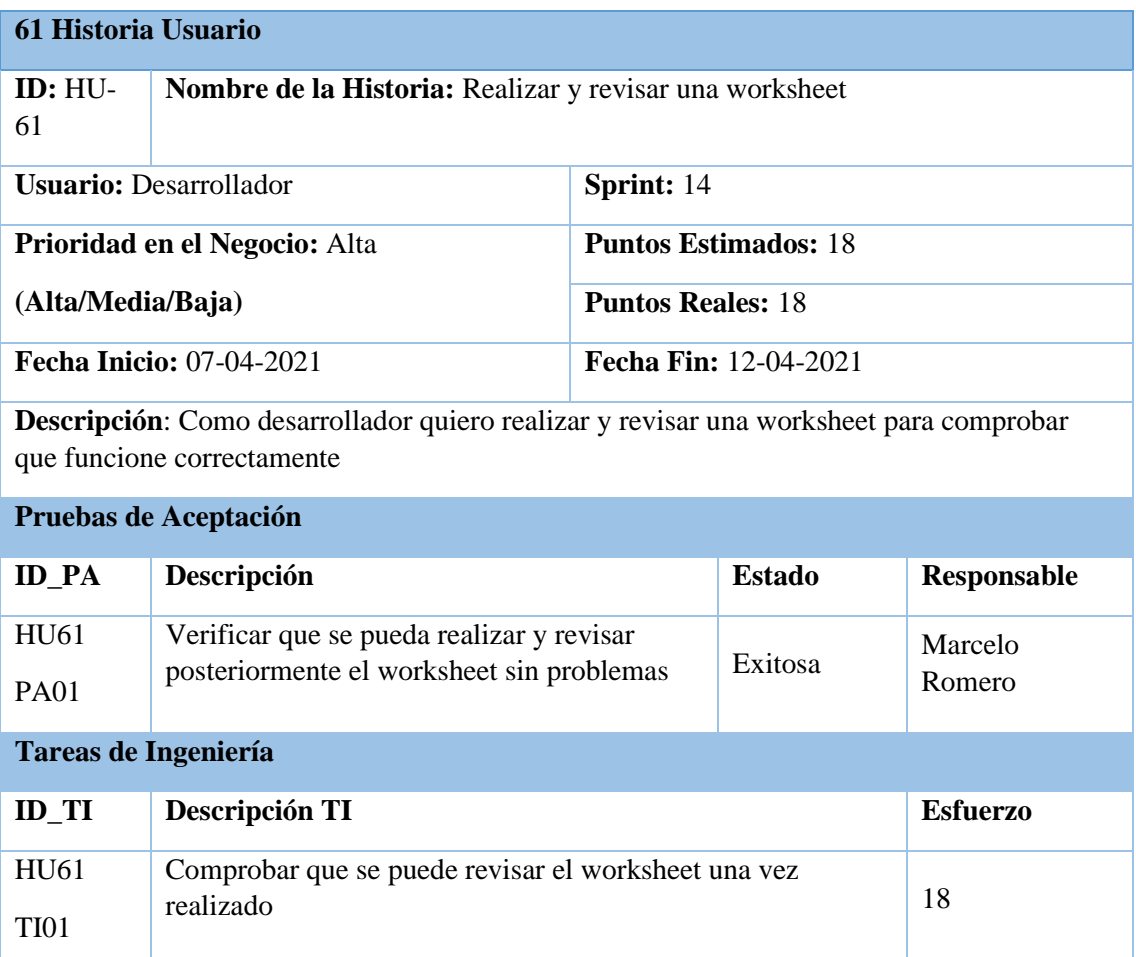
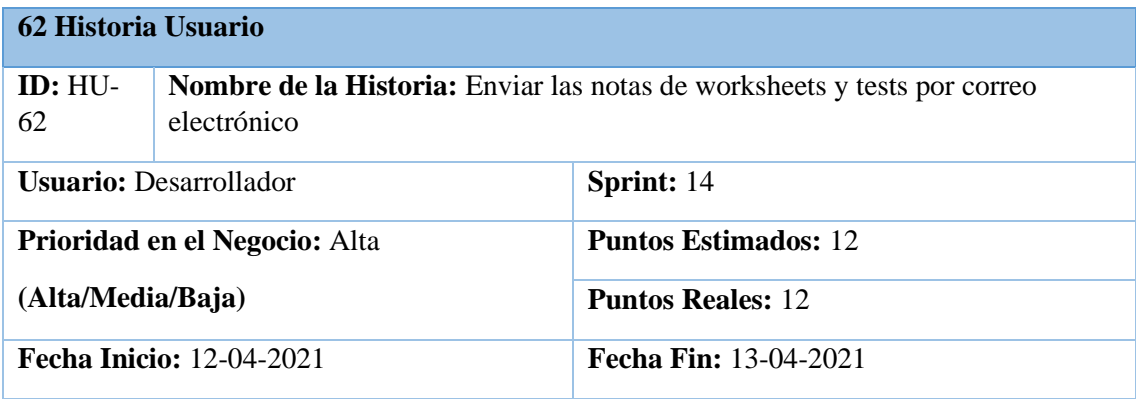

**Descripción**: Como desarrollador quiero enviar las notas de worksheets y tests por correo electrónico para que el representante pueda conocer el avance del estudiante

### **Pruebas de Aceptación**

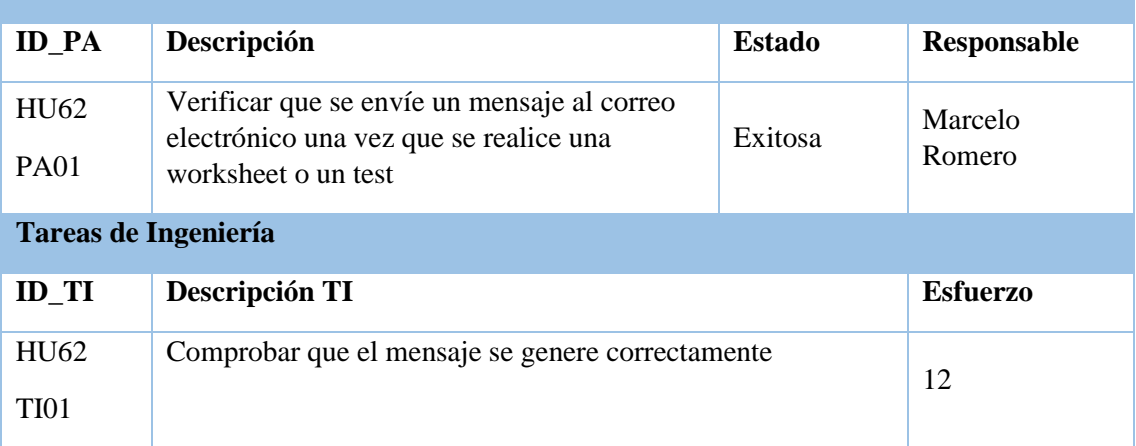

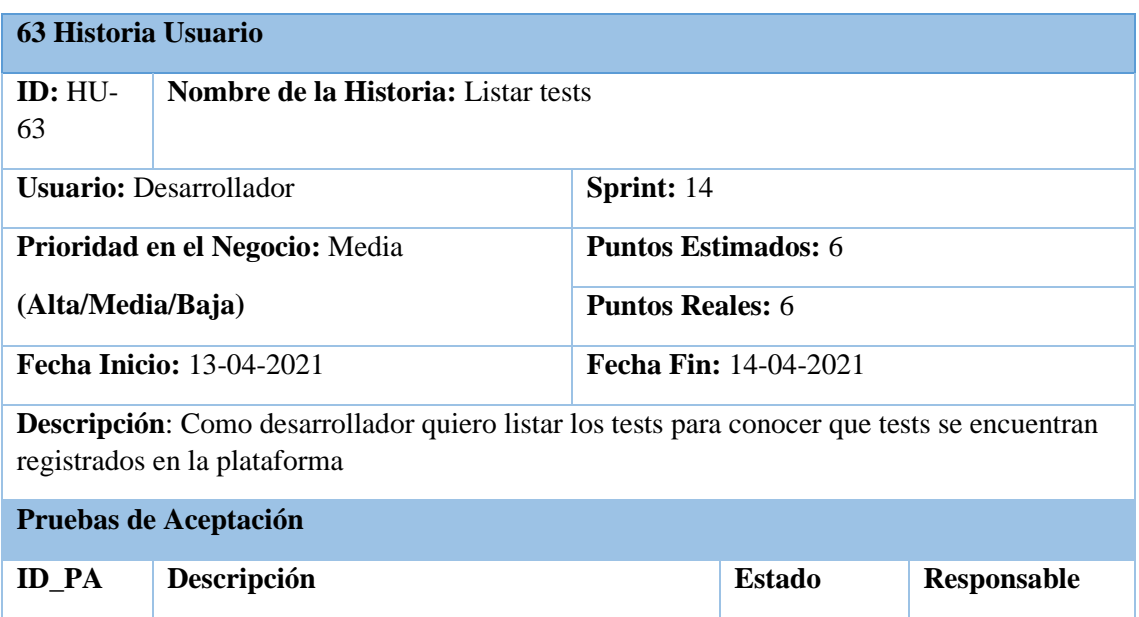

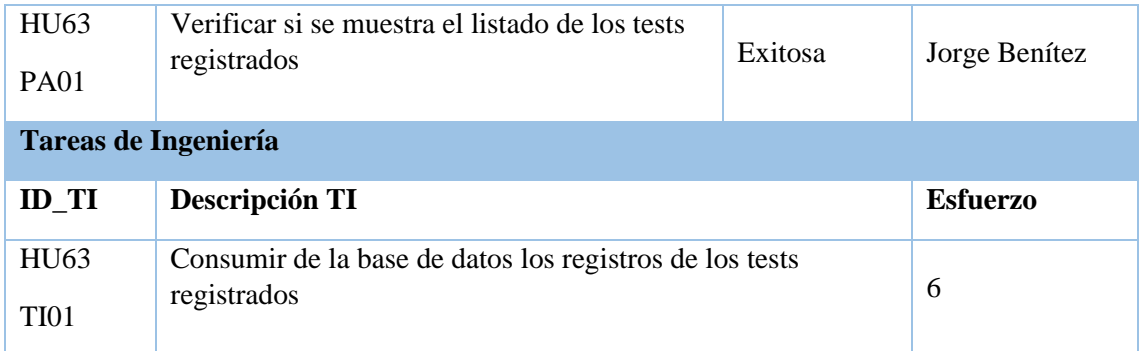

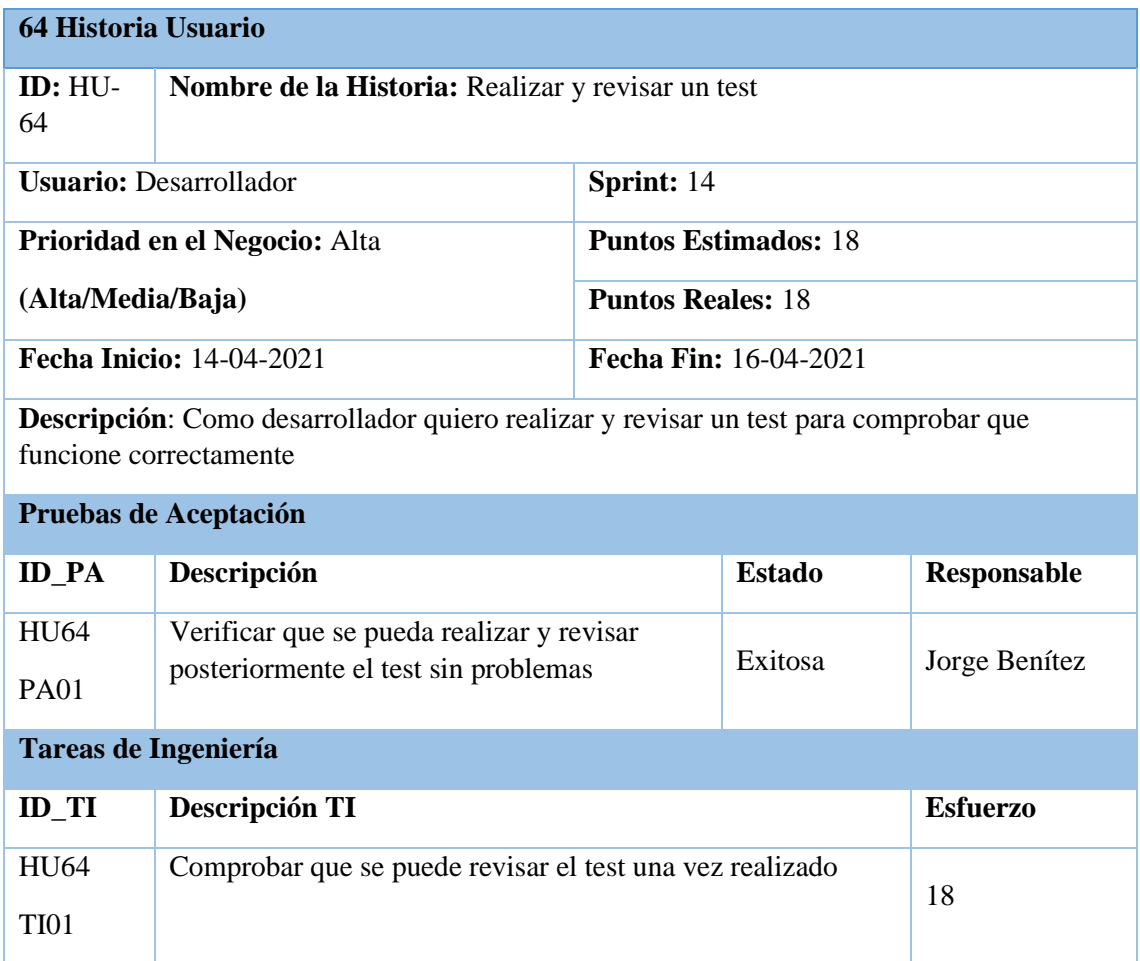

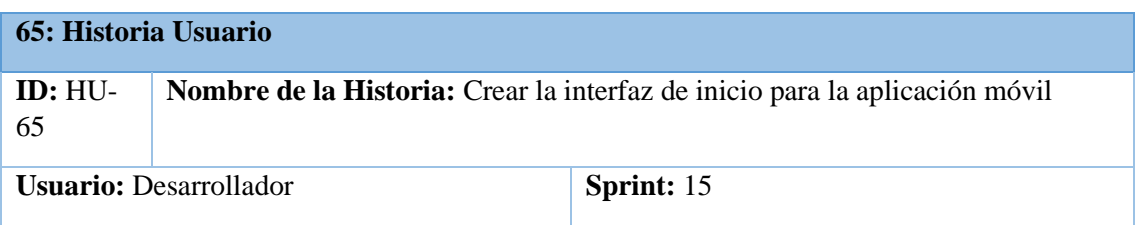

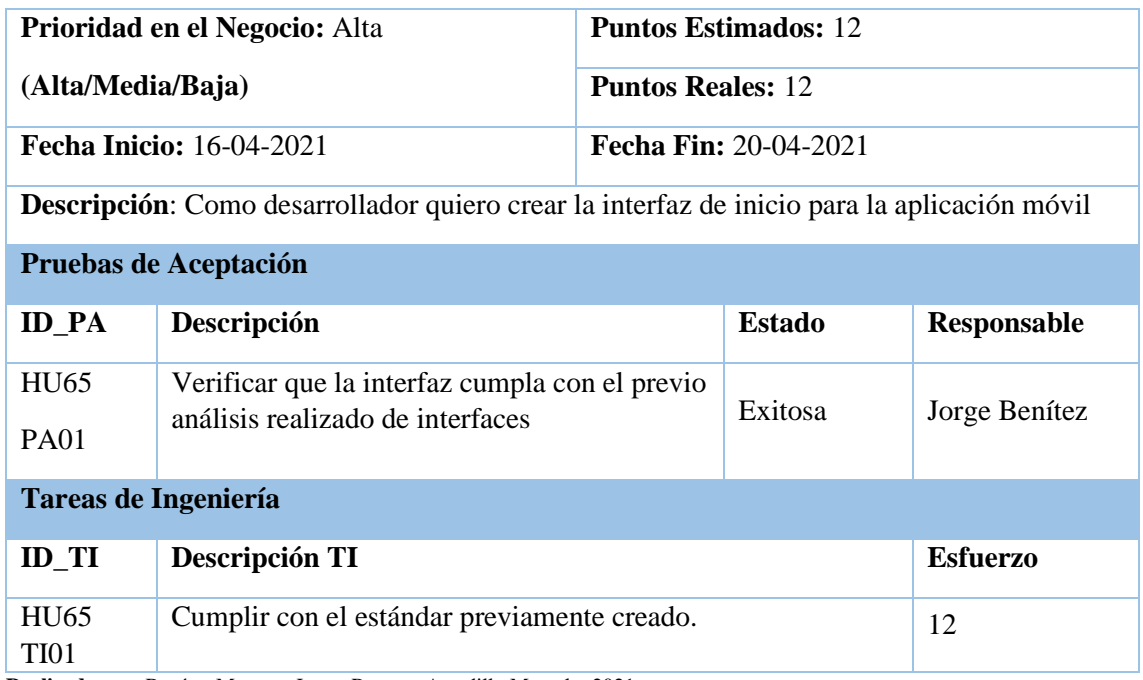

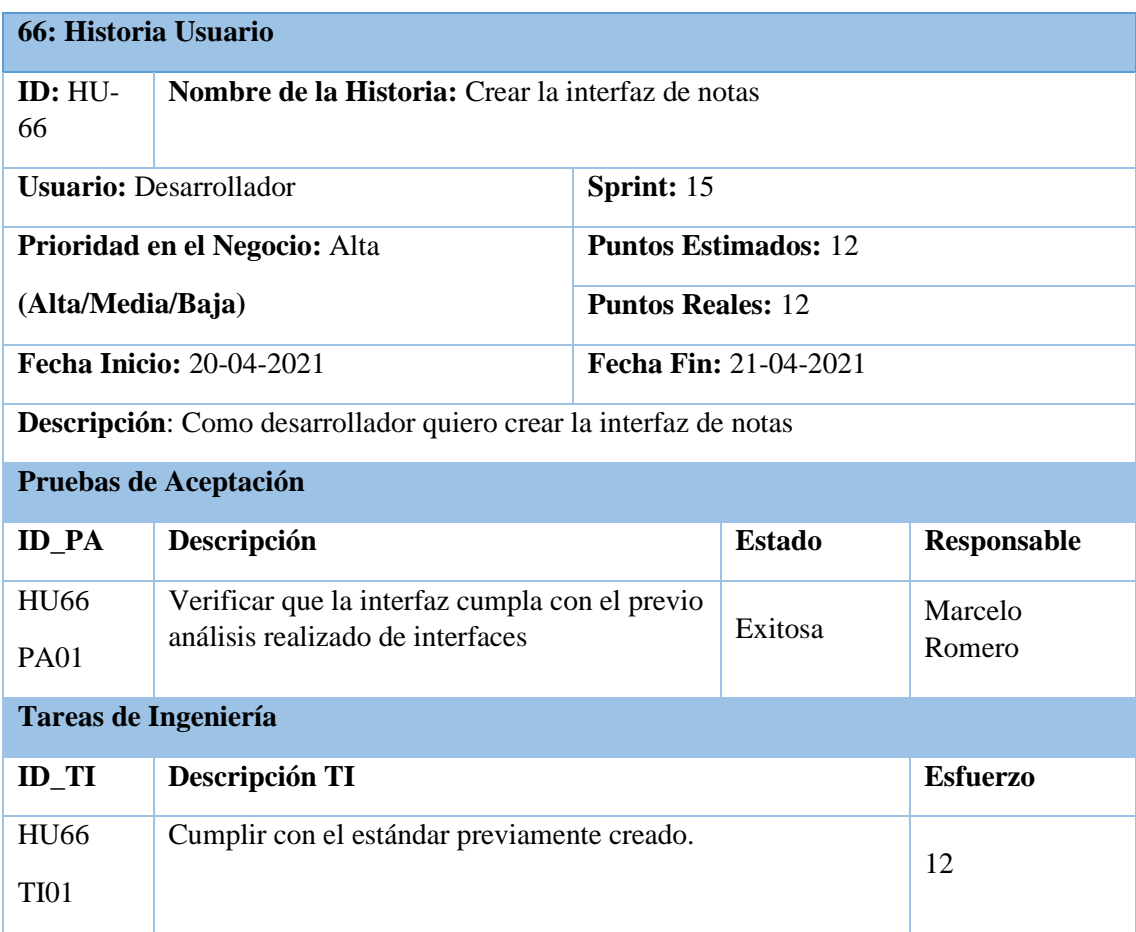

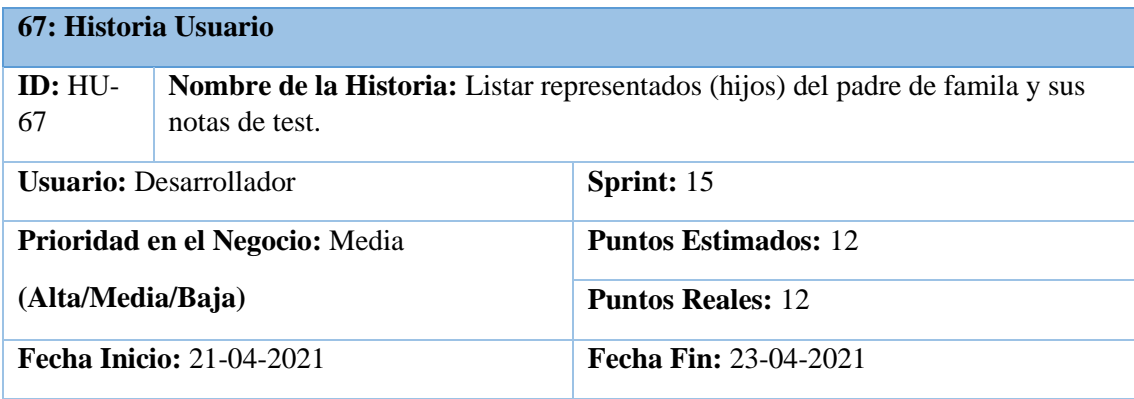

**Descripción**: Como desarrollador quiero listar los representados del padre de familia y sus notas de test para que el representante conozca el avance del estudiante

#### **Pruebas de Aceptación**

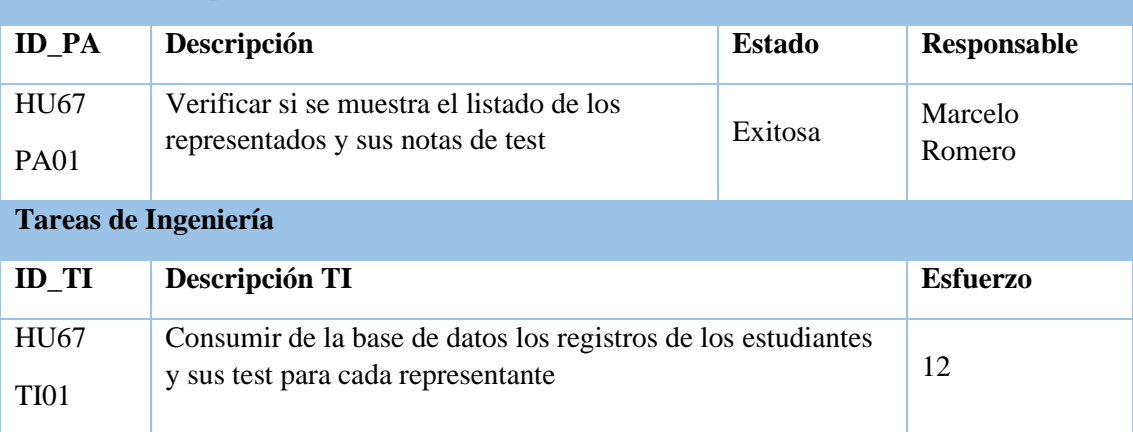

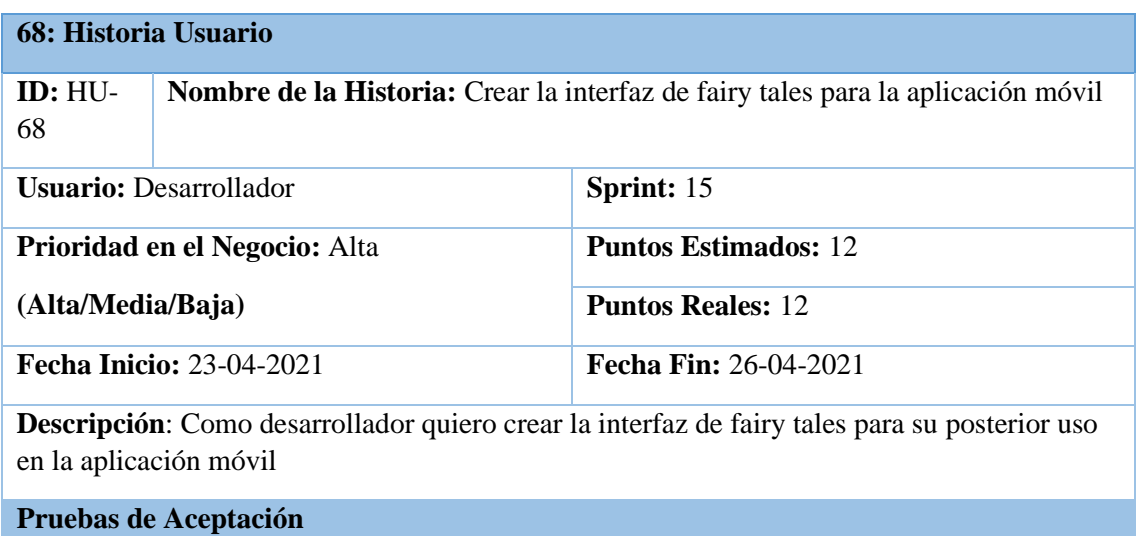

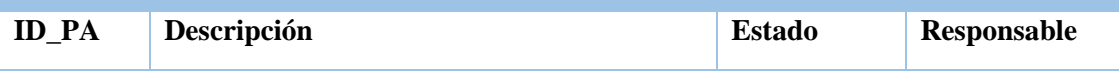

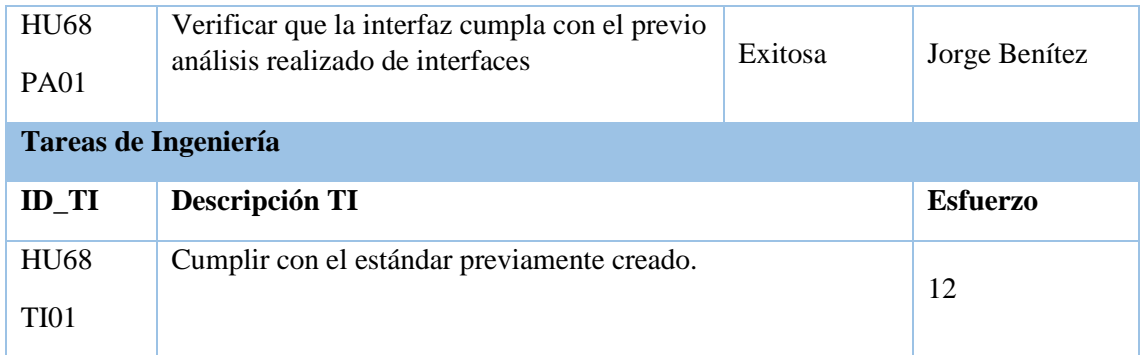

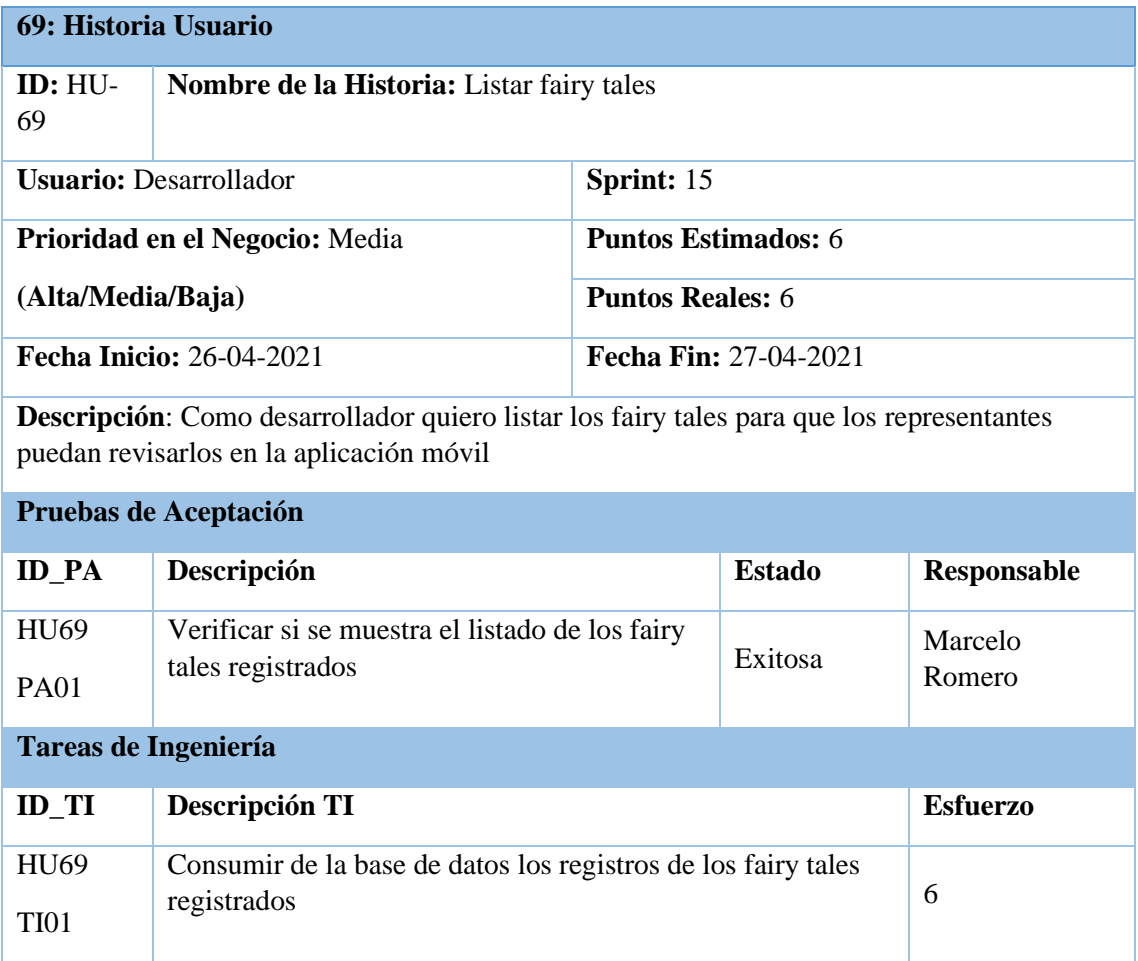

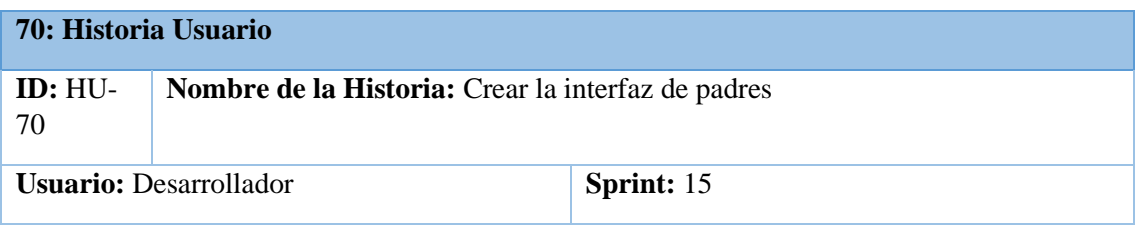

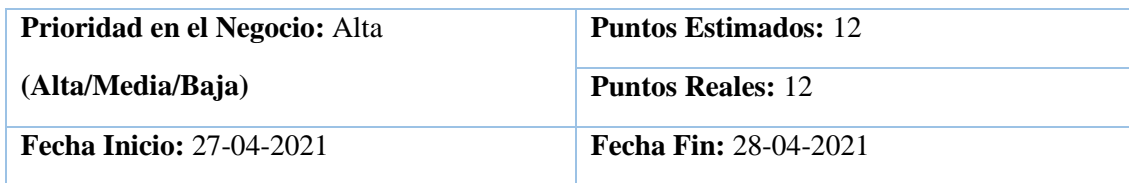

**Descripción**: Como desarrollador quiero crear la interfaz de padres para su posterior uso en la aplicación móvil

# **Pruebas de Aceptación**

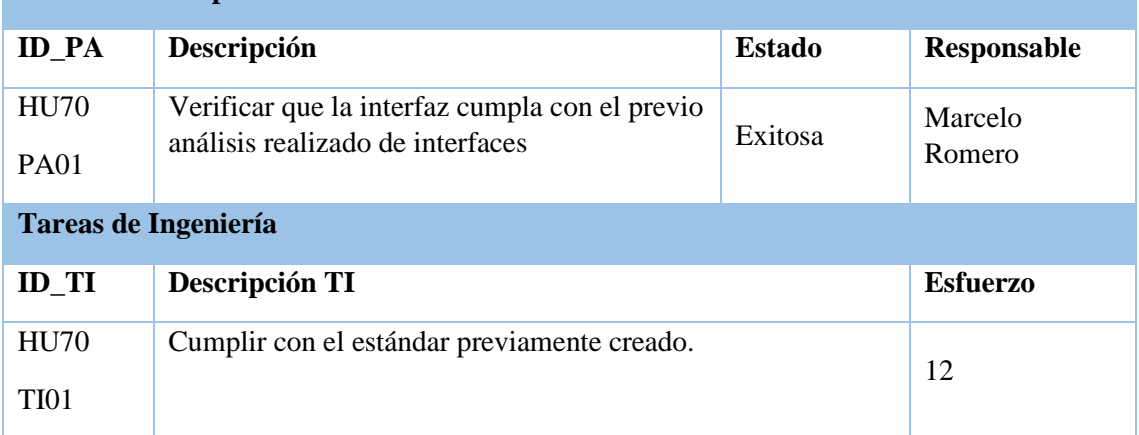

**Realizado por:** Benítez Montero Jorge, Romero Astudillo Marcelo, 2021

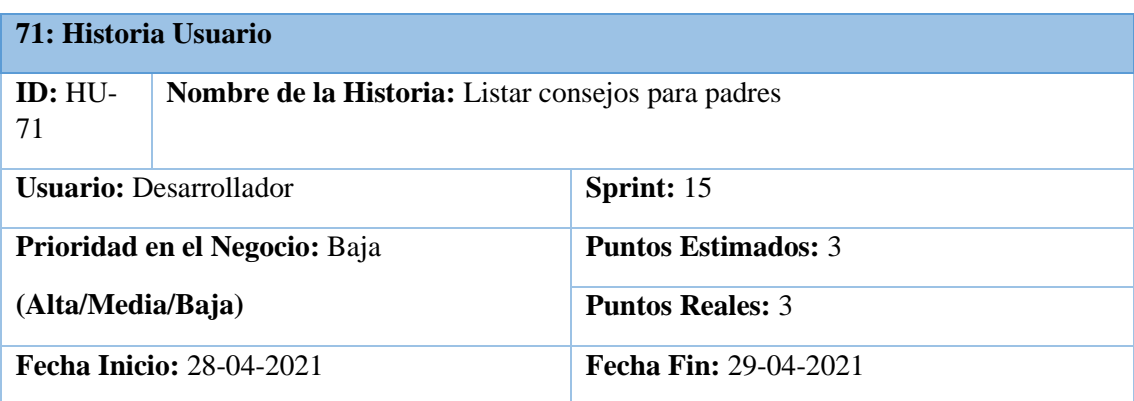

**Descripción**: Como desarrollador quiero listar consejos para padres para que puedan enseñar inglés a sus hijos desde casa

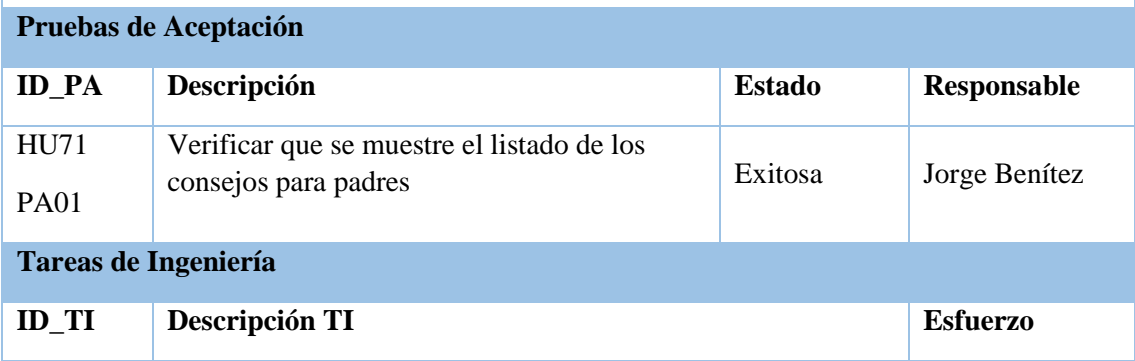

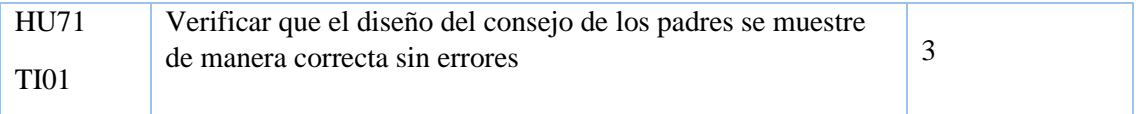

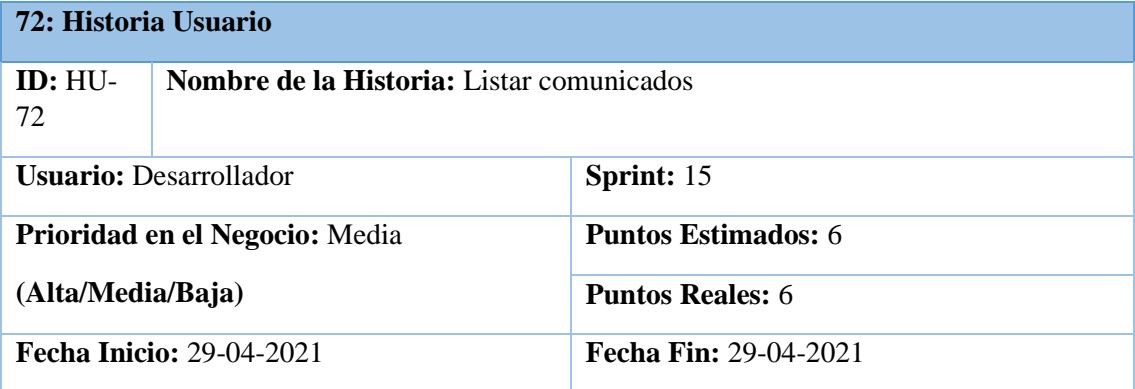

**Descripción**: Como desarrollador quiero listar los comunicados para que los representantes puedan estar enterados de lo que el administrador comunique

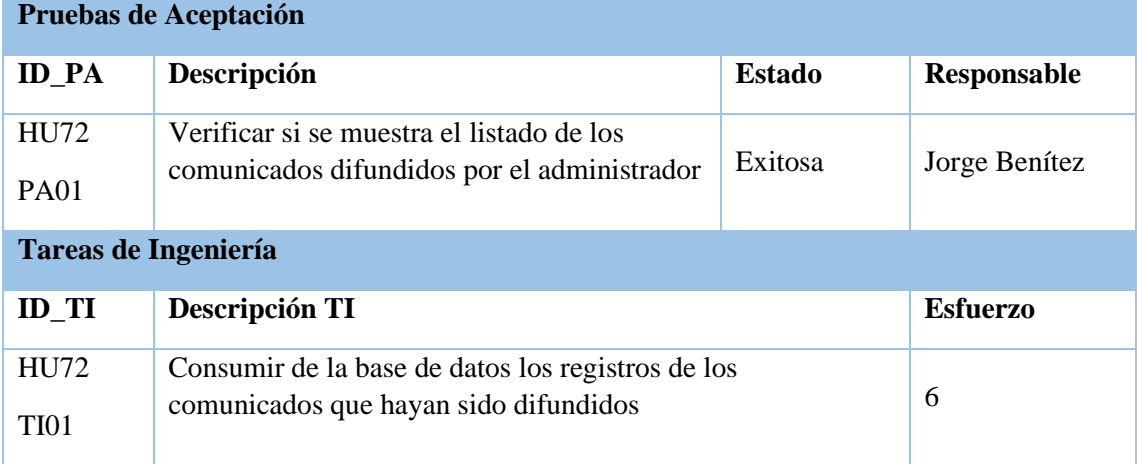

**Realizado por:** Benítez Montero Jorge, Romero Astudillo Marcelo, 2021

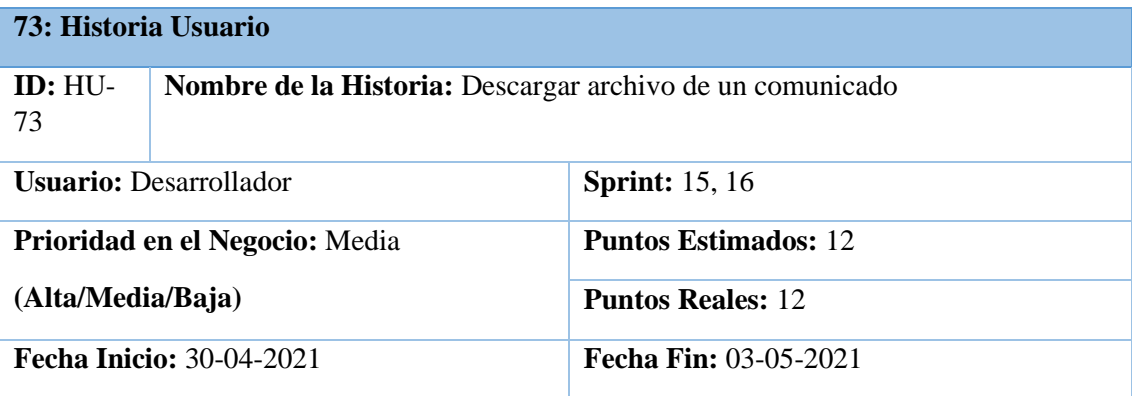

**Descripción**: Como desarrollador quiero descargar un archivo de un comunicado para tener más información sobre el mismo

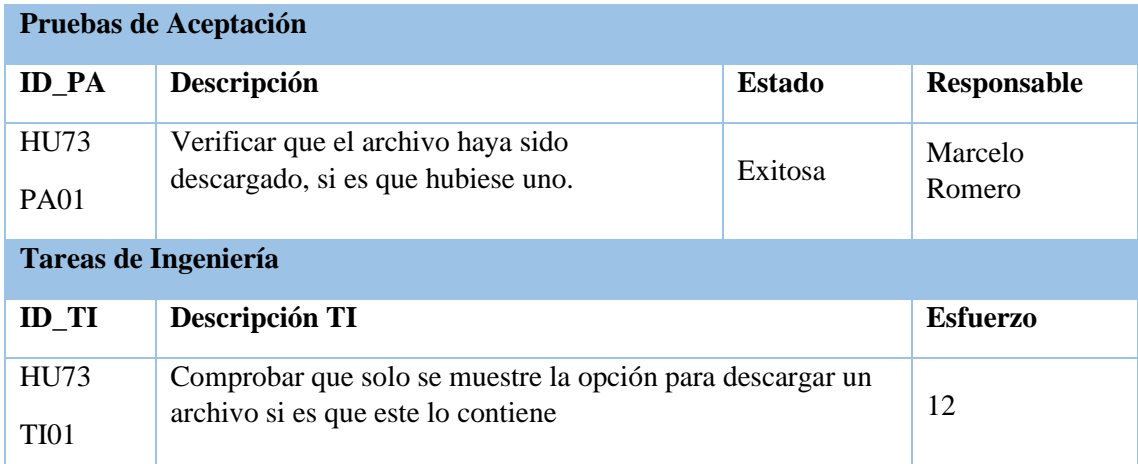

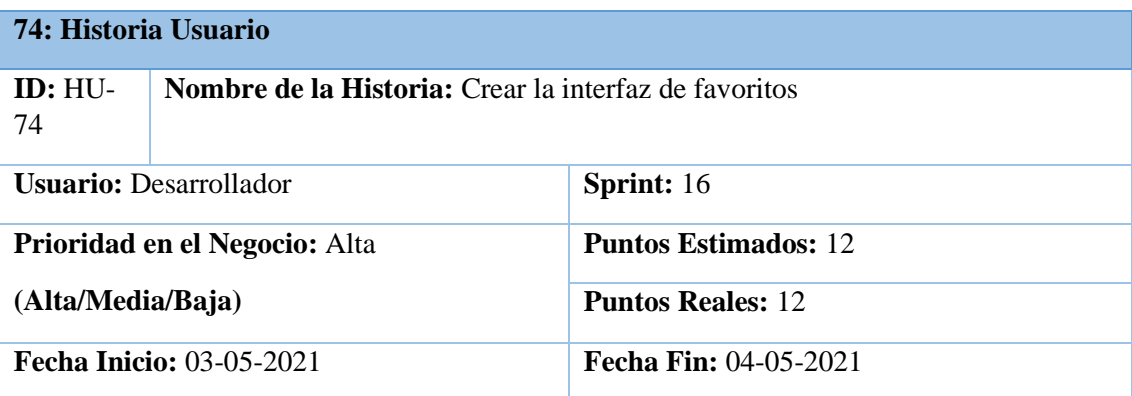

**Descripción**: Como desarrollador quiero crear la interfaz de favoritos para que el usuario pueda guardar sus fairy tales favoritos

**Pruebas de Aceptación**

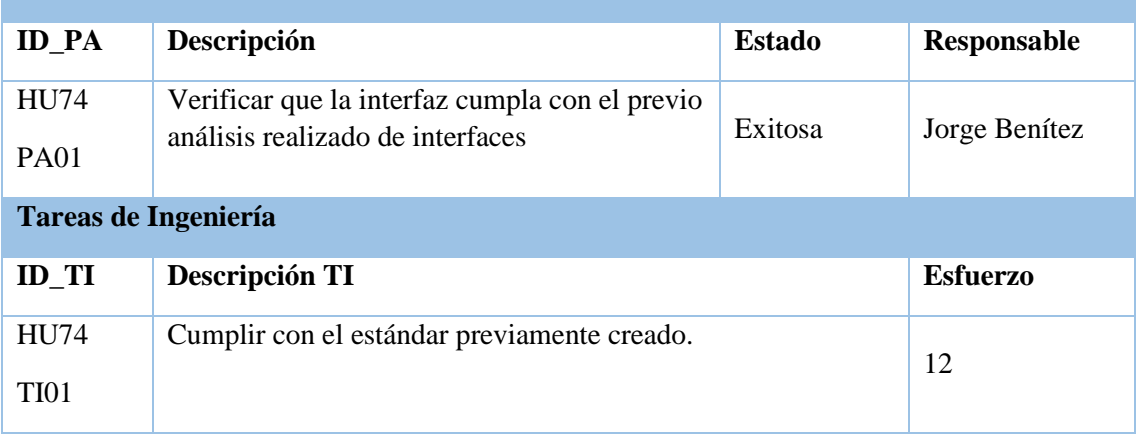

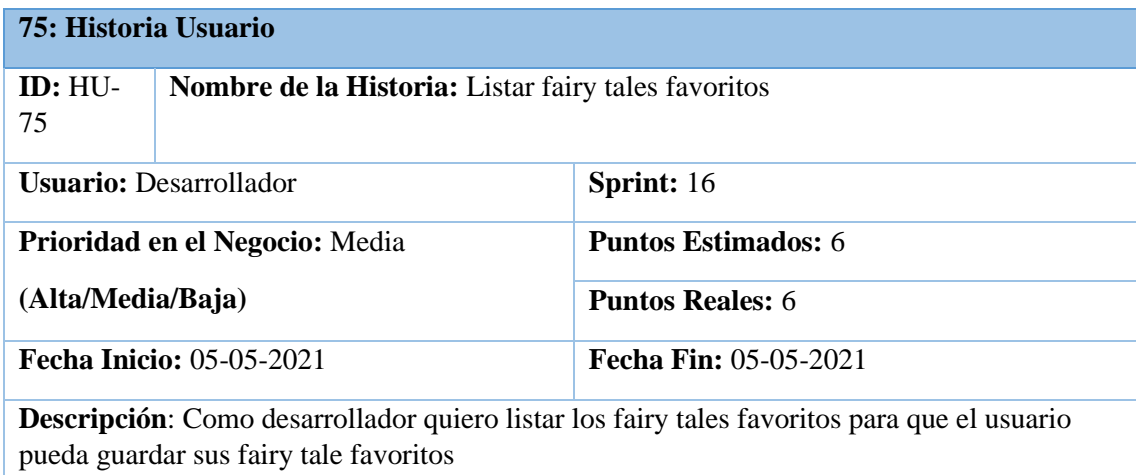

# **Pruebas de Aceptación**

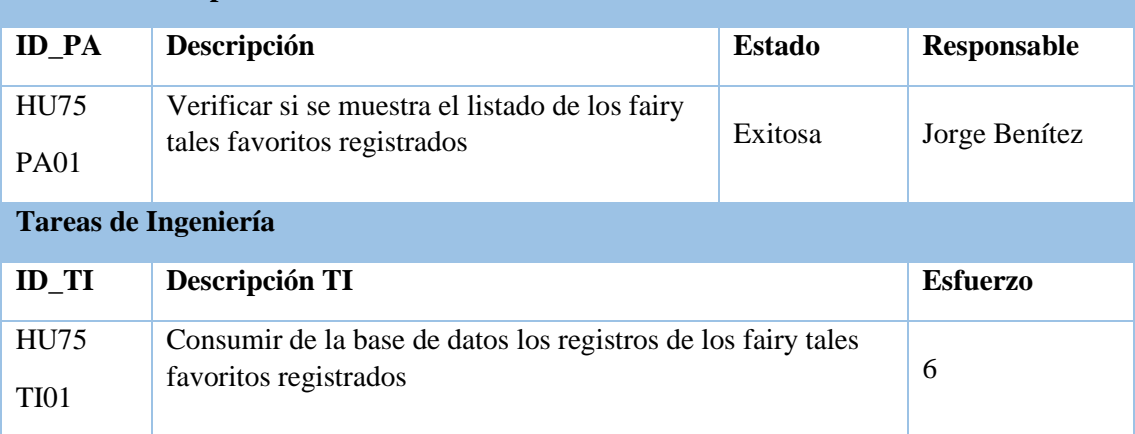

#### **ANEXO D: ENCUESTA NIVEL DE SATISFACCIÓN DE INTERFACES**

Se planteó una encuesta para conocer el nivel de satisfacción de los estudiantes con respecto a las interfaces gráficas de la aplicación desarrollada.

Se presentaron 6 preguntas, mismas que fueron contestadas por todo el quinto grado paralelo A de la escuela fiscomisional San José, quienes fueron los encargados de utilizar la aplicación informativa durante el periodo de implantación; el resultado de la encuesta se muestra a continuación.

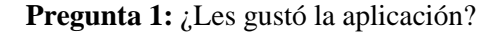

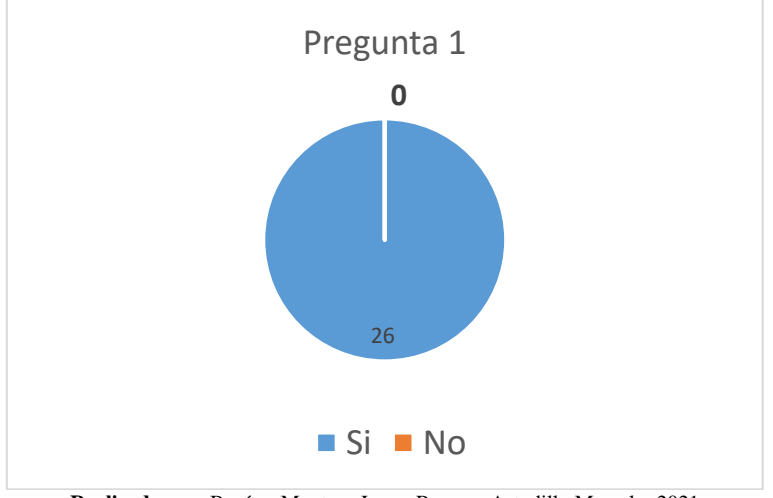

**Realizado por:** Benítez Montero Jorge, Romero Astudillo Marcelo, 2021

**Pregunta 2:** ¿Les gustó los colores usados y el logotipo de la página?

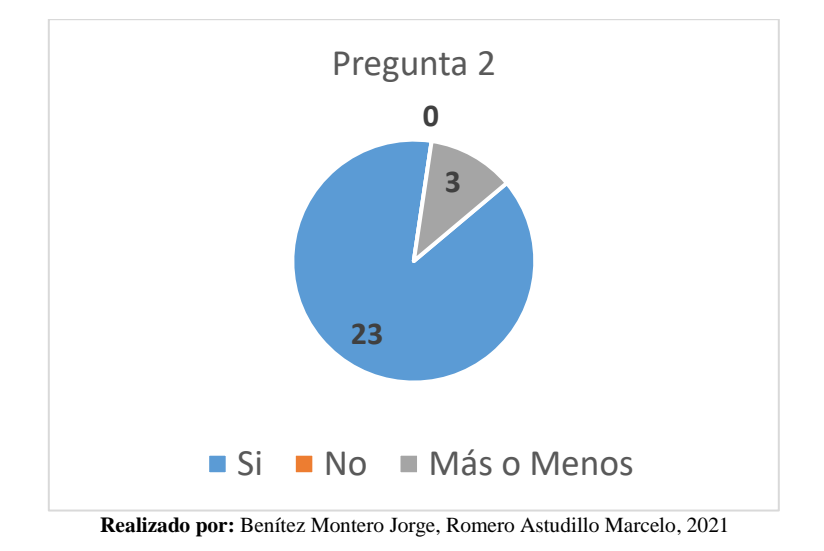

**Pregunta 3:** ¿El tamaño de la letra les parece correcto?

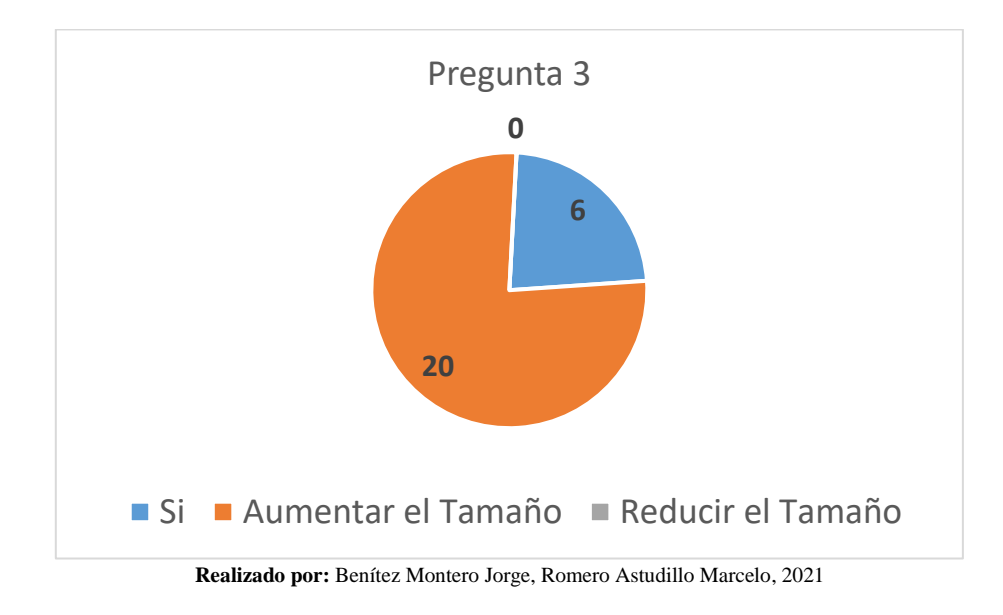

**Pregunta 4:** ¿Los juegos les parecen divertidos?

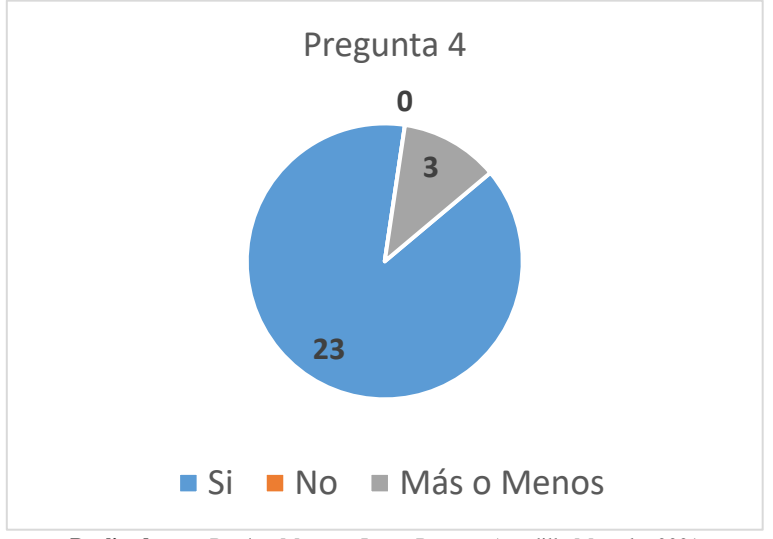

**Realizado por:** Benítez Montero Jorge, Romero Astudillo Marcelo, 2021

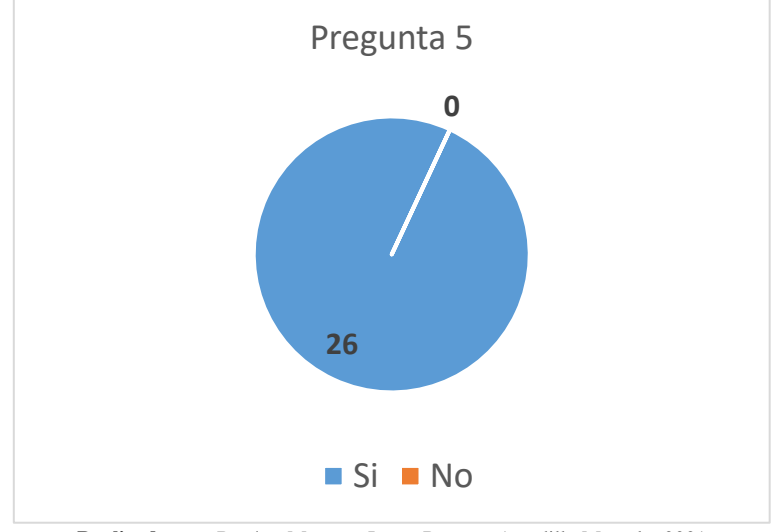

**Pregunta 5:** ¿Les gustaría realizar los worksheets y las pruebas dentro de la página?

**Realizado por:** Benítez Montero Jorge, Romero Astudillo Marcelo, 2021

**Pregunta 6:** ¿Quisieran que se utilizara la página en sus clases de inglés?

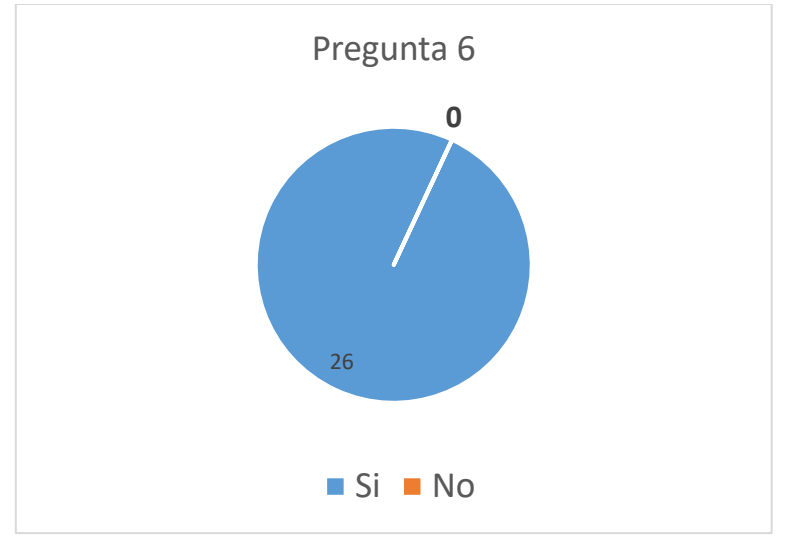

**Realizado por:** Benítez Montero Jorge, Romero Astudillo Marcelo, 2021

# **ANEXO E: EXAMEN FINAL PARALELO A Y B**

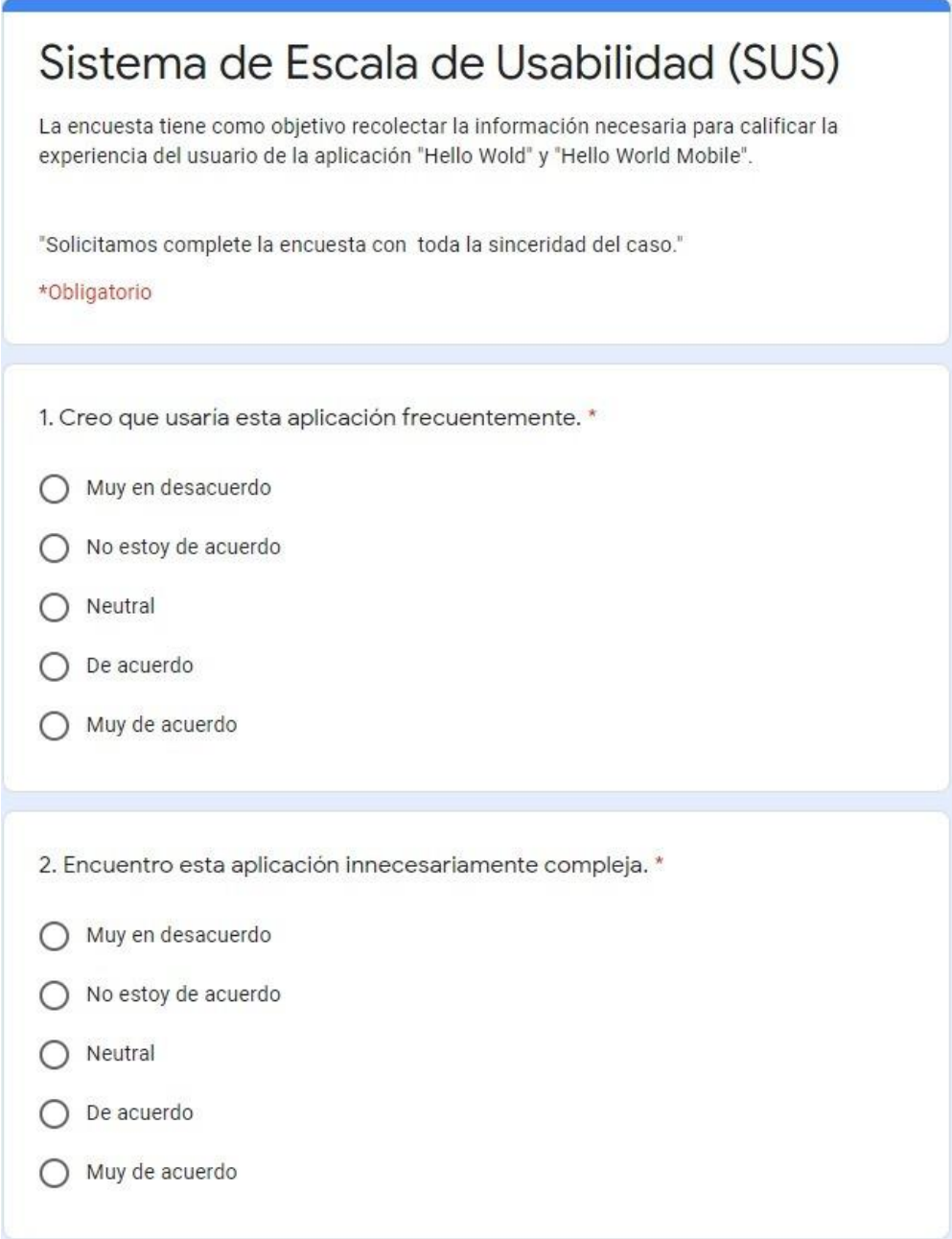

**Realizado por:** Benítez Montero Jorge, Romero Astudillo Marcelo, 2021

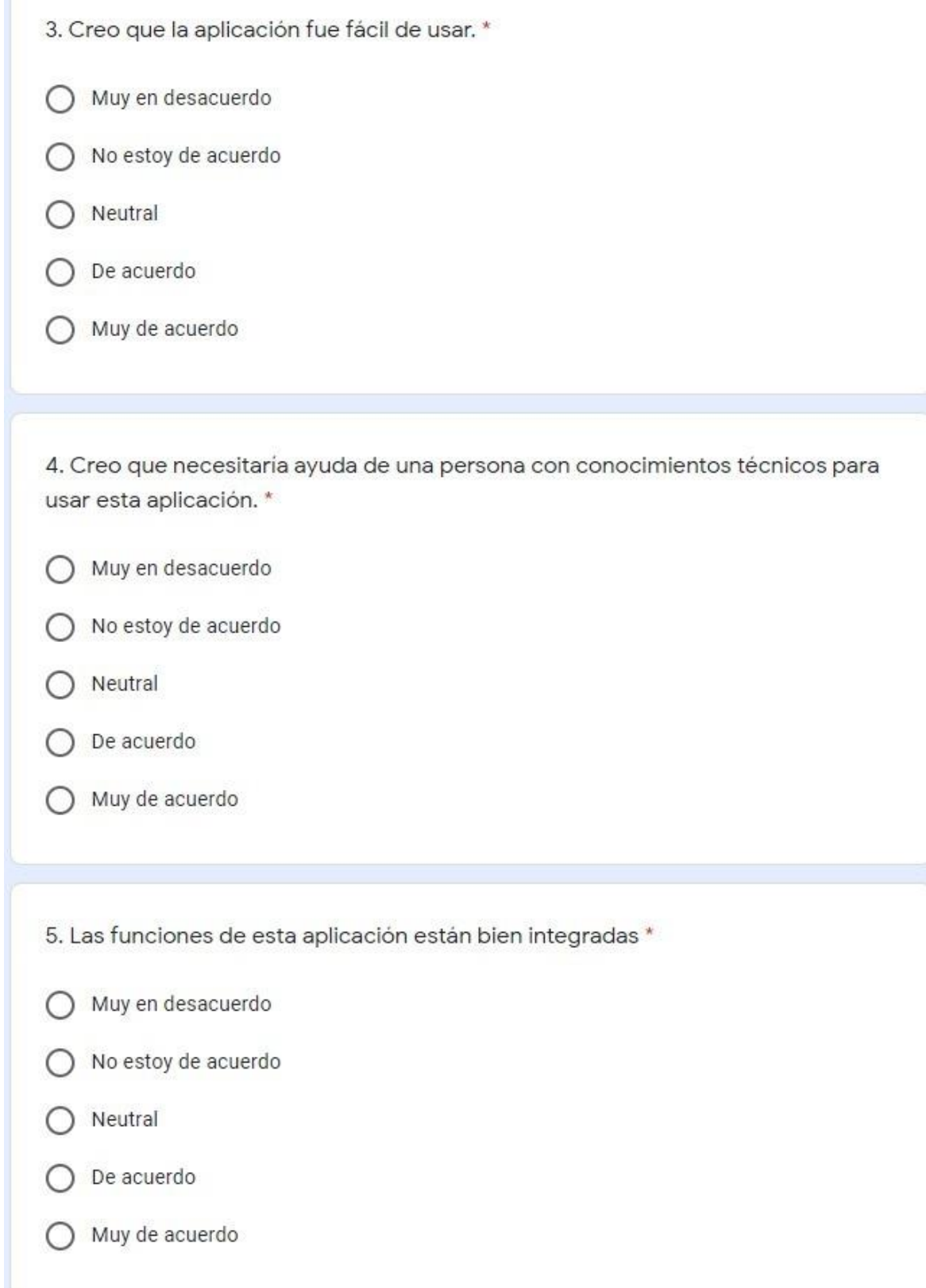

**Realizado por:** Benítez Montero Jorge, Romero Astudillo Marcelo, 2021

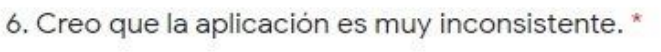

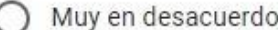

- No estoy de acuerdo
- Neutral
- De acuerdo
- Muy de acuerdo

7. Imagino que la mayoría de la gente aprendería a usar esta aplicación en forma muy rápida. \*

- ◯ Muy en desacuerdo
- No estoy de acuerdo
- Neutral
- De acuerdo
- Muy de acuerdo

8. Encuentro que la aplicación es muy difícil de usar. \*

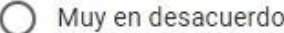

- No estoy de acuerdo
- Neutral
- De acuerdo
- Muy de acuerdo  $\bigcirc$

**Realizado por:** Benítez Montero Jorge, Romero Astudillo Marcelo, 2021

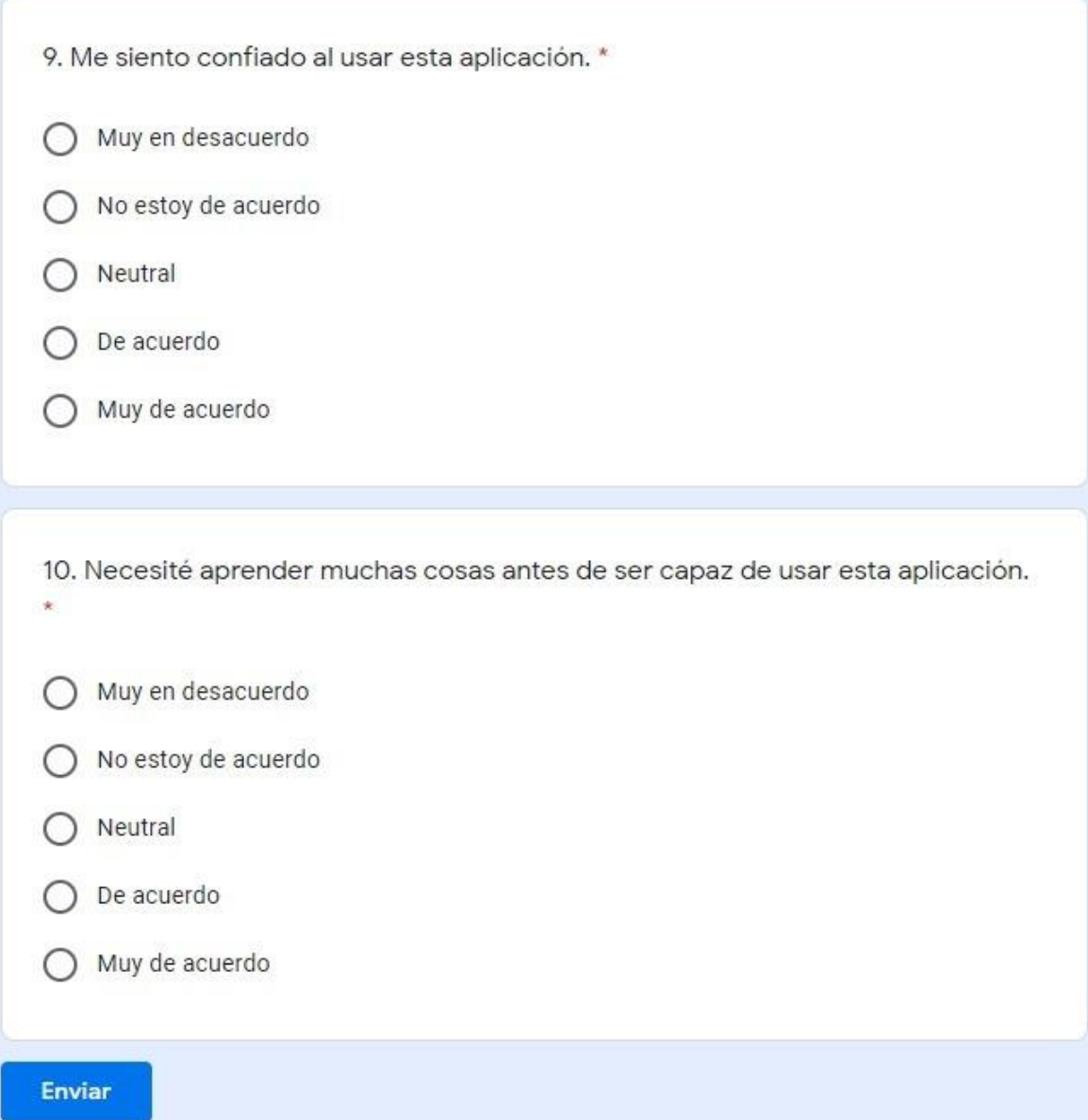

### **ANEXO F: ENCUESTA SUS**

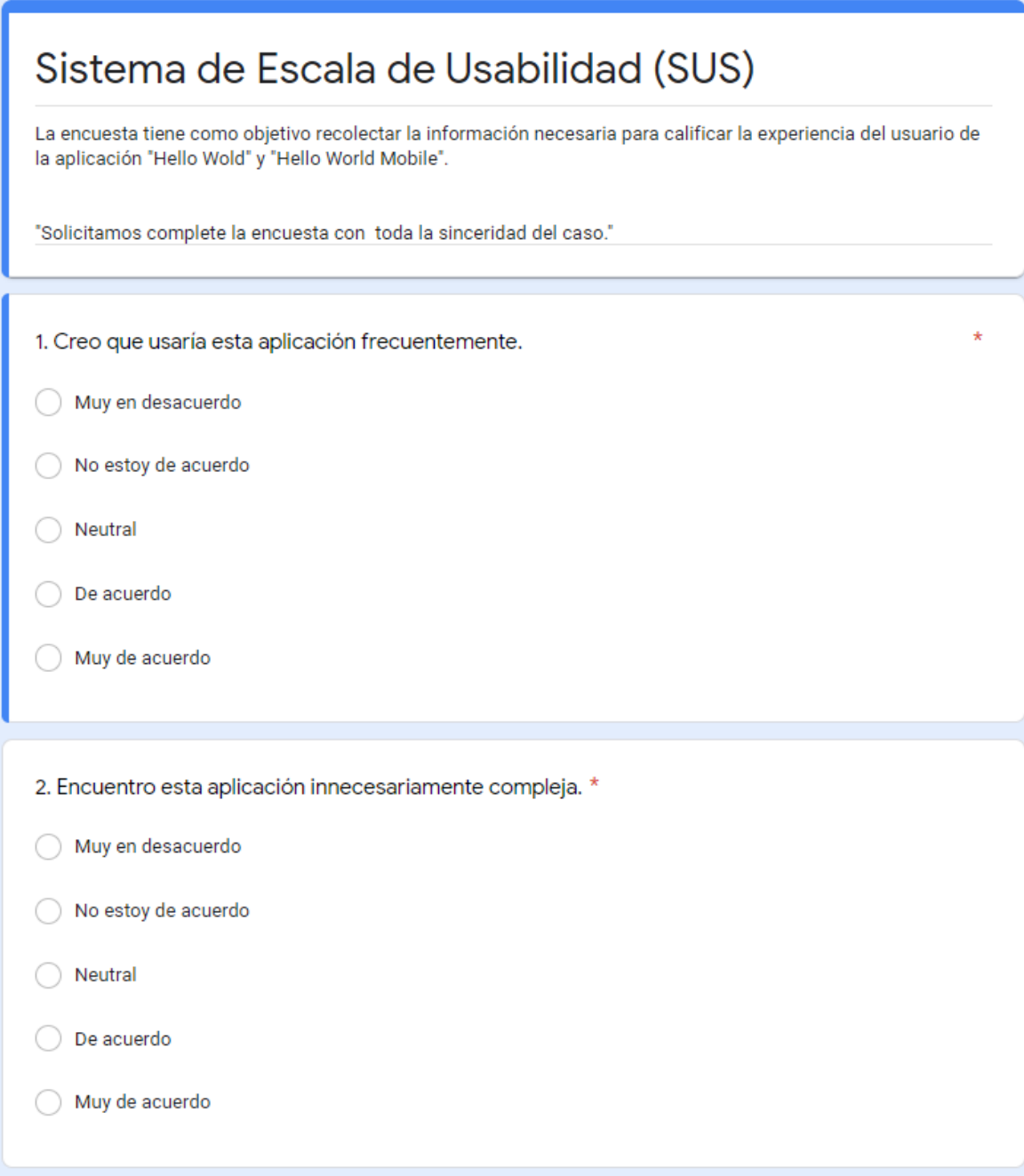

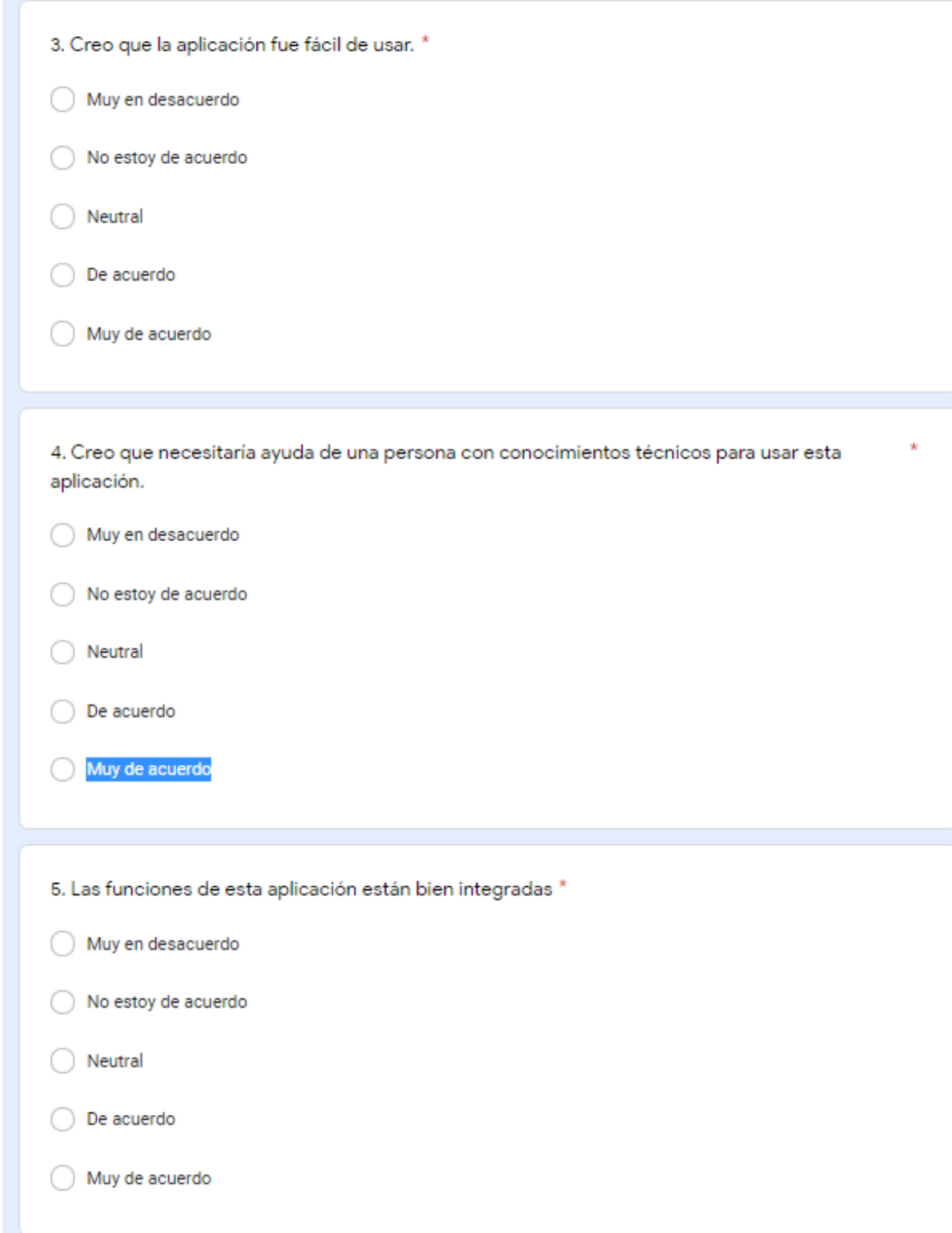

**Realizado por:** Benítez Montero Jorge, Romero Astudillo Marcelo, 2021

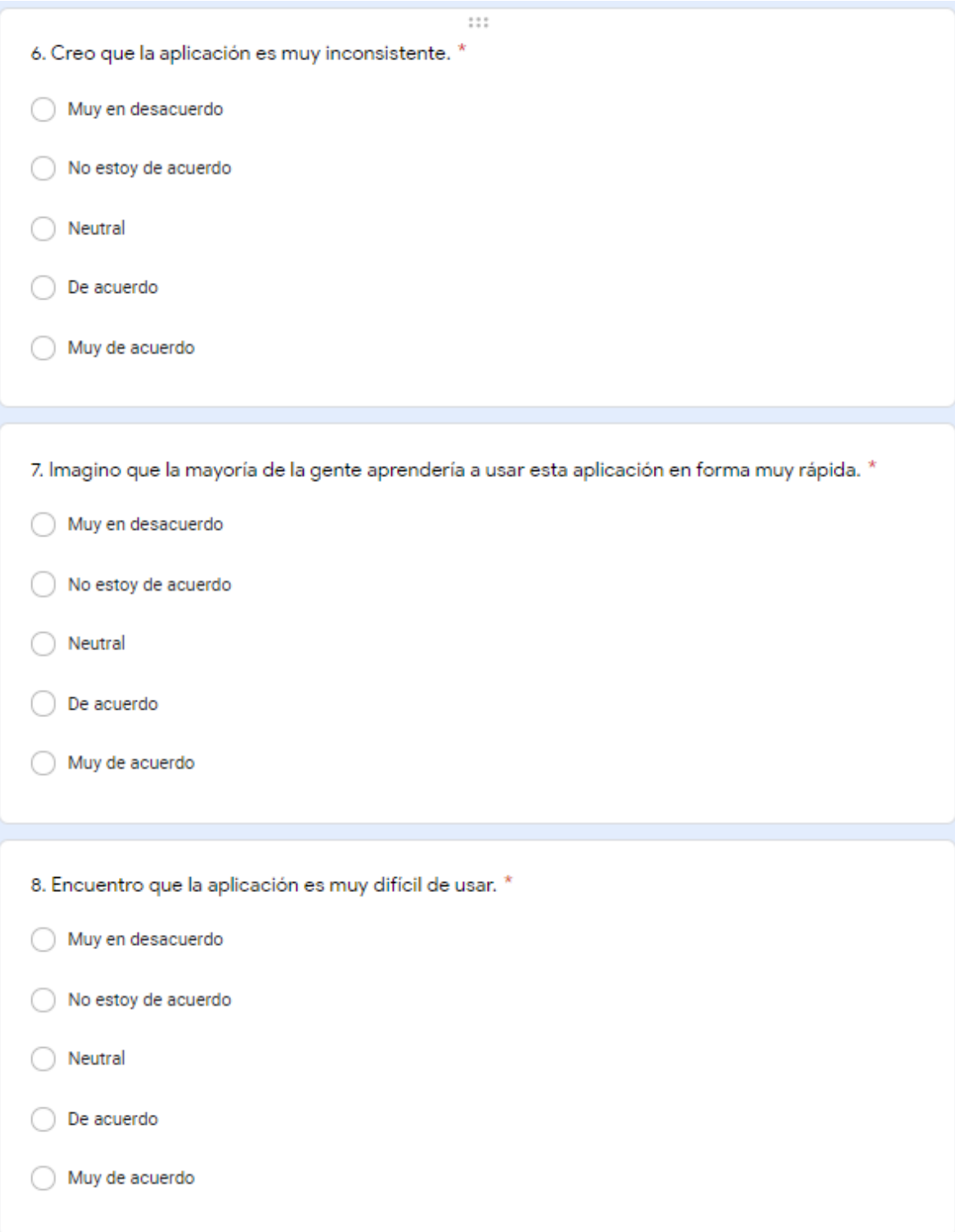

**Realizado por:** Benítez Montero Jorge, Romero Astudillo Marcelo, 2021

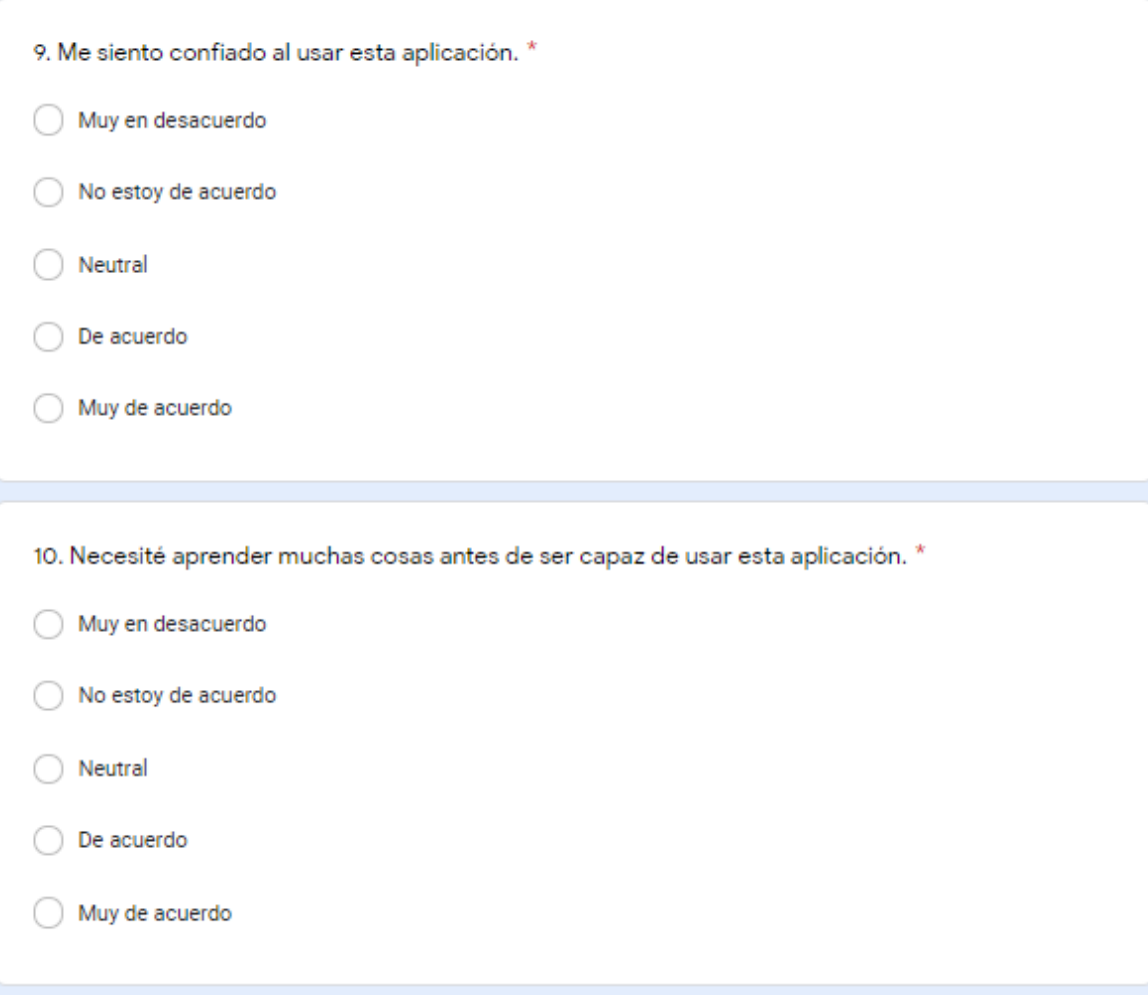

**ANEXO G: Encuesta sobre la motivación en el paralelo "A" y sus resultados**

Cuestionario para valorar el uso de las TICs (Tecnologías de la Información y Comunicación) en la motivación al aprender inglés de los niños del 5to grado de la Escuela San José

Descripción del formulario

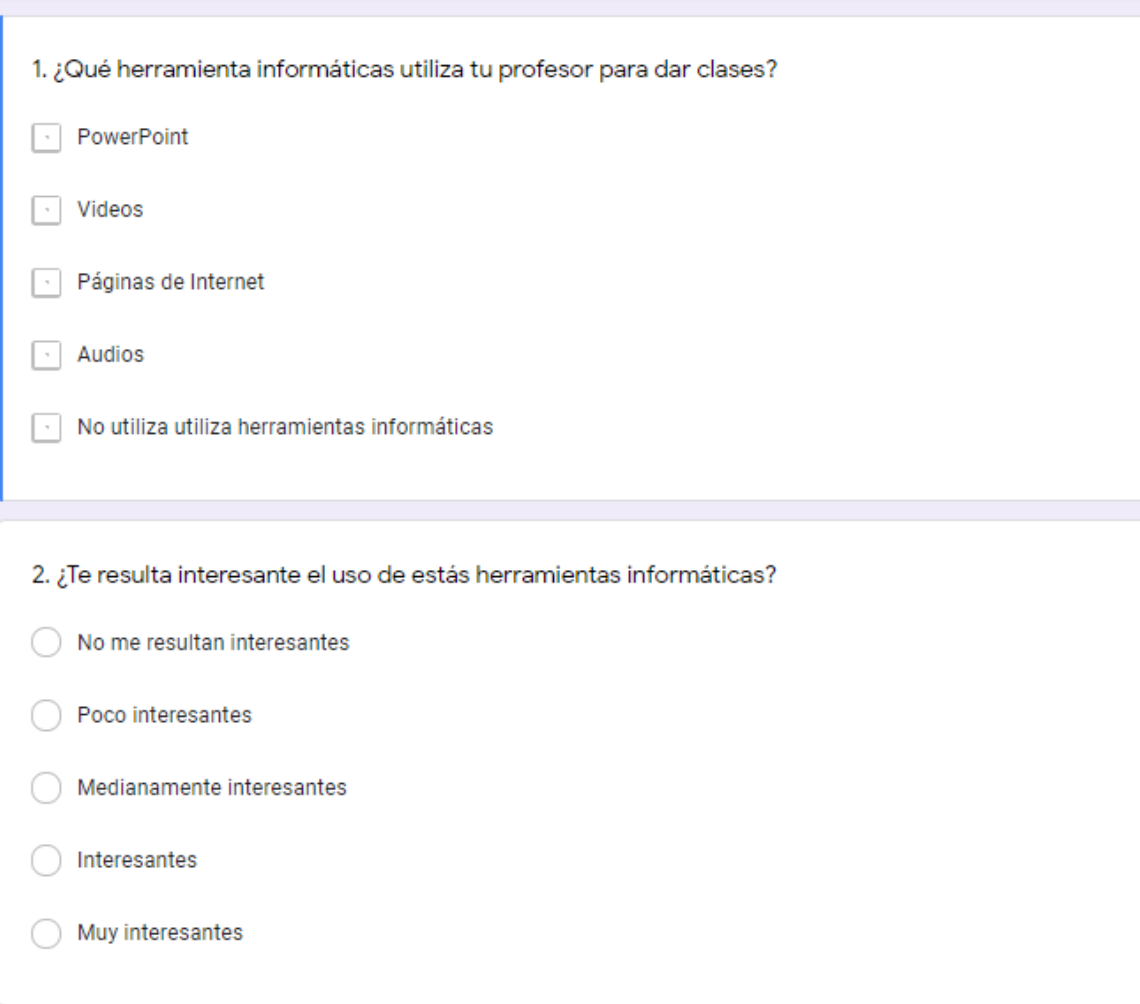

**Realizado por:** Benítez Montero Jorge, Romero Astudillo Marcelo, 2021

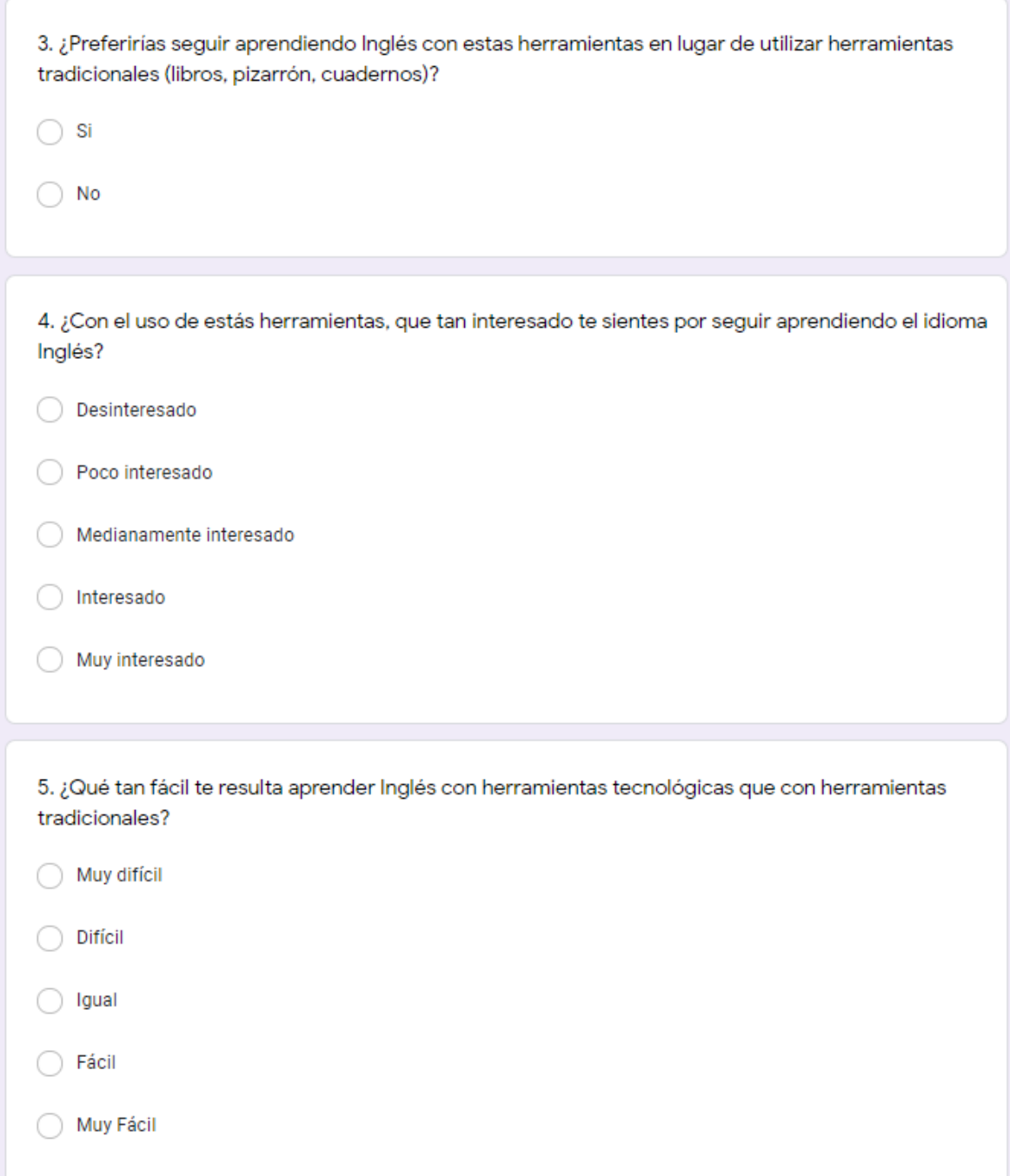

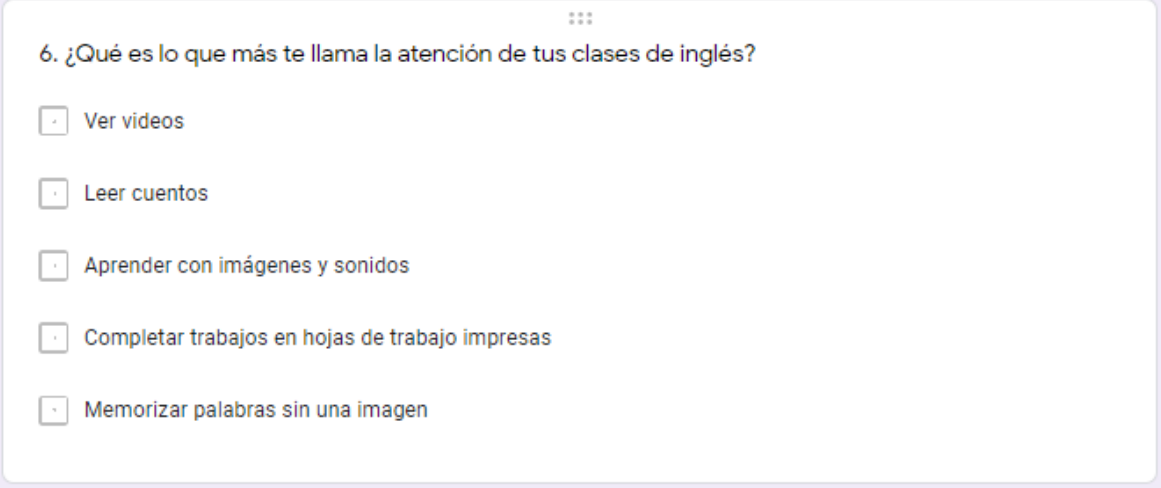

**Realizado por:** Benítez Montero Jorge, Romero Astudillo Marcelo, 2021

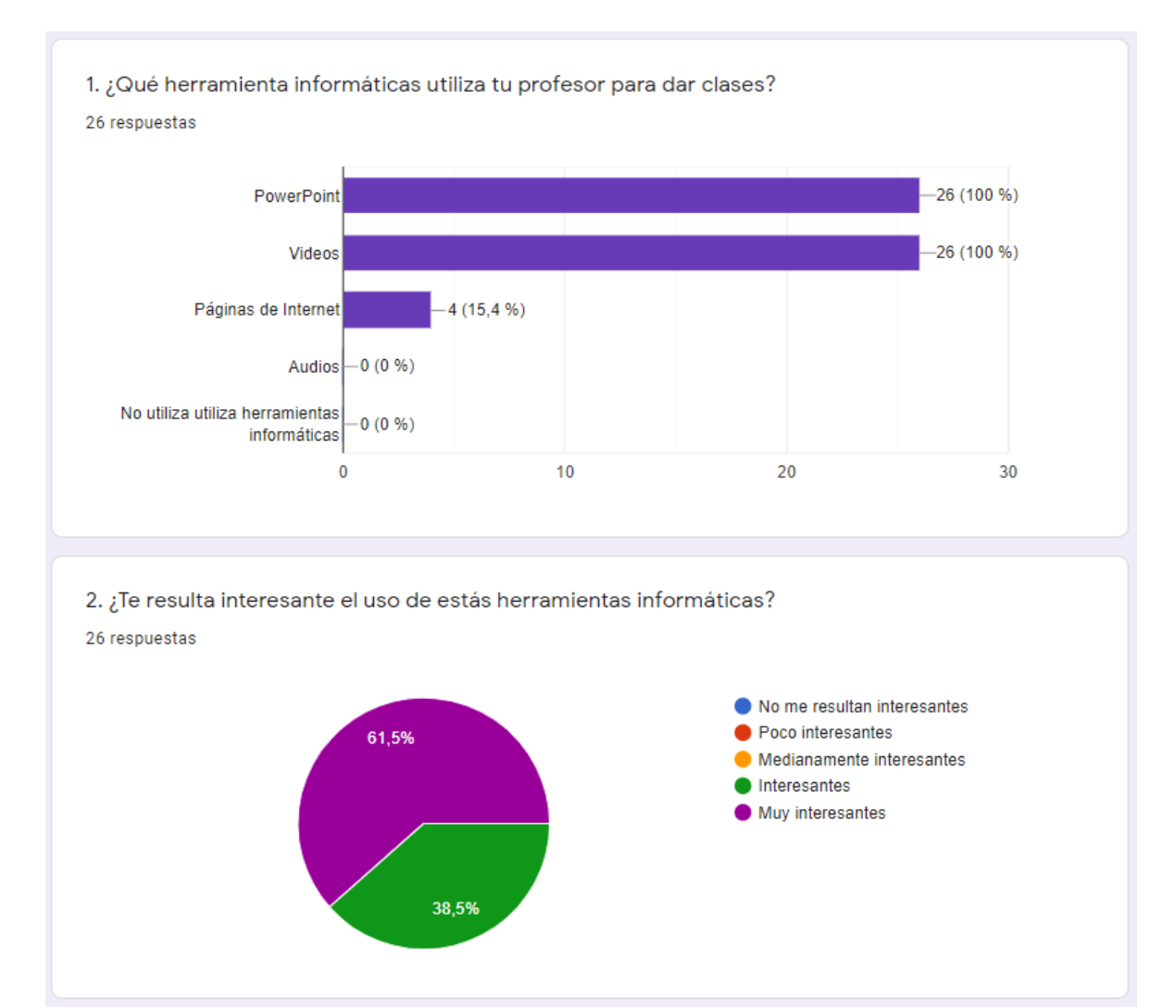

**Realizado por:** Benítez Montero Jorge, Romero Astudillo Marcelo, 2021

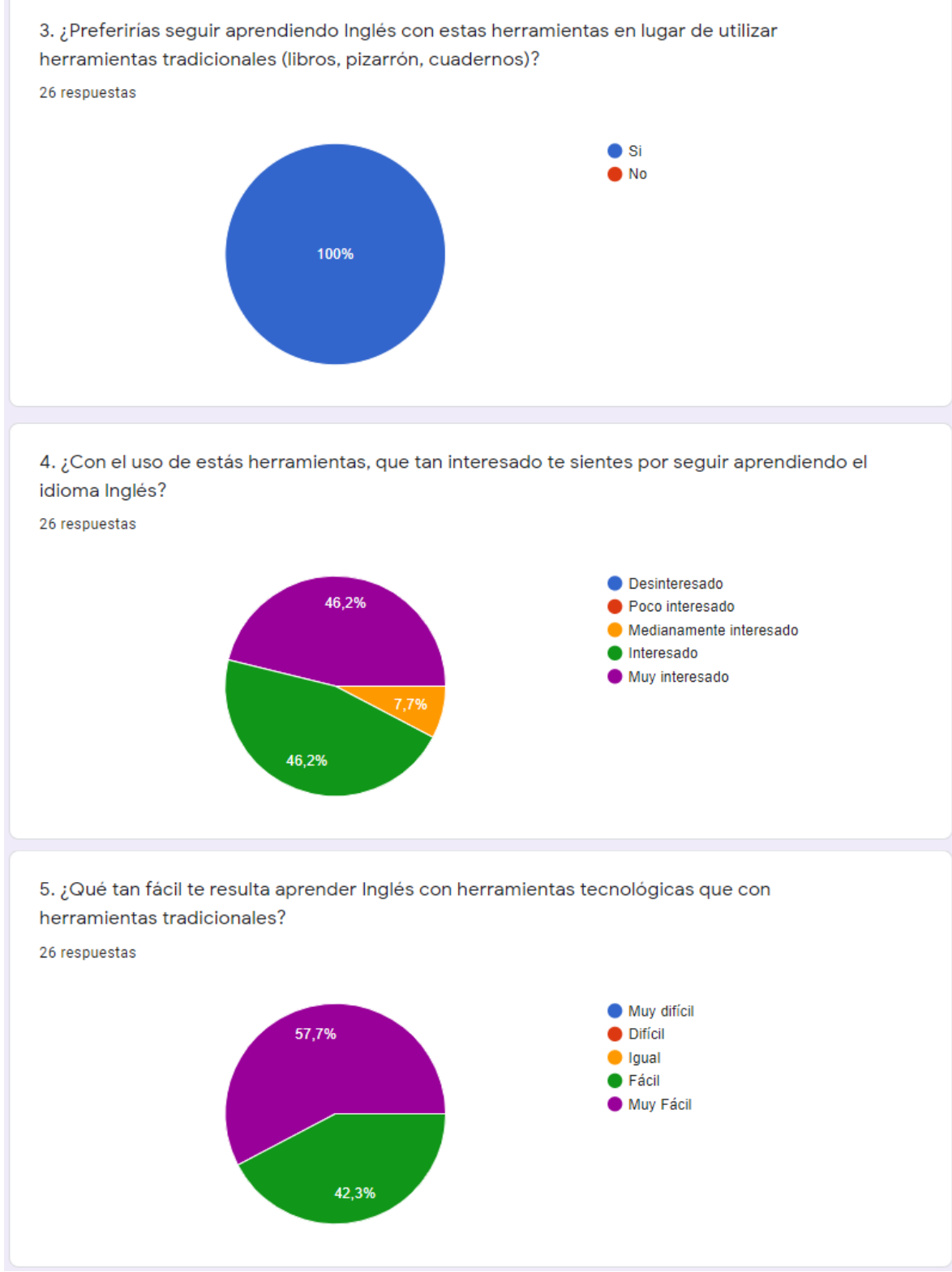

**Realizado por:** Benítez Montero Jorge, Romero Astudillo Marcelo, 2021

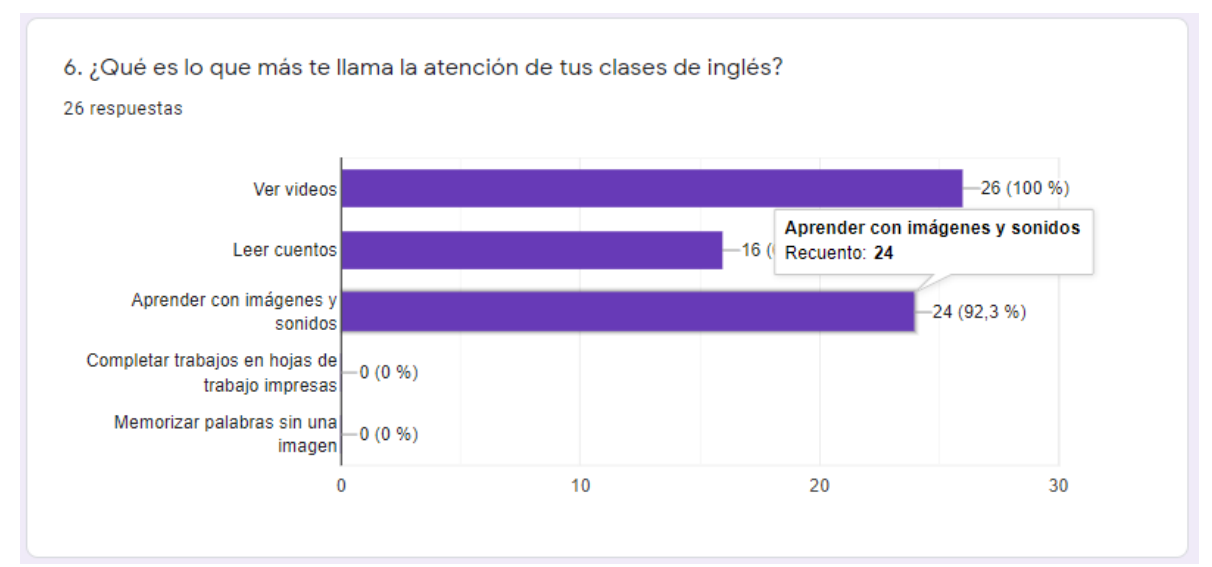

**Realizado por:** Benítez Montero Jorge, Romero Astudillo Marcelo, 2021

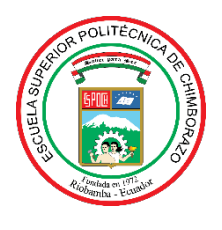

# **ESCUELA SUPERIOR POLITÉCNICA DE CHIMBORAZO**

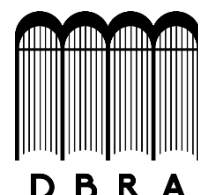

# **DIRECCIÓN DE BIBLIOTECAS Y RECURSOS DEL APRENDIZAJE**

### **UNIDAD DE PROCESOS TÉCNICOS**

REVISIÓN DE NORMAS TÉCNICAS, RESUMEN Y BIBLIOGRAFÍA

**Fecha de entrega:** 08 / 11 / 2021

**INFORMACIÓN DEL AUTOR/A (S)**

**Nombres – Apellidos:** JORGE EDUARDO BENÍTEZ MONTERO

MARCELO VICENTE ROMERO ASTUDILLO

**INFORMACIÓN INSTITUCIONAL**

**Facultad:** INFORMÁTICA Y ELECTRÓNICA

**Carrera:** INGENIERÍA EN SISTEMAS

**Título a optar:** INGENIERO EN SISTEMAS INFORMÁTICOS

**f. Analista de Biblioteca responsable:** Lcdo. Holger Ramos, MSc.

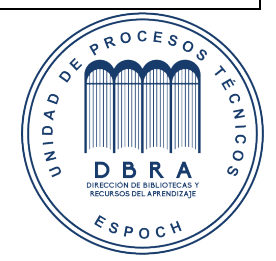

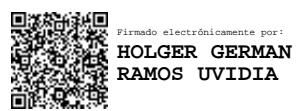

1917-DBRA-UPT-2021